UNIVERSIDAD DE SAN CARLOS DE GUATEMALA CENTRO UNIVERSITARIO DEL NORTE CARRERA DE LICENCIATURA EN PEDAGOGÍA Y ADMINISTRACIÓN EDUCATIVA CON ORIENTACIÓN EN MEDIO AMBIENTE

TRABAJO DE GRADUACIÓN

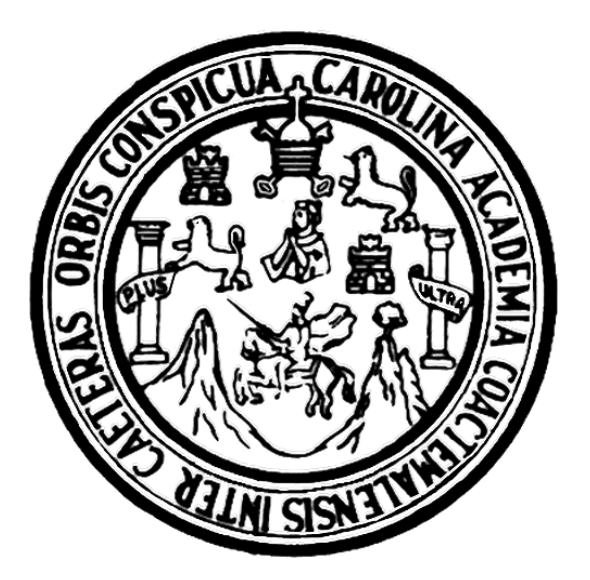

# INFORME FINAL DE EJERCICIO PROFESIONAL SUPERVISADO REALIZADO EN LA COORDINACIÓN TÉCNICO ADMINISTRATIVA DEL DISTRITO ESCOLAR 16-01-01, COBÁN, ALTA VERAPAZ

ELCIRA MORÁN SALMERÓN

COBÁN, ALTA VERAPAZ, AGOSTO DE 2016

UNIVERSIDAD DE SAN CARLOS DE GUATEMALA CENTRO UNIVERSITARIO DEL NORTE CARRERA DE LICENCIATURA EN PEDAGOGÍA Y ADMINISTRACIÓN EDUCATIVA CON ORIENTACIÓN EN MEDIO AMBIENTE

TRABAJO DE GRADUACIÓN

# INFORME FINAL DE EJERCICIO PROFESIONAL SUPERVISADO REALIZADO EN LA COORDINACIÓN TÉCNICO ADMINISTRATIVA DEL DISTRITO ESCOLAR 16-01-01, COBÁN, ALTA VERAPAZ

# PRESENTADO AL HONORABLE CONSEJO DIRECTIVO DEL CENTRO UNIVERSITARIO DEL NORTE

POR

# ELCIRA MORÁN SALMERÓN CARNÉ 200943527

# COMO REQUISITO PREVIO A OPTAR AL TÍTULO DE LICENCIADA EN PEDAGOGÍA Y ADMINISTRACIÓN EDUCATIVA CON ORIENTACIÓN EN MEDIO AMBIENTE

COBÁN, ALTA VERAPAZ, AGOSTO DE 2016

# **AUTORIDADES UNIVERSITARIAS**

# **RECTOR MAGNÍFICO**

Dr. Carlos Guillermo Alvarado Cerezo

# **CONSEJO DIRECTIVO**

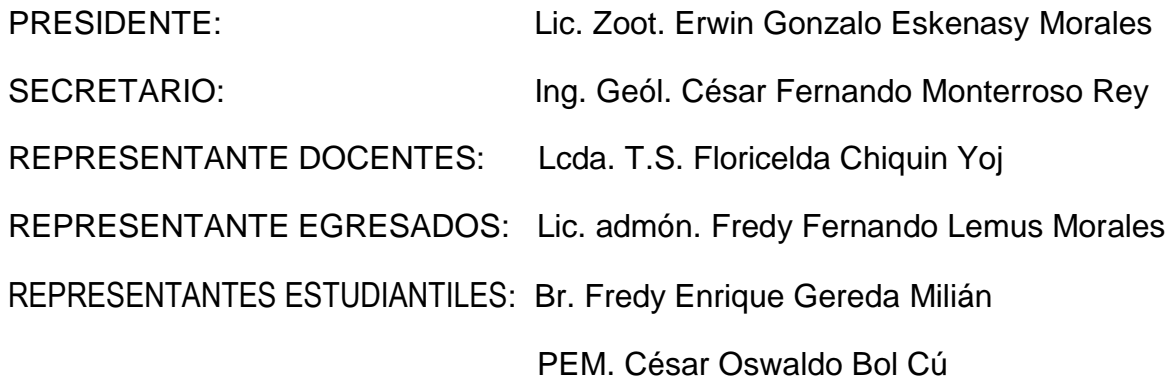

# **COORDINADOR ACADÉMICO**

Ing. Ind. Francisco David Ruiz Herrera

**COORDINADOR DE LA CARRERA**

Lic. Hary Alexander Chún Moreira

# **COMISIÓN DE TRABAJOS DE GRADUACIÓN**

COORDINADOR: Lic. Álvaro Heriberto Xoy Reyes

SECRETARIO: Lic. Gerardo López Tecú

VOCAL: Lic. Juan Gabriel Cal Surám

# **REVISOR DE REDACCIÓN Y ESTILO**

Lic. Juan Gabriel Cal Surám

**REVISOR DE TRABAJOS DE GRADUACIÓN**

Lic. Gerardo López Tecú

# **ASESOR**

Lic. Álvaro Heriberto Xoy Reyes

**UNIVERSIDAD DE SAN CARLOS** DE GUATEMALA

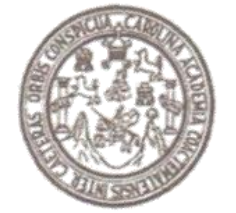

CENTRO UNIVERSITARIO DEL NORTE - CUNOR-Cobán Alta Verapaz Telefax: 7951-3645 y 7952-1064 E-mail: usacoban@usac.edu.gt

Cobán. A.V. 10 de octubre de 2015 Ref. 15/CTG-56-2015L.OMA

Señores:

Comisión Trabajos de Graduación Carrera de Licenciatura En Redagogía y Administración Educativa con Orientación en Medio Ambiente. **CUNOR-USAC** 

Respetables señores:

Atentamente, hago de su conocimiento, que dictamino aprobado el proceso de Asesoria del Trabajo de Graduación denominado: Informe Final de Ejercicio Profesional Supervisado, realizado en la Coordinación Técnico Administrativa, Distrito Escolar 16-01-01, Cobán, Alta Verapaz por la Profesora de Enseñanza Media en Pedagogía y Técnico en Administración Educativa con Orientación en Medio Ambiente, ELCIRA MORÁN SALMERÓN, Con número de carné 200943527.

"ID Y ENSEÑAD A TODOS" Lic. Alvaro Heriberto Xoy Reyes Asesor

c.c. archivo

**UNIVERSIDAD DE SAN CARLOS** DE GUATEMALA

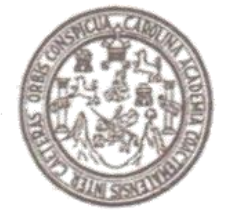

CENTRO UNIVERSITARIO DEL NORTE -CUNOR-Cobán Alta Verapaz Telefax: 7951-3645 v 7952-1064 E-mail: usacoban@usac.edu.gt

Cobán. A.V. 21 de noviembre de 2015

### Ref. 15/CTG-72-2015LPADMON

Señores:

Comisión Trabajos de Graduación Carrera de Licenciatura en Pedagogía y Administración Educativa con Orientación en Medio Ambiente **CUNOR-USAC** 

Respetables señores:

Atentamente, hago de su conocimiento, que dictamino aprobado el proceso de Revisor del Trabajo de Graduación denominado Informe Final del Ejercicio Profesional Supervisado, realizado en la Coordinación Técnico Administrativa, Distrito Escolar 16-01-01. Cobán, Alta Verapaz por la Profesora de Enseñanza Media en Pedagogía y Administración Educativa con Orientación en Medio Con número de carné Ambiente ELCIRA MORÁN SALMERÓN 200943527.

"ID Y ENSEÑAD A TODOS"

Licenciado Gerardo plez Tecu Revisor

c.c. archivo

*UNIVERSIDAD DE SAN CARLOS* DE GUATEMALA

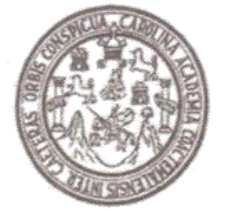

CENTRO UNIVERSITARIO DEL NORTE - CUNOR-Cobán Alta Verapaz Telefax: 7951-3645 y 7952-1064 E-mail: usacoban@usac.edu.gt

### Cobán, A.V. 28 de noviembre de 2015 Ref. 15/CTG-75-2015LPADMON

Señores:

Comisión Trabajos de Graduación N Carrera de Licenciatura en Pedagogía y Administración Educativa CUNOR -**USAC** 

#### Respetables señores:

Atentamente, hago de su conocimiento, que dictamino aprobado el proceso de Redacción y Estilo del Trabajo de Graduación denominado: Informe Final de Ejercicio Profesional Supervisado, realizada en la Coordinación Técnico Administrativa, Distrito Escolar 16-01-01, Cobán, Alta Verapaz por la Profesora de Enseñanza Media en Pedagogía y Administración Educativa con Orientación en Medio Ambiente, ELCIRA MORÁN SALMERÓN. Con número de carné 200943527.

**"ID Y ENSEÑAD A TODOS"** 

Lic. JV Cal Suram Revisor de Redacción y Estilo

c.c. archivo

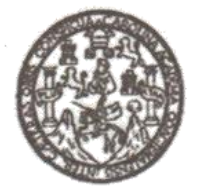

CENTRO UNIVERSITARIO DEL NORTE Apartado 55, Código Postal 16001 Cobán, Alta Verapaz - Guatemala, C. A. Telefax: 9513645 - 9521064 E-mail: usacoban@usac.edu.gt

Cobán, A.V. 27 de febrero de 2016 Ref. 15/CTG05-2016LPADMON

LIDERED

Licenciado Erwin Gonzalo Eskenasy Morales Director CUNOR-USAC-Cobán. Alta Verapaz

Respetable Licenciado:

Habiendo conocido los dictámenes favorables del asesor, revisor de trabajos de graduación y revisor de redacción y estilo; esta comisión concede el visto bueno al Trabajo de Graduación denominado informe Final de Ejercicio Profesional Supervisado realizado en la Coordinación Técnico Administrativa del Distrito Escolar 16-01-01, Cobán, Alta Verapaz por la Profesora de Enseñanza Media en Pedagogía y Técnico en Administración Educativa con orientación en Medio Ambiente ELCIRA MORÁN SALMERÓN, Carné No. 200943527.

"ID Y ENSEÑAD A TODOS" Lic. Juan Gabriel Cal Suram Lid. Gerardo Lopez Tecu VOCAL **SECRETARIO** Lic. Alvaro Heriberto Xov Revés GRADU Coordinador Comisión de Trabajos de Graduación Carrera de Profesorado de Enseñanza Media en Pedagogía y Técnico en Administración Educativa Dermit

c.c. Dirección, Archivo

# HONORABLE COMITÉ EXAMINADOR

En cumplimiento a lo establecido por los estatutos de la Universidad de San Carlos de Guatemala, presento a consideración de ustedes el trabajo de graduación titulado: Informe final de ejercicio profesional supervisado realizado en la Coordinación Técnico Administrativa del distrito escolar 16-01-01, Cobán, Alta Verapaz, como requisito previo a optar al título profesional de Licenciada en Pedagogía y Administración Educativa con Orientación en Medio Ambiente.

 $\overline{\nu}$ 

Elcira Morán Salmerón Carné 200943527

### **RESPONSABILIDAD**

"La responsabilidad del contenido de los trabajos de graduación es del estudiante que opta al título, del asesor y del revisor; la Comisión de Redacción y Estilo de cada carrera, es la responsable de la estructura y la forma."

Aprobado en punto SEGUNDO, inciso 2.4, subinciso 2.4.1 del Acta No. 17-2012 de Sesión extraordinaria de Consejo Directivo de fecha 18 de julio del año 2012.

# **DEDICATORIA A**

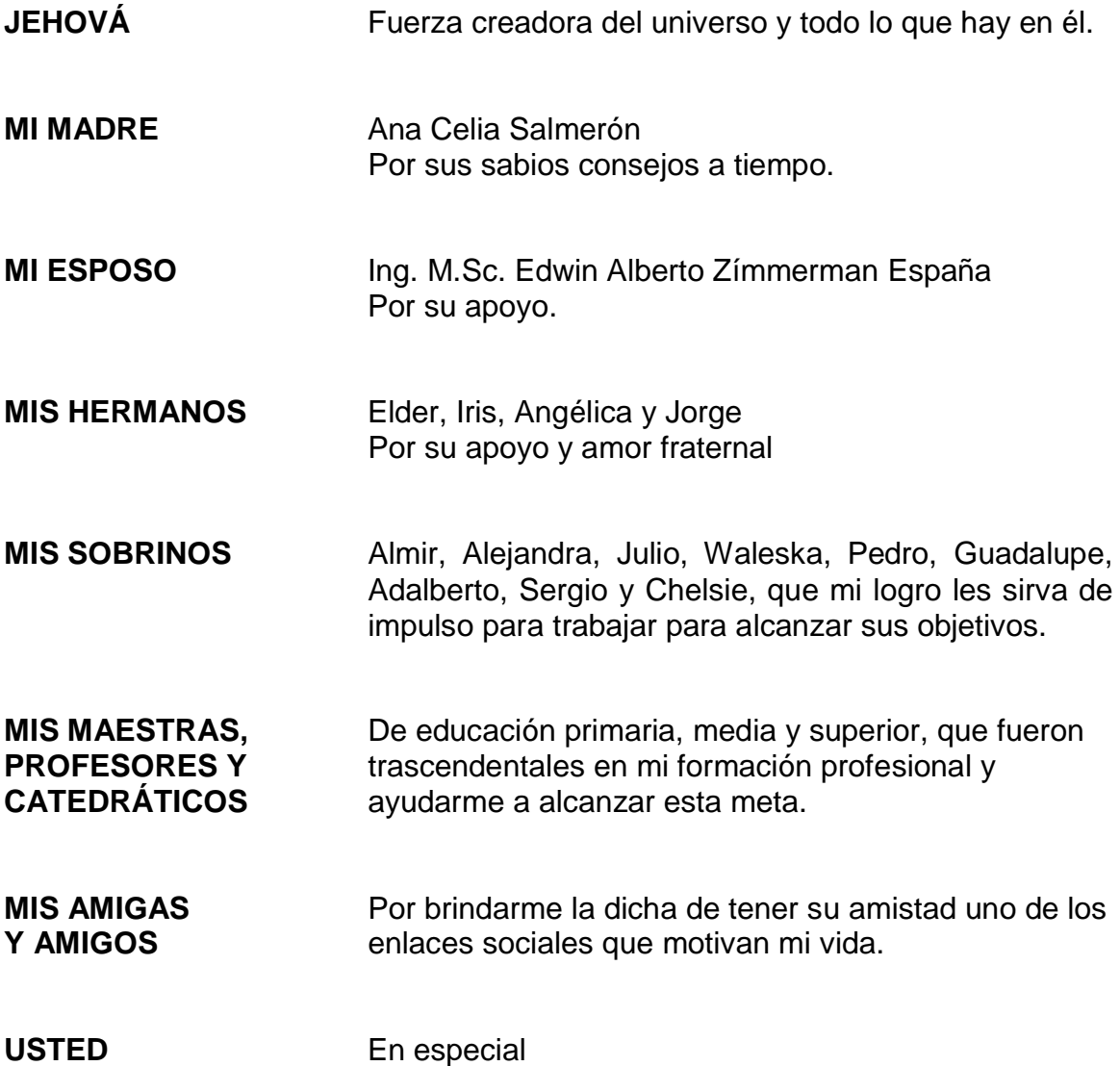

# **AGRADECIMIENTOS A**

**JEHOVÁ** Por las bendiciones derramadas en mi vida. **MI ESPOSO** Por animarme a seguir cuando estaba desistiendo. **MIS CATEDRÁTICOS** Por compartir sus conocimientos profesionales. **MI ASESOR DE EPS** Lic. M.A. Julio Antonio López Reyes por su guía y paciencia en la elaboración de este informe. **A LOS DIRECTORES** Distrito Escolar 16-01-01, ciclo 2014, por su disposición para actualizarse y capacitarse. **LOS LICENCIADOS** Fredy Giovani Macz y Adolfo Paredes por facilitarme recursos para realizar el proyecto de mediación pedagógica. **LOS INGENIEROS** Miguel Antonio Caal Ayala, Danilo Ac Herrera y Carlos Manuel López Solares por su aporte en docencia y coordinación del proyecto de capacitación. **MI ASESOR** Lic. Álvaro Heriberto Xoy Reyes por su disposición de asesoría a pesar de sus múltiples responsabilidades. **AL LICENCIADO** Adán García Véliz por su mediación pronta y precisa. **A MIS AMIGAS** Sonia Lisbeth y Milena Barillas por su apoyo incondicional. **MIS COMPAÑEROS** Zaida Elisa Bol Macz, Marlon Geovanni Buenafe, **Y AMIGOS** Evelyn Amelia Morales, Miriam Elvira Caal, Raul Cristobal Bac Juc, Sara Antonieta Caal Reyes por su constante apoyo y ayudarme a ejecutar el seminariotaller Principios fundamentales de informática para el

desarrollo de las TIC en administración.

# **ÍNDICE GENERAL**

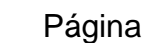

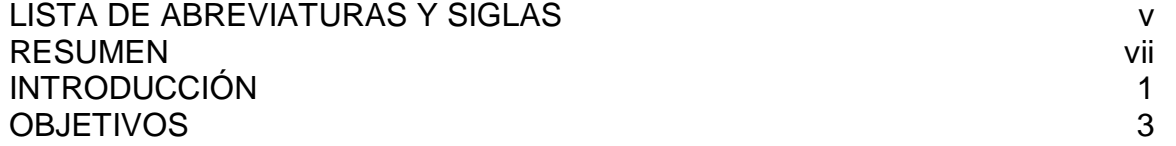

## **CAPÍTULO 1 1. DESCRIPCIÓN GENERAL DE LA UNIDAD DE PRÁCTICA**

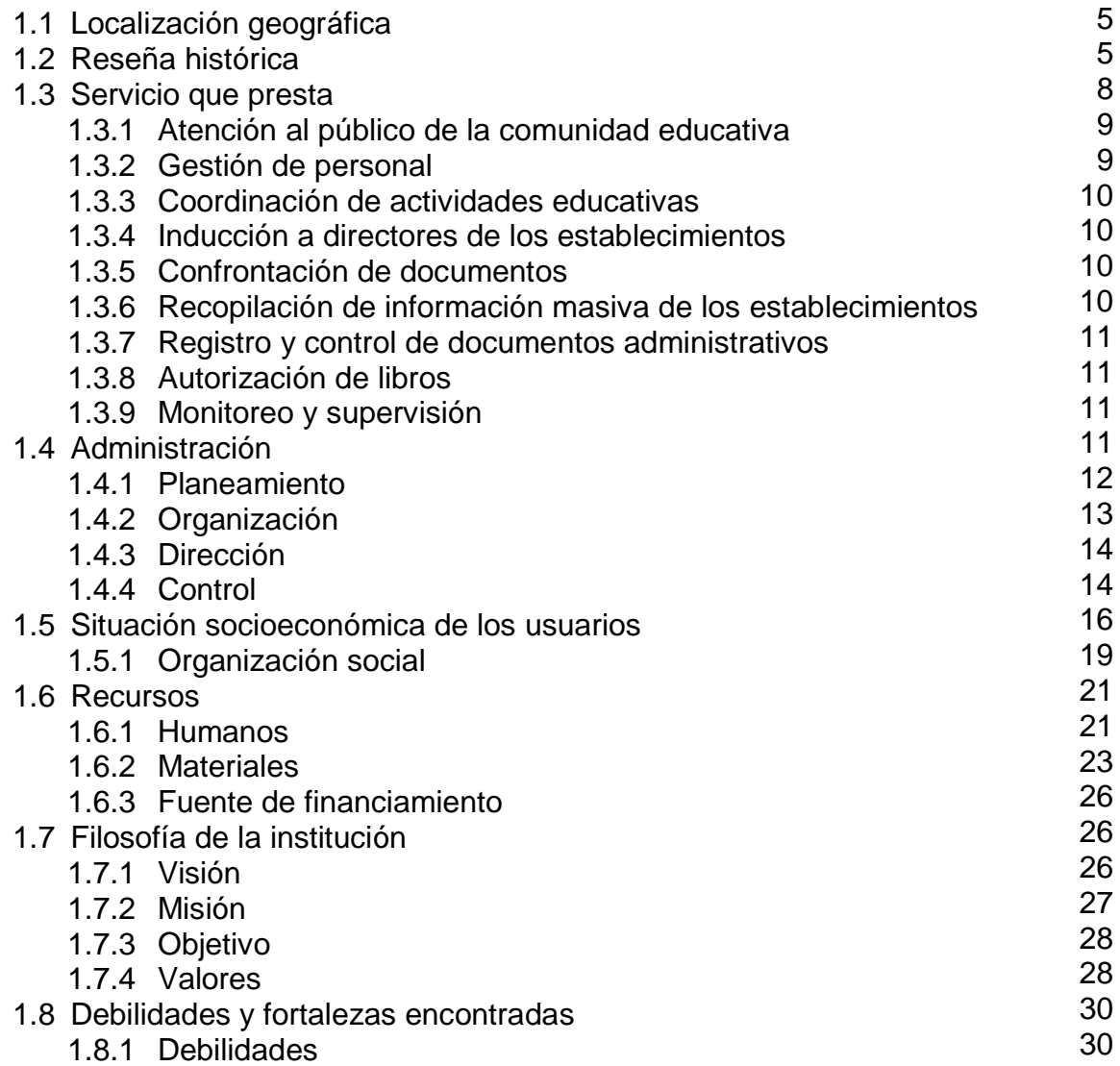

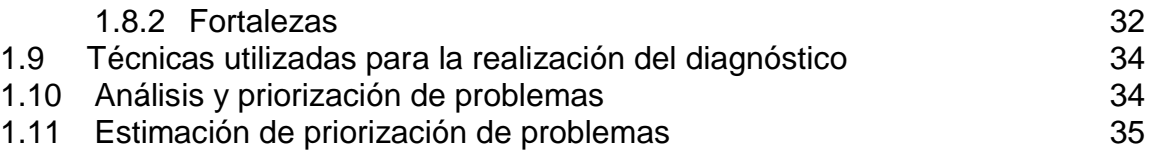

## **CAPÍTULO 2 1 DESCRIPCIÓN DE ACTIVIDADES REALIZADAS**

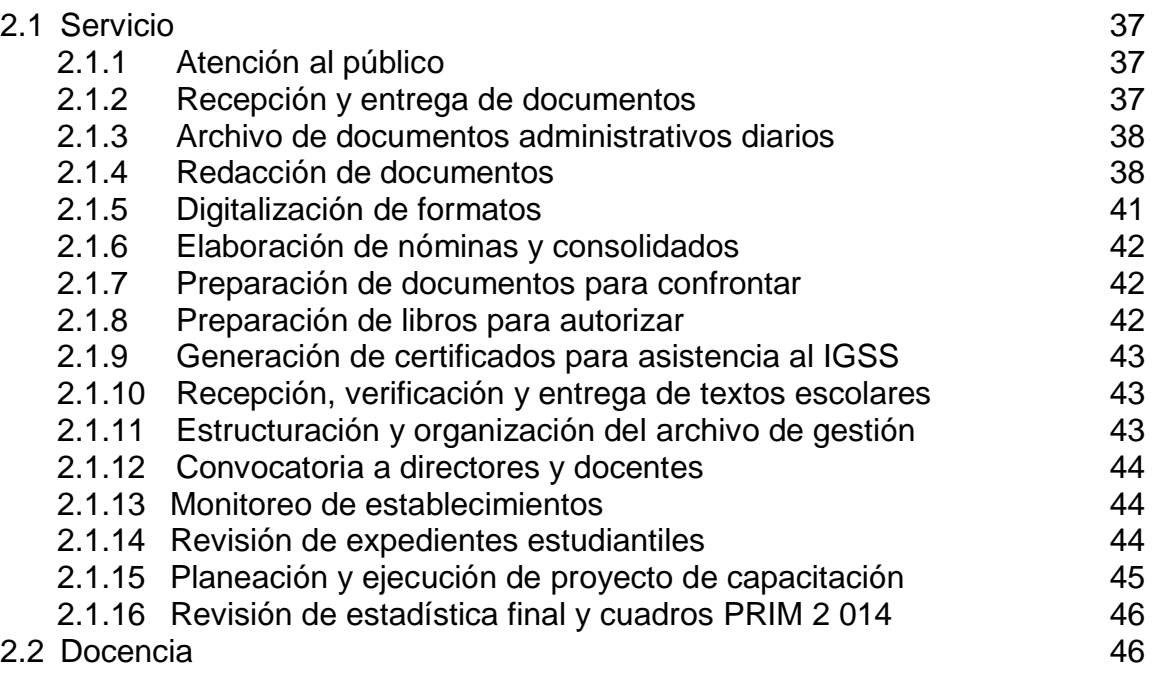

# **CAPÍTULO 3 2. ANÁLISIS Y DISCUSION DE RESULTADOS**

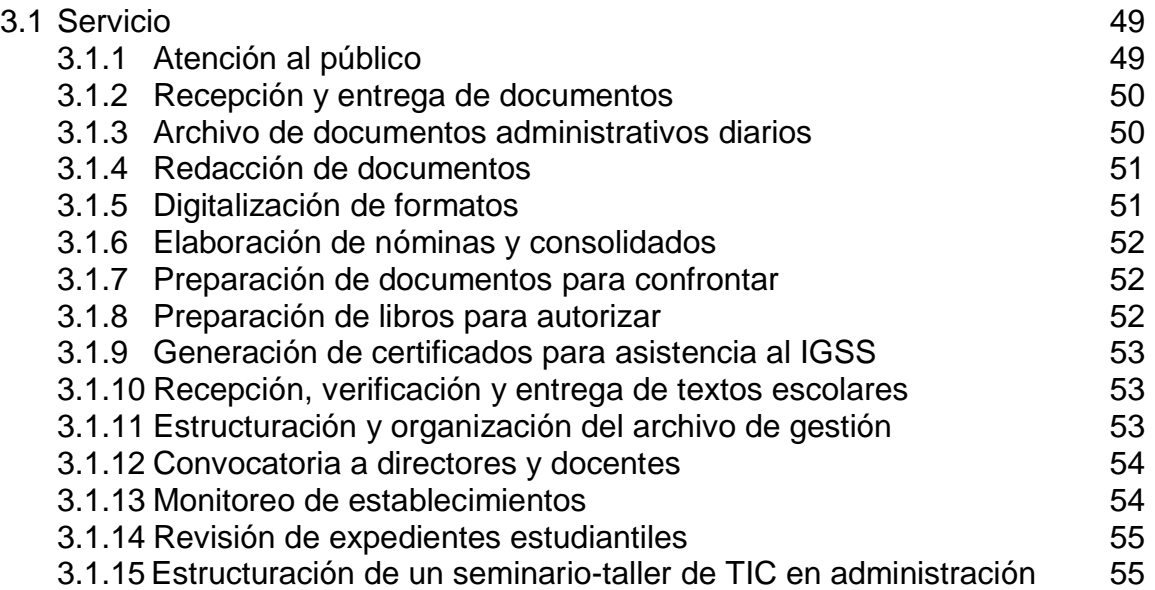

3.1.16 Revisión de estadística final y cuadros PRIM 2 014

3.2 Docencia

# **CAPÍTULO 4 4 DESARROLLO DE LA INVESTIGACIÓN**

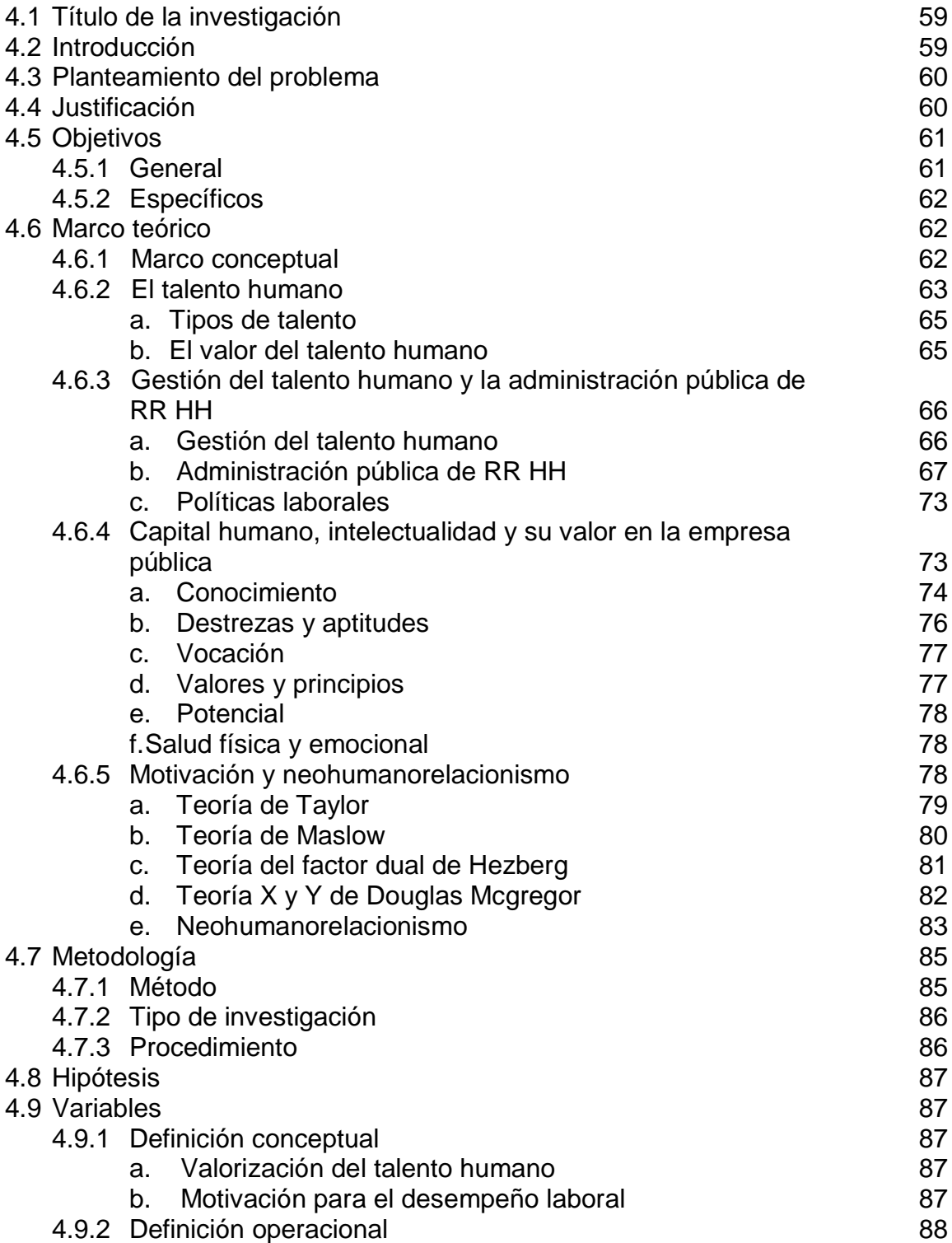

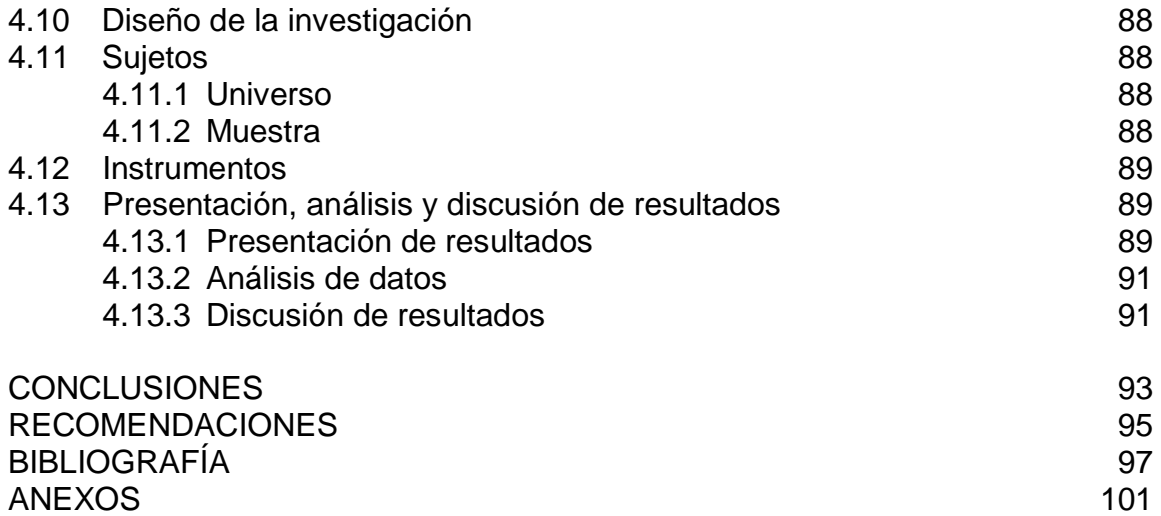

# **ÍNDICE DE TABLAS**

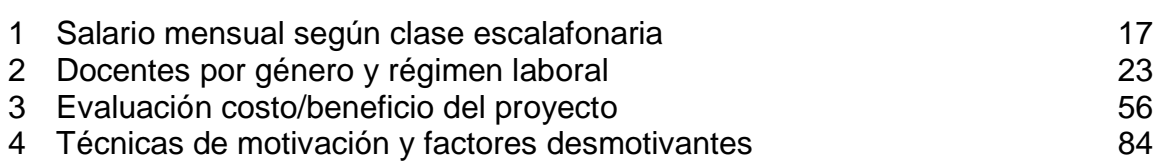

# **ÍNDICE DE ILUSTRACIONES**

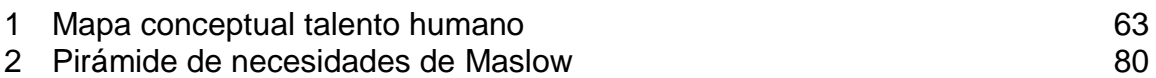

# **ÍNDICE DE GRÁFICAS**

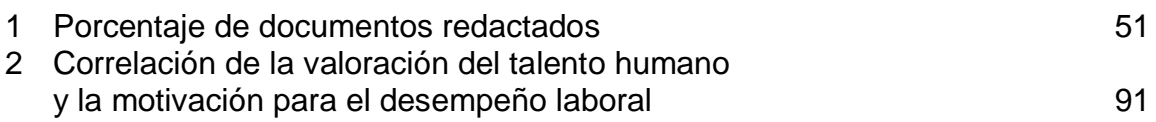

# **LISTA DE ABREVIATURAS Y SIGLAS**

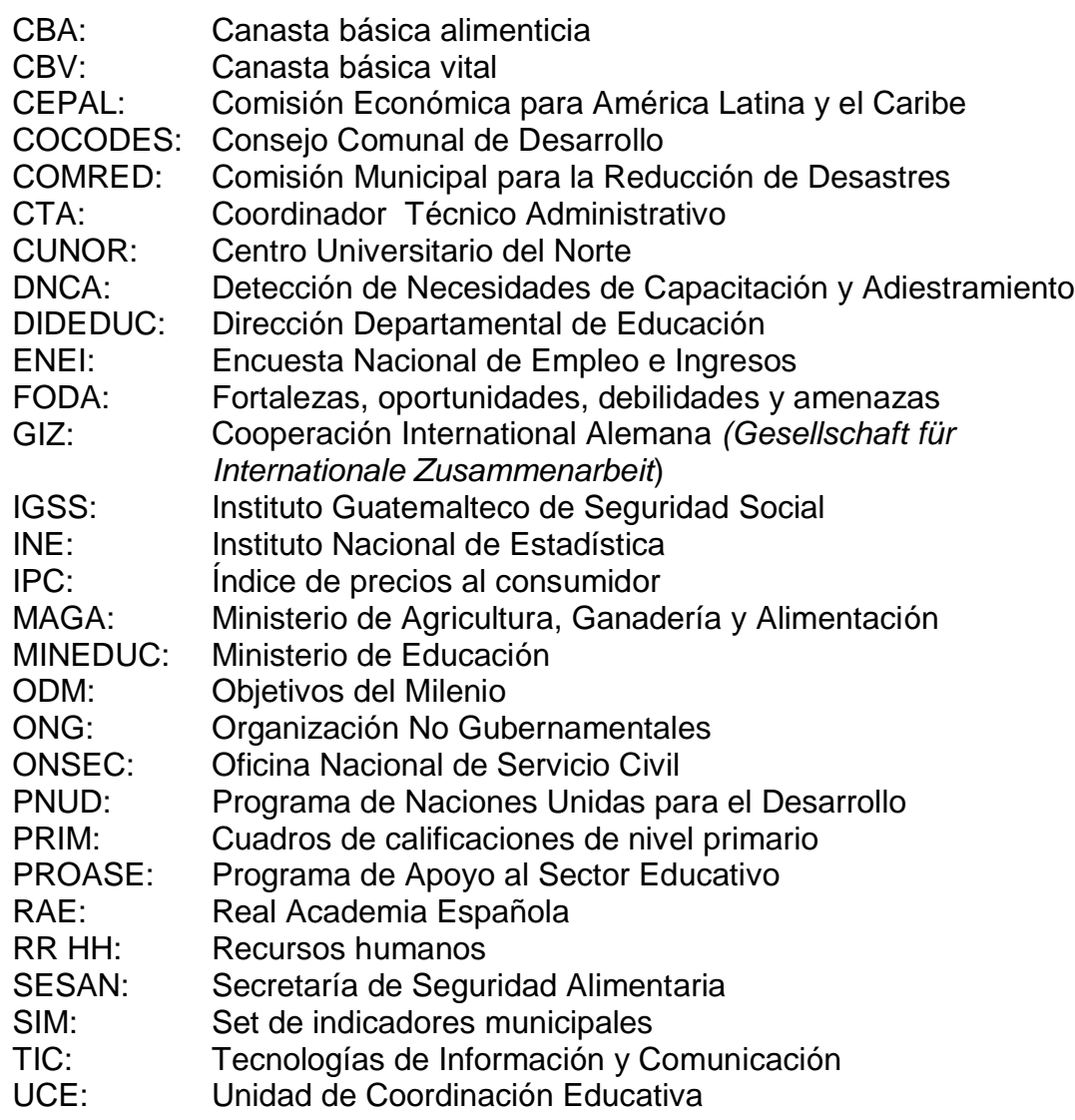

### **RESUMEN**

El presente documento es una sistematización de las actividades realizadas durante el proceso de ejercicio profesional supervisado de la carrera Licenciatura en Pedagogía y Administración Educativa con Orientación en Medio Ambiente del Centro Universitario del Norte planificado y ejecutado en la Coordinación Técnico Administrativa del Distrito Escolar 16-01-01, Cobán, Alta Verapaz, que abarcó la fase diagnóstica, programación de servicio, mediación pedagógica e investigación.

En la primera parte se describe de manera general la unidad de práctica así como los recursos con que cuenta, la situación socioeconómica de los usuarios, organización social, información general, sus fortalezas y lo más importante la problemática detectada; ya que a partir de allí se comenzaron a plantear propuestas de mejora o solución.

El capítulo 2 hace referencia a las actividades que se realizaron en los programas de servicio y docencia en dónde se detalla cada una de ellas; como atención al público, recepción, redacción, archivo y entrega de documentos y la planificación y ejecución de un proyecto de mediación pedagógica entre otros.

Luego se hace un análisis y discusión de los resultados obtenidos con la ejecución de los programas de servicio y docencia, donde se presentan algunos datos medibles para cuantificar ya sea la periodicidad con que se realizan las actividades, la frecuencia, etc., aquí se discute además porqué una acción administrativa sucede más que otra en la institución.

vii

En el siguiente capítulo se presenta el desarrollo de la investigación planteada, la cual se realizó con el objetivo de relacionar la valorización del talento humano con la motivación para el desempeño laboral en trabajadores administrativos de planteles de educación primaria del distrito, lo cual se logró después de diseñar instrumentos que proporcionaron datos para procesarlos, analizarlos y llegar a conclusiones que permitieron plantear recomendaciones para mejora del problema.

En la última sección se presentan las conclusiones generales del proceso de Ejercicio Profesional Supervisado, así como las recomendaciones pertinentes para darle continuidad a los proyectos y actividades que permitan el mejoramiento continuo de los procedimientos administrativos en la entidad.

### **INTRODUCCIÓN**

El proceso de ejercicio profesional supervisado dio inicio con la fase diagnóstico en la cual se conocieron las condiciones de la Institución, la proyección de esta a la comunidad, sus fortalezas y sus problemas, partiendo de ello se hizo necesaria la ejecución de propuestas de solución y fortalecimiento, orientadas a la asistencia técnica administrativa y servicio, apoyo docente en capacitaciones y elaboración de material pedagógico, a la investigación para encontrarle respuesta a algunas dificultades que se afrontan en el distrito y al planteamiento de proyectos de mejora en diversos ámbitos.

Este proceso se realizó con el objetivo de consolidar las nociones teóricas sobre administración, pedagogía y educación ambiental, adquiridas durante la formación profesional, el cual se logró al brindar una asistencia técnica administrativa calificada al personal del distrito, plantear un proyecto de mediación pedagógica y una investigación científica con lo que se logró mejorar aspectos como la gestión de archivo, redacción de algunos documentos, el uso de las TIC en los procesos administrativos y plantear mejoras para la motivación del desempeño laboral.

Las actividades del programa de servicio se realizaron en las oficinas de la Coordinación, las que se realizaron con más frecuencia fueron la atención al público, la recepción, redacción, archivo y entrega de documentos administrativos, para ello se utilizaron recursos de la entidad; la investigación se realizó con recursos propios y para ello se solicitó autorización para visitar los establecimientos y encuestar a los directores de establecimientos de nivel primario, así también para la planeación y ejecución del proyecto de docencia en

donde no solo se manejaron recursos propios, sino que se gestionó el apoyo de otras instituciones como el CUNOR, empresas privadas y personas particulares que apoyaron el desarrollo del seminario-taller de capacitación dirigido a directores y asistentes técnicos administrativos.

Después de concluir se deja la inquietud y el reto para las siguientes generaciones de epesistas que realicen su proceso en la entidad para que mejoren las actividades, planes, proyectos, propuestas realizadas y que se encaminen hacia la excelencia, los procesos administrativos y esto favorezca la calidad del servicio educativo que se brinda en las escuelas.

### **OBJETIVOS**

#### **General**

Consolidar las nociones teóricas sobre administración, pedagogía y educación ambiental, a través de la asistencia técnica administrativa, la mediación pedagógica en capacitaciones, investigación científica y la planificación de proyectos, a partir de una diagnosis en la Coordinación Técnico Administrativa, Distrito Escolar 16-01-01 de Cobán, Alta Verapaz, para beneficio comunitario y el logro de estándares formativos integrales.

### **Específicos**

Determinar el estado de la entidad administrativa, como parte inicial del proceso de Ejercicio Profesional Supervisado, utilizando métodos y técnicas de investigación para acopio de una base de datos de cada sector que permitan el diseño de estudio diagnóstico apegado a la realidad.

Optimizar la gestión educativa del distrito escolar por medio del programa de servicio consistente en asistencia técnica al personal de la oficina de coordinación con actividades de atención a los usuarios, recepción, redacción y entrega de documentos y con propuestas para mejora en procedimientos administrativos.

Fortalecer el trabajo administrativo y docente en el distrito a través de un plan que incluya la elaboración de material pedagógico en redes educativas, organización de seminarios y talleres de actualización y capacitación para la búsqueda de un mejor desempeño laboral y el progreso hacia una gestión educativa de calidad.

Generar teorías cognoscitivas y propuestas de solución a los problemas con la planificación y ejecución de una investigación científica optando por temas de índole administrativa, pedagógica y/o ambiental, con los métodos adecuados e instrumentos idóneos, para consecución de los resultados percibidos.

Analizar la prefactibilidad y viabilidad de un proyecto a beneficio la comunidad educativa del distrito escolar 16-01-01, sopesando diversas alternativas, para la selección de una propuesta auto sostenible.

# **CAPÍTULO 1 1 DESCRIPCION GENERAL DE LA UNIDAD DE PRÁCTICA**

### **1.1 Localización geográfica**

La unidad de ejecución del ejercicio profesional supervisado fue la Coordinación Técnico Administrativa del distrito escolar 16-01-01, que se ubica en uno de los módulos del Centro Educativo Municipal, el cual se localiza en la finca Sachamach, zona 12, km. 110.5 de la carretera CA-14, ruta hacia Cobán, Alta Verapaz, cuyas vías de acceso son posibles, en autobús o en automóvil desde el centro de Cobán o de otras partes de Alta Verapaz. (Ver anexo 2)

La ciudad de Cobán, sede de la Coordinación Técnico Administrativa; es la cabecera departamental de Alta Verapaz, se sitúa al norte de Guatemala a 212 Km. por la carretera CA-14, localizada en latitud 15° 28′ 07″ y en la longitud 90° 22′ 36″ en las coordenadas del mapa. Limita al Norte con los municipios de Ixcán (Quiché) y Chisec (Alta Verapaz); al Sur Tamahú, Tactic, San Cristóbal Verapaz y Santa Cruz Verapaz (Alta Verapaz); al Este los municipios de San Pedro Carchá y San Juan Chamelco (Alta Verapaz) y al Oeste los municipios de Uspantán, Ixcán y Chicamán (Quiché).

### **1.2 Reseña histórica**

Los Supervisores Educativos han sido los representantes del Estado de Guatemala en el cumplimiento de los principios establecidos en la Sección Cuarta de la Constitución Política de la República de Guatemala y la Ley de Educación Nacional, Decreto Legislativo 12-91 de acuerdo con los Artículos 72, 73, y 74 de Capitulo Único, Título VII Supervisión Educativa.

"A finales de 1989, debido a que los supervisores educativos apoyaron a los docentes en una huelga que duró cuatro meses, el Ministro de Educación de esa época destituye a todos los supervisores y crea una figura temporal denominada Coordinadores Educativos." 1

Como resultado de lo anterior, se crea mediante el Acuerdo Ministerial No. 59 de fecha 1 de febrero de 1990 la Unidad de Coordinación Educativa (UCE), con excesivas funciones imposibles de cumplir y ejecutar en el tiempo y espacio, por carecer de ambientes específicos y del respaldo institucional. Lo anterior creó un vacío de autoridad, pues se comisionó a maestros para ocupar estos puestos técnicos administrativos y se convirtió en una limitante para tomar decisiones o acciones, por la inseguridad laboral al no poder retomar sus puestos docentes donde estaban presupuestados.

En 1999 el Ministro de Educación (MINEDUC) creó una figura paralela a los supervisores; la figura del Coordinador Técnico Administrativo (CTA), sin tener ninguna base legal, únicamente un manual de funciones, utilizando como base algunas del Acuerdo Gubernativo 123 "A" y otras de la Ley de Servicio Civil. La intención de la creación de esta representación administrativa era la mejora en atención al cliente y que los supervisores tuvieran menor injerencia en los establecimientos.

En los años subsiguientes hasta el 2006 hubo tres figuras con la misma responsabilidad, esto provocó fricciones en algunos casos, ya que quienes tenían nombramiento de supervisor educativo alegaban tener más derechos que los coordinadores técnicos administrativos.

En 1992 se crean las direcciones técnicas departamentales de educación, las que son atendidas por profesionales de administración educativa de las direcciones regionales quienes por la amplitud geográfica y

 $\overline{a}$ 

<sup>1</sup> Julio Antonio De León Sosa, "La Supervisión Educativa en Guatemala," http://www.adide.org/revista/index.php?option=com\_content&task=view&id=28&Itemid=30 (21 de Febrero de 2012).

múltiples funciones se vieron obligados a cubrir un alto porcentaje del aspecto administrativo de forma centralizada dejando de lado las necesidades, intereses, expectativas y demandas de la población comunitaria educativa en los diversos niveles. En el mismo año, según convocatoria del ministerio de educación, a través de las direcciones regionales de Educación, se otorgan plazas de supervisión educativa a nivel nacional, quedando pendientes entre otras la de Alta Verapaz.

Anteriormente la función supervisora era realizada por Supervisores Técnicos Departamentales según lo determina el Acuerdo Gubernativo 123 "A", Artículo 9º, Literal A. Numeral 2) hasta 1 993 ya que en 1994 es establecida la Supervisión Técnica Educativa del Municipio de Cobán.

En 1996, se establecieron las Direcciones Departamentales de Educación bajo el amparo del Acuerdo Gubernativo 165-96 publicado en el diario oficial en esa fecha, donde se manifiesta que la Supervisión Educativa queda subordinada a la Dirección Departamental de Educación (DIDEDUC).

Desde su creación funcionó en oficinas del Palacio de Gobernación, para luego ser trasladada al edificio de la Dirección Departamental. En Mayo del año 2005 el Programa de Apoyo al Sector Educativo (PROASE) construye un edificio, con el nombre de Centro Educativo Municipal el cual instala a todos los distritos técnico-administrativos desde el 16-01-01 al 05 del sector público y el 31 de Establecimientos Privados. Con ello se solventaba el problema de la inestabilidad domiciliaria pues ya tenían un edificio propio en donde laborar.

Actualmente solo hay dos supervisores, nombrados como tal, los demás administradores educativos actúan bajo la figura de Coordinador Técnico Administrativo, incluyendo el del distrito escolar 16-01-01, lo que nomina a la entidad como Coordinación Técnico Administrativa.

La Supervisión del distrito central fue la primera que funcionó en el área de Cobán y le era asignada la administración de todos los establecimientos de nivel primaria, tanto urbanos como rurales, bajo la administración de Oscar Raymundo Sierra Coronado, a quien le sucedieron los profesores Juan Pineda, David Caal Bá, Lisandro Barrientos, Juan de Dios Leonardo, Fredy Villela, Víctor Manuel Maldonado, Rolando Chocooj y Walter Giovanni Macz Poou, quienes aportaron su manera particular de administrar la entidad, algunos de ellos fueron presupuestados en el cargo y a otros se les dio la comisión especial para hacerlo.

Actualmente este puesto lo ocupa el Ingeniero Carlos Manual López Solares, como Coordinador Técnico Administrativo, comisionado especial por Resolución, quien con sus ideas innovadoras trata de darle un nuevo giro administrativo a la gestión de la entidad, apoyado por los programas y proyectos educativos que el MINEDUC propone para los 67 establecimientos de preprimaria y primaria del sector urbano y semiurbano de la ciudad de Cobán, que están consignados al distrito escolar 16-01-01.

### **1.3 Servicio que presta**

La Coordinación Técnico Administrativa está dirigida por la figura administrativa de un Coordinador Técnico Administrativo, quien según el manual de funciones tiene a su cargo el desarrollar las siguientes actividades: coordinar actividades y organizar el flujo de información entre las comunidades educativas, de estas a las Direcciones Departamentales y viceversa, orientar, asesorar y capacitar a directores de escuelas y docentes.

Esto significa que específicamente el CTA debe coordinar las acciones, programas y proyectos a nivel distrital, organizar de tal manera que la información fluya de las comunidades educativas a las Dirección Departamental y viceversa, constituirse en orientador, asesor y capacitador

en las áreas administrativas de planificación y organización escolar, desarrollo curricular y planificación, ejecución y evaluación del proceso de enseñanza y aprendizaje de los alumnos.

Así como también en la administración de personal y la aplicación de las leyes educativas vigentes y el manejo de relaciones con los padres de familia y otras entidades comunitarias a través de métodos y técnicas para detectar las necesidades individuales de capacitación de docentes y directores. Amparado en esto en las oficinas administrativas de la Supervisión se realizan las actividades siguientes transformadas prestación de servicio a los usuarios de la comunidad:

### **1.3.1 Atención al público de la comunidad educativa**

Esta consiste en prestar atención a los usuarios que visitan las oficinas de la Entidad, los cuales requieren información relacionada con diversos aspectos de educación, reposiciones de diplomas y certificados, confrontaciones de expedientes para apertura de expedientes laborales, recepción y entrega de correspondencia.

#### **1.3.2 Gestión de personal**

Esta se realiza a través de la asignación de puestos docentes, administrativos y operativos, concesiones de permisos, emisión y generación de certificados de trabajo para asistir al Instituto Guatemalteco de Seguridad Social (IGSS), resolución de conflictos, evaluación y control de los mismos; la evaluación es realizada a través de la hoja anual de servicio que maneja el MINEDUC, donde se mide el trabajo docente y administrativo realizado a través de parámetros establecidos.

### **1.3.3 Coordinación de actividades educativas**

Es la realización de acciones en conjunto con autoridades educativas, directores, docentes y alumnos, para el desarrollo de programas que pretenden mejorar la educación, como los de lectura y matemáticas, así como los de formación ciudadana.

### **1.3.4 Inducción a directores de los establecimientos**

Esta se caracteriza por ser un enlace entre la administración y las acciones educativas en el aula, ya que a través de ella se orienta a los directores para que ellos hagan lo mismo con el personal docente a su cargo y esto desemboque en el desarrollo del proceso de enseñanza-aprendizaje del alumno.

### **1.3.5 Confrontación de documentos**

Esta es una tarea similar a la autenticación de documentos que realizan los notarios, solo que los entes administrativos de las supervisiones, lo hacen con documentos y créditos académicos, como títulos, certificaciones, actas, etc. en el cual el supervisor o coordinador le da valor agregado a la fotocopia simple al hacer constar que tuvo a la vista los documentos originales del usuario.

#### **1.3.6 Recopilación de información masiva de los establecimientos**

Es el requerimiento de información a través de formatos establecidos como fichas, cuadros, hojas electrónicas de *Excel*, etc. para registrar en el sistema de archivo al personal, controlar la asistencia, asignación de grados y estudiantes, estado de la infraestructura, permisos, asistencia al IGSS, etc. así mismo se les requieren informes circunstanciados de casos especiales para tratamiento jurídico.

#### **1.3.7 Registro y control de documentos administrativos**

Se define por el resguardo de documentos en los que constan las actividades que se realizan, gestiones, solicitudes, autorizaciones, tales como los libros de actas, conocimientos, correspondencia oficial enviada y recibida, el cual tiene como base el sistema de archivo, que está estructurado por orden alfabético y el kardex de personal por código y No. de registro.

### **1.3.8 Autorización de libros**

Consiste en la firma y sellado de libros para registro y control administrativo y contable de los establecimientos del distrito, como libro de actas, de asistencia, conocimientos, caja, inventario, en los cuales se sella y firma la primera y última hoja y se sella cada folio.

### **1.3.9 Monitoreo y supervisión**

Se define como la verificación personal del cumplimiento de leyes, programas, planes educativos y mandatos que se relacionan con el proceso educativo, así mismo la supervisión constituye un enlace efectivo entre docentes y directores y autoridades educativas.

### **1.4 Administración**

Como parte de la gestión pública aparece la administración educativa; que es el proceso administrativo orientado hacia las metas educativas del país, busca la excelencia y la estandarización de la educación en Guatemala, utiliza para ello recursos humanos, materiales, metodológicos, financieros, institucionales y legales para lograr los fines de la educación establecidos en la Constitución Política de la República.

La administración pública educativa como ciencia económica, al igual que otros ámbitos necesita implementar las fases del proceso administrativo, siendo estas el planeamiento, organización, dirección y control.

### **1.4.1 Planeamiento**

El principio de planeación, según la visión científica de la administración de Taylor; propone

"sustituir el criterio del obrero, la improvisación y la actuación empírica en el trabajo por métodos basados en procedimientos científicos. Cambiar la improvisación por la ciencia mediante la planeación del método."<sup>2</sup>

La planeación en la administración pública no es más que la selección de objetivos y metas, así como las estrategias políticas, programas y procedimientos para lograr el cumplimiento de estas. Es una proyección que si bien sirve para no hacer las cosas improvisadas, tampoco se puede abordar con rigidez, pues permite la flexibilidad dependiendo de diversos factores.

Los planes que se realizan en la institución son a corto plazo, que incluyen agendas de juntas con directores, planificaciones de actividades de las diversas comisiones que administran los directores y los planes operativos anuales, que realizan tanto el Coordinador Técnico Administrativo como Directores de los planteles educativos, estos siempre están regidos y dentro del marco legislativo del país, no se tuvo evidencia de la realización de planes a largo plazo dentro de la entidad, ni en los establecimientos de gestión, esto probablemente sea por la inestabilidad de los puestos administrativos.

 $\overline{a}$ 

<sup>2</sup> Idalberto Chiavenato, *Administración: proceso administrativo.* (Colombia: McGraw-Hill Interamericana, S. A., 2001), 8.

Adicional a esto en las diferentes direcciones de los planteles se tiene un plan de contingencia, el cual tiene que ser avalado por la Coordinadora Municipal para la Reducción de Desastres, (COMRED) y verificado por el CTA.

### **1.4.2 Organización**

La palabra organización es un derivado del latín *órganon* que se traduce órgano; el cual es un elemento definido de un sistema pero también un sistema en sí mismo. Para organizar es necesario "seleccionar científicamente los trabajadores de acuerdo con sus aptitudes; prepararlos y entrenarlos para que produzcan más y mejor, de acuerdo con el método planeado."<sup>3</sup> La función de la organización en administración es definir las competencias o atribuciones que desempeñarán las unidades y los elementos de una empresa o institución.

La Coordinación Técnico Administrativa del Distrito Escolar 16-01- 01, tiene una organización tipo jerárquica, es decir de diferenciación vertical, que se basa en la creación de escalones de autoridad: encabezada por el ministerio de educación, quien tiene línea de mando sobre la dirección departamental, este sobre la Coordinación Técnico Administrativa del distrito 16-01-01, que es el ente regulador sobre las direcciones de planteles educativos de nivel preprimario y primario del distrito.

Los directores de las escuelas representan la autoridad administrativa sobre los docentes, conserjes y guardianes, la línea de mando finaliza con el personal docente sobre el alumnado, las dos líneas de asesoría existentes son manejadas de los directores hacia

 $\overline{a}$ 

las redes educativas y los docentes con los patronatos de cada establecimiento. (Ver anexo 9)

### **1.4.3 Dirección**

La dirección como función administrativa se puede definir como la influencia que se ejerce sobre un grupo de subordinados, motivándolos para que todos contribuyan para la obtención de las metas planeadas, por lo que para ejercer esta función se requiere de "liderazgo para que pueda seleccionar los canales de comunicación más eficaces para resolver conflictos"<sup>4</sup> Regularmente el rubro direccional del Distrito Educativo lo ejercen los directores de establecimientos, nombrados para tal cargo por el Coordinador Técnico Administrativo.

### **1.4.4 Control**

 $\overline{a}$ 

"El control es la evaluación y la corrección de las actividades de subordinados para asegurarse que lo que se realiza se ajusta a los planes."<sup>5</sup> Esta función se sitúa como la última en el proceso administrativo, pero no necesariamente debe realizarse al final sino durante todo el proceso, iniciando por la planeación. El control ayuda a certificar el trabajo y verificar que se ejecuta conforme a las normas establecidas y de acuerdo a los planes previstos.

En la dependencia administrativa se utiliza el control a través de la documentación de los procedimientos, para ello se usan libros de actas, cuadros de registro, oficios, circulares, providencias, acuerdos, fichas, etc. los cuales van al archivo de la entidad, para ser registrados en el lugar que le corresponden, para su posterior manejo.

<sup>4</sup> Editora Educativa, *Psicología Industrial* (Guatemala: Editora Educativa, 2002), 11.

<sup>5</sup> Universidad de San Carlos de Guatemala, *Apuntes de Teoría Administrativa I.* (Guatemala: Departamento de publicaciones de Ciencias Económicas, USAC, 1985), 72.

Además incluye funciones como coordinación y supervisión al personal subordinado en los establecimientos educativos.

La coordinación se define como la unión armonizada de todas las actividades y esfuerzos colectivos que se realizan en una organización o institución para llevar a buen término los planes que se hayan elaborado.

Esta función se realiza a través de convocatoria a los directores para las diferentes reuniones de trabajo, que se realizan periódicamente tanto para trasladar directrices sobre asuntos administrativos, como para capacitaciones; así también existe una cartelera en donde se colocan los avisos pertinentes para la comunidad educativa del distrito.

También se maneja información por medio de correos electrónicos, aún no se cuenta con formularios para información y comunicación escrita; en la institución se manejan todos los tipos de comunicación para la coordinación de las actividades administrativas.

La supervisión sirve a los administradores para dirigir las actividades de las personas con funciones no administrativas dentro de la institución. Para realizar esta actividad se utilizan diversos métodos, en base a la experiencia del CTA se han estructurado algunos formatos, los cuales se utilizan de acuerdo a las necesidades de supervisión.

El encargado de la supervisión es el titular de la institución, quien realiza dicha tarea de manera democrática, ya que se toma en cuenta el criterio de los y las directoras para la administración de las escuelas y no como el CTA disponga, para lo cual se han estructurado una serie de instrumentos con los cuales auxiliarse para realizar una mejor labor y fortalecer las deficiencias.

#### **1.5 Situación socioeconómica de los usuarios**

Los usuarios de la Coordinación Técnico Administrativa del distrito escolar 16-01-01, son las personas que se presentan a las oficinas para realizar gestiones administrativas. Existen dos tipos de usuarios: externos e internos; los externos son aquellos que no tienen ninguna relación laboral con la entidad, ellos son padres de familia, exalumnos que solicitan reposición de algún documento, estudiantes de nivel diversificado y universitario que realizan prácticas y proyectos en los establecimientos del distrito. Los usuarios internos son los que trabajan dentro de la institución, entre ellos personal administrativo, docente y operativo de los establecimientos, es decir; directores, maestros y conserjes.

En lo respectivo a la situación socioeconómica de estos usuarios, esta es representada y medida de acuerdo al nivel de desarrollo humano de cada uno de ellos, según el último informe del Programa de las Naciones Unidas para el Desarrollo (PNUD), socialmente Cobán presenta un índice de desarrollo humano del 0.597, lo cual indica que se tiene un nivel de desarrollo un tanto arriba de la media, ya que este se mide de 0 a 1, donde 0 representa el nivel más bajo y 1 el nivel más alto, para ello se toman en cuenta 3 indicadores; educación, salud y nivel de vida, de los cuales educación tiene un 0.513, salud 0.726 y esperanza o nivel de vida 0.552, llegando a ser el promedio arriba indicado.

Para determinar este aspecto es necesario verificar los ingresos remunerados por el trabajo que desempeñan los directores/docentes, conserjes, padres de familia y estudiantes, con relación al costo de la canasta básica alimenticia (CBA) y la canasta básica vital (CBV), las cuales ascienden a Q.2929.50 y Q.5345.80, respectivamente, según el Índice de

precios al consumidor (IPC) y costo de la canasta básica alimentaria y vital de febrero 2013 a febrero 2014, realizado por el INE Guatemala.

Según el Set de Indicadores Municipales (SIM), los habitantes de la ciudad de Cobán tienen diversas ocupaciones entre oficios y profesiones, el 53.8% representando a la mayoría se dedica a la agricultura, silvicultura, caza y pesca, un 28.7% basa su economía en la explotación de minas y canteras, manufactura textil y alimenticia, generación de electricidad, gas y agua, construcción, comercio mayor y menor y servicio de transporte, almacenaje y comunicaciones.

El sector profesional se encuentra entre el 14.1%, que incluye prestación de servicios financieros, administración pública, defensa, servicio social y comunitario, organizaciones extraterritoriales y ramas no especificadas, es de notar que solo el 3.4% de la población profesional se dedica a la enseñanza, de los cuales quienes laboran para el Estado; de acuerdo con la clasificación y catalogación magisterial devengan los siguientes salarios:

### **TABLA 1 SALARIO MENSUAL SEGÚN CLASE ESCALAFONARIA**

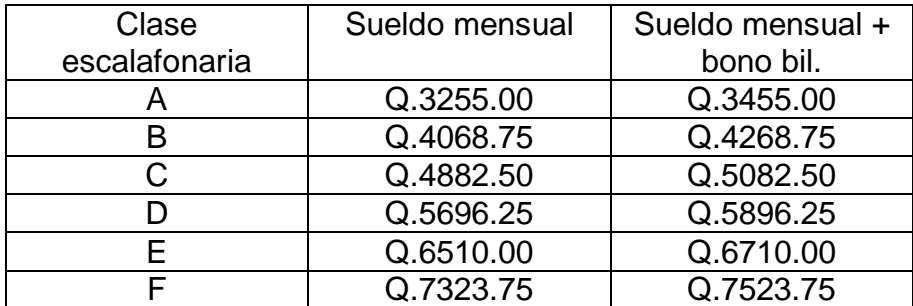

**FUENTE:** Tabla de sueldos por clase escalafonaria, Distrito 16-01-01. Año 2014.

El personal por contrato 021 tiene un salario mensual de Q 2605,00 más Q 250.00 de bonificación, el personal operativo Q.1179.00 y los docentes de educación física Q 2910.00.
"La CEPAL considera apropiado utilizar para el Monitoreo de los ODM en la región una medida de la pobreza extrema y la pobreza total basada en el costo de adquirir canastas básicas específicas a cada país, en lugar de la línea de 1 dólar por día.

La pobreza extrema o indigencia se entiende como la situación en que no se dispone de los recursos que permitan satisfacer al menos las necesidades básicas de alimentación. En otras palabras, se considera como pobres extremos a las personas que residen en hogares cuyos ingresos no alcanzan para adquirir una canasta básica de alimentos, así lo destinaran en su totalidad a dicho fin. A su vez, se entiende como pobreza total la situación en que los ingresos son inferiores al valor de una canasta básica de bienes y servicios, tanto alimentarios como no alimentarios." 6

Por lo que se puede determinar que la situación socioeconómica la de los usuarios oscila entre la pobreza extrema y pobreza total; resaltando que el sueldo del personal operativo, bajo el renglón 031, docentes por contrato 021 y de educación física, no les alcanza para cubrir ni siquiera el costo de la canasta básica alimenticia; por lo que en el caso de que estos usuarios no tengan otro ingreso económico y su núcleo familiar asciende a cuatro integrantes, se les puede ubicar en el estrato de pobreza extrema.

Los docentes usuarios catalogados en la clase A les cubre escasamente el costo de la canasta básica alimenticia, pero se les puede ubicar en situación vulnerable a la pobreza extrema, ya que si el costo de la canasta básica sube lo que perciben no les alcanzaría para cubrirlo. A los de clase B y C se les considera en pobreza o pobreza total porque su ingreso cubre el costo de la CBA, mas no les alcanza para pagar el valor de la canasta básica vital; los usuarios de la clase D están en la misma situación de la clase A solo que con relación a la pobreza total.

 $\overline{a}$ 

<sup>&</sup>lt;sup>6</sup> Indicadores de pobreza y pobreza extrema utilizadas para el monitoreo de los ODM en *América Latina.* http://www.cepal.org/cgi-bin/getprod.asp?xml=/MDG/noticias/paginas/ 1/40211/P40211.xml&xsl=/MDG/tpl/p18f-st.xsl&base=/MDG/tpl/top-bottom.xsl (6 de septiembre de 2014).

Los docentes y directores clasificados en la E y F se alejan del estado de vulnerabilidad hacia la pobreza, ya que la mayoría tiene entre 16 y 20 años de laborar y/o su preparación profesional les ha permitido ascender a esta catalogación. Esto se deduce tomando en cuenta que ellos no tengan otro complemento económico adicional al salario devengado como docentes contratados y/o presupuestados por el MINEDUC Guatemala.

En cuanto a los usuarios estudiantes y padres de familia pertenecientes socioeconómicamente al sector informal o independiente, se les considera en pobreza extrema pues de acuerdo a la Encuesta Nacional de Empleo e Ingresos ENEI-2-2013, ellos perciben un ingreso de Q.1295.00, con lo cual al hacer la relación ingreso mensual versus costo de la canasta básica alimenticia, no les alcanza para pagar ni siquiera la mitad del valor de esta.

# **1.5.1 Organización social**

Para llevar a cabo el desarrollo de las labores educativas la oficina de coordinación se relaciona con organizaciones sociales tanto de origen estatal, no gubernamentales y privadas: la municipalidad, el Ministerio de Salud, otras supervisiones, universidades, colegios e institutos de nivel diversificado, Organizaciones No Gubernamentales (ONG), Consejos de Desarrollo Comunal (COCODES) y patronatos de los establecimientos a cargo de la gestión de esta entidad administrativa.

La municipalidad de Cobán se relaciona con la supervisión para realizar actividades culturales como la organización de la celebración del día del maestro, desfiles en honor a la celebración de la feria titular y del 15 de septiembre.

El sector salud ha contribuido en los establecimientos del área central de Cobán con la estrategia de Escuelas Saludables, en conjunto con el Ministerio de Agricultura, Ganadería y Alimentación (MAGA), la Secretaria de Seguridad Alimentaria (SESAN) y la municipalidad, que es parte del plan Hambre Cero, la cual se implementa desde el aula hacia la vida saludable en familia, hasta el momento han sido certificadas algunas escuelas, pero se espera que el otro año esto vaya en aumento.

Otros supervisores y coordinadores técnicos administrativos, mantienen contacto con esta entidad, debido a que es aquí donde se manejan algunos servicios del edificio, así como entregas de libros de texto para los estudiantes de las escuelas de cada distrito. A la vez coordinaron actividades de participación en los juegos magisteriales realizados en San Cristóbal Verapaz, para la participación de los maestros de cada distrito.

Las relaciones que mantiene la Institución con universidades, colegios e institutos de diversificado, son a través de sus estudiantes practicantes y epesistas que vienen a solicitar espacios para realización de seminarios, prácticas docentes, administrativas y procesos de ejercicio profesional supervisado, de los cuales resulta un beneficio mutuo, ya que en los establecimientos y oficinas donde se abren estos espacios se realizan proyectos que contribuyen al fortalecimiento de la labor educativa en la ciudad de Cobán, Alta Verapaz.

Las ONG brindan apoyo al sector educativo del distrito central programando talleres de capacitación y/o actualización, a docentes y directores, así como también gestionando ayuda para el estudiantado con insuficiencia económica, las más sobresalientes en este año fueron: la fundación Mirna Mack, Cooperación Internacional Alemana (GIZ) por sus siglas en idioma alemán y Talita Kumi.

Los consejos de desarrollo comunal se involucran y los patronatos se involucran en el qué hacer educativo velando que los maestros le den cumplimiento a los planes escolares, aunque algunas veces se constituyen entes rectores que quieren manejar al personal administrativo y docente, la mayoría solo cumple con lo que realmente le corresponde como parte de la comunidad educativa.

#### **1.6 Recursos**

Entre los recursos disponibles para administración en la Coordinación Técnico Administrativa, del distrito escolar 16-01-01, se encuentran los humanos y materiales. No así los financieros porque no se maneja flujo de efectivo, pero sí se tiene dependencia económica del presupuesto del MINEDUC.

# **1.6.1 Humanos**

 $\overline{a}$ 

 Son las personas que intervienen en el funcionamiento de la dependencia administrativa o institución:

"Se designa con diversos términos a las personas que trabajan en las organizaciones, las cuales definen cómo llamar a las personas: trabajadores, empleados, oficinistas, personal y operadores cuando les dan ese trato. Las pueden llamar recursos humanos, colaboradores, asociados, si las tratan como tales. También las llaman talento humano, capital humano o capital intelectual cuando las personas tienen gran valor para la organización."<sup>7</sup>

 El personal operativo lo componen 44 laborantes, entre conserjes y guardianes de los establecimientos del distrito; de los cuales 4 son presupuestados, es decir el 9%, y 40 por contrato bajo el renglón 031, por jornales, que representa al 91%, distribuidos en

<sup>7</sup> Idalberto Chiavenato, *Gestión del talento humano*. (México: McGraw-Hill/Interamericana Editores, S.A. de C.V., 2008), 5.

las escuelas del distrito. Entre las actividades que realizan están las de mantenimiento y conserjería en los planteles, los presupuestados están atenidos al horario del plantel y los contratados laboran 4 horas a excepción de los guardianes que trabajan jornada completa.

El control de asistencia de este tipo de personal lo llevan los directores de los centros educativos, quienes deben verificar que cumplan con el horario establecido, para luego trasladar informe a la Coordinación del distrito y este a la DIDEDUC. La mayoría de los trabajadores viven en el perímetro de Cobán.

El total de laborantes administrativos con que cuenta la institución es de 44 elementos, entre los cuales 43 representan la autoridad administrativa como directores de los diversos planteles del distrito y el cargo de Coordinador Técnico Administrativo, quien es el representante en las oficinas de la Coordinación y maneja las gestiones sobre las distintas direcciones escolares. Los cargos de dirección son emitidos con los nombramientos y contratos, en donde se hace constar que pueden desempeñar tanto el puesto de docencia como también el cargo administrativo.

En cuanto al puesto de CTA, se selecciona a alguien entre los directores y se le hace una comisión especial para que cumpla con esta responsabilidad, la totalidad de los empleados administrativos residen en el casco urbano de Cobán. Sus horarios de labor están atenidos a los establecidos en los planteles según la jornada.

Para desempeñar la tarea educativa en los planteles del distrito escolar 16-01-01, se cuenta con 625 docentes de los cuales 517 son personal permanente y 108 por contrato bajo el renglón 021,

de la población docente, que viven en la ciudad de Cobán, de los cuales menos del 1% es el porcentaje que se retira o jubila anualmente, ya que en 2013 solo una docente realizó este trámite. Así también de esta cantidad de docentes se hizo el cálculo por género y la mayoría de laborantes bajo los dos regímenes laborales son mujeres.

# **TABLA 2 DOCENTES POR GÉNERO Y RÉGIMEN LABORAL**

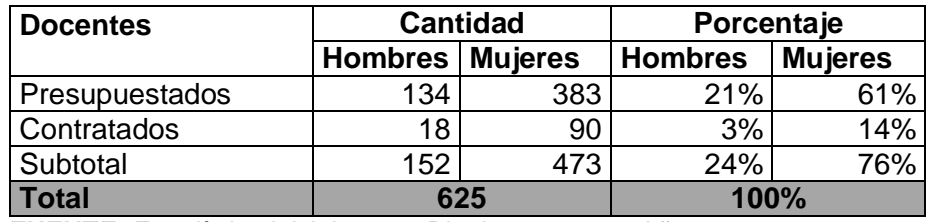

**FUENTE:** Estadística inicial 2 014, Distrito 16-01-01. Año 2014.

Del personal docente fijo existen algunos laborantes que tienen hasta 30 años de dedicarse a la tarea educativa, la asistencia de estos es controlada por el director o directora de las escuelas así como el horario de entrada y salida, a través de un libro de registro autorizado por autoridad competente.

# **1.6.2 Materiales**

 $\overline{a}$ 

 "Se constituyen por los bienes que le permiten a la empresa realizar la producción de los bienes o servicios con los que satisface las necesidades de clientes o usuarios. Son parte de los recursos materiales de la empresa: terrenos, edificios, instalaciones, maquinaria, equipo, vehículos, etc."<sup>8</sup>

<sup>8</sup> Sergio Hernández y Rodríguez, *Introducción a la administración*. (México: McGraw-Hill/Interamericana Editores, S.A. de C.V., 2011), 9.

En la Institución estos bienes están identificados como el mobiliario y equipo tecnológico que se utiliza para que desempeñen sus funciones el Coordinador Técnico Administrativo y su asistente y/o secretaria, material y útiles de oficina y el inmueble.

El mobiliario y equipo está constituido por 2 escritorios ejecutivos, 1 silla ejecutiva, 1 silla de plástico, 7 sillas para sala de espera, 1 librera, 2 archivos de metal, 2 mesa de madera, 1 mesa de fórmica y metal, 1 escritorio para computadora, 3 estantes de madera, utilizados para almacenar archivos de años anteriores a 2014. El equipo tecnológico utilizado son 2 computadoras, 4 impresoras, 1 teléfono, 1 memoria USB de 16 gigabytes.

Los materiales y útiles de oficina están compuestos por hojas de papel bond tamaño carta y oficio, 2 libros de actas, 1 libro de conocimientos autorizados por autoridad competente, 1 sello fechador con leyenda de recibido, 4 sellos de hule del CTA, 2 almohadillas para sello de hule, tinta, folders colgantes, archivadores, sobres de papel manila, lapiceros, marcadores permanentes, goma blanca, 2 engrapadoras, grapas, cinta de enmascarar, clips, ganchos para folder, tinta para impresora.

Para el suministro de los materiales que se utilizan en la Coordinación Técnica Administrativa del distrito escolar 16-01-01, se hace el requerimiento al almacén de la Dirección Departamental de Educación, así mismo con el equipo necesario consistente en mobiliario, equipo de cómputo e impresoras.

En relación al inmueble este lo define el edificio donde opera la Coordinación Técnico Administrativa del distrito escolar 16-01-01, tiene un área construida de 295.19 metros en un terreno que mide

aproximadamente 1100.71 metros cuadrados en los cuales se encuentran algunos arbustos y árboles. (Ver anexo 1).

El Centro Educativo Municipal está construido de paredes de concreto, puertas de madera, ventanas de vidrio y madera, techado de lámina y piso de granito se mantiene en óptimas condiciones a pesar de estar construido en un área topográfica ondulada, en sus alrededores hay sembrados algunos árboles lo que le da un poco de firmeza al terreno, este edificio necesita poco mantenimiento, como podado de árboles, corte de grama y limpieza diaria de las instalaciones.

Actualmente no se cuenta con locales disponibles, ya que todos los ambientes están ocupados, incluida la sala de reuniones en la cual se instaló la Coordinación de establecimientos privados, en el resto de locales funcionan todas las Supervisiones del sector público y de GIZ.

El edificio se utiliza para lo que fue creado para albergar oficinas de administración educativa, en las cuales funcionan las Supervisiones Técnicas Educativas y Coordinaciones de los distritos escolares 01, 02, 03, 04, (centros educativos de primaria y preprimaria) 05 (institutos de educación secundaria) y de establecimientos privados del área de Cobán, así como la oficina de GIZ quienes brindan apoyo al sector educativo en lo relacionado con capacitaciones pedagógicas a docentes.

La Coordinación Técnico Administrativa del distrito escolar 16-01- 01 cuenta con tres locales de los cuales uno se utiliza para despacho del Coordinador Técnico Administrativo, uno para recepción y secretaría y uno para archivo, cuyos ambientes están equipados con mobiliario de archivo y escritorios, así como sillas para sala de espera, dos computadoras, tres impresoras.

Además en el edificio sede de la entidad se cuenta con servicios sanitarios destinados según género solo para los empleados. El único inconveniente que se presenta es la escasez de agua limpia para uso de los trabajadores del edificio.

# **1.6.3 Fuente de financiamiento**

Las finanzas para el funcionamiento de la Coordinación Técnico Administrativa del distrito escolar 16-01-01, provienen del 35% de los ingresos ordinarios del presupuesto general de la nación que establece el Artículo 89 de la Ley de Educación, el cual se distribuye entre las Direcciones Departamentales y demás dependencias del MINEDUC.

# **1.7 Filosofía de la institución**

Los aspectos filosóficos de una institución sustentan el sector moral de la organización pública, exponen la parte humana que la integra, pues aspectos como la visión, misión, objetivos y valores caracterizan al humano por excelencia y le agrega un valor como capital intelectual.

# **1.7.1 Visión**

 $\overline{a}$ 

"Transformación del distrito educativo 16-01-01 para que responda con criterios modernos a la necesidad de desarrollo integral, para modernizar y hacer efectivos sus procedimientos y mecanismos técnicos administrativos y docentes para atender de mejor manera las necesidades de la población." 9

<sup>9</sup> Coordinación Técnico Administrativa, *Visión*. (Cobán, Alta Verapaz, Guatemala: Coordinación Técnico Administrativa, 2014.)

 $\overline{a}$ 

"Formar integral y equitativamente al personal del distrito 16-01- 01, en el aspecto técnico, administrativo y docente para contribuir al desarrollo cultural, fortaleciendo su identidad y a la realización como personas con una vida digna."<sup>10</sup>

El desarrollo integral de las personas es un paradigma planteado por la reforma educativa y parte transversal del currículo nacional base, que incluye el planeamiento curricular, de enseñanza, aprendizaje y evaluación en torno a sus ejes, que son "conceptos, principios valores, habilidades e ideas fuerza que, integradas dan direccionalidad y orientación a la reforma del sistema y sector educativo,"<sup>11</sup> estos son cuatro: vida en democracia y cultura de paz, unidad en la diversidad, desarrollo sostenible y ciencia y tecnología. Formar integralmente a las personas implica el logro de competencias tanto laborales como formativas que giran en torno a estos.

La visión y misión se basan en lo anterior, pero observando los indicadores sociales se puede decir que no se están cumpliendo hasta el momento, ya que las personas jóvenes continúan tratando de resolver problemas con violencia, persiste la discriminación por racismo, tanto de las etnias mayas hacia la ladina y viceversa y de género, pues se observa el alto índice de muertes y agresiones violentas de féminas.

El desarrollo sostenible está lejos de lograrse, porque no hay planes de formación de estudiantes con conciencia ambiental y de

<sup>10</sup> Coordinación Técnico Administrativa, *Misión*. (Cobán, Alta Verapaz, Guatemala: Coordinación Técnico Administrativa, 2014.)

<sup>11</sup> Ministerio de Educación, –MINEDUC–, *Currículum Nacional Base*. Guatemala: Dirección de Calidad y Desarrollo Educativo, 2008.

respeto a su entorno y aunque algunas escuelas están equipadas con recurso tecnológico que ha donado alguna ONG o empresa privada, a este no se le brinda el mantenimiento necesario por parte del MINEDUC, ni tampoco los maestros están interesados en complementar el criterio docente con el pensamiento científico, todo esto constituye una limitante para el cumplimiento de la visión.

### **1.7.3 Objetivo**

"Modernizar con la utilización de la tecnología como un apoyo muy valioso en donde se repliquen algunos métodos y técnicas que son funcionales en unos establecimientos y se adapten al contexto de otros para que sean eficaces."<sup>12</sup>

El objetivo propuesto se ha logrado de forma parcial porque todavía existe escaso conocimiento y uso de la tecnología, específicamente en el manejo de paquetes de computación. La tecnología moderna es base para una comunicación eficiente, así como para el manejo de la información, a la vez estas dos son relevantes en los procedimientos administrativos, pero si existe deficiencia en el tratamiento de estos dos factores se atrasan los procesos y los resultados los experimentan los estudiantes.

### **1.7.4 Valores**

 $\overline{a}$ 

Los valores son parte fundamental de la formación del ser humano, se definen como la actuación intencional consciente de las personas, según la fenomenología; poseen tres características: inherencia al ser humano, su polaridad y jerarquización, además de esto están vinculados a la educación, ya que el objetivo primordial de ésta es convertir hombres en seres humanos.

<sup>12</sup> Coordinación Técnico Administrativa, *Objetivo*. (Cobán, Alta Verapaz, Guatemala: Coordinación Técnico Administrativa, 2014.)

Es por eso que las instituciones que rigen el sistema educativo necesitan establecer valores que los identifiquen como entes promotores de estos ante la comunidad. En el desarrollo de las actividades administrativas se observan los principios o valores de la manera siguiente.

Se demostró responsabilidad cuando se cometieron errores se asumieron, se trató de corregirlos y cuidar que no vuelvan a suceder, asimismo se fomenta esta actitud en las personas que dirigen los establecimientos.

Se evidenció la puntualidad porque se trata de respetar el tiempo de los demás, estando a la hora exacta en la oficina, reuniones, clases, eventos, etc. para no interferir en el desarrollo de las mismas cuando ya no es adecuado.

Se trató de ser justos resolviendo los asuntos de las personas sin importar, raza, rango, clase o estatus, para no crear parcialidades y malestares entre la comunidad educativa.

El trabajo se manifestó al estar siempre disponible para dar lo mejor de sí y laborar más tiempo del debido.

Se mostró la tolerancia al respetar las convicciones de cada quien y se les acepta como son, sobre todo a la población docente donde existe variedad de caracteres, culturas, creencias, actitudes, preferencias, etc. siempre y cuando no interfieran con el desempeño de su trabajo y la formación de los estudiantes.

Bajo el principio de igualdad se atendió a las personas sin hacer distinción de credo, raza, género o condición social, se está

promoviendo el respeto a la mujer con programas dirigidos a estudiantes de áreas donde existe vulnerabilidad en este aspecto. En el distrito la población laboral es mayoritariamente femenina.

La honestidad se evidenció al ver que se le habla a las personas con la verdad, si un asunto se puede resolver se hace, sino se les explica lo que procede de acuerdo al conocimiento que se tenga del tema en cuestión.

### **1.8 Debilidades y fortalezas encontradas**

# **1.8.1 Debilidades**

Las debilidades de una instancia administrativa son todas las deficiencias materiales o humanas que forman parte de ella. Constituyen los principales problemas para el funcionamiento interno; en la Coordinación del distrito escolar 16-01-01 se identificaron los siguientes problemas.

En el sector institucional se comprobó que se carece de registros históricos de la Institución, es decir logros y aciertos de los personajes que han intervenido en el desarrollo administrativo.

En la gestión del recurso humano se observó que a los docentes y administradores les cuesta mucho hacer un trabajo de calidad, probablemente por factores desmotivantes que influyen en el desempeño laboral.

Se consideró inequitativa la catalogación magisterial, ya que se pondera más alto el tiempo de servicio, que la calidad del trabajo y la preparación profesional.

Debido a que no se observó ninguna conmemoración ambiental o planes que demuestren el alcance de competencias ambientales, se percibe la ausencia de planes para cumplimiento de la legislación de educación ambiental en el sector curricular.

En el aspecto administrativo se observó el escaso uso y conocimiento de las tecnologías de información y comunicación actuales hace que el sistema de información sea ineficaz, ya que esta no fluye como debiera y ocasiona dilaciones, malentendidos y desorganización.

La indebida atención al usuario ocasiona incomodidades, pues cuando una persona se presenta a requerir información o en búsqueda de firmas para algún documento no se le brinda la consideración que merece.

La carencia de un control de ingreso y egreso de documentos origina descontrol de lo que se recibe o se entrega, o para qué propósito se manejan.

El sistema de archivo y registro de documentos se considera inadecuado, ya que no se cuenta con una organización sistemática de tal manera que cuando se busque un registro se encuentre fácil y rápidamente.

La única proyección que se aporta de parte de la Supervisión es la educación seglar de los estudiantes, por lo que se considera la poca la promoción de esta a la comunidad en el sector relaciones.

En el aspecto filosófico y legal no se cuenta con valores estipulados legalmente que acompañen a la misión y la visión, para fortalecer el cumplimiento de estas.

Las políticas educativas no son de Estado sino de gobierno, esto causa inseguridad a los programas, planes y proyectos y no deja avanzar hacia un rumbo al sistema educativo.

# **1.8.2 Fortalezas**

Según la Real Academia Española (RAE) fortaleza se define como la "defensa natural que tiene un lugar o puesto por su misma situación"<sup>13</sup>. Esta se puede entender como elementos que pueden ser útiles para el mantenimiento de la institución cuando surgen dificultades. Son resistencias materiales o humanas con que cuenta una organización, y de importancia trascendental para su funcionamiento y desarrollo.

Las fortalezas de la Coordinación Técnico Administrativa se identificaron en los sectores institucional, financiero, recurso humano, curricular, administrativo, relaciones, filosófico, político y legal.

Fácil vía de acceso: la ubicación del edificio es a la orilla de la carretera asfaltada donde transita todo tipo de transporte.

Contar con edificio propio: este fue construido para el funcionamiento de oficinas de supervisión educativa.

Ambientes adecuados: son locales precisos para el funcionamiento de oficinas con su recepción y despacho.

 $\overline{a}$ 

<sup>&</sup>lt;sup>13</sup> Definición de fortaleza. http://buscon.rae.es/drae/srv/search?id=WBQtkSegmDXX20Z DkzZi (6 de septiembre de 2014)

El suministro de materiales de oficina: la existencia de estos es suficiente para suplir la demanda de los mismos.

El uso adecuado de materiales: estos son bien utilizados, pues se optimiza el uso de las hojas impresas de un solo lado (se recortan y se utilizan como memo para notas.)

Los programas educativos: en el manejo de estos se está dando prioridad a la lectura y a uso de la matemática con los programas Cobán a leer y Contemos juntos. Así también se está realizando el Reto 2013 y 2014, el cual tiene por objeto la prevención de embarazos en niñas y adolescentes.

La metodología utilizada: para el proceso de enseñanzaaprendizaje se está tratando de hacer con base en la corriente pedagógica del constructivismo y en contraposición con el conductismo.

La inversión docente: dado que el MINEDUC no proporciona todo el material y equipo para desarrollar una educación de calidad los docentes aportan de su salario para comprar algunos materiales y uso de equipo.

La coordinación con la municipalidad: se coordinan actividades como la celebración del día del maestro, la feria patronal, la independencia y otros programas.

La recepción de epesistas de universidades: existe anuencia para el apoyo de practicantes administrativos y epesistas de las diversas universidades.

La relación con establecimientos de diversificado: se valora grandemente el aporte de estudiantes de diversificado que realizan sus prácticas y seminarios en el distrito.

Su misión y visión apropiadas: se ha establecido una misión y visión apegadas a la realidad.

El objetivo: se trata de actualizar al personal docente y administrativo.

#### **1.9 Técnicas utilizadas para la realización del diagnóstico**

Las técnicas de diagnóstico utilizadas fueron la observación y entrevista, para las cuales se elaboraron herramientas como la ficha de observación estructurada, de entrevista no estructurada y una matriz de recolección de información, así también se usó la técnica de exploración en la red para recopilar datos generales de la comunidad donde se ubica la unidad de ejercicio profesional supervisado.

# **1.10 Análisis y priorización de problemas**

Para determinar los constituyentes de los problemas se hizo un estudio tipo FODA, en el cual se analizó la información recabada sopesando solo el estado interno de la institución, es decir solo las fortalezas y debilidades, para ello se utilizaron parámetros que iban de -2 a 2, donde el valor de cero o neutro puede ser 0.5 negativo o positivo y denota que el constituyente no se observó o solo se cumple a medias. (Ver anexo 8)

De acuerdo a ello se evidenciaron diversos problemas, entre los cuales se priorizaron 4 que fueron: desmotivación por el desempeño laboral, tanto a nivel docente como administrativo, ausencia de planes para cumplimiento de la educación ambiental, ineficacia del sistema de información e inadecuado sistema de archivo y registro de documentos.

Aprovechando el conocimiento y la orientación ambiental se pretendió realizar compendio y manual de herramientas de sensibilización ambiental para maestros de tercero a sexto grado de primaria apoyado por una serie de capacitaciones y un plan piloto de organización y conmemoración de las efemérides ambientales, se hizo un sondeo en la fase de prefactibilidad del proyecto y se consideró inviable por falta de apoyo de las autoridades de entidades estatales.

Se analizó el aspecto motivacional del personal y escuchando diversas críticas, se sugirió que esta estaba relacionada con la desvalorización del talento humano, por lo que se fundamentó en esto una investigación científica, asimismo se realizó un diagnóstico por medio del método Detección de necesidades de capacitación y adiestramiento (DNCA) para detectar cual era el problema con el flujo de información de la parte administrativa hacia la docente y viceversa y se estableció en base a observaciones y un test que se tenía deficiencia en cuanto a la actualización de las tecnologías de información y comunicación.

Además se evidenció el inadecuado sistema de archivo y registro de documentos, ya que en diversas ocasiones fue necesaria la consulta de documentos de años anteriores, lo cual se dificultó por que no se encontraban catalogados, organizados y etiquetados de manera adecuada, se planteó un proyecto de reestructuración del sistema de archivo y gestión de documentos, apoyado por capacitaciones ya que se intuye que sucede por el desconocimiento del personal en cuanto al tema, pero no fue viable.

## **1.11 Estimación de priorización de problemas**

La valoración o estimación de los problemas se hizo en base al análisis tipo FODA realizado, donde se priorizaron los problemas o debilidades que era viable resolver o mejorar, tomando en cuenta el conocimiento teórico y los requerimientos de la institución se presentaron los planes a la autoridad

competente; los cuales fueron aprobados estimando su importancia en la mejora de los procedimientos y así contribuir a que los procesos educativos avancen paulatinamente hacia el logro de estándares y competencias establecidos en el currículo nacional base.

# **CAPITULO 2 2 DESCRIPCION DE ACTIVIDADES REALIZADAS**

# **2.1 Servicio**

Como parte del servicio prestado en la institución se apoyó en la atención al público, recepción, redacción y entrega de documentos a la comunidad educativa, digitalización formatos para requerimientos de información, elaboración de cuadros, generación de certificados para asistencia al IGSS, elaboración de consolidados, recepción y entrega de libros de texto a escuelas, algo relevante que se realizó fue la estructuración y organización del archivo de los registros y controles.

## **2.1.1 Atención al público**

Esta consistió en el desarrollo de actividades, acciones y gestiones, cuya finalidad es la atención completa a la persona o personas a cargo de la entidad, se realizó todos los días hábiles de la semana en horario de 8:00 a 13:00 horas, en el que se atendió a diversas clases de usuarios.

# **2.1.2 Recepción y entrega de documentos**

Esta es una de las actividades que se realizan diariamente en la oficina de la Coordinación y se define por ser un proceso en el cual los usuarios solicitan autorización para alguna actividad, incluyendo los directores, reposición de diplomas y certificados que requieren firma del CTA, confrontaciones, solicitudes, expedientes de estadística, kardex de personal, hojas de servicio docente, planes o planificaciones e informes de actividades que se realizan en los establecimientos del distrito, etc.

#### **2.1.3 Archivo de documentos administrativos diarios**

Se realizó a través de la clasificación, organización y registro de documentos administrativos del día anterior, esta actividad se hizo con regularidad en la primera hora de la jornada.

#### **2.1.4 Redacción de documentos**

Se redactaron diversos documentos, entre estos: actas, certificaciones de actas, constancias, oficios, circulares, notas, informes circunstanciados, etc. los cuales forman parte de los procesos y procedimientos administrativos y a la vez contribuyen al registro y control de la institución.

Un acta es un documento escrito que es emanado por una autoridad pública en el que se refleja un acto jurídico o un hecho material. Se caracteriza por dejar registro de tal acto en un libro especial autorizado por instancia competente, el cual lleva selladas y foliadas todas sus hojas, asimismo cada acta va numerada correlativamente, agregando al número, guión y el año en que fue redactada, en el encabezado lleva lugar, fecha, día, hora, sede, el nombre y cargo de las personas intervinientes.

El cuerpo del acta va constituido por cada una de las disposiciones efectuadas llamadas cláusulas, las cuales van numeradas ordinalmente en letras y al finalizar el acto se cierra el acta dejando constancia del tiempo que llevó la reunión o evento.

Estos documentos se redactaron para dejar constancia de algunas reuniones, inicios y cierre de prácticas administrativas, inicio de proceso de ejercicio profesional supervisado.

Las actas certificadas son documentos que se redactan en una hoja de papel bond o español, al que se agrega un encabezado donde la autoridad competente hace constar que tuvo a la vista el libro y folios donde se encuentra suscrita el acta correspondiente, la cual seguidamente se copia literal, con entrelineados y testados, asimismo si las firmas son legibles se agregan sino solo se escribe que las firmas son ilegibles y se cierra con una leyenda donde consta el lugar y la fecha en que se certifica el acta. La redacción de certificación de actas se realizó para acompañar los casos para investigación nombrados por la DIDEDUC.

Las constancias son similares al certificado o certificación, pero tiene menos requisitos que este. Se encabeza con el nombre y el cargo del que hace constar y por lo regular no lleva ni visto bueno, ni nombre del que confronta los datos. Regularmente estas constancias se redactaron para hacer constar el tiempo de trabajo, salario devengado y puesto ejercido de algunos trabajadores.

Los oficios se denominan así porque son documentos oficiales emitidos por cualquiera de los órganos de la Administración Pública o a los que las entidades o ciudadanos dirigen a dicha Administración en cuanto y desde el momento en que exista un expediente administrativo así como aquellos que con carácter oficial se intercambian entre los distintos departamentos de la propia Administración.

Este escrito pertenece a la correspondencia oficial y tiene su origen en la comunicación dirigida por jueces a determinados funcionarios u otros del mismo carácter para requerimientos procesales. Este tipo de correspondencia exige un tratamiento específico como llevar el control del número correlativo de los oficios, su estilo es sobrio y la comunicación formal, sin incluir ningún aspecto afectivo.

En la Coordinación se redactaron estos documentos para trasladar expedientes de casos, consolidados, informes circunstanciados, solicitudes e información requerida por la Dirección Departamental de Educación.

"Un medio de notificación mediante el cual el órgano superior imparte las órdenes o disposiciones a los inferiores, cuyo objeto es producir efectos dentro de la administración"<sup>14</sup> se conoce con el nombre de circular. Se refieren a cuestiones operativas, aclaraciones, orientaciones de tipo general o aspectos concretos relacionados con la aplicación de una resolución o instrucción de un frente de trabajo alternativo.

Existe también el oficio circular que es un poco más formal que la circular y son comunicaciones con un texto común, que cada destinatario puede saber o no, está dirigido a varias personas, también llamados en otros contextos cartas circulares. En la institución se redactó este tipo de correspondencia dirigida a directores de establecimientos educativos.

 $\overline{a}$ 

<sup>14</sup> Mabel Golstein, *Diccionario Jurídico: Consultor Magno.* (Colombia: Panamericana Formas e Impresos S.A., 2009), 133

Un informe circunstanciado es un documento en el que se exponen hechos o actividades de un determinado asunto, detallando los procesos que llevaron desde el inicio hasta la conclusión del mismo, acompañado de evidencias que lo sustenten.

En lo relacionado a este tipo de documentos en la entidad administrativa se elaboraron estos a requerimiento de la DIDEDUC y para la resolución de casos especiales tratados en la supervisión.

Las solicitudes son cartas que el o los interesados piden o solicitan a quien corresponda se les proporcione un bien o servicio, estas fueron redactadas para enviarlas a personas y/o empresas particulares, ya que no procede el envío de un oficio por no ser personas o instituciones públicas.

Aviso es un escrito que se utiliza para comunicar un mensaje muy breve al conjunto de una empresa o institución. Se caracteriza por llevar fecha de redacción, destinatarios (público al que va dirigido), mensaje, lugar, hora, fecha de realización y firma.

En la unidad de práctica se realizaron avisos para la comunidad docente, los cuales se publicaron en la cartelera de la institución, cuidando de no ocupar los espacios innecesariamente con avisos vencidos o que no corresponden al distrito administrativo.

#### **2.1.5 Digitalización de formatos**

Esta actividad se realiza por medio del uso del sistema de computación, en la cual se traslada un documento impreso a la modalidad digital, para que pueda ser manejado a través de las Tecnologías de información y comunicación (TIC). Se encontraron algunos formatos que solo los tenían en versión impresa, los cuales

eran requeridos por los directores de forma digital por lo que se procedió a digitalizarlos, los que no requerían datos numéricos se hicieron en la aplicación *Office Word* y los que aplicaban para el uso de fórmulas matemáticas en *Office Excel.*

#### **2.1.6 Elaboración de nóminas y consolidados**

Un consolidado es un cuadro que representa la situación que se manifiesta cuando se reúnen en un mismo tipo de persona, institución o cosa, diversas cualidades y características que se transforman en variables. Estos documentos se realizaron para recopilar datos de las escuelas a cargo de la administración del distrito, como cantidad de niños de los diversos grados, equipo, listado de maestros participantes en algún evento, controles de asistencia de personal operativo, hojas de servicio docente e inscripción para evaluación lingüística.

#### **2.1.7 Preparación de documentos para confrontar**

La confrontación de documentos es la constancia de autoridad administrativa de haber tenido a la vista el documento original que avala la copia confrontada. Esta actividad se realizó cuando los docentes usuarios se presentaron a la entidad a confrontar documentos para formar expedientes, implicó la revisión de los documentos originales, la comparación de las copias con estas, la colocación del sello correspondiente, lugar y fecha para que posteriormente la autoridad competente solo los firmara.

#### **2.1.8 Preparación de libros para autorizar**

Esta tarea se realiza desde la recepción del libro mediante oficio, donde indiquen a quien pertenece, cuantas hojas contiene y para qué se va a destinar, se selló cada hoja de los libros de la primera hasta la última, si no estaban foliados, se les colocó número de folio, se les colocó la inscripción de autorización y apertura en la primera hoja y la de cierre en la última con el nombre del CTA, para su posterior firma.

## **2.1.9 Generación de certificados para asistencia al IGSS**

Es el llenado de formas emitidas por el Instituto Guatemalteco de Seguridad Social, los cuales solo se les debían extender a los trabajadores contratados y registrarlos en un cuaderno destinado para ello, ya que los laborantes presupuestados se les realiza de forma electrónica, bajo una clave que solo manejan las personas que trabajan en la oficina.

### **2.1.10 Recepción, verificación y entrega de textos escolares**

Se recibieron textos escolares provenientes del MINEDUC, para estudiantes de todos los niveles de preprimaria, segundo, quinto y sexto grado primario y guías docentes para segundo grado, los cuales hubo que verificar que vinieran cabales, así mismo se contabilizó para la entrega a los directores de cada establecimiento.

# **2.1.11Estructuración y organización del archivo de gestión**

"Un archivo de gestión es donde se generan los documentos, en los que se guardan con carácter temporal, aquellos sometidos a continua utilización y consulta por las propias oficinas."<sup>15</sup> Además de los originados en la oficina, se salvaguardaron documentos de los procesos administrativos diarios. (Ver anexos 10 al 13)

Esta tarea se realizó de acuerdo a las siguientes fases: clasificación de los documentos, designación de lugar para ellos en el

 $\overline{a}$ 

<sup>15</sup> Amalia Taquechel Barreto, Carmen Alina García Días, *Aprende a ser secretaria: manual para el desempeño profesional de la secretaria*. Cuba: Ministerio de Educación Superior, Editorial Universitaria, 2009), 399.

archivo, estructuración de varias maneras; el kardex de personal se archivó de acuerdo al código de cada establecimiento asignándoles un número de registro y su respectiva guía, los expedientes de estadística inicial se archivaron de la misma manera solo que en un archivador tipo Leitz, el archivo general se organizó por orden alfabético, así como la correspondencia enviada y recibida.

### **2.1.12 Convocatoria a directores y docentes**

Se convocó a directores para reuniones organizadas por el CTA para transferirles información proveniente de la DIDEDUC, asimismo se convocó a directores y docentes para la participación en talleres propuestos por la Dirección Departamental de Educación, entidades autónomas, ONG, universidades, institutos, etc.

# **2.1.13 Monitoreo de establecimientos**

Es la verificación que se hace a un establecimiento para asegurar que se está cumpliendo con lo establecido por las leyes, estatutos y designaciones para el logro del proceso de enseñanza aprendizaje en estudiantes de primaria, dado que no existían fichas para tal actividad se adaptaron algunas.

## **2.1.14 Revisión de expedientes estudiantiles**

Esta actividad se realizó para verificar que en los expedientes de graduandos de sexto grado esté completa la cantidad de documentos requeridos para ello, así como el código personal del alumno, nombre conforme su certificación de nacimiento. Se elaboró para ello una lista de cotejo, pero no se hizo uso de ella por no contar con tinta para imprimir el formato para cada expediente.

#### **2.1.15Planeación y ejecución de proyecto de capacitación**

Se organizó el seminario-taller capacitación por competencias Principios fundamentales de informática para el desarrollo de las TIC en administración, en el cual se pretendió la capacitación por competencias de los directores y asistentes técnicos administrativos del distrito escolar, para ello se plantearon diversas actividades, para ello se hizo un estudio de necesidades de capacitación a través del método DCNA, para evidenciar deficiencias en cada uno.

Seguidamente se planificó el seminario-taller con carácter personalizado, para atender las necesidades precisas de capacitación de los participantes, en esta fase se incluyeron aspectos como la evaluación de la disponibilidad de recursos humanos, materiales y económicos, es decir la viabilidad del proyecto, al determinar la facilidad de estos recursos se procedió a ejecutarlo.

Se gestionó el apoyo de las autoridades del Centro Universitario del Norte, quienes facilitaron el uso de la biblioteca virtual para la presentación y desarrollo del taller, así mismo la coordinación de la carrera de Ingeniería proporcionó un docente para un día de capacitación y una empresa privada proporcionó los fondos para brindarles un refrigerio a los participantes.

En la fase de ejecución se gestionaron aspectos como la logística, lugar de realización, elaboración de materiales, así como docentes y participantes en un lapso de tiempo de un mes, para luego culminar con la presentación y culminación del taller donde se hizo entrega de reconocimientos y constancias a colaboradores y participantes respectivamente. (Ver anexo 14)

#### **2.1.16 Revisión de estadística final y cuadros PRIM 2014**

Se formó parte de la comisión de revisión de estadística final y cuadros PRIM del distrito en el cual se verificó que los directores y docentes llevaran el expediente completo, así como también que los códigos y nombre de cada alumno estuvieran correctos, para ello se comparó la lista de códigos con los cuadros PRIM, se verificó que el aumento estadístico comparado con la inicial coincidiera con la final y que todo documento lleve la firma y nombre donde corresponde.

# **2.2 Docencia**

En el ámbito docente se realizaron diversas labores tanto de manera presencial como vía telefónica: de forma personalizada se orientó a algunos directores y docentes de establecimientos en relación a procedimientos administrativos, así también de esta misma manera se bridó orientación a la asistente de la sede de práctica sobre diversas facetas de la administración como; la redacción de documentos oficiales, estructuración y manejo de archivo, uso del equipo de cómputo, sus componentes y aplicaciones.

Se elaboraron afiches con contenido informativo sobre las enfermedades infecciosas que suponen un peligro potencial para la comunidad, estos se debían entregar a los directores para que ellos los publicaran en sus espacios informativos del establecimiento.

Para el apoyo teórico del seminario-taller capacitación por competencias Principios fundamentales de informática para el desarrollo de las TIC en administración se elaboró un manual de computación con el mismo nombre, estructurado por módulos, conteniendo los puntos más prácticos e importantes para la actualización de directores y asistentes administrativos sobre el tema.

Asimismo se participó como docente en el desarrollo del seminario taller con dos temas y se planificó la evaluación de cada módulo para lograr la competencia propuesta, se continuó dando asesoría en el uso de los programas de computación a la asistente administrativa de la supervisión, al igual que se hizo con los directores que lo requirieron. Se planteó la capacitación personalizada pero no se obtuvo respuesta, este aspecto es importante ya que no todos tienen las mismas deficiencias.

Para complementar la inducción sobre la estructuración y manejo de archivo se elaboró un manual denominado: Manual de asistencia administrativa, en el cual se compilan temas relacionados con esta tarea como la definición de asistencia administrativa, el perfil de la persona que ocupe este cargo, como debe comportarse, el manejo de comunicación escrita y el tratamiento documental en oficinas para los registros y controles de la misma.

# **CAPITULO 3 3 ANALISIS Y DISCUSION DE RESULTADOS**

## **3.1 Servicio**

#### **3.1.1 Atención al público**

Dado que esta tarea se realizó diariamente en las instalaciones de la unidad de práctica, se atendieron en promedio de 10 a 12 personas al día, ya que a la oficina se presentaron usuarios de todo nivel educativo y socioeconómico, a cada uno se le trató de acuerdo a su estatus, para no confundir a personas que no conocen el lenguaje técnico que se maneja en administración educativa.

De estos usuarios atendidos el 10% fueron exalumnos que gestionaban reposición de certificado y diploma de sexto, otro 10% de maestros que llegaron a confrontar sus créditos académicos, 40% directores que llegaron a dejar correspondencia, el 30% trabajadores que solicitaron certificaciones de trabajo para asistir al IGSS, un 5% estudiantes de nivel diversificado y universitario que solicitan aval o autorización para realizar prácticas, seminarios, proyectos e investigaciones en los planteles del distrito y otro 5% padres de familia con algún conflicto que resolver.

Es relevante que los usuarios que más se atienden son directores y docentes, que se podrían clasificar como usuarios internos, ya que son personas que dependen laboralmente de la entidad administrativa. Los usuarios que requirieron menos atención fueron padres de familia y estudiantes de nivel diversificado y universitario.

### **3.1.2 Recepción y entrega de documentos**

Se gestionaron aproximadamente 10 firmas diarias del Coordinador Técnico Administrativo en documentos como reposiciones de diplomas y certificados de estudio, oficios, certificaciones, constancias, confrontaciones de créditos académicos, libros, etc. para lo cual los usuarios debían dejar sus expedientes y luego regresar a recogerlos, ya que algunas veces no se contaba con la presencia del CTA. en la oficina, el único inconveniente de este sistema es que no se tiene control sobre los documentos que entran y salen, ni para qué propósito los dejan.

De las firmas gestionadas en promedio diario 1 fue para diplomas y certificados, 1 confrontación de títulos, constancias y diplomas, 5 para oficios, constancias o certificaciones redactadas en la oficina, 2 avales para actividades a directores de establecimiento, 1 visto bueno de certificación de actas de los docentes en servicio.

## **3.1.3 Archivo de documentos administrativos diarios**

Se archivaron aproximadamente de 10 a 20 documentos de la gestión diaria, incluyendo los de correspondencia oficial, al principio solo guardándolos en un folder, pero a partir de la estructuración del sistema de archivo ya se almacenaron según su clase.

De estos documentos el 45% fueron correspondencia recibida de directores, el 10% cuadros PRIM que adjuntan los directores a las reposiciones de documentos estudiantiles, el 20% formularios de solicitud de generación de certificados del IGSS, 10% copias de correspondencia enviada a diversas instancias administrativas, 5% copias de oficios de aval a estudiantes de diversificado y

universidades, 2.5% permisos solicitados, 2.5% certificaciones de actas de docentes y 5% de documentación variada recibida.

## **3.1.4 Redacción de documentos**

# **GRÁFICA 1 PORCENTAJE DE DOCUMENTOS REDACTADOS**

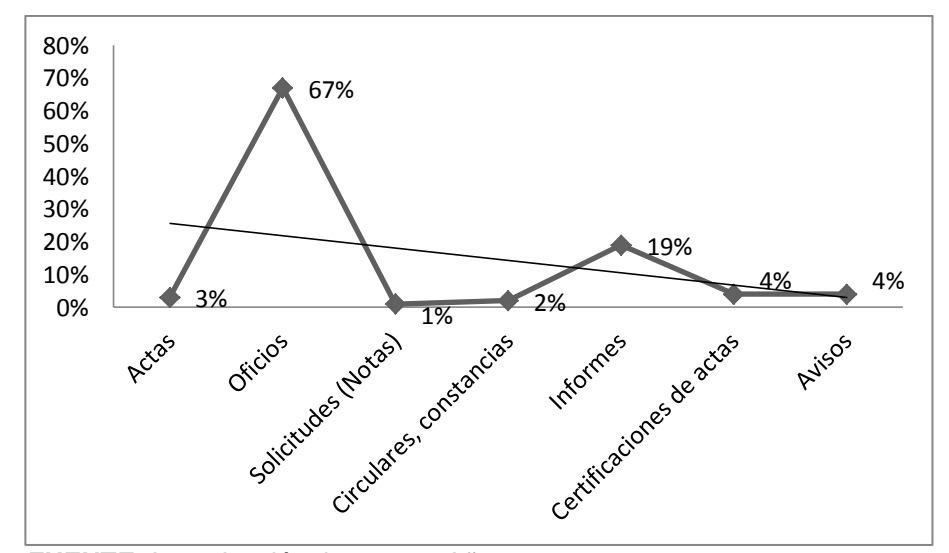

**FUENTE:** Investigación de campo. Año 2014.

Al observar la gráfica se nota que el mayor porcentaje de documentos que se redactan en la Supervisión Técnica Escolar del Distrito 16-01-01 son oficios, al ser parte de la correspondencia oficial, estos constituyen la base de la comunicación interinstitucional, es por ello que suelen ser los escritos que más se utilizan en oficinas públicas de administración educativa. No así las notas o cartas particulares que es esporádico su uso, por esta razón en la gráfica es el porcentaje más bajo de documentos redactados.

#### **3.1.5 Digitalización de formatos**

El porcentaje de utilización de formatos para requerimiento de datos sobre todo numéricos es extremadamente bajo en comparación con la información que se recibe, ya que no existen formatos estándar para proporcionar a los directores, probablemente esto suceda porque se les dificulta la elaboración de cuadros en la aplicación *Office Word* y el manejo de fórmulas de la hoja electrónica de *Microsoft Office Excel,* por tal razón se digitalizó el 65% en formatos *Word* y 35% en *Excel* con sus fórmulas ya configuradas solo para ingresar los datos numéricos, con esto se espera que la gestión de la información sea más eficiente y que los procesos no se estanquen*.*

# **3.1.6 Elaboración de nóminas y consolidados**

Estos documentos se realizaron para entregarlos en versión física y digital, se realizaron 24 nóminas y 6 consolidados, de estos el 40% se realizaron en la aplicación de *Office Word* pues requerían solo listados y mientras que el 60% se hizo en *Microsoft Office Excel,* ya que requerían datos numéricos para su posterior análisis.

#### **3.1.7 Preparación de documentos para confrontar**

Regularmente se recibe un expediente diario para este trámite, a excepción del mes de octubre que muchos docentes se presentan a las instalaciones de la Coordinación para confrontar sus documentos académicos para diversos usos, como asensos de personal docente en servicio, solicitudes laborales, etc.

### **3.1.8 Preparación de libros para autorizar**

Durante la faceta de servicio en la institución se prepararon 12 libros para autorizar a los establecimientos del distrito central, entre los que se cuentan 3 para actas, 1 para conocimientos, 2 para control de asistencia 6 para inventario del director y del consejo escolar. La autorización de más libros para inventario que para otros controles

obedece al manejo de bienes, establecido por el departamento de auditoría de la DIDECUC.

#### **3.1.9 Generación de certificados para asistencia al IGSS**

Se generaron en promedio 4 certificados diarios a personal por contrato, de este tipo de laborantes regularmente 1 fue operativo y 3 docente, por lo general los maestros son los que más solicitan este servicio.

### **3.1.10 Recepción, verificación y entrega de textos escolares**

Debido a que el CTA es el encargado del centro de acopio de textos enviados del Ministerio de Educación se participó en la recepción, verificación y entrega de textos escolares para estudiantes de 632 establecimientos de primaria y preprimaria del municipio de Cobán, Alta Verapaz, de estos 67 pertenecen al distrito 16-01-01.

En la entrega de estos textos escolares surgieron diversos problemas, entre ellos: la falta de coordinación para la entrega y el inconveniente del envío de textos con base en la estadística final del año 2013. El primero causó que al finalizar la actividad no cuadraron los textos entregados con el saldo existente, el segundo ocasionó el problema que no a todos los estudiantes se les entregaron textos ya que había más estudiantes que los contabilizados a fin de año.

#### **3.1.11Estructuración y organización del archivo de gestión**

Es el utilizado durante el año 2014, se designaron 67 carpetas para kardex de personal, 67 de planes e informes de escuelas, 13 para el registro general, 16 para correspondencia oficial y 3 archivadores tipo Leitz para la estadística inicial, final y cuadros PRIM.
#### **3.1.12 Convocatoria a directores y docentes**

En la institución se realiza un promedio de 3 convocatorias a la semana de las cuales se participó por lo menos en 1, ya sea a los 42 directores o a un número determinado de docentes del distrito, para participar en capacitaciones, programas del MINEDUC o de otras organizaciones. Al realizar las convocatorias aproximadamente un 20% de las personas no respondieron al llamado, por lo que esto ocasionó que no se dieran por enteradas y como resultado no asistieron a sus reuniones.

Este inconveniente se presenta al realizar la convocatoria solo por vía telefónica, ya que a la hora de llamarles por teléfono, están ocupados en sus tareas del establecimiento y a veces no atienden, esto se ve como un problema que pudiera mejorar enviando la información por otros medios tecnológicos para hacer más eficiente la comunicación y el flujo de información.

#### **3.1.13 Monitoreo de establecimientos**

Esta actividad se realizó 1 sola vez en todo el proceso de práctica y tampoco se tuvo conocimiento de la realización de esta en otras ocasiones, si bien es cierto que no es saludable el control estricto sobre la productividad de las personas, también lo es que al no supervisar al personal este se desmotiva por creer que lo que está haciendo no es importante y baja la productividad o la calidad del producto, es decir que en este caso los estudiantes egresan mal formados.

Probablemente no se realiza con frecuencia por creer erróneamente, que se molesta al personal con esta actividad, pero el grupo X de los supervisores de la teoría de McGregor propone que a las personas no les gusta trabajar y que necesitan constantemente ser controlados o guiados para poder desempeñar sus puestos con calidad, en contraposición los del grupo Y creían que se debía prestar atención al empleado, preocuparse por su desarrollo, ellos creían que el trabajo es algo natural en la persona, que no son naturalmente holgazanas y actúan con autonomía y responsabilidad hacia los objetivos que se proponen y tienen potencial para desarrollarse.

La realidad es que hay que establecer un balance entre estas dos teorías y conocer al personal que se maneja, ya que el abandono puede desmotivar el desempeño laboral y afectar la calidad del trabajo que se realiza, es decir la educación de los niños.

### **3.1.14 Revisión de expedientes estudiantiles**

Se revisaron los expedientes estudiantiles de 6º. grado 28 establecimientos de 67, ya que hubo otras personas realizando esta actividad, de estos 18 fueron de nivel primario, siendo estos el 64% y 10 de preprimario, que representan el 36%, estos resultados son los esperados ya que en el distrito existen más escuelas de educación primaria que de preprimaria.

## **3.1.15Estructuración de un seminario-taller de TIC en administración**

Se realizó una evaluación costo/beneficio del proyecto seminariotaller principios de informática para el desarrollo de las TIC en administración y elaboración de un manual con el mismo nombre, para evaluar el aspecto cuantitativo y el cualitativo se realizó a través de una lista de cotejo que llenaron 17 de 30 participantes cuyos resultados de ambas evaluaciones se presentan a continuación.

# **TABLA 3 EVALUACIÓN COSTO/BENEFICIO DEL PROYECTO**

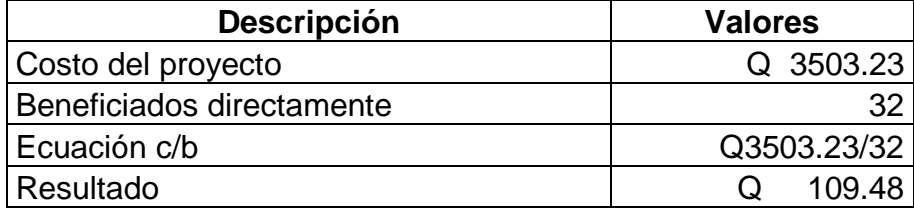

**FUENTE:** Investigación de campo. Año 2 014.

El resultado de la evaluación c/b es de Q 109.48 por cada beneficiado, lo que significa que el costo es bajo por un año de capacitación sobre el tema, se dice esto porque es necesaria la actualización constante ya que los paquetes de informática varían con regularidad.

En el aspecto cualitativo de los 17 participantes que coevaluaron el seminario-taller 12 respondieron que sí se cumplieron todos los aspectos, solo 5 contestaron que solo algunos temas se presentaron en forma dinámica y que hizo falta aspectos novedosos e interesantes, algunos piensan que la presentación del taller no se ajustó a su horario de laboral, es probable que quienes contestaron esto sean los directores que administran establecimientos en jornada vespertina, ya que las actividades fueron en la mañana.

## **3.1.16 Revisión de estadística final y cuadros PRIM 2014**

Para la revisión de expedientes de estadística final solo se atendió a 4 establecimientos, debido a que los directores se atrasaron en la entrega de expedientes por las actualizaciones del sistema informático del MINEDUC, lo que ocasionó un atraso en la entrega de papelería de los establecimientos y cuadros PRIM.

# **3.2 Docencia**

Se le brindó orientación a la asistente administrativa de la supervisión en diversas facetas, pero donde más se le apoyó fue en el uso de equipo tecnológico, computadora, impresora, internet, manejo de información.

Para diseñar el programa de capacitaciones se realizó un estudio diagnóstico a través del método DCNA a 47 directores y asistentes técnicos administrativos y se les hizo la invitación para participar en el seminario-taller de capacitación, de los cuales solo un porcentaje se interesó en el mismo y por ende fueron los que participaron en la capacitación de 20 horas.

Los directores que participaron en el seminario-taller fueron 30 lo que constituyen el 64%, el resto 36% no mostraron interés en asistir a las capacitaciones, es posible que sea porque ya conocen sobre la temática, por falta de tiempo o porque no les interesa capacitarse y actualizarse en el uso de herramientas informáticas. (Ver anexo 15)

Se diseñó un manual de 161 páginas, el cual sirvió de soporte teórico al seminario-taller, estructurado por módulos y se imprimió una tirada de 35 textos, los que fueron distribuidos de forma gratuita entre los participantes, docentes, personal de apoyo, esperando que no solo sea utilizado en la presentación del taller sino como obra de consulta en procedimientos informáticos en las tareas diarias. (Ver anexo 16)

# **CAPITULO 4 4 DESARROLLO DE LA INVESTIGACION**

### **4.1 Título de la investigación**

La valoración del talento humano y su relación con la motivación para el desempeño laboral en trabajadores administrativos del sector educativo de nivel primario y preprimario del distrito escolar 16-01-01 de Cobán, Alta Verapaz.

# **4.2 Introducción**

Existe una compleja integración de procesos psíquicos que regula la inducción del comportamiento humano, llamada motivación; esta determina la dirección, intensidad y el sentido de lo actuado. El ser humano está supeditado a diversos motivos para hacer o dejar de hacer las cosas, es por ello que la motivación juega un papel relevante en el desempeño de las personas en sus puestos laborales. Si bien es cierto que la motivación es inherente al ser humano, también lo son los factores que se relacionan con el aumento y descenso del nivel de esta. Es por ello que en esta investigación se planteó que la valorización del talento humano está directamente relacionada con la motivación laboral.

Para comprobar que es o no es así se elaboraron cuestionarios con el objetivo de identificar las formas de desvalorización y escalas para medir la motivación que ejerce el factor valorización del talento en trabajadores administrativos de educación primaria del distrito 16-01-01, posteriormente se compararon los resultados a la vez que se analizaron, para determinar si realmente la valorización del talento humano ejerce influencia en la motivación laboral de este grupo de estudio.

Por lo que en el procesamiento de los datos obtenidos se midieron las dos variables y se obtuvo un grado alto correlación, tanto en la prueba de hipótesis como el proceso final, por lo que se determinó que la valorización del talento humano está altamente relacionada con la motivación para el desempeño laboral y se detectaron 4 formas de desvalorización.

Dicha investigación no solo pretendió plantear una teoría acerca del fenómeno de estudio sino también encontrar maneras para motivar el desempeño administrativo para que éste se realice con eficiencia, eficacia y con más dedicación la tarea educativa en beneficio de los estudiantes y a la vez brindar un mejor nivel de desarrollo humano a nivel comunitario.

#### **4.3 Planteamiento del problema**

¿Está relacionada la valoración del talento humano con la motivación para el desempeño laboral en los administradores de nivel primario del distrito escolar 16-01-01 de Cobán, Alta Verapaz?

#### **4.4 Justificación**

La motivación fortalece, debilita y pone fin a la intensidad de la conducta humana, dependiendo de diversos factores que la eleven o disminuyan, uno de estos factores puede ser la desvalorización del talento humano, es decir el no reconocimiento a los profesionales que saben, pueden y quieren hacer las cosas. Esta investigación está fundamentada en una teoría administrativa el talento humano y dos corrientes teóricas de motivación como lo son la jerarquía de necesidades y el factor dual.

El sistema educativo ha sido criticado por no hacer lo que debería de hacer, es decir la formar humanos, con esto se ha puesto en tela de juicio entre otros; el desempeño de profesionales dedicados a la administración pública educativa en las direcciones escolares, es por ello que se propuso que uno de los factores que pueden estar limitando el desarrollo profesional es el poco o ínfimo valor que se le da al talento humano, el cual influye en la motivación laboral con la investigación la valoración del talento humano y su relación con la motivación para el desempeño laboral en trabajadores administrativos del sector educativo de nivel primario del distrito escolar 16- 01-01 de Cobán, Alta Verapaz.

Con ella no solo se planteó una teoría acerca del problema al probar que la valoración del talento humano está relacionada con la motivación sino que se identificaron algunas formas de desvalorización que influyen en el nivel estímulo laboral, para los cuales se sugirieron formas de mejora y así lograr que el buen desempeño de los cargos directivos se traduzca en un sistema educativo que beneficie a la comunidad con la formación de personas que contribuyan a una mejor sociedad.

# **4.5 Objetivos**

#### **4.5.1 General**

Relacionar la desvalorización del talento humano y la motivación en el desempeño de los cargos de docentes, a través de la identificación de formas de desvalorización, la medición del nivel de motivación, comprobación del vínculo existente, para elaborar una propuesta de mejora a los inconvenientes que genera esta situación en el sistema educativo.

# **4.5.2 Específicos**

Identificar las manifestaciones de desvalorización del talento humano a través de técnicas de interrogación.

Medir el nivel de motivación del personal administrativo por medio de la aplicación de un test estandarizado de acuerdo con cada factor de incidencia.

Comprobar el vínculo existente entre la valoración del talento humano y la motivación laboral a través de la comparación, tabulación y análisis de datos cualitativos y cuantitativos en una tabla dinámica de Excel.

Mejorar la gestión del talento humano, proponiendo la selección de técnicas de motivación y auto motivación adecuadas para el lograr un óptimo desempeño laboral.

# **4.6 Marco teórico**

### **4.6.1 Marco conceptual**

Se comprobó que en la biblioteca del Centro Universitario del Norte no existe alguna investigación enfocada al tema de la valoración del talento humano de los trabajadores de educación del distrito educativo 16-01-01 de Cobán, Alta Verapaz, por aparte se investigó en otras universidades y no se encontró evidencia de que se haya realizado algún estudio relacionado al tema, probablemente se hayan realizado algunas pero están inmersas en los informes de ejercicio profesional supervisado, por estudiantes de las carreras psicología y administración de empresas.

62

En la exploración vía internet, se encontró la tesis denominada "Gestión del talento humano en las pequeñas y medianas empresas en el área Urbana de Retalhuleu", realizada por Edy Renato De León Lol, en la facultad de Humanidades, departamento de Psicología de la Universidad Rafael Landívar en marzo de 2013, planteando la incógnita ¿Cómo se gestiona la calidad del talento humano en las pequeñas y medianas empresas en el área urbana de Retalhuleu?

Este estudio incluye teorías referentes a la gestión del talento humano, en la cual está inmersa la motivación, cuyos objetivos principales fueron: Determinar las normas y procedimientos establecidos en la gestión del talento humano y los procesos y condiciones de motivación de interés laboral y personal del recurso humano en las pequeñas y medianas empresas en el área urbana de Retalhuleu, para alcanzar estos objetivos utilizó métodos de interrogación y análisis, al realizar instrumentos como cuestionarios y el proceso estadístico de analizar la información.

# **4.6.2 El talento humano**

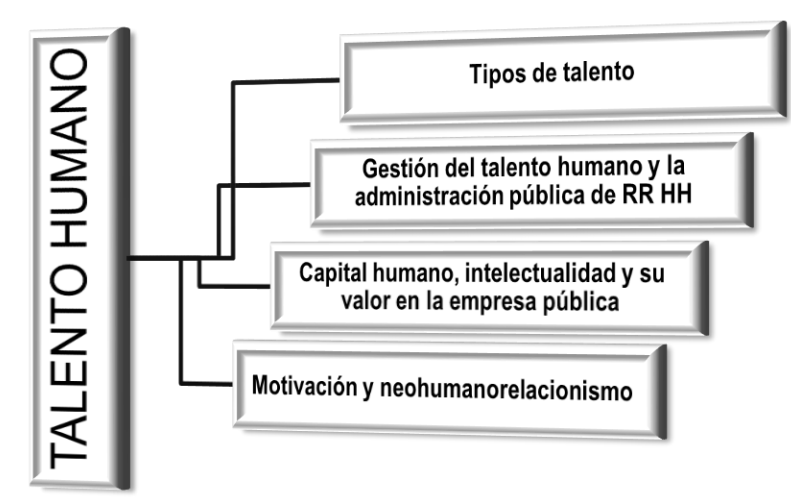

**FIGURA 1 MAPA CONCEPTUAL TALENTO HUMANO**

**Fuente:** Investigación de campo. Año 2014.

El talento humano se define como la combinación de diversos aspectos o características que posee una persona y lo manifiesta en el desempeño de una tarea o actividad. Incluye el saber, el querer y el poder hacer las cosas: la posesión de conocimientos, experiencias, motivación, intereses vocacionales, aptitudes, actitudes, habilidades, potencial, salud física y emocional, etc.

"Se entiende como una combinación o mixtura de varios aspectos, características o cualidades de una persona, implica saber (conocimientos), querer (compromiso) y poder (autoridad).

Conocimientos: Es la posesión de sabiduría inteligencia, creatividad, razonamiento, etc. Es lo que se conoce como competencias cognitivas. Compromiso: Son las actitudes, temperamento, personalidad y esfuerzo que despliega, también se le conoce como competencias personales. Poder: Son los valores, decisión y la capacidad personal para hacerlo; también se le conoce como las competencias ejecutivas o de liderazgo." <sup>16</sup>

En el ámbito educativo se puede manifestar el talento en tres facetas; la docencia, la supervisión o auditoría educativa y la administración, en las cuales es necesaria la posesión de los tres elementos que componen el talento, es decir; la preparación académica para el ejercicio de su profesión, el compromiso para el desempeño de la misma y la demostración de su poderío en el accionar en su trabajo.

Idalberto Chiavenato agrega que además de los conocimientos, las habilidades y actitudes, el talento debe estar complementado con el juicio, es decir: "saber analizar la situación y el contexto. Significa

<sup>16</sup> *El talento humano y las competencias:* Conceptos. http://psicologiayempresa.com/eltalento-humano-y-las-competencias-conceptos.html (06 de mayo de 2014.)

saber obtener datos e información, tener espíritu crítico, juzgar los hechos, ponderar con equilibrio y definir prioridades."<sup>17</sup>

## **a. Tipos de talento**

Edwin Fleishman realizó una investigación de campo y de laboratorio en la década de los cincuenta, para determinar las capacidades más comunes asociadas con el desempeño humano, incluyendo el laboral, mediante ésta, él y sus asociados desarrollaron la llamada taxonomía de 52 capacidades (Fleishman y Reily, 1992). Divididas más ampliamente en capacidades cognoscitivas, físicas y perceptuales-motrices, cubren una gran variedad, advirtiendo que esta clasificación no incluye las capacidades afectivas o intereses. (Ver anexo 20)

"La lista de capacidades de Fleishman puede ser aplicada con diferentes propósitos. Es una manera efectiva de analizar las capacidades más importantes en varias ocupaciones (Gael, 1988; Landy, 1989). También puede usarse para determinar las necesidades de capacitación, las de reclutamiento e incluso para el diseño del trabajo."

Al conocer las capacidades básicas que pueden incorporarse al trabajo, resulta mucho más sencillo identificar las que son realmente importantes para el desempeño de un puesto, pero existe una dificultad para asignarle valor al talento humano.

## **b. Valor del talento humano**

 $\overline{a}$ 

Para establecer el valor del talento humano en las organizaciones es necesario medirlo, "Rob Weinberg lidera los esfuerzos de medición del capital humano y ha estado ayudando a

<sup>17</sup> Idalberto Chiavenato, *Gestión del talento humano.* (México: McGraw-Hill Interamericana, Editores S. A. de C.V., 2009), 50.

muchas compañías a desarrollar nuevos indicadores de desempeño durante algunos años."<sup>18</sup> Para definir el valor de algo se necesita hacer una evaluación costo/beneficio, donde el costo es mucho menor que los beneficios, esta valoración se puede aplicar al talento de las personas.

Esto significa que los beneficios que los trabajadores administrativos de la educación brindan al sistema tiene que ser mayor a la inversión que el Estado hace, estos se deben ver redituados en una gestión eficiente de recursos humanos, financieros y materiales y en el alumnado con una excelente formación humana.

En una institución se puede dar valor al talento utilizando al máximo los conocimientos, aptitudes y vocación de un trabajador, así mismo remunerarlo adecuadamente, pero también se puede desvalorizar al seleccionar y colocar en puestos a personas sin talento para el trabajo que va a desempeñar, en este aspecto el costo que se tendrá que asumir será alto en comparación con los beneficios.

### **4.6.3 Gestión del talento humano y la administración pública de RR HH**

### **a. Gestión del talento humano**

"Es el área que construye talentos por medio de un conjunto integrado de procesos, y que cuida al capital humano de las organizaciones, dado que es el elemento fundamental de su capital intelectual y la base de su éxito."<sup>19</sup>

<sup>&</sup>lt;sup>18</sup> Edward L. Gubman, El talento como solución. (Colombia: McGraw-Hill Interamericana, Editores S. A. de C.V., Editorial Nomos S.A., 2001), 217.

<sup>19</sup> Idalberto Chiavenato, *Gestión del talento humano.* (México: McGraw-Hill Interamericana, Editores S. A. de C.V., 2009), 9.

Se considera que la gestión del talento es un elemento clave en el desarrollo de las empresas y entidades administrativas. Esta tarea "se refiere a las políticas y las prácticas necesarias para gestionar el trabajo de las personas"<sup>20</sup> esto implica: la integración de talentos a la organización, la socialización y orientación en una cultura participativa, acogedora y emprendedora, el diseño del trabajo, individual o en equipo para hacerlo significativo, agradable y motivador, recompensarlos como un refuerzo positivo, por un desempeño excelente y por alcanzar sus metas.

Evaluar el desempeño humano para una mejora continua, la comunicación y transmisión de conocimiento, para una realimentación intensiva, formar y desarrollar talentos para crear una organización de aprendizaje, ofrecer excelentes condiciones de trabajo y mejorar la calidad de vida dentro del mismo, mantener buenas relaciones con los talentos, los sindicatos y la comunidad en general, aumentar su competitividad para incrementar el capital humano de la organización y en consecuencia, el intelectual y por último incentivar el desarrollo de la organización.

# **b. Administración pública de RR HH**

El humano es el recurso más complejo de administrar, existe una gran diferencia entre las personas y los recursos económicos, materiales, tecnológicos y temporales debido a que estos dependen del talento humano para desarrollar su potencial. Anteriormente los recursos disponibles para la administración eran tres: financieros, materiales y humanos, pero en la actualidad ha sido necesario agregar dos más que son los tecnológicos y temporales. Aunque algunos teóricos de la administración sitúan en

 $20$  Ibid.

los últimos lugares al recurso humano, este es el más importante en las instituciones o corporaciones.

En cuanto a la gestión de RR HH se podría plantear que para los recursos financieros es necesario un administrador, para los materiales se necesita un productor, pero para el recurso humano se requiere de las habilidades de un líder, todos ellos son vitales para el éxito de las organizaciones e instituciones, pero "si no hay líder se carece de visión y dirección, y la gente comienza a perder de vista su misión."<sup>21</sup>

La administración pública difiere de la privada en el sentido que en las entidades estatales el producto no se vende, por lo tanto no reditúa ganancias financieras, pero en el caso de la administración pública educativa el fruto es un ser bien o mal educado, es decir, un hombre, que actúa instintivamente o un ser humano; con conocimientos, habilidades y valores, lo cual es la función principal de la educación; la transformación de hombres en seres humanos.

Se esperaría que la administración de RR HH sea la más eficiente, debido a que todo lo que se realiza es en base a derecho, es decir; que se requiere de fundamentos legales para los procesos y procedimientos de contratación, según la Resolución D-2007-128 de la Oficina Nacional de Servicio Civil (ONSEC) "el Sistema de Administración de Recursos Humanos, dependiendo de la magnitud institucional tendrá como estructura básica"<sup>22</sup> la aplicación, admisión, gestión y desarrollo de personal

 $21$  Editora Educativa, Psicología Industrial (Guatemala: Editora Educativa, 2002.)

<sup>22</sup> Oficina Nacional de Servicio Civil, ONSEC, *Resolución D-2007-128 Referencia APRA J-2007-023 pdf*. http://www.onsec.gob.gt/acerca%20de%20onsec/descargas.php#digesto. (19 de julio de 2014).

La contratación de personal en una organización pública es el establecimiento de la relación laboral en la cual un "trabajador presta sus servicios voluntariamente, por cuenta ajena y dentro del ámbito de organización y dirección de un empresario, a cambio de una remuneración."<sup>23</sup> Este vínculo laboral convierte a la persona en empleado público, que según la Ley de servicio civil es:

"La persona individual que ocupa un puesto al servicio del Estado en las entidades o dependencias regidas por la Ley de Servicio Civil en virtud de nombramiento o contrato expedidos de conformidad con los disposiciones legales, por el cual queda obligado a prestar sus servicios o a ejecutar una obra personalmente a cambio de un salario, bajo la dirección continuada del representante de la dependencia, entidad o institución donde presta sus servicios y bajo la subordinación inmediata del funcionario o representante."<sup>24</sup>

El proceso de contratación de las personas se hace por medio de una convocatoria que realiza la ONSEC a través del Ministerio de Educación a participar en la oposición de los puestos vacantes dentro del servicio por Oposición, a través de los medios de comunicación que considere pertinentes.

Los perfiles para la selección de puestos docentes y técnicos administrativos están especificados en la Ley de clasificación y catalogación del magisterio nacional, Decreto 1485 del Congreso de la República, aunque existen algunas discrepancias en cuanto a la aplicación de algunos artículos, que se consideran obsoletos.

<sup>23</sup> Javier Tejedo y Migue Iglesias, *Operaciones administrativas de recursos humanos*. (Macmillan Profesional), 105.

<sup>24</sup> Organismo Ejecutivo, Presidencia de la República, *Acuerdo Gubernativo 18-98, Reglamento de la ley de servicio civil*. (Guatemala: Ediciones Alenro, 2009).

Otra modalidad muy cuestionable es la contratación de personas sin seguir los procedimientos establecidos, únicamente basándose en relaciones políticas con las autoridades de turno.

Dentro de las relaciones de trabajo se establecen dos regímenes: por contrato y por partida presupuestaria, los contratos son temporales, regularmente por un año, en el cual el docente es evaluado por medio de la hoja de servicio para disponer de la continuidad del contrato el siguiente año. Las partidas presupuestarias están incluidas dentro del presupuesto nacional y son puestos permanentes.

"Unidad administrativa encargada del análisis de la evaluación de la estructura organizacional. Le corresponde proveer a las instituciones de los perfiles de puestos que permitan reclutar y seleccionar las personas idóneas para el desempeño de las funciones y responsabilidades asignadas a los puestos."25

El órgano administrativo antes mencionado se encarga de la aplicación del personal, está integrada por la Unidad de Análisis de Puestos de la ONSEC desarrollando funciones como: evaluación y análisis de las necesidades de dotación de puestos, diseño y elaboración de perfiles de puestos en base a los fines, objetivos, misión y visión institucional, análisis de las funciones asignadas; control y administración de los registros de puestos y especialidades con que cuenta la Institución.

Elaborar y actualizar de manuales de puestos, de procedimientos, de funciones y de inducción, revisar y actualizar el

<sup>25</sup> Oficina Nacional de Servicio Civil, ONSEC, *Resolución D-2007-128 Referencia APRA J-2007-023 pdf*. http://www.onsec.gob.gt/acerca%20de%20onsec/descargas.php#digesto. (19 de julio de 2014).

Reglamento Orgánico Interno, elaborar Propuestas de reestructuración y/o reorganización tendientes a la modernización institucional.

La admisión de personal es la unidad de la ONSEC responsable de los procesos de reclutamiento y selección, con el apoyo de las herramientas y técnicas que le simplifiquen realizar una convocatoria y selección que dé cumplimiento de mérito, capacidad y transparencia.

Está integrada por las unidades: de reclutamiento que se encarga del diseño y aplicación de los procesos de convocatoria dirigida a candidatos que puedan optar a un puesto dentro de la institución y de selección que es la encargada de analizar, revisar, evaluar y aplicar otros instrumentos técnicos a las personas para su posterior selección.

La gestión de personal es la unidad administrativa se lleva el registro de los servidores públicos que laboran en cada una de las dependencias, así como también se establecen y aplican los instrumentos para monitorear el comportamiento de los mismos.

La integran las unidades de acciones de personal donde se administran las tareas del personal, el trámite de licencias solicitadas, permutas, traslados, interinatos, renuncias, despidos, etc., avalados por la Autoridad Nominadora y monitoreo en donde se encargan de la implementación de un programa de información que brinde soporte en la toma de decisiones a las demás unidades.

El desarrollo del potencial es la acción que se lleva a cabo en la unidad de desarrollo de personal de la ONSEC; es allí donde se

estructuran e implementan programas de formación, desarrollo y capacitación continua, a través de la detección de necesidades personales e institucionales, se verifica el cumplimiento de medidas para el mantenimiento de condiciones ambientales y psicológicas de los trabajadores.

Además se diseñan y desarrollan acciones del sistema de evaluación del desempeño en función a la naturaleza de cada institución, se evalúan los programas de capacitación para ver que estos respondan a los objetivos planteados y velar por la promoción del personal cumpliendo los procedimientos y disposiciones establecidos para ello denominado plan de carrera.

Existe también la subunidad de higiene y seguridad, donde se desarrolla el programa que se imparte a todo el personal, se cuida que los trabajadores realicen sus labores en un ambiente seguro y condiciones adecuadas y se colocan instrucciones y señales con el propósito de evitar accidentes. Existe un reglamento para esto que se debe cumplir y es allí donde se vela porque se aplique.

Desafortunadamente en lo relacionado con el personal administrativo en escuelas y supervisiones no se aplica esta sistematización establecida por la ONSEC, ya que los directores son nominados como director-profesor titulado y cuando eligen a alguien para dirigir algún establecimiento su asenso no es conforme a derecho, ya que en cualquier momento pueden removerlo sin que se pueda evaluar su trabajo, lo mismo sucede con el cargo de coordinador técnico administrativo, el cual no tiene ninguna base legal y corre el mismo riesgo que un director de escuela.

# **c. Políticas laborales**

Las políticas laborales son el conjunto de normas jurídicas que se relacionan con el derecho laboral; en Guatemala están establecidas jerárquicamente por la Constitución Política de la República, Sección octava, Código de trabajo, Ley de servicio civil y su reglamento, de dignificación y catalogación del magisterio nacional, de educación nacional, de consolidación salarial, de probidad y su reglamento, de salarios, Reglamento para el disfrute y cobro de vacaciones del magisterio nacional y para el goce y periodo de lactancia y particularmente el sector magisterial con el pacto colectivo.

En contraste con lo anterior en la realidad algunas Leyes han sido quebrantadas, mal utilizadas, desconocidas u obsoletas, a la hora de su aplicación ya que el mismo estado sigue vedando de un derecho laboral transparente a sus empleados y candidatos a optar a puestos laborales en la administración pública.

# **4.6.4 Capital humano, intelectualidad y su valor en la empresa pública**

"Capital humano es la combinación de conocimientos, destrezas, inventiva y capacidad de los empleados individuales de la compañía pava llevar a cabo la tarea que traen entre manos. Incluye igualmente los valores de la compañía, su cultura y su filosofía. La compañía no puede ser propietaria del capital humano." <sup>26</sup>

"Steven M. H. Wallman, presidente de la Comisión de Valores y Bolsa, incluye en su definición de capital intelectual no solamente el potencial del cerebro humano sino también los nombres de productos y las marcas de fábrica y hasta gastos registrados en los

<sup>26</sup> Leif Edvinsson, Michael S. Malone, *El capital intelectual.* (Colombia: Editorial Norma S.A., 2004), 4.

libros como históricos, que se han transformado con el correr del tiempo en algo de más valor."<sup>27</sup>

En el ámbito educativo se puede decir que el capital intelectual está integrado por las destrezas que ponen en práctica los docentes para lograr el aprendizaje de sus estudiantes y los administradores para llevar a cabo los planes trazados para alcanzar los objetivos establecidos por el sistema educativo.

El personal contratado y vinculado a las instituciones la enriquece con un conjunto de conocimientos, habilidades, destrezas, competencias laborales y sobre todo creatividad para solucionar problemas y conflictos.

# **a. Conocimiento**

Es la información que retiene una persona generada por la experiencia, educación y la comprensión teórico-práctica de un objeto o fenómeno real. El conocimiento se obtiene a través de las representaciones y experiencias vividas a diario, diversos ámbitos. Existen varios tipos de conocimiento y lo que lo hace variar es la forma de alcanzarlo, partiendo desde este punto de vista se encuentra: el conocimiento común, académico, teórico, práctico, cultural, tradicional, religioso, empírico y científico.

Edgar Morín define el conocimiento común como:

"una mezcla inaudita de percepciones sensoriales y construcciones ideo-culturales, de racionalidades y racionalizaciones, de intuiciones verdaderas y falsas, inducciones justificadas o erróneas, de silogismos y parasilogismos, de ideas recibidas e ideas inventadas, de saberes profundos, de sabidurías

ancestrales de fuentes misteriosas y de supersticiones sin fundamento, de creencias inculcadas y de opiniones personales."<sup>28</sup>

En síntesis el conocimiento común es el que se adquiere con las experiencias cotidianas.

El conocimiento académico es una combinación del conocimiento técnico; es decir especializado, pero no científico, caracterizando en las destrezas profesionales; la protociencia o ciencia primitiva, que se puede verificar a través del trabajo cuidadoso, pero sin objeto teórico de observación y experimentación y la pseudociencia: un conjunto de creencias y prácticas que se traducen por ingenuidad o malicia como ciencia, aunque no se utilicen técnicas, planteamiento, ni marco teórico. Este tipo de conocimiento es adquirido en instituciones normadas y con el objeto definido de formar profesionales.

El conocimiento teórico es el cúmulo de conocimiento racionalizado acerca de la realidad, que pretende mostrarla como verdad por medio de la representación o interpretación, pero algunas veces sin mostrar pruebas fehacientes para ello.

Los prácticos son los conocimientos que son orientados a la realización de acciones con el propósito de alcanzar un fin, se ve un ejemplo de ello en la práctica de valores axiológicos, que son divulgados, promovidos y practicados para establecer el buen comportamiento del ser humano en el ambiente general.

Se denomina conocimiento cultural cuando es propio de una organización, se empleen términos, nomenclaturas y procedimientos acordados internamente. El ámbito cultural puede ir desde una civilización a una sociedad política concreta o un grupo social

<sup>28</sup> Edgar Morín, *El método: las ideas*. (Madrid: Editorial Cátedra), 12.

reducido; bien sea de científicos, un grupo empresarial, club deportivo, una secta o incluso un círculo de amigos.

El conocimiento tradicional es el que se transmite de generación en generación y puede crear el conocimiento cultural.

El empírico consiste únicamente en la mera experiencia por lo que apenas tiene contenido conceptual y es difícil ser expresado en palabras. Suele aplicarse a emociones y sentimientos. Tiene como características: que es transferido de generación en generación, se adquiere por medio de acciones prácticas, no se puede repetir la experiencia a través de la sistematización por no tener sus resultados escritos, los instrumentos para su obtención son las herramientas de trabajo, el conocimiento lo transmiten grupos no especializados.

Toda esta serie de conocimientos son importantes porque todos intervienen de alguna manera en la elaboración del conocimiento científico, por esta razón no se debe despreciar ningún tipo de conocimiento, por desdeñable que parezca. El conocimiento científico es el resultado de esfuerzos sistemáticos y utilizando métodos, técnicas e instrumentos de investigación colectiva y social que buscan y sugieren respuestas a problemas específicos como explicaciones, en cuya clarificación ofrece una interpretación universal.

#### **b. Destrezas o aptitudes**

 Se definen como la manera como se utiliza el conocimiento adquirido de forma práctica, en el desempeño de cada puesto laboral, estas son de gran valor para las empresas públicas porque enriquece el qué hacer administrativo con la manera particular de cada trabajador para poner sus destrezas de manifiesto al servicio de las instituciones.

# **c. Vocación**

El concepto vocación se deriva del latin *vocatĭo*, -*ōnis*, que se traduce acción de llamar, por lo que se podría definir esta como el llamado, la preferencia o inclinación hacia un arte o profesión, esto implica que a la hora de ejercerla se pone de manifiesto todo el empeño, para realizarla.

# **d. Valores y principios**

 $\overline{a}$ 

Los valores en sentido moral son cualidades especiales que contiene un acto humano y que lo hace bueno. Los principios son normas de conducta propias que la misma persona ha tomado y por las cuales rige sus actos. La práctica de valores y principios dan lugar al código de Ética profesional, que es la:

"Ciencia normativa que estudia los deberes y los derechos de los profesionales. (Deontología profesional). Por lo tanto el objeto de la ética profesional es mucho más amplio de lo que comúnmente se supone. No es otra cosa que preguntarse: ¿Estoy haciendo con mi trabajo lo propio que beneficia a mi subordinado, jefe, compañero, sociedad donde estoy inserto, lo trascendente para mi país y para la raza humana? ¿Estoy participando de lo que .<br>tengo derecho?"<sup>29</sup>

Para poner de manifiesto un valor el ser humano tiene que realizar el proceso complejo y sistemático de adquirir conocimiento sobre el contexto, la interrelación del mismo y sus diversos elementos, reflexionar sobre ese conocimiento, seleccionar una forma de vida integral y proceder de acuerdo a ello, (sistematización de desarrollo de valores), es una operación voluntaria.

<sup>29</sup> Amalia Taquechel Barreto, Carmen Alina García Días, *Aprende a ser secretaria: manual para el desempeño profesional de la secretaria*. (Cuba: Ministerio de Educación Superior, Editorial Universitaria, 2009)

# **e. Potencial**

Es el talento que poseen las personas que aunque no lo estén manifestando, en cualquier momento que se necesite pueden hacerlo, o para ocupar un puesto promovido, muchas veces ni las mismas personas se dan cuenta de lo que son capaces de hacer hasta que se ven en las condiciones para desempeñarlo.

## **f. Salud física y emocional**

Aunque en los puestos docentes y administrativos no se necesitan constructos del talento físico, si es necesario que los trabajadores estén en buenas condiciones físicas y que posean un alto grado de conciencia o inteligencia emocional, cuya definición es la habilidad para reconocer los sentimientos propios y ajenos y saber cómo manejarlos para no actuar por puros impulsos emocionales.

Este es un valor intelectual relevante en la administración ya que este sector propone diversos puntos de vista que muchas veces provocan conflicto y al aprender a manejar las emociones, un trabajador puede desempeñar este cargo sin originar roces con sus compañeros y así crear un buen ambiente de trabajo, que rinda los mejores resultados.

## **4.6.5 Motivación y neohumanorelacionismo**

"La motivación es un estado interno que experimenta el ser humano cuando siente una necesidad. Es la energía o impulso que inicia, dirige y mantiene la conducta destinada a saciar dicha necesidad." 30

<sup>&</sup>lt;sup>30</sup> Manual de orientación laboral. http://www.sanroman.com/pdfs/manual\_orientacion\_ laboral.pdf (19 de octubre de 2014).

Es un estado de ánimo que experimenta el ser humano pero que a la vez influyen diversos factores para que este se presente, por lo que muchos teóricos administrativos, psicólogos y religiosos han propuestos varias teorías acerca de este fenómeno.

Como la motivación es parte del ser humano, se le aplicó el control puritano que partía del calvinismo que enseña que el hombre es malo por naturaleza y que debe esforzarse permanentemente y como no se sabe si los demás se esfuerzan lo necesario hay que vigilarlos con constancia. Este pensamiento influyo a muchos teóricos en este tema, pero también dio lugar a otras propuestas los más relevantes fueron Taylor, Abrahán Maslow, Frederick Herzberg y McGregor.

## **a. Teoría de Taylor**

 $\overline{a}$ 

"Cuando Taylor desmenuza el trabajo y hace que el ser humano se convierta en parte de la máquina y que ella sea la que, en definitiva, establece el ritmo, está diciendo que la motivación es la desaparición del hombre y su substitución por la máquina, y que los supervisores tienen que ejercer el poder del miedo y el castigo para lograr que las personas que son vagas (malas) por naturaleza, trabajen."<sup>31</sup>

Durante los siglos XIX y XX esta fue la doctrina empresaria que prevaleció con variaciones insignificantes, pero fueron los japoneses quienes aplicaron la ideología cristiana de que el hombre es bueno por naturaleza, esta idea influyo en las empresas por lo que ampliaron el poder que delegaban y redujeron los controles, eliminaron líneas de supervisores y permitieron que grupos enteros realizaran su trabajo con un grado de libertad que

<sup>31</sup> Jaime Maristany, *Tratado de recursos humanos*. www.jaimemaristany.com (19 de octubre de 2014)

no cabía en la mente de los teóricos anteriores y sus corrientes ideológicas.

# **b. Teorías de Maslow**

Abraham Maslow realizó el planteamiento que no todas las necesidades humanas poseen la misma fuerza para ser satisfechas, este enfoque sobre la motivación es uno de los más difundidos, ya que lo llevaron a estructurar las necesidades que el hombre experimenta, con base en una jerarquía, haciendo que reaccionen de conformidad con la necesidad dominante en un momento determinado, estableciendo que la motivación está supeditada a la satisfacción que debe alcanzarse prioritariamente.

# **FIGURA 2 PIRÁMIDE DE NECESIDADES DE MASLOW**

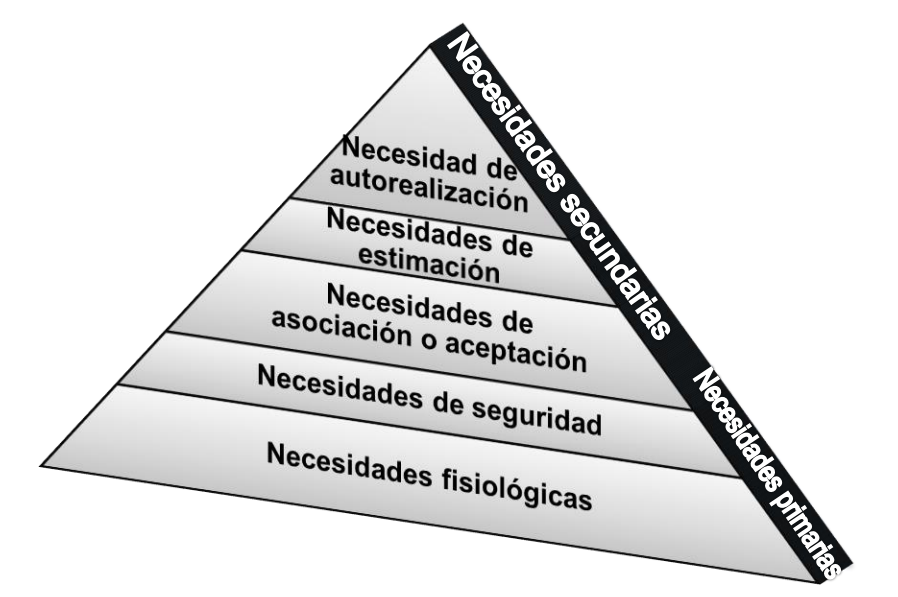

**Fuente:** Libro Desarrollo y comportamiento de la motivación en el trabajo. Año 2014

Las básicas o fisiológicas son las necesidades primordiales para el sustento de la vida humana, tales como alimentos, agua, calor, abrigo y sueño. De acuerdo con la teoría de Maslow, en tanto estas necesidades no sean satisfechas en el grado indispensable para conservación de la vida, las demás no motivarán a los individuos.

Las necesidades de seguridad sirven para librarse de riesgos físicos y/o del temor a perder el trabajo, la propiedad, los alimentos o el abrigo.

Las necesidades sociales son de afiliación o pertenencia esto significa que como los seres humanos son seres sociales, los individuos experimentan la necesidad de pertenecer a un grupo y ser aceptados por los demás.

En cuanto a la estimación, una vez que las personas han satisfecho sus necesidades de pertenencia, tienden a desear la auto estimación y la de los demás. Este tipo de necesidad puede producir satisfacciones como poder, prestigio, categoría y seguridad en uno mismo.

En el nivel de autorrealización se trata el deseo de llegar a ser lo que se es capaz de ser; de optimizar el propio potencial y de realizar algo valioso. Maslow consideró a ésta como la necesidad más alta de su jerarquía.

#### **c. Teoría del factor dual de Hezberg**

En la década de los cincuenta Frederick Herzberg desarrollo un modelo de motivación de dos factores, en la cual se dice que tanto la satisfacción como la insatisfacción laboral derivan de dos series de factores. Por un lado tenemos a los factores higiénicos o de insatisfacción y por el otro a los motivantes o satisfactores.

Herzberg concluye que la gente tiene dos categorías de necesidades, pero que son independientes una de la otra y que afectan la conducta de diferentes maneras. Él propone que: cuando las personas están insatisfechas con su ocupación, esto afecta al medio ambiente del lugar de trabajo y viceversa.

La primera categoría de necesidades la llamó factores higiénicos; representa los que provienen de las enfermedades de la organización, huelga, tortuguismo y a la segunda la denominó necesidades motivadoras; son inherentes al trabajo, superan por mucho a las planteadas por la teoría de Maslow, estas son: diversificación de tareas, reconocimiento por logros, posibilidad de ascenso y de desarrollo personal.

En la teoría de Herzberg se considera que la mejor forma de incrementar la motivación, es a través de un trabajo importante, que consiste en crear un ambiente participativo y desafiante. Afirmó que existen dos grupos de factores separados que influyen en la motivación y afectan la satisfacción de las personas en su trabajo.

#### **d. Teoría X y Y de Douglas McGregor**

La propuesta de McGregor en 1957 argumenta que muchas situaciones tienen como causa la aproximación de los supervisores. En este sentido, desarrolló un modelo de dos aproximaciones que, son la de quienes se preocupan por saber qué piensa el otro y la de quienes no lo hacen.

Los supervisores de la Teoría X concluyeron que a los empleados había que presionarlos y controlarlos porque: a las personas no les gusta trabajar, carecen de sentido de responsabilidad y requieren de presión para hacer las cosas.

En contraposición a estos estaban los supervisores de la Teoría Y que creían que se debía prestar atención al empleado, preocuparse por su desarrollo. Esto se basaba en el hecho de que: el trabajo es algo natural en la persona, que no es naturalmente holgazana y que actúa con autonomía y responsabilidad hacia los objetivos que se proponen y tienen potencial para desarrollarse.

## **e. Neohumanorelacionismo**

El neohumanorelacionismo es un enfoque que está relacionado con el comportamiento humano, el aprendizaje y la motivación, sugiere que estos tres son determinantes para el buen desarrollo de las empresas e instituciones.

"Algunos estudiosos de la ingeniería industrial consideran que el problema de las empresas es eminentemente tecnológico, de máquinas o sistemas, y que los aspectos sociales y humanos son secundarios. Hay otras posiciones, de psicólogos y sociólogos, que establecen que el problema es en exclusiva humano; por su parte, los financieros señalan que el problema no es técnico ni humano, sino económico."

"Se cuenta que en la selva había un grupo de tres ciegos que se toparon con un elefante. El primer ciego, al tocarle la oreja al elefante, dijo: "Es una alfombra áspera pero carnosa". El segundo, cogiendo la trompa, exclamó: "¡Yo tengo la verdad! Es un tubo recto y hueco". Y el tercero, que sujetó una de las patas delanteras del animal, dijo: "Es una columna poderosa y firme". $"32$ 

Los problemas que se presentan en las empresas y entidades públicas, en relación al desempeño y la producción son integrales y no parciales, por lo que no deben apreciarse por secciones, como los ciegos de la parábola de arriba, que sólo describen una pequeña parte del elefante. Si los administradores se concentran

<sup>32</sup> Sergio Hernández y Rodríguez, *Introducción a la administración*. (México: McGraw-Hill/Interamericana Editores, S.A. de C.V., 2011,) 172.

en enfoques y teorías para solución de manera aislada, no llegarán a ver el todo, deben contar con una visión holística, al tener esta se pueden integrar las diversas corrientes teóricas propuestas para motivar al personal.

Existen muchas técnicas, métodos, acciones que permiten motivar a los empleados. Su aplicación depende de las necesidades del trabajador, las de la empresa o institución y actuar en consecuencia, sabiendo que los recursos humanos son un valor muy importante que debe tratarse con sumo cuidado y por tanto se debe diseñar una estrategia de motivación laboral adecuada a cada empleado o grupo de trabajadores. Existen varias técnicas de motivación laboral que debe conocer la empresa:

# **TABLA 4 TÉCNICAS DE MOTIVACIÓN Y FACTORES DESMOTIVANTES**

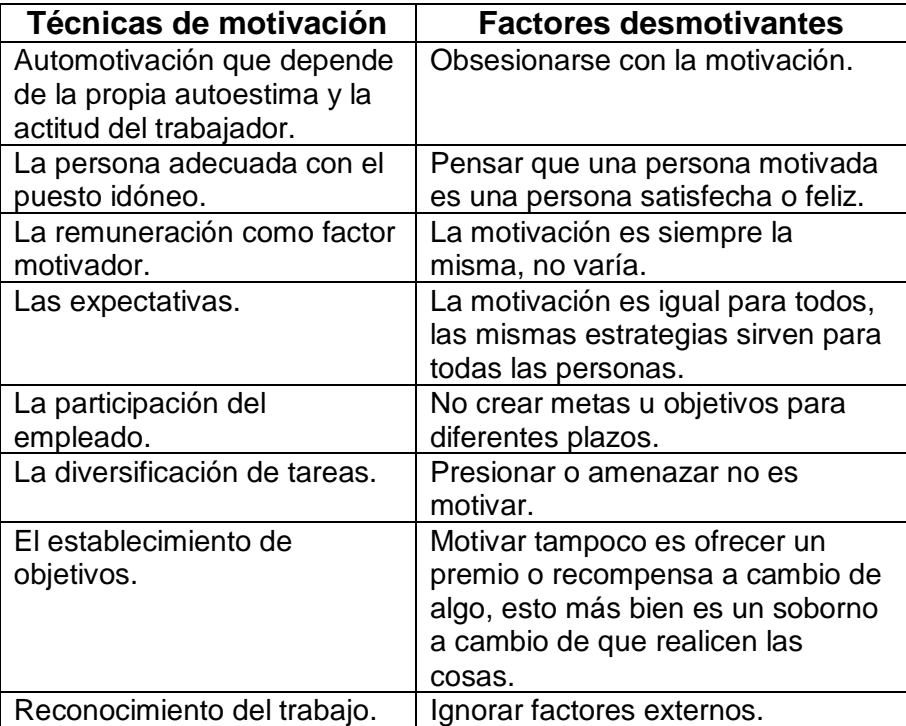

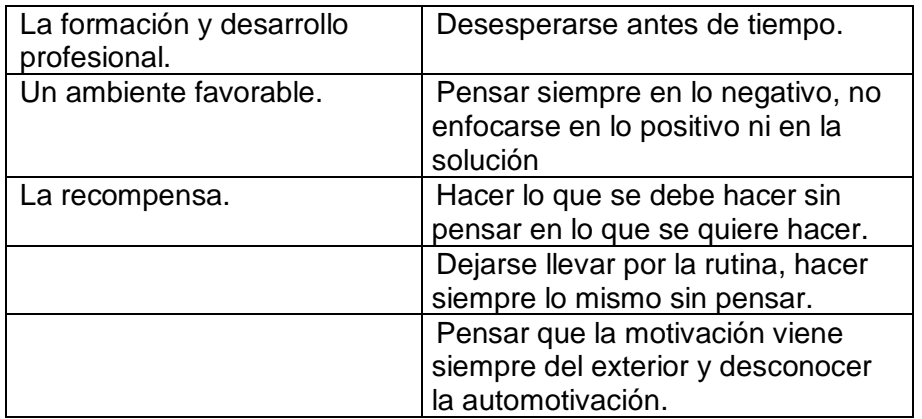

**Fuente:** Investigación de campo. Año 2014.

# **4.7 Metodología**

## **4.7.1 Método**

Para la ejecución de esta investigación se emplearon diversos métodos dependiendo de los diversos ámbitos trabajados: para la concepción teórica se utilizó el método de mapeo, en la recopilación de datos se usó el método de interrogación y el proceso de información se realizó con métodos analítico y deductivo.

El método de mapeo consiste en la elaboración de un mapa conceptual al inicio del marco teórico el cual da la pauta para organizar de manera lógica los temas y subtemas relacionados con la teoría en la que se fundamentará la investigación.

Para la recolección de datos se utilizó el método de cuestionamiento o interrogación a través de la técnica de la encuesta, el cual consistió en elaborar una serie de preguntas en un test a partir de los indicadores.

En el procesamiento de datos se realizó por medio de los métodos: analítico y deductivo, de los cuales el primero consiste en descomponer cada uno de los elementos del objeto en cuestión y estudiarlos individualmente y el método deductivo se fundamenta en el razonamiento lógico de aseveraciones generales para obtener explicaciones particulares.

### **4.7.2 Tipo de investigación**

La investigación se realizó de acuerdo al enfoque mixto, es decir cualitativo y cuantitativo, de tipo correlacional, porque se hizo para averiguar si la desvalorización del talento humano influye en la motivación en el desempeño de los cargos de trabajadores educativos, por medio de técnicas de identificación, medición y comprobación de las variables, para elaborar una propuesta de mejora al problema.

### **4.7.3 Procedimiento**

Se solicitó autorización por escrito del Coordinador Técnico Administrativo para aplicar los instrumentos al grupo de control en los establecimientos de educación primaria del distrito escolar 16-01- 01 con el objeto de recopilar la información cuantitativa y cualitativa necesaria para el cumplimiento de los objetivos de la investigación. (Ver anexo 17)

Luego de obtenido el permiso se procedió visitar las escuelas para realizar la encuesta a los directores de los planteles en cuestión a la hora de recreo, para no entorpecer sus actividades, con el objeto de identificar las manifestaciones o formas de desvalorización del talento humano y medir la motivación del personal.

Posteriormente de recabada la información, se tabularon, compararon y analizaron los datos obtenidos con los instrumentos, a través de una tabla dinámica de Excel buscando establecer el vínculo existente entre la desvalorización del talento humano de los trabajadores de la educación del distrito escolar 16-01-01 y la motivación para desempeñar su cargo.

Por último se planteó una propuesta de solución, seleccionando técnicas de motivación y automotivación a partir la información del test de motivación donde se tomó en cuenta los intereses de la mayoría.

# **4.8 Hipótesis**

A mayor grado de valoración del talento humano, mayor es la motivación para el desempeño laboral que tendrán los administradores del sector educativo, nivel primario y preprimario del distrito escolar 16-01-01.

No existe relación alguna entre la valoración del talento humano de los administradores del sector educativo, nivel primario y preprimario del distrito escolar 16-01-01 y la motivación para el desempeño laboral.

# **4.9 Variables**

# **4.9.1 Definición conceptual**

# **a. Valorización del talento humano**

Aumento de valor o importancia a la inteligencia, capacidad intelectual, conjunto de cualidades o virtudes que posee una persona y aptitud para el desempeño de una ocupación o realización de una cosa. Reconocer el talento humano

#### **b. Motivación para el desempeño laboral**

Constituyente que impulsa a una persona actuar de determinada manera o a trabajar por alcanzar sus objetivos.

#### **4.9.2 Definición operacional**

En la operacionalización se utilizó una matriz lógica donde se trabajó desde la definición conceptual hasta la verificación del alcance de objetivos trazados a través de las técnicas seleccionadas, por lo que se obtuvieron estos resultados: el 60% se considera desvalorizado esto concuerda con el 60% que presentan baja motivación, el 40% restante se sienten valorados en su puesto, coincidentemente es el grupo que se encuentra más motivado.

## **4.10 Diseño de la investigación**

Debido a que la investigación es no experimental, no fue necesario elaborar un diseño previo, además es de corte transversal porque para establecer la relación entre las dos variables se midió el objeto de estudio una sola vez, ya que su propósito fue para analizar su incidencia e interrelación.

## **4.11 Sujetos**

# **4.11.1 Universo**

El grupo objeto de estudio fueron 43 directores de escuelas de educación primaria y preprimaria del distrito escolar 16-01-01 de Cobán, Alta Verapaz, de los cuales el 37% son hombres y el 63% mujeres, de estos el 70% son maestros de educación primaria urbana y solo algunos de ellos tiene estudios de pregrado, el 30% restante posee títulos académicos de licenciatura en diversas áreas de educación, lo que representa la población universo.

## **4.11.2 Muestra**

Para este estudio se trabajó con una muestra probabilística aleatoria simple seleccionando un subgrupo del 69% de la población universo. Teniendo en cuenta que todos los sujetos; es decir los directores, tuvieron la misma posibilidad de ser encuestados.

#### **4.12 Instrumentos**

Para el proceso de recolección de datos cuantitativos se elaboraron y aplicaron instrumentos como un test estandarizado basado en la escala de necesidades de Maslow y el factor dual de Herzberg con una escala de motivación que se incrustó en cada ítem para medir el nivel de motivación en relación al factor de valorización del talento humano. (Ver anexo 18)

## **4.13 Análisis y discusión de resultados de la investigación**

## **4.13.1Presentación de resultados**

Los resultados que se presentan a continuación fueron recolectados a través de una encuesta realizada a 30 directores de planteles educativos del distrito central, 16-01-01, de Cobán, Alta Verapaz, para relacionar la valorización del talento humano con la motivación laboral. Para ello se plantearon dos hipótesis, de las cuales a la hora de realizar la prueba de las mismas se toma la primera y se desecha la segunda.

Se seleccionó un test estandarizado basado en la teoría del factor dual de Hesberg y la escala de necesidades de Maslow, adaptándolo al requerimiento de la información para cumplir con el objetivo trazado, en cada ítem se colocaron tres opciones de respuesta de negativo a positivo, a las cuales se les asignó un número del 1 al 3 donde uno es negativo, dos es neutro y tres es positivo.

Así también se incrustó debajo de cada ítem una escala de motivación, la cual inquirió información acerca del sentimiento que genera la valoración o desvaloración del talento, según el caso, en la
cual se podía seleccionar el nivel 1 como baja motivación, el 2 como nivel media y el 3 como la más alta.

Los resultados arrojados por el instrumento se trasladaron a tablas para totalizarlos y sacar un dato promedio, seguidamente se ordenaron de forma ascendente, es decir de menor a mayor y por último se emparejó el resultado promedio del ítem con la escala de motivación para poder sacar el coeficiente de correlación de Pearson. (Ver anexo 19)

## **GRÁFICA 2 CORRELACIÓN DE LA VALORACIÓN DEL TALENTO HUMANO Y LA MOTIVACIÓN PARA EL DESEMPEÑO LABORAL**

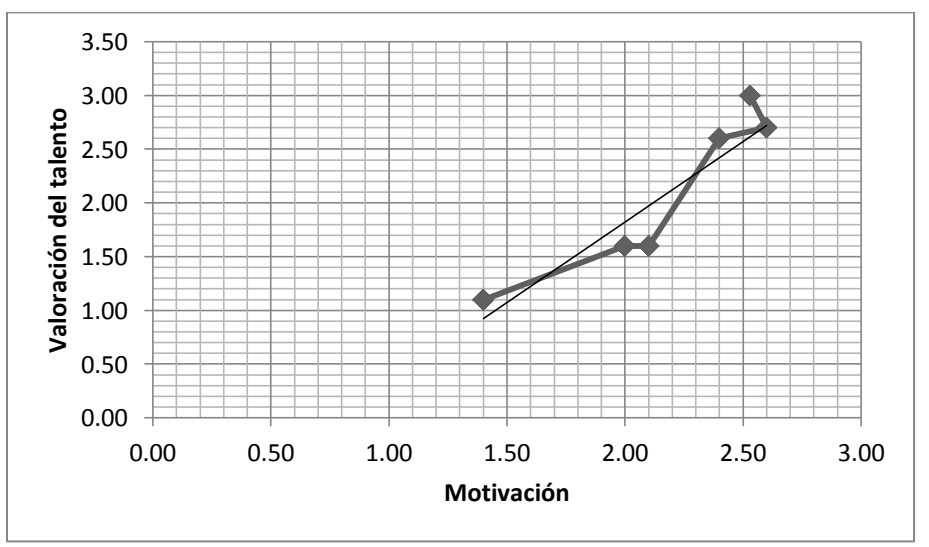

**Fuente:** Investigación de campo. Año 2014.

La correlación resultante del procesamiento de información es de 0.93, como se muestra en la columna 3, de la tabla ubicada en el anexo 19, lo cual indica que existe una fuerte relación entre las variables valorización del talento y la motivación laboral, a la vez la gráfica 2 evidencia una correlación lineal positiva.

#### **4.13.2 Análisis de datos**

El grado de correlación 0.93, proporcionado por el proceso de datos indica que la valorización del talento humano está fuertemente correlacionada a la motivación laboral, así mismo se detectaron 4 formas de desvalorización que fueron las siguientes: la remuneración no está de acuerdo a la productividad de su trabajo, desempeño de su cargo, preparación académica, el salario percibido no es suficiente para cubrir las necesidades básicas, el trato disciplinario no es justo y equitativo y las opiniones de los trabajadores no son tomadas en cuenta. De estas solo las dos últimas se evidenciaron como causa extrema de desmotivación.

#### **4.13.3 Discusión de resultados**

En el proceso de análisis de los datos recopilados resultó un alto grado de correlación entre la valorización y la motivación, por lo que al desvalorizar el talento humano de alguna forma, esto influirá negativamente en la motivación para realizar cualquier tarea relacionada con la profesión.

Maslow teoriza que la base de la motivación es la satisfacción de las necesidades básicas, pero al analizar los ítems de la remuneración y si cubren las necesidades básicas, la mayoría respondió que esto no los desmotiva para desempeñar su trabajo.

En contraposición a esto Hezberg afirma que el satisfacer las necesidades básicas no necesariamente va a ser causa de motivación por lo que este estudio está más de acuerdo con esta teoría, por consiguiente el reconocimiento del talento y un trato justo si puede hacer la diferencia en lo relacionado con la motivación laboral.

## **CONCLUSIONES**

Para consolidar las teorías administrativas, pedagógicas y de educación ambiental se asistió de manera técnica al personal, se capacitó informal y estructuradamente, se planificó una investigación científica y un proyecto tomando como base el diagnóstico realizado a la Coordinación Técnico Administrativa, Distrito Escolar 16-01-01 de Cobán, Alta Verapaz, con lo cual se benefició a la comunidad y se orientó hacia el logro de estándares de formación integral en los establecimientos educativos.

Se evaluó la situación de la Coordinación Técnico Administrativa, Distrito Escolar 16-01-01 de Cobán, Alta Verapaz, utilizando métodos y técnicas de investigación para elaborar una base de datos de cada sector, con lo que se hizo un estudio diagnóstico donde se detectaron diversos problemas, de los cuales se hizo una priorización y selección así como los planteamientos pertinentes de acuerdo a los resultados proporcionados por un análisis tipo FODA.

Al asistir técnicamente al personal de la oficina de Coordinación en las actividades administrativas realizadas a diario se detectaron algunas deficiencias en algunos procedimientos, por lo que se propusieron formas de mejorar, como la digitalización de formatos para requerimiento de información, establecimiento de un registro para control de ingreso y egreso de documentos, la modernización del sistema de información y comunicación, optimización del sistema de archivo, etc. para hacer más eficaz la gestión educativa del distrito.

Para fortalecimiento del trabajo administrativo y docente en el distrito escolar, se estructuraron y elaboraron manuales de informática como apoyo teórico al seminario-taller, consiguiendo con ello un mejor desempeño de sus puestos y el avance hacia una gestión educativa de calidad, así como la inducción informal de temática diversa al personal. Además se planteó el apoyo para contribuir con elaboración de material pedagógico en las redes educativas y un manual de estrategias de sensibilización ambiental con plan piloto para las conmemoraciones ambientales, pero no fueron viables.

La planificación de la investigación científica se originó a partir del problema de la desmotivación para el desempeño laboral, el cual se sugirió que está relacionado con la valorización del talento humano, para comprobarlo se utilizaron técnicas de interrogación e instrumentos con el fin identificar las formas de desvalorización, para medir el nivel de motivación que ejerce cada factor y buscar formar de motivar al personal en la cual se evidenció un alto grado de correlación entre variables y se determinó que la valoración del talento humano influye en la motivación laboral.

Se planteó un proyecto en beneficio la comunidad educativa del distrito escolar, elaborando un estudio de prefactibilidad y viabilidad, al sopesar diversas alternativas la más viable fue la organización de un seminario-taller de principios fundamentales de informática basado en el método DNCA dirigido al personal administrativo, apoyado con el respectivo material didáctico y su logística; por considerarla autosostenible y presentar un mejor resultado de la evaluación costo/beneficio y para optimizar la comunicación, el manejo de información y que esta fluya con más rapidez y precisión.

## **RECOMENDACIONES**

Que los epesistas conjuntamente con autoridades actualicen sus conocimientos sobre teorías administrativas, pedagógicas y de educación ambiental al realizar los actos y procedimientos administrativos en la Coordinación Técnico Administrativa, Distrito Escolar 16-01-01 de Cobán, Alta Verapaz, para que esto se traduzca en beneficio a la comunidad y se logren los tan buscados estándares educativos integrales.

Que las autoridades educativas sustenten el estudio diagnóstico realizado periódicamente, para que se haga un análisis apegado a la realidad utilizando los métodos y técnicas de investigación adecuados, así como instrumentos idóneos, para que siempre se tenga una base de datos con los problemas de la institución para poder buscar alternativas de solución o mejoramiento.

Que en la planificación del programa de servicio en la Institución se continúe con digitalización de formatos para requerimiento de información, que se sugiera y se establezca un registro para control de ingreso y egreso de documentos y que se optimice el sistema de archivo a partir de un proyecto de: clasificación, catalogación, organización y registro de documentos para hacer más eficaz la gestión educativa del distrito.

Que se actualice el manual de informática y al personal administrativo para darle continuidad al mejoramiento del desempeño de sus puestos y el avance hacia una gestión educativa calificada y se propongan técnicas y/o estrategias curriculares de sensibilización ambiental incluyendo las conmemoraciones ambientales, para darle cumplimiento a todos los ejes de la reforma.

Que se mejore el procedimiento para recompensar al personal y este sea más acorde al desempeño de su cargo, preparación profesional, se tomen en cuenta sus opiniones en la toma de decisiones y que se establezca un plan disciplinario más justo, para motivar a que los trabajadores tengan un mejor desempeño laboral.

Que los proyectos además del estudio de prefactibilidad y viabilidad, se hagan con base a diagnósticos reales, buscando para ello técnicas y herramientas funcionales y que las propuestas se planteen a los involucrados, para seleccionar la mejor alternativa.

## **BIBLIOGRAFÍA**

- Alles, Martha Alicia. *Dirección estratégica de recursos humanos: gestión por competencias.* Argentina: Granica, 2008.
- Chiavenato, Idalberto. *Administración de recursos humanos*. México: McGraw-Hill, 2000.
- --------. *Administración: teoría, proceso y práctica*. Colombia: McGraw-Hill, 2001.
- --------. *Gestión del talento humano*. México: McGraw-Hill, 2009.
- Choc Cal, Alma Yadira. *Diagnóstico institucional realizado en la Coordinación Técnico Administrativa distrito escolar 16-01-01 de* Cobán,  *Alta Verapaz.* Ejercicio Profesional Supervisado. Carrera Licenciatura en Pedagogía y Administración Educativa con orientación en Medio Ambiente. Centro Universitario del Norte- Universidad de San Carlos de Guatemala. Cobán, Alta Verapaz, Guatemala: Carrera de Pedagogía, 2013.
- Coordinación Técnico Administrativa de Cobán, Distrito Escolar 16-01-01. *Visión: misión y objetivo*. Cobán, Alta Verapaz, Guatemala: Coordinación Técnico Administrativa, 2014.
- Covey, Estephen R. *Liderazgo centrado en principios*. México: Paidos Ibérica, 1992.
- De León Sosa, Julio Antonio. *La supervisión educativa en Guatemala*. http:// www.adide.org/revista/index.php?option=com\_content&task=view&id=28 &Itemid=30 (21 de febrero de 2014).
- Dotel, Ana Licelot Mercedes. *Curso de relaciones humanas*. http://www. mailxmail.com (4 de mayo de 2014).
- Edvinsson, Leif y Michael S. Malone. *El capital intelectual*. Colombia: Editorial Norma, 2004.
- *El talento humano y las competencias: Conceptos.* http://psicologiayempresa. com/el-talento-humano-y-las-competencias-conceptos.html (06 de mayo de 2014).
- Golstein, Mabel. *Diccionario jurídico.* Colombia: Panamericana Formas e Impresos, 2009.
- González Serra, Diego Jorge. *Psicología de la motivación*. Cuba: Editorial Ciencias Médicas, 2008.
- Gutiérrez Pérez, Francisco y Daniel Prieto Castillo. *Mediación pedagógica*. Universidad de San Carlos de Guatemala. Guatemala: Programa de educación a distancia, 2002.
- Hernández y Rodríguez, Sergio. *Introducción a la administración: teoría general administrativa, origen, evolución y vanguardia*. México: McGraw-Hill, 2011.
- Hernández Sampieri, Roberto. Et.Al. *Metodología de la investigación*. http:// www.freelibros.org/ecologia/metodología-de-la-investigación.html (3 de mayo de 2014).
- *Indicadores de pobreza y pobreza extrema utilizadas para el monitoreo de los ODM en América Latina*. http://www.cepal.org/cgi-bin/getprod.asp?xml=/ MDG/noticias/paginas/ 1/40211/P40211.xml&xsl=/MDG/tpl/p18f-st.xsl &base=/MDG/tpl/top-bottom.xsl (6 de septiembre de 2014).
- *Manual de orientación laboral.* http://www.sanroman.com/pdfs/manual\_ orientacion\_laboral.pdf (19 de octubre de 2014).
- Maristany, Jaime. *Tratado de recursos humanos*. http://www.jaimemaristany. com (19 de octubre de 2014).
- Martínez Escobedo, Anibal Arizmendy. *Legislación básica educativa*. Huehuetenango, Guatemala: Centro de impresiones gráficas, 2012.
- Morín, Edgar. *El método: las ideas.* Madrid: Editorial Cátedra, 1992.
- Mugrabi, Evivanda. *La pedagogía del texto y la enseñanza-aprendizaje de lenguas*. Colombia: Impresos Medellín, 2002.
- Oficina Nacional de Servicio Civil, -ONSEC-. *Disposiciones para la implementación de un sistema de recursos humanos: resolución D-2007- 128.* http://www.onsec.gob.gt/acerca%20de%20onsec/descargas.php# digesto (19 de julio de 2014).
- Organismo Ejecutivo. *Reglamento de la ley de servicio civil.* (Acuerdo 18-98). Guatemala: Ediciones Alenro, 2009.
- Palmero Cantero, Francisco Et. Al. Manual de prácticas de motivación y emoción. http://psicopediahoy.com/manual-praticas-motivacion-emocion/ (5 de Mayo de 2014).
- Planificación de los recursos humanos. España: Editorial Vértice, 2008.
- Psicología Industrial. Guatemala: Editora Educativa, 2002.
- Puchol, Luis. Dirección y gestión de recursos humanos. España: Días de Santos, 2003.
- Taquechel Barreto, Amalia, García Días, Carmen Alina. Aprende a ser secretaria: manual para el desempeño profesional de la secretaria. Cuba: Ministerio de Educación Superior, 2009.
- Tejedo, Javier, Iglesias, Miguel, Operaciones administrativas de recursos humanos. Madrid: Macmillan Profesional, 2010.
- Universidad de San Carlos de Guatemala. USAC-. Apuntes de teoría administrativa I. Guatemala: Facultad de Ciencias Económicas, 1985.
- Witt, Marcos. ¿Cómo puedo desarrollar mis talentos? Estados Unidos de Norte América: Casa Creación, 2008.
- Yarlequé Ch., Luis. Et. Al. Instrumentos de evaluación científica: diseño y construcción. Perú: Grapex Perú, 2011.

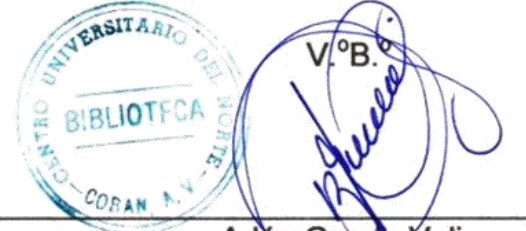

Adan Garcia Veliz Licenciado en Pedagogía e Investigación Educativa Bibliotecario

**ANEXOS**

**34.84 metros 13.66 metros** Garage **28 metros 21.06 21.06 metros 34. metros 09 metros** 16-01-21 **13.66 metros36.06 metros**

**ANEXO 1 PLANO DEL CENTRO EDUCATIVO MUNICIPAL**

**Elaborado por:** Miriam Estela Bac Coy. Año 2012. **ACTUALIZADO POR:** Elcira Morán Salmerón y Rosmery Rubí Caal. Año 2014.

TOTAL ÁREA CONSTRUIDA: 287.68 metros cuadrados (Área aproximada) TOTAL ÁREA DEL TERRENO: 1100.71 metros cuadrados (Área aproximada)

**ANEXO 2 CROQUIS DE UBICACIÓN DEL CENTRO EDUCATIVO MUNICIPAL**

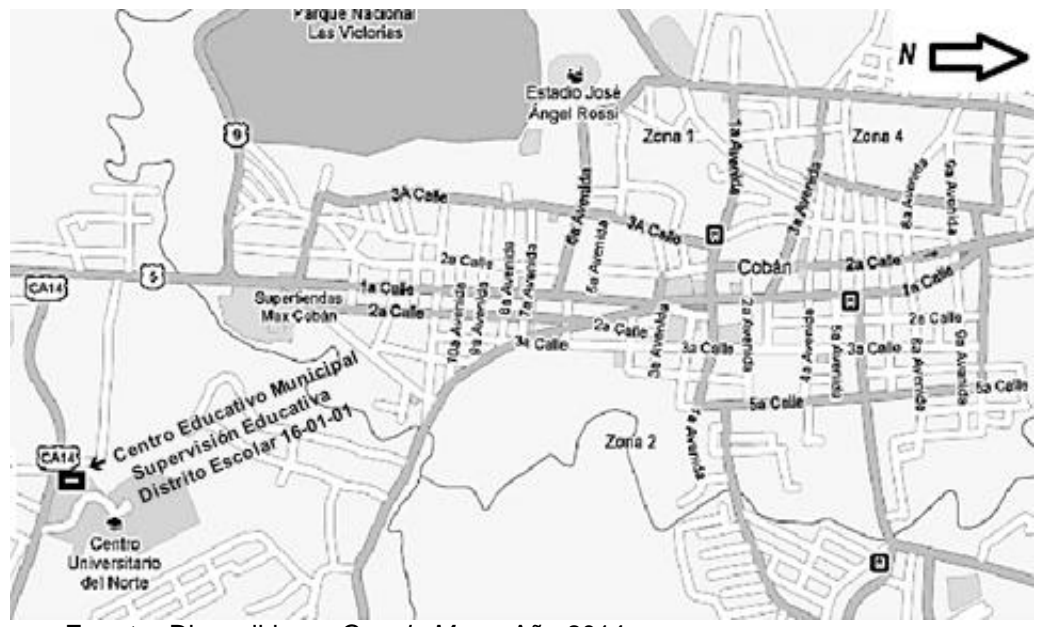

**Fuente:** Disponible en *Google Maps.* Año 2014.

**ANEXO 3 FOTOGRAFÍA SATELITAL CENTRO EDUCATIVO MUNICIPAL**

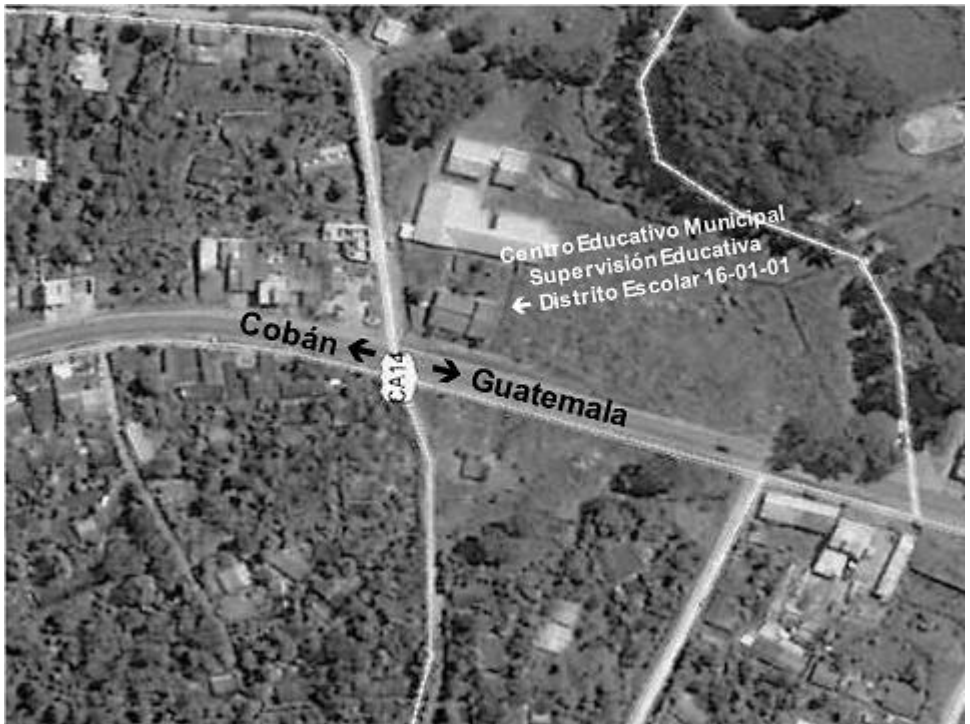

**Fuente:** *Google Maps – Digital Globe*. Año 2014.

**ANEXO 4 GUÍA DE OBSERVACIÓN AMBIENTAL**

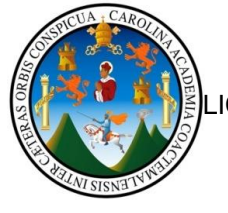

UNIVERSIDAD DE SAN CARLOS DE GUATEMALA CENTRO UNIVERSITARIO DEL NORTE – CUNOR ICENCIATURA EN PEDAGOGIAY ADMINISTRACION EDUCATIVA CON ORIENTACION EN MEDIO AMBIENTE EJERCICIO PROFESIONAL SUPERVISADO ASESORES: LICENCIADO JULIO ANTONIO LOPEZ REYES LICENCIADO HECTOR ARCADIO DELGADO

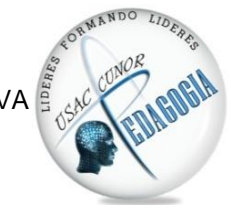

# **GUÍA DE OBSERVACIÓN AMBIENTAL**

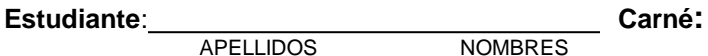

**Sede de Práctica:** 

**APELLIDOS** 

**Nombre del jefe: Puesto/Cargo: Puesto/Cargo:** 

INSTRUCCIONES: Marcar con una  $X$  o  $\checkmark$  la respuesta elegida.

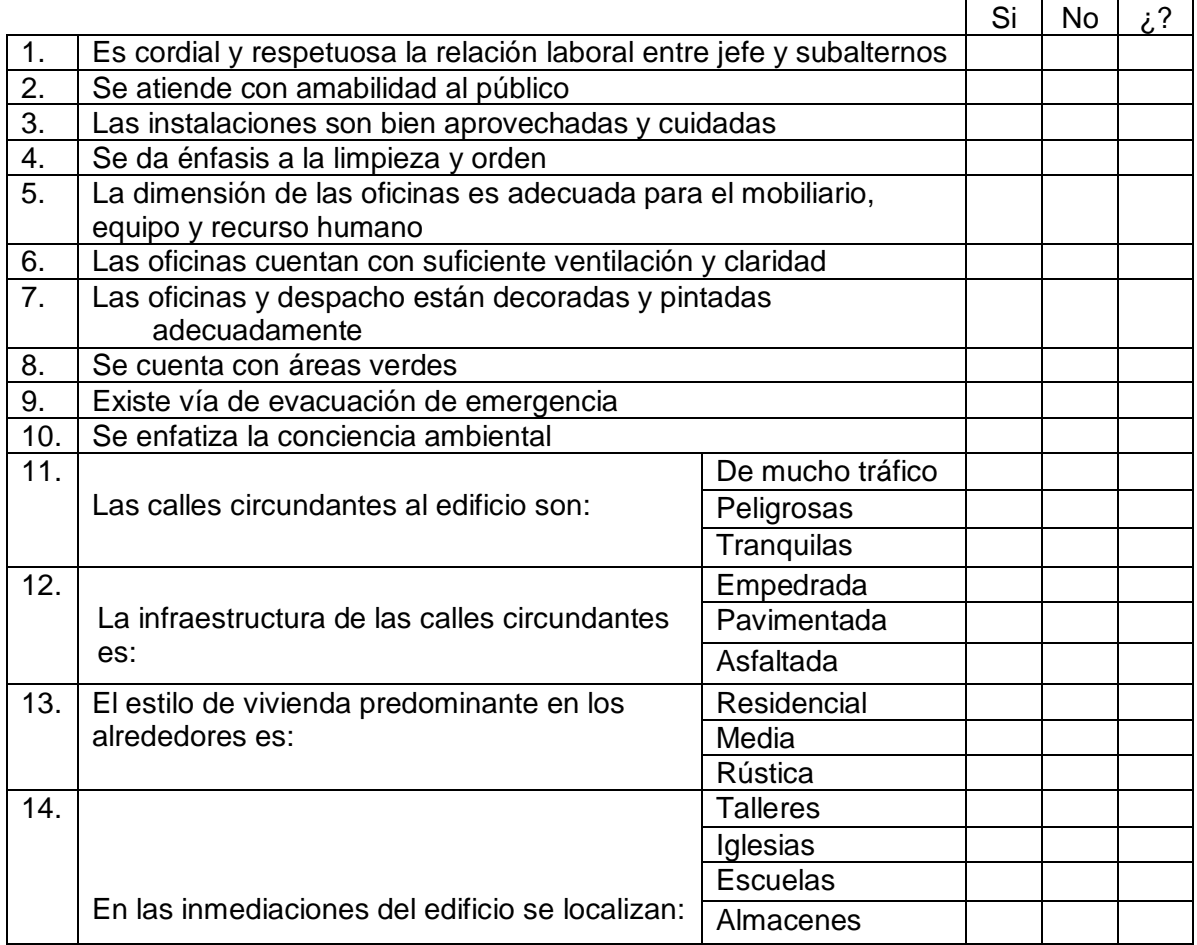

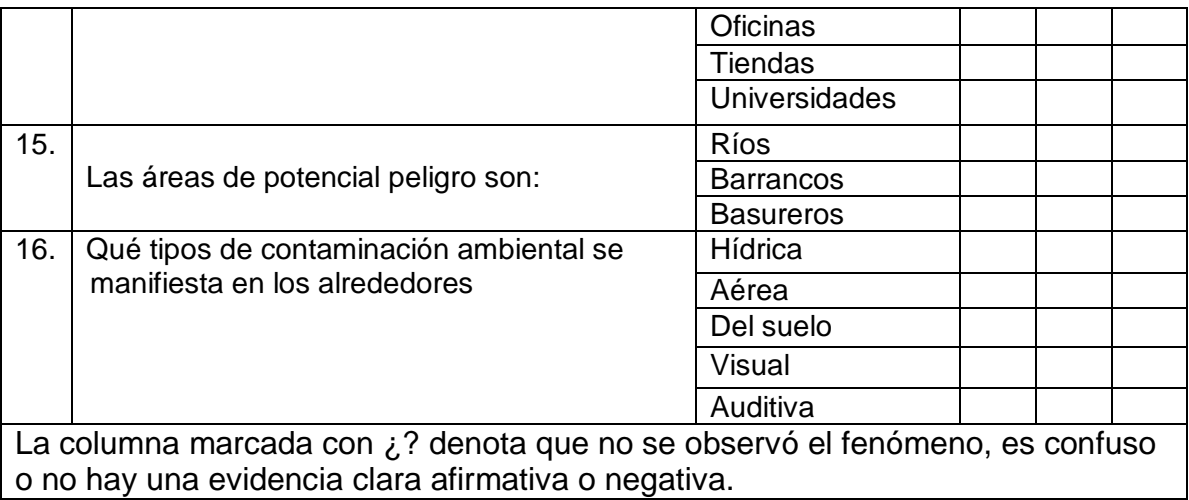

 **Lugar y fecha:** 

f.

Elcira Morán Salmerón

 $V^{\circ}B^{\circ}$ 

Prof. Carlos Manuel López Solares

SELLO

## **ANEXO 5 GUÍA DE OBSERVACIÓN DE LA PLANTA FÍSICA**

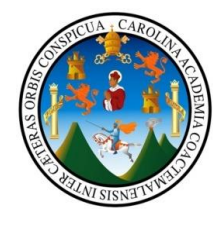

UNIVERSIDAD DE SAN CARLOS DE GUATEMALA CENTRO UNIVERSITARIO DEL NORTE – CUNOR LICENCIATURA EN PEDAGOGIA Y ADMINISTRACION EDUCATIVA CON ORIENTACION EN MEDIO AMBIENTE EJERCICIO PROFESIONAL SUPERVISADO ASESORES: LICENCIADO JULIO ANTONIO LOPEZ REYES LICENCIADO HECTOR ARCADIO DELGADO

# **GUÍA DE OBSERVACIÓN DE LA PLANTA FÍSICA**

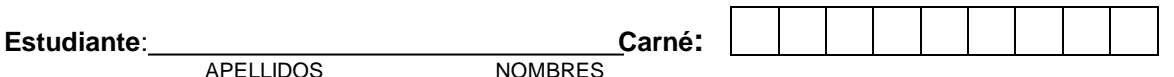

**APELLIDOS Sede de Práctica:** 

**Nombre del jefe: Puesto/Cargo: Puesto/Cargo: Puesto/Cargo: Puesto/Cargo: Puesto/Cargo: Puesto/Cargo: Puesto/Cargo: Puesto/Cargo: Puesto/Cargo: Puesto/Cargo: Puesto/Cargo: Puesto/Cargo: Puesto/Car** 

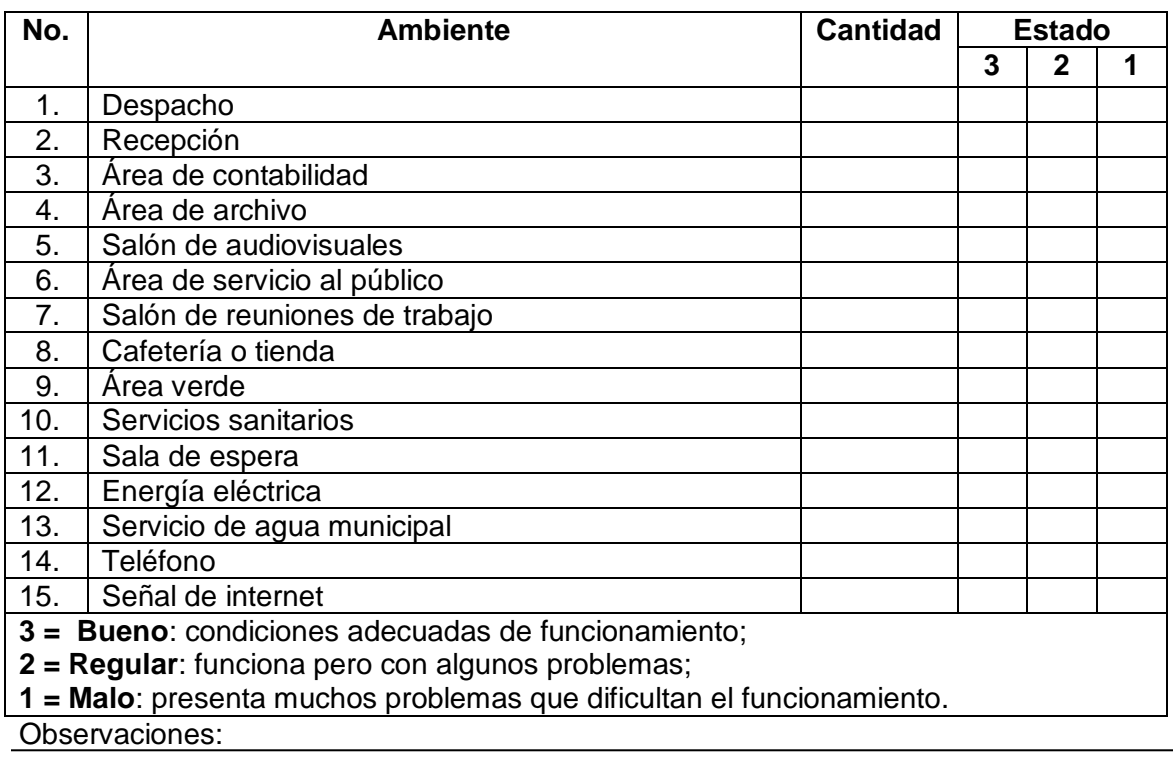

#### **Lugar y fecha:**

f.

Elcira Morán Salmerón

V oB o

SELLO **Prof. Carlos Manuel López Solares** 

**Fuente:** Investigación de campo. Año 2014.

MANDO

## **ANEXO 6 GUÍA DE OBSERVACIÓN DE LOS RECURSOS MATERIALES**

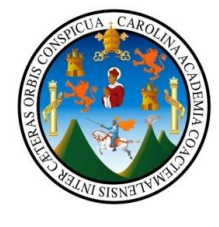

UNIVERSIDAD DE SAN CARLOS DE GUATEMALA CENTRO UNIVERSITARIO DEL NORTE – CUNOR LICENCIATURA EN PEDAGOGIA Y ADMINISTRACION EDUCATIVA CON ORIENTACION EN MEDIO AMBIENTE EJERCICIO PROFESIONAL SUPERVISADO ASESORES: LICENCIADO JULIO ANTONIO LOPEZ REYES LICENCIADO HECTOR ARCADIO DELGADO

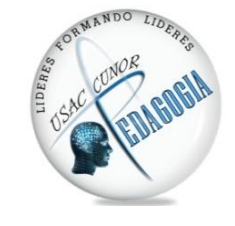

## **GUÍA DE OBSERVACIÓN DE LOS RECURSO MATERIALES**

Estudiante: APELLIDOS **Carné**:

**NOMBRES** 

Sede de Práctica: **Maria Acción de Práctica**: **Contracto de Práctica** 

**Nombre del jefe: Puesto/Cargo:** 

## MATERIALES: MOBILIARIO

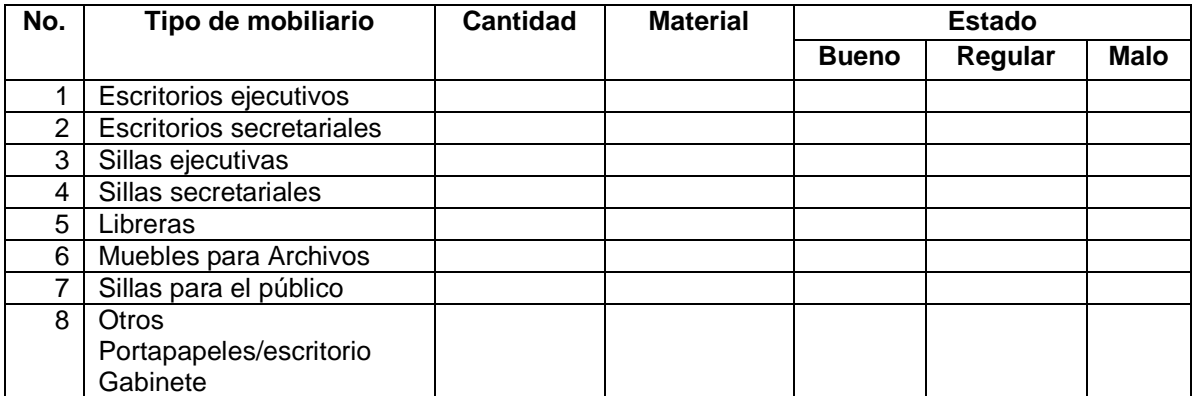

## MATERIALES: EQUIPO

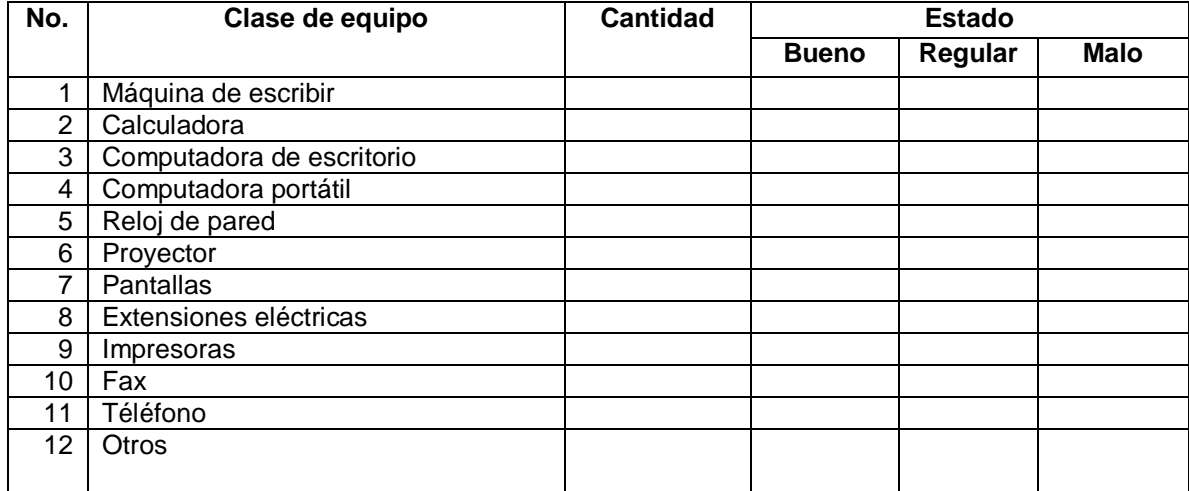

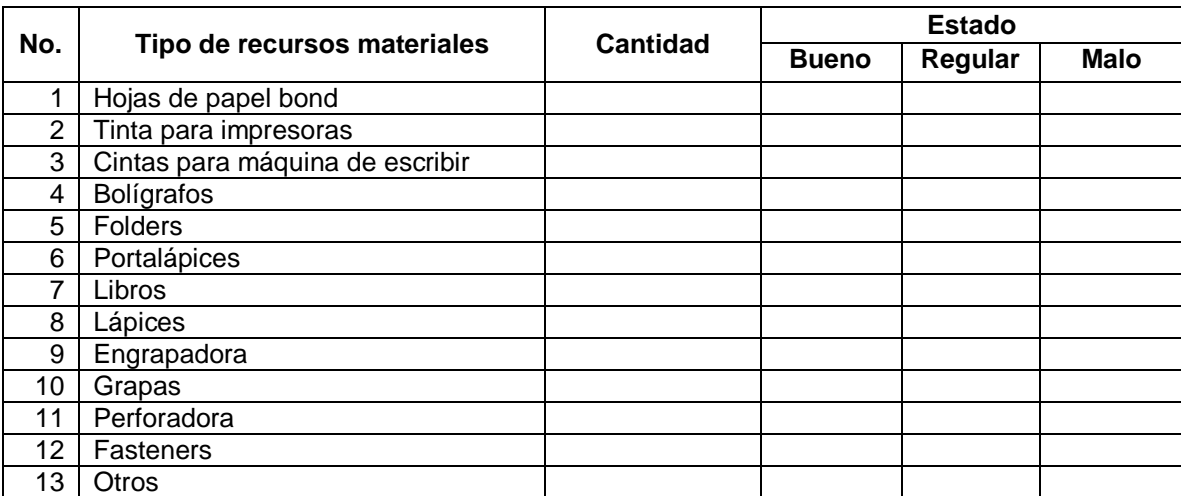

## MATERIALES: ENSERES DE OFICINA

## SISTEMA ADMINISTRATIVO (Capital intelectual)

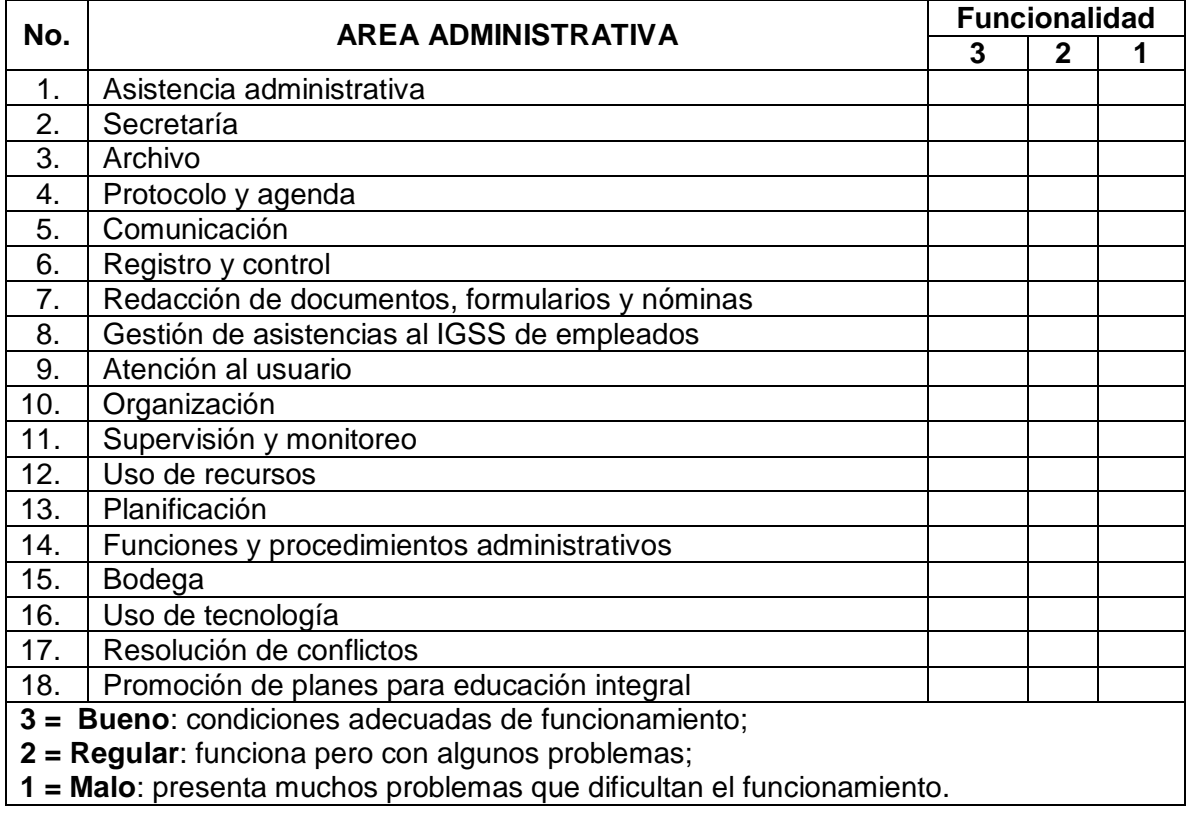

**Lugar y fecha:** 

f.

Elcira Morán Salmerón

V oB o

Prof. Carlos Manuel López Solares

### SELLO

**Fuente:** Investigación de campo. Año 2014.

**ANEXO 7 GUÍA DE ENTREVISTA**

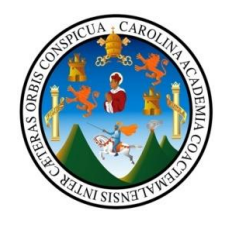

UNIVERSIDAD DE SAN CARLOS DE GUATEMALA CENTRO UNIVERSITARIO DEL NORTE – CUNOR LICENCIATURA EN PEDAGOGIAY ADMINISTRACION EDUCATIVA CON ORIENTACION EN MEDIO AMBIENTE EJERCICIO PROFESIONAL SUPERVISADO ASESORES: LICENCIADO JULIO ANTONIO LOPEZ REYES LICENCIADO HECTOR ARCADIO DELGADO

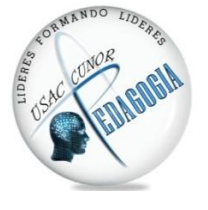

### **ENTREVISTA DIRIGIDA AL COORDINADOR TÉCNICO ADMINISTRATIVO, INGENIERO CARLOS MANUEL LÓPEZ SOLARES**

### **SECTOR FINANCIERO**

1. ¿Dentro de la administración de la institución maneja fondos financieros? SI NO provenientes: Del presupuesto de la nación:

De la iniciativa privada:

De alguna cooperativa:

De venta de productos o servicios: De rentas:

Donaciones, otros:

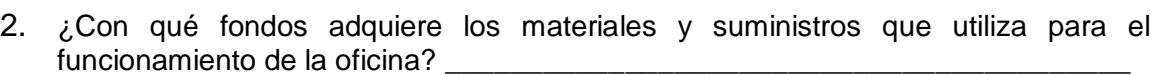

- 3. ¿Quién se encarga de las reparaciones, reconstrucciones y mantenimiento de la planta física? \_\_\_\_\_\_\_\_\_\_\_\_\_\_\_\_\_\_\_\_\_\_\_\_\_\_\_\_\_\_\_\_\_\_\_\_\_\_\_\_\_\_\_\_\_\_\_\_\_\_\_\_\_\_\_\_
- 4. ¿Cuál es el procedimiento de pago para los servicios de teléfono, internet, energía  $y$  agua?

\_\_\_\_\_\_\_\_\_\_\_\_\_\_\_\_\_\_\_\_\_\_\_\_\_\_\_\_\_\_\_\_\_\_\_\_\_\_\_\_\_\_\_\_\_\_\_\_\_\_\_\_\_\_\_\_\_\_\_\_\_\_\_\_\_\_\_

\_\_\_\_\_\_\_\_\_\_\_\_\_\_\_\_\_\_\_\_\_\_\_\_\_\_\_\_\_\_\_\_\_\_\_\_\_\_\_\_\_\_\_\_\_\_\_\_\_\_\_\_\_\_\_\_\_\_\_\_\_\_\_\_\_\_\_

- 5. ¿Cuál es el salario que percibe cada trabajador? \_\_\_\_\_\_\_\_\_\_\_\_\_\_\_\_\_\_\_\_\_\_\_\_\_\_\_\_
- 6. ¿Necesita disponibilidad de fondos financieros para el funcionamiento de la oficina?  $SI$  NO  $\_\_$
- 7.  $\lambda$  Es susceptible de auditoría externa e interna y qué le auditan? SI \_\_\_ NO \_\_\_
- 8. ¿Otros controles que apliquen a su administración? \_\_\_\_\_\_\_\_\_\_\_\_\_\_\_\_\_\_\_\_\_\_\_\_\_\_

## **RECURSO HUMANO**

\_\_\_\_\_\_\_\_\_\_\_\_\_\_\_\_\_\_\_\_\_\_\_\_\_\_\_\_\_\_\_\_\_\_\_\_\_\_\_\_\_\_\_\_\_\_\_\_\_\_\_\_\_\_\_\_\_\_\_\_\_\_\_\_\_\_\_

9. ¿Cuál es el total de laborantes? Personal administrativo Presupuestado: \_\_\_\_\_ Por contrato: \_\_\_\_\_ Personal docente presupuestado: \_\_\_\_\_ por contrato: \_\_\_\_\_

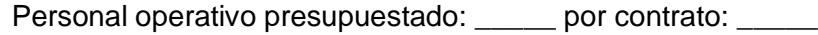

10. ¿Qué porcentaje de población laboral se incorpora o se retira anualmente? \_\_\_\_\_\_

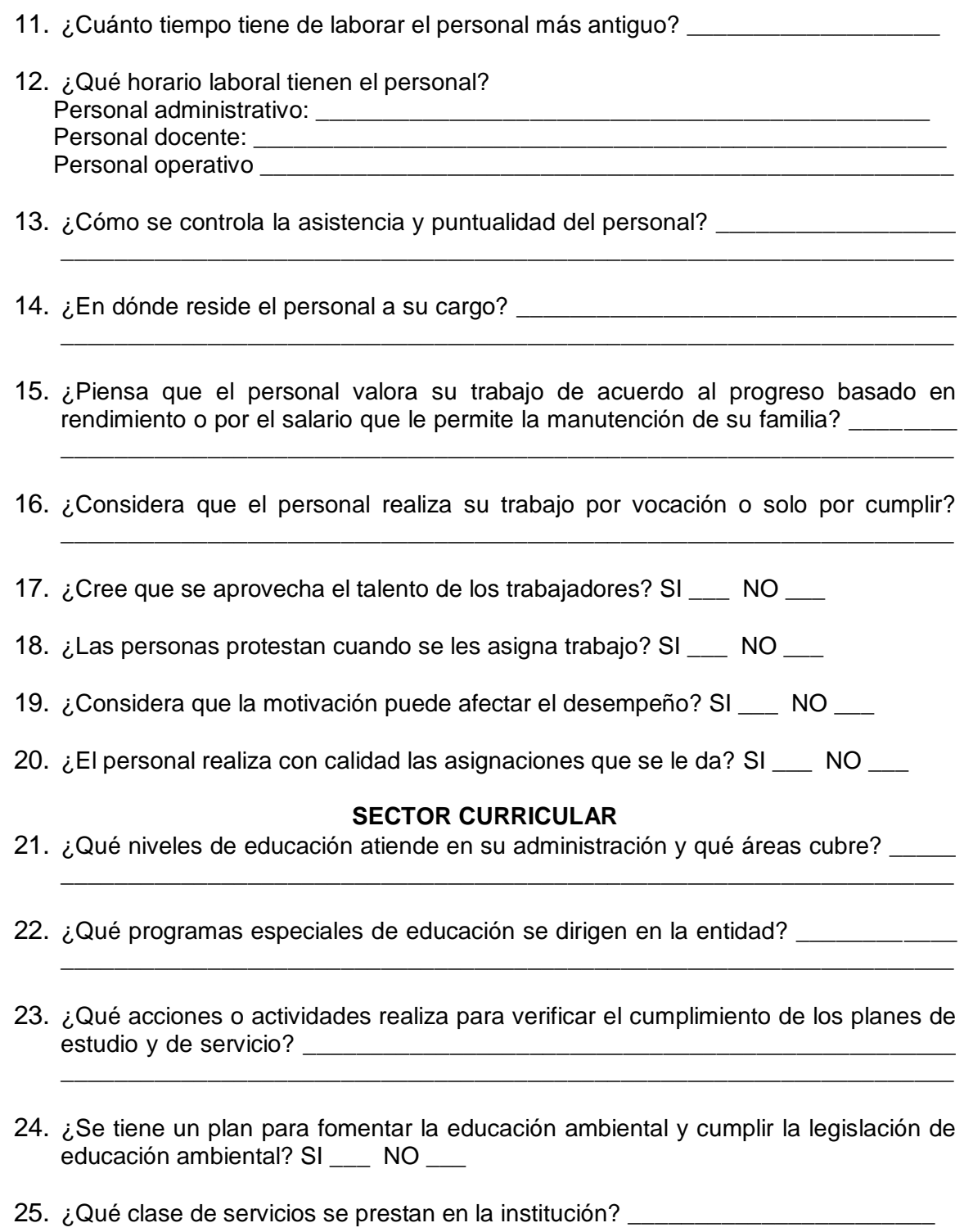

\_\_\_\_\_\_\_\_\_\_\_\_\_\_\_\_\_\_\_\_\_\_\_\_\_\_\_\_\_\_\_\_\_\_\_\_\_\_\_\_\_\_\_\_\_\_\_\_\_\_\_\_\_\_\_\_\_\_\_\_\_\_\_\_\_\_\_

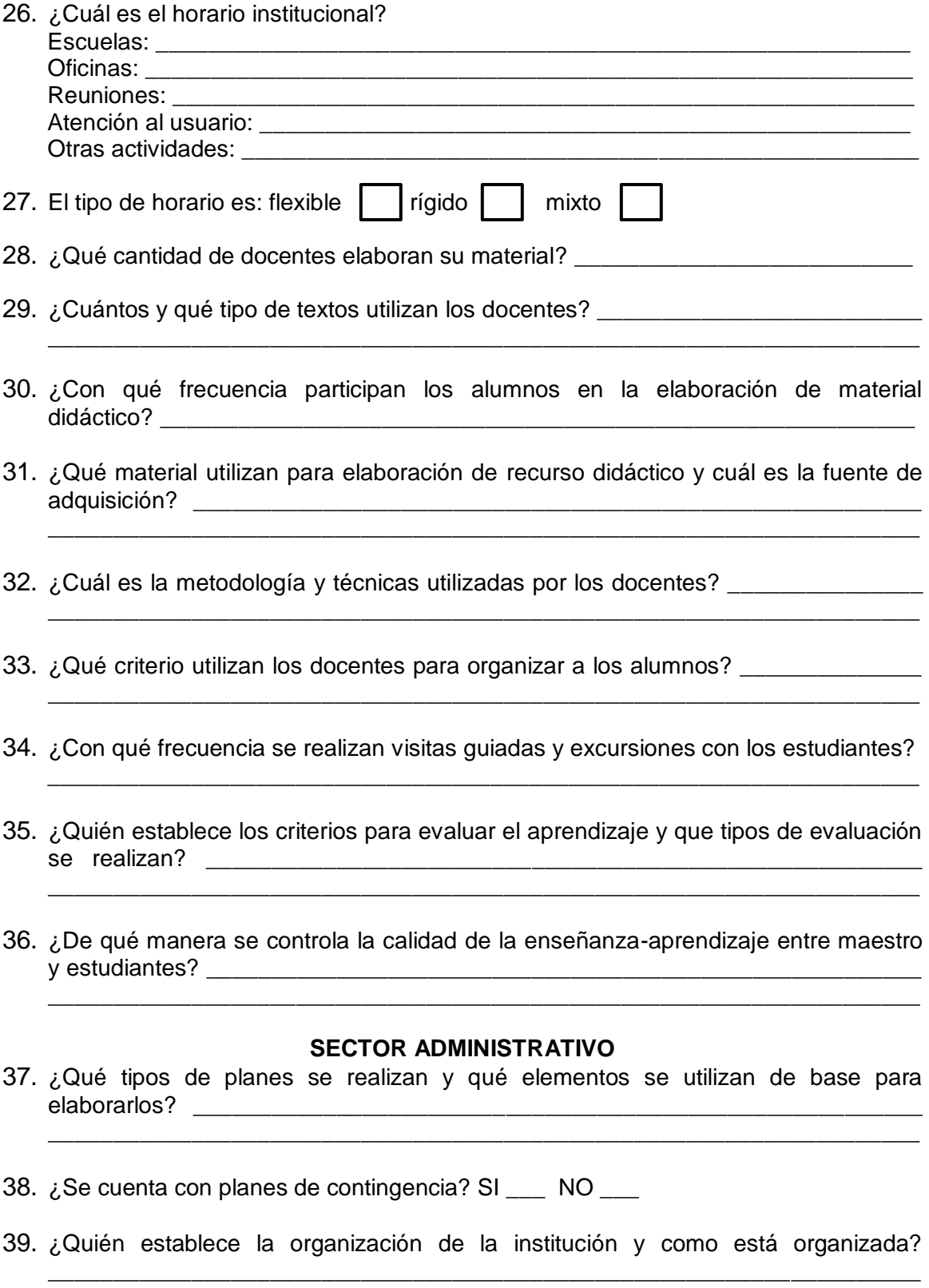

40. ¿Se cuenta con manual de funciones y de procedimientos en la entidad?  $\,$ SI  $\_$  NO  $\_$ 

- 41. ¿Para coordinar qué tipos de mecanismos utiliza? Informativos internos: \_\_\_\_ carteleras: \_\_\_\_ afiches: \_\_\_\_ vitrina informativa: \_\_\_\_
- 42. ¿Qué medios de comunicación se utilizan en el proceso administrativo? Teléfono:  $\overline{\phantom{a}}$ mensajería: \_\_\_ mensaje de texto: \_\_\_ correo electrónico: \_\_\_ Otros: \_\_\_
- 43. ¿Con qué frecuencia se realizan reuniones técnicas de personal? \_\_\_\_\_\_\_\_\_\_\_\_\_\_
- 44. ¿Cuáles de las siguientes normas de control se utilizan? Registros de asistencia: \_\_\_ Evaluación del personal: \_\_\_ Inventario de actividades realizadas: \_\_\_ Expedientes administrativos: \_\_\_ Registro de entrada y salida de documentos: \_\_\_ Archivo sistematizado: \_\_\_
- 45. ¿Qué mecanismos de supervisión utiliza y con qué frecuencia? \_\_\_\_\_\_\_\_\_
- 46. ¿Quién se encarga de la supervisión del personal?
- 47. ¿Qué tipo de supervisión realiza y qué instrumentos utiliza para ello?

#### **SECTOR DE RELACIONES** 48. ¿Cuál es la forma de atención a los usuarios? \_\_\_\_\_\_\_\_\_\_\_\_\_\_\_\_\_\_\_\_\_\_\_\_\_\_\_\_\_\_

\_\_\_\_\_\_\_\_\_\_\_\_\_\_\_\_\_\_\_\_\_\_\_\_\_\_\_\_\_\_\_\_\_\_\_\_\_\_\_\_\_\_\_\_\_\_\_\_\_\_\_\_\_\_\_\_\_\_\_\_\_\_\_\_\_\_\_

\_\_\_\_\_\_\_\_\_\_\_\_\_\_\_\_\_\_\_\_\_\_\_\_\_\_\_\_\_\_\_\_\_\_\_\_\_\_\_\_\_\_\_\_\_\_\_\_\_\_\_\_\_\_\_\_\_\_\_\_\_\_\_\_\_\_\_

\_\_\_\_\_\_\_\_\_\_\_\_\_\_\_\_\_\_\_\_\_\_\_\_\_\_\_\_\_\_\_\_\_\_\_\_\_\_\_\_\_\_\_\_\_\_\_\_\_\_\_\_\_\_\_\_\_\_\_\_\_\_\_\_\_\_\_

- 49. En la relación institución-usuarios se realizan intercambios deportivos: \_\_\_ actividades sociales: \_\_\_ culturales: \_\_\_ académicas: \_\_\_ otras: \_\_\_\_\_\_\_\_\_\_\_\_\_\_\_
- 50. Con otras instituciones se realizan actividades de cooperación: \_\_\_ cultural: \_\_\_ social: \_\_\_ otras: \_\_\_\_\_\_\_\_\_\_\_\_\_\_\_\_\_\_\_\_\_\_\_\_\_\_\_\_\_\_\_\_\_\_\_\_\_\_\_\_\_\_\_\_\_\_\_\_\_\_\_\_\_
- 51. ¿Cuáles son las agencias municipales y/o nacionales que tienen relación con la institución? \_\_\_\_\_\_\_\_\_\_\_\_\_\_\_\_\_\_\_\_\_\_\_\_\_\_\_\_\_\_\_\_\_\_\_\_\_\_\_\_\_\_\_\_\_\_\_\_\_\_\_\_\_\_\_\_
- 52. ¿Existen asociaciones locales que contribuyen para el desarrollo de la institución? \_\_\_\_\_\_\_\_\_\_\_\_\_\_\_\_\_\_\_\_\_\_\_\_\_\_\_\_\_\_\_\_\_\_\_\_\_\_\_\_\_\_\_\_\_\_\_\_\_\_\_\_\_\_\_\_\_\_\_\_\_\_\_\_\_\_

\_\_\_\_\_\_\_\_\_\_\_\_\_\_\_\_\_\_\_\_\_\_\_\_\_\_\_\_\_\_\_\_\_\_\_\_\_\_\_\_\_\_\_\_\_\_\_\_\_\_\_\_\_\_\_\_\_\_\_\_\_\_\_\_\_\_\_

\_\_\_\_\_\_\_\_\_\_\_\_\_\_\_\_\_\_\_\_\_\_\_\_\_\_\_\_\_\_\_\_\_\_\_\_\_\_\_\_\_\_\_\_\_\_\_\_\_\_\_\_\_\_\_\_\_\_\_\_\_\_\_\_\_\_\_

\_\_\_\_\_\_\_\_\_\_\_\_\_\_\_\_\_\_\_\_\_\_\_\_\_\_\_\_\_\_\_\_\_\_\_\_\_\_\_\_\_\_\_\_\_\_\_\_\_\_\_\_\_\_\_\_\_\_\_\_\_\_\_\_\_\_\_

- 53. ¿Qué proyección se ha logrado como institución a nivel comunitario? \_\_\_\_\_\_\_\_
- 54. ¿Qué personería jurídica lo avala a usted? \_\_\_\_\_\_\_\_\_\_\_\_\_\_\_\_\_\_\_\_\_\_\_\_\_\_\_\_\_\_\_\_\_
- 55.  $\zeta$ Cuál es el marco legal que ampara la institución?

56. ¿Qué reglamento interno rige el funcionamiento de sus acciones? \_\_\_\_\_\_\_\_\_\_\_\_

Lugar y fecha de la entrevista: \_\_\_\_\_\_\_\_\_\_\_\_\_\_\_\_\_\_\_\_\_\_\_\_\_\_\_\_\_\_\_\_\_\_\_\_\_\_\_\_\_\_\_\_\_

\_\_\_\_\_\_\_\_\_\_\_\_\_\_\_\_\_\_\_\_\_\_\_\_\_\_\_\_\_\_\_\_\_\_\_\_\_\_\_\_\_\_\_\_\_\_\_\_\_\_\_\_\_\_\_\_\_\_\_\_\_\_\_\_\_\_\_

Firma del entrevistado: \_\_\_\_\_\_\_\_\_\_\_\_\_\_\_\_\_\_\_\_\_\_\_\_\_\_\_\_\_\_\_\_\_\_\_\_\_\_\_\_\_\_\_\_\_\_\_\_\_\_\_

Nombre y firma del entrevistador: \_\_\_\_\_\_\_\_\_\_\_\_\_\_\_\_\_\_\_\_\_\_\_\_\_\_\_\_\_\_\_\_\_\_\_\_\_\_\_\_\_\_\_

## **ANEXO 8 ANÁLISIS TIPO FODA DE LA SUPERVISIÓN TÉCNICA DISTRITO ESCOLAR 16-01-01, COBÁN, ALTA VERAPAZ**

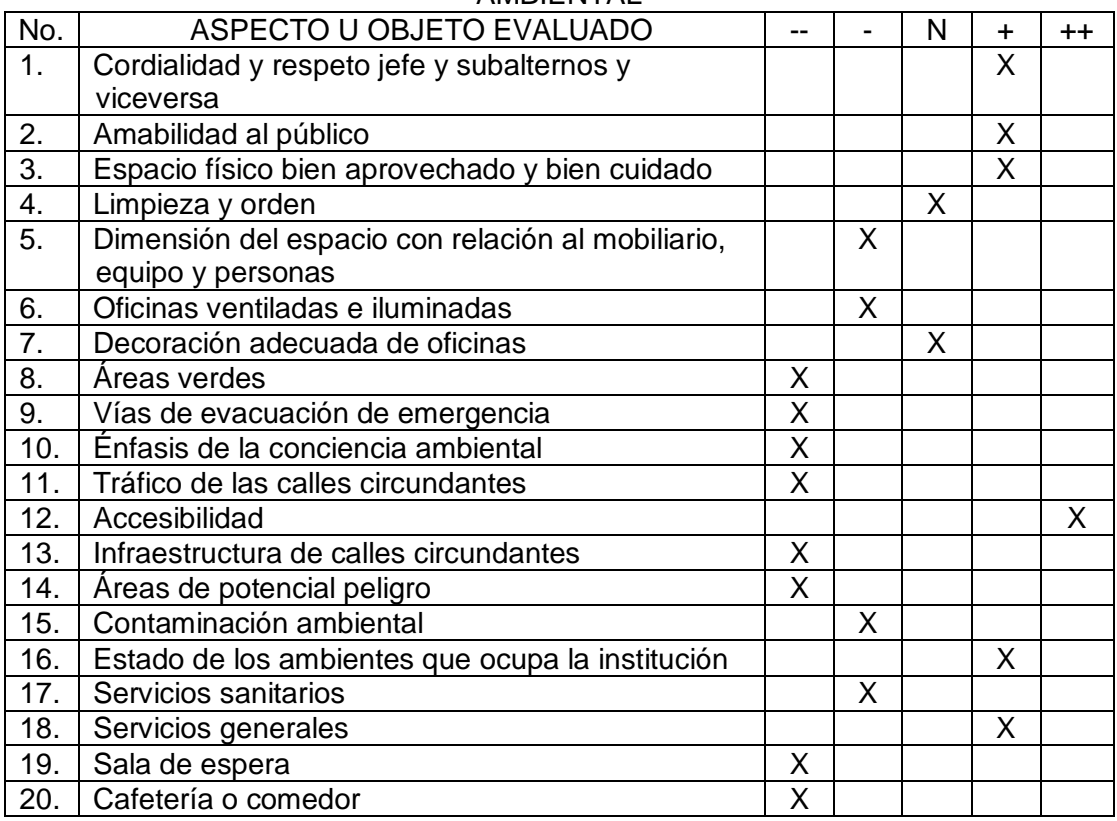

**AMBIENTAL** 

### RECURSOS MATERIALES

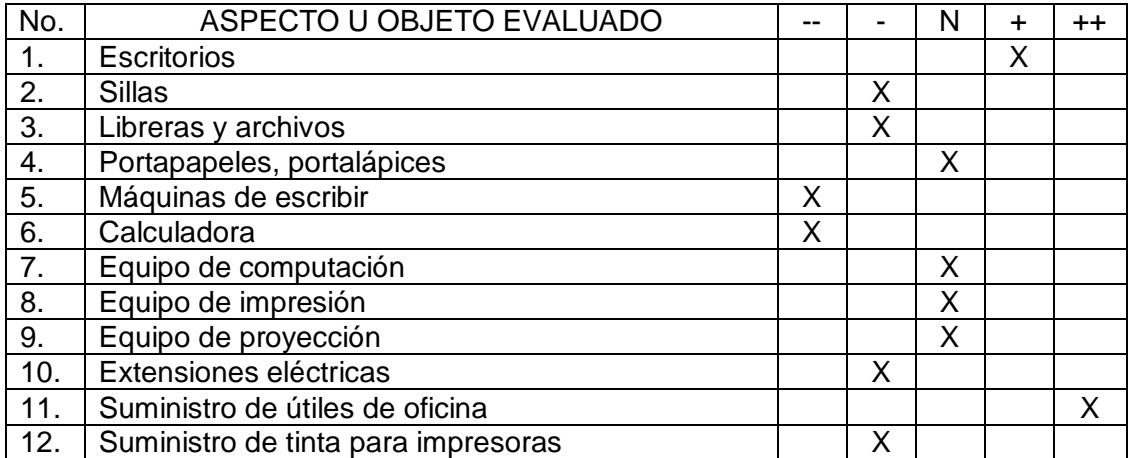

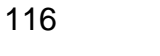

| No.            | ÁREAS                                          |   |   | N | $\ddot{}$ | $^{\mathrm{+}}$ |
|----------------|------------------------------------------------|---|---|---|-----------|-----------------|
| $\mathbf{1}$ . | Asistencia administrativa                      | X |   |   |           |                 |
| 2.             | Secretaría                                     | X |   |   |           |                 |
| 3.             | Archivo                                        |   | X |   |           |                 |
| 4.             | Protocolo y agenda                             |   | X |   |           |                 |
| 5.             | Comunicación                                   |   | X |   |           |                 |
| 6.             | Registro y control                             | X |   |   |           |                 |
| 7.             | Redacción de documentos, formularios y nóminas |   |   | X |           |                 |
| 8.             | Gestión de asistencias al IGSS de empleados    |   |   | X |           |                 |
| 9.             | Atención al usuario                            |   |   | X |           |                 |
| 10.            | Organización                                   |   | X |   |           |                 |
| 11.            | Supervisión y monitoreo                        |   | X |   |           |                 |
| 12.            | Uso de recursos                                |   |   |   |           | X               |
| 13.            | Planificación                                  | X |   |   |           |                 |
| 14.            | Funciones y procedimientos administrativos     |   |   | X |           |                 |
| 15.            | Bodega                                         |   | X |   |           |                 |
| 16.            | Uso de tecnología                              |   |   | X |           |                 |
| 17.            | Promoción de planes para educación integral    | X |   |   |           |                 |

FUNCIONALIDAD DEL SISTEMA ADMINISTRATIVO (Capital intelectual)

#### RECURSOS HUMANOS

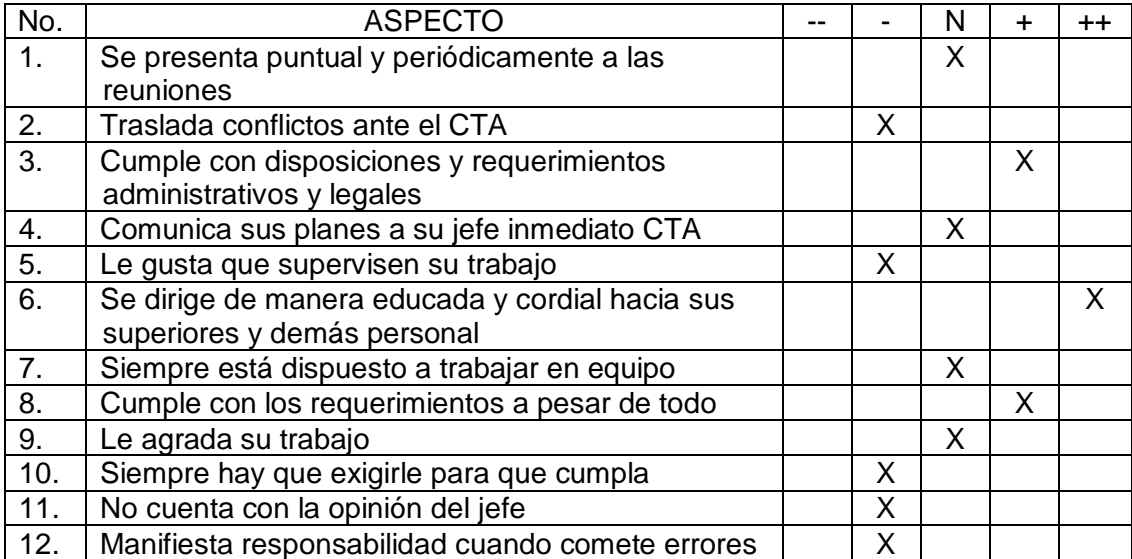

Para medir los indicadores y determinar las fortalezas y debilidades de la institución se hicieron de acuerdo a los parámetros de -2 a 2, donde el cero se toma como 0.5 positivo y 0.5 negativo.

**Fuente:** Investigación de campo. Año 2014.

## **ANEXO 9 ORGANIGRAMA SUPERVISIÓN EDUCATIVA DE NIVEL PRIMARIO 16-01-01**

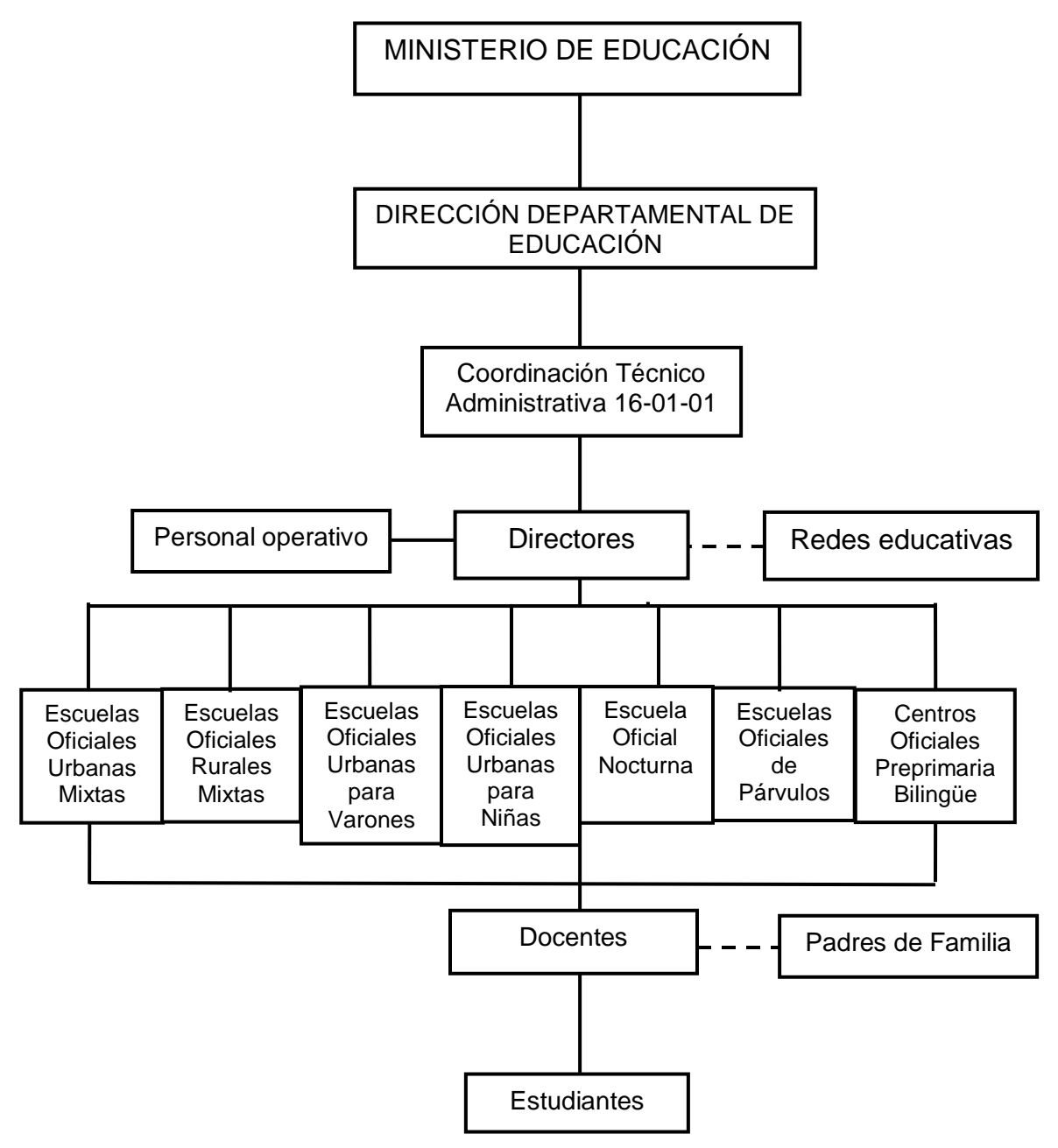

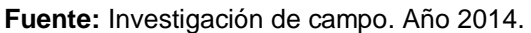

**ANEXO 10 ARCHIVO GENERAL ANTES DE ORGANIZADO**

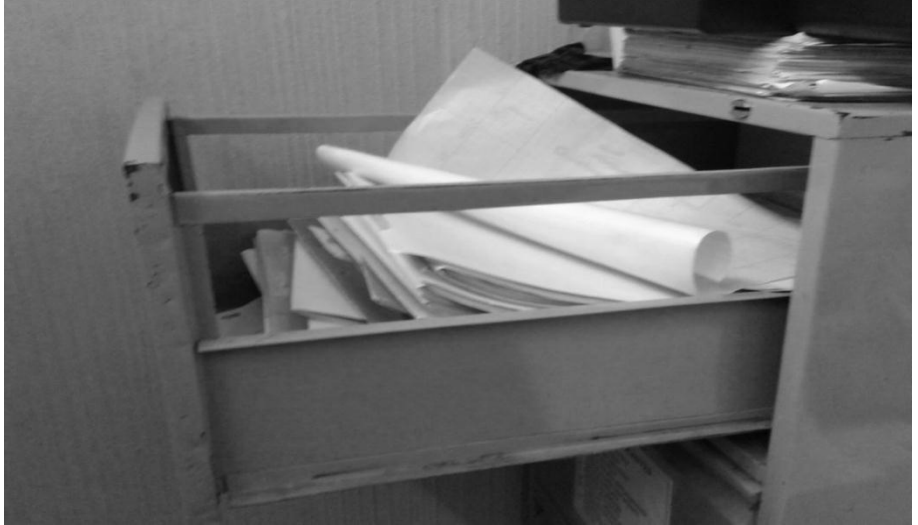

**Tomada por:** Elcira Morán Salmerón. Año 2014.

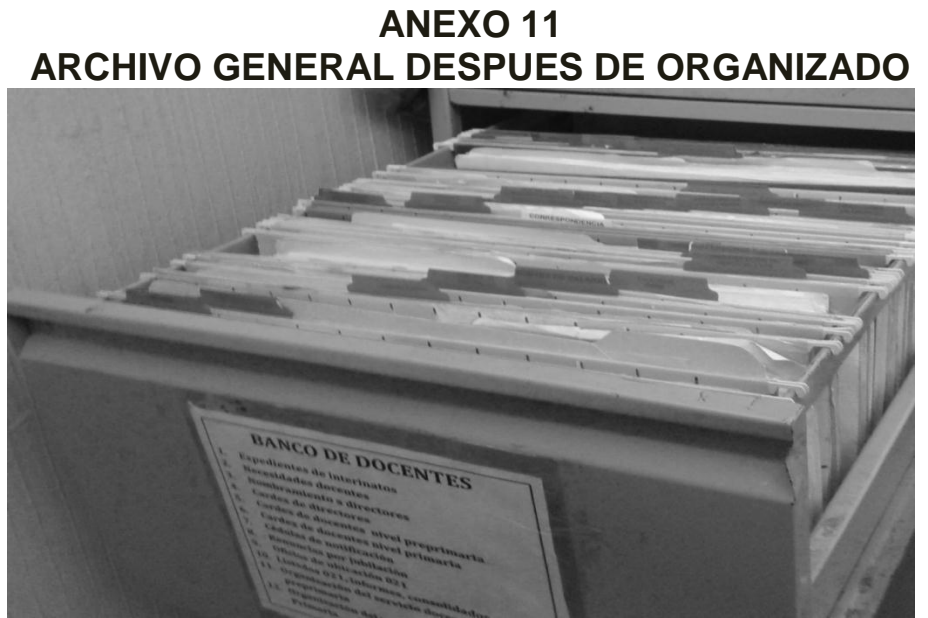

**Tomada por:** Elcira Morán Salmerón. Año 2014.

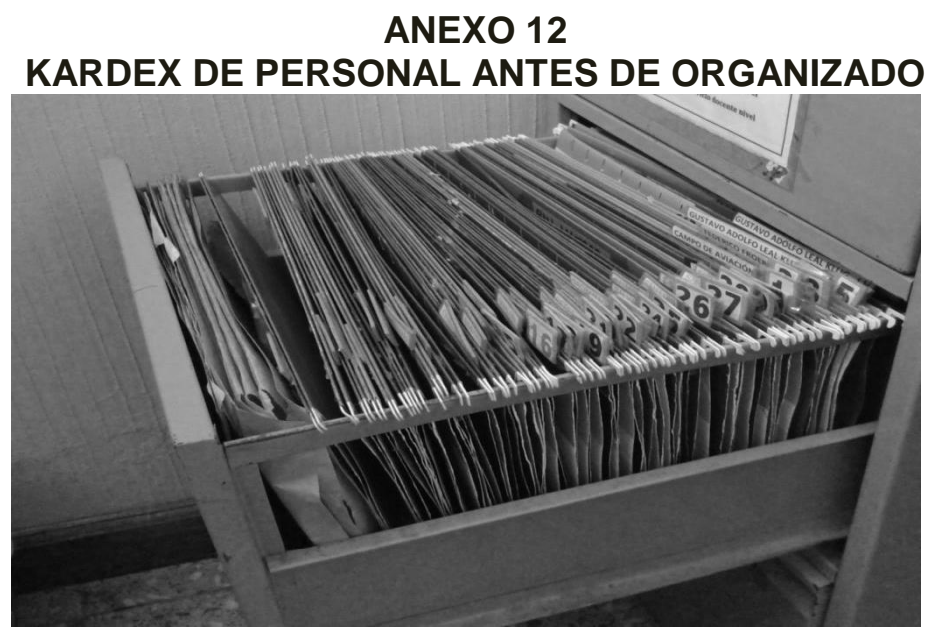

**Tomada por:** Elcira Morán Salmerón. Año 2014.

**ANEXO 13 KARDEX DE PERSONAL DESPUES DE ORGANIZADO ITÓN LAS CASA** 

**Tomada por:** Elcira Morán Salmerón. Año 2014.

**ANEXO 14 PLANIFICACIÓN DEL PROYECTO**

UNIVERSIDAD DE SAN CARLOS DE GUATEMALA CENTRO UNIVERSITARIO DEL NORTE – CUNOR-LICENCIATURA EN PEDAGOGÍA Y ADMINISTRACIÓN EDUCATIVA CON ORIENTACIÓN EN MEDIO AMBIENTE

EJERCICIO PROFESIONAL SUPERVISADO

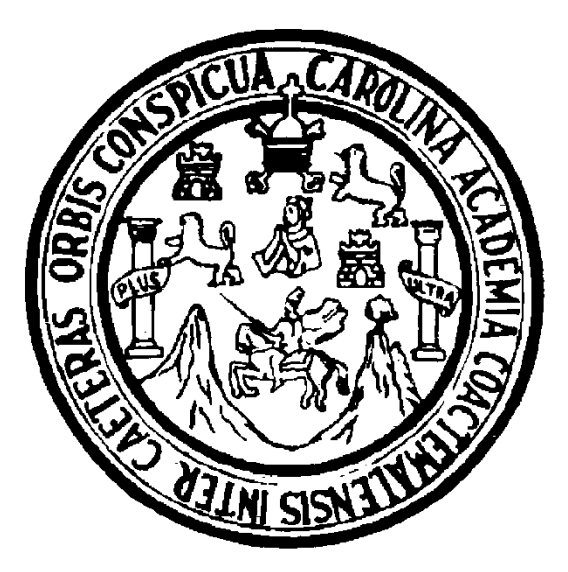

PLAN DEL PROYECTO DISEÑO Y EJECUCIÓN DE SEMINARIO-TALLER DE CAPACITACIÓN SEMINARIO TALLER PRINCIPIOS FUNDAMENTALES DE INFORMÁTICA PARA EL DESARROLLO DE LAS TIC. EN ADMINISTRACIÓN DIRIGIDO A DIRECTORES Y ASISTENTES TÉCNICOS DEL DISTRITO ESCOLAR 16-01-01 DE COBÁN, ALTA VERAPAZ Y ELABORACIÓN DE UN TEXTO GUÍA

> ELCIRA MORÁN SALMERÓN 200943527

COBÁN, ALTA VERAPAZ AGOSTO DE 2 014

### **1. DATOS GENERALES**

### **1.1 Nombre del proyecto**

Seminario-taller de capacitación principios fundamentales de informática para el desarrollo de las TIC dirigido a directores y asistentes técnicos administrativos y diseño y elaboración de un texto guía para cada participante.

### **1.2 Problema**

Insuficiente conocimiento sobre manejo de las tecnologías de información y comunicación en administradores y asistentes técnicos del distrito escolar 16- 01-01 de Cobán, Alta Verapaz.

### **1.3 Alternativas de solución**

### **1.3.1 Identificación de alternativas**

- a. Gestión de talleres de capacitación ante la dirección departamental de educación.
- b. Requerimiento de los servicio de capacitación al INTECAP.
- c. Diseño de un seminario-taller sobre principios fundamentales de informática para el desarrollo de las tics y estructuración de un texto de apoyo teórico.

### **1.4 Alternativa seleccionada**

De acuerdo al análisis anterior se optó por el diseño de un seminario-taller sobre principios fundamentales de informática para el desarrollo de las TIC y estructuración de un texto de apoyo teórico, dirigido a directores y asistentes técnicos administrativos de establecimientos educativos del distrito escolar 16-01- 01, Cobán, Alta Verapaz, por tener un periodo indefinido de vida útil, por representar la menor inversión per cápita y el cero costo de mantenimiento.

#### **1.5 Ubicación**

Cobán, Alta Verapaz

#### **1.6 Unidad ejecutora**

#### **1.6.1 Responsable de la formulación del proyecto**

Elcira Morán Salmerón, Epesista del Centro Universitario del Norte de la Universidad de San Carlos de Guatemala.

#### **1.6.2 Responsable de ejecución del proyecto**

La responsabilidad de la ejecución del proyecto recae principalmente en la epesista que es quien dirigirá la el desarrollo del seminario.

## **1.6.3 Fecha de ejecución**

Del 2 de junio al 30 de septiembre de 2014

#### **1.7 Características del proyecto**

#### **1.7.1 Tipo de proyecto**

El proyecto propuesto es de tipo social ya que de acuerdo a la definición establecida, para este tipo de proyectos el estudio de demanda debe ser realizado para una comunidad, área o estrato de población bien definidos.

#### **1.7.2 Descripción del proyecto**

El proyecto consistirá en el diseño de un seminario-taller sobre principios fundamentales de informática para el desarrollo de las tics y estructuración de un texto de apoyo teórico con el nombre del taller, dirigido a directores y asistentes técnicos administrativos de establecimientos educativos del distrito escolar 16-01-01, Cobán, Alta Verapaz.

Para la realización de este proyecto se diagnosticarán las necesidades de capacitación, a través del método DCNA, el cual incluye técnicas de interrogación, para desarrollar módulos de capacitación personalizada, es decir que se les capacitará y/o actualizará de acuerdo a las deficiencias de cada uno.

Para la elaboración del texto de apoyo se seleccionarán y compilarán los temas de acuerdo también a las necesidades detectadas y cuando se tenga todo programado se enviarán invitaciones para formalizar la asistencia de los participantes y los docentes de apoyo.

En la presentación del seminario-taller a los participantes, se les hará entrega de un gafete con su nombre e identificación del taller, una ficha de asistencia en la cual deberán firmar entrada y salida y un texto de apoyo, al finalizar el programa de capacitación se hará. Al finalizar cada módulo se realizará una evaluación formativa teórico-práctica para verificar el cumplimiento del objetivo.

#### **2. JUSTIFICACIÓN**

Los administradores del sistema educativo son los encargados de velar por el cumplimiento de Leyes y Políticas de educación, en los procedimientos actuales para llevar a cabo esta tarea es necesario que se haga uso de las tecnologías de información y comunicación, empleando como base el sistema de computación, por lo que se requiere que el personal que desempeña cargos administrativos o de asistencia técnica conozcan lo fundamental para hacer más eficientemente su trabajo.

#### **2.1 Situación sin Proyecto**

La situación actual de los entes administrativos del sistema de educación manifiesta que estos poseen un conocimiento parcial o ningún conocimiento en el manejo de tecnologías de información y comunicación o sistemas de computación lo cual ocasiona que el poco equipo proporcionado por el estado no se utilice adecuadamente, que la comunicación sea ineficiente, incumplimiento de requerimientos administrativos y retraso en los procesos de gestión administrativa.

#### **2.2 Situación con Proyecto**

Al efectuar el seminario-taller PRINCIPIOS FUNDAMENTALES DE INFORMÁTICA PARA EL DESARROLLO DE LAS TIC conjuntamente con un texto de apoyo teórico, donde se espera capacitar a 42 directores y 3 asistentes técnicos administrativos, con lo cual se pretende que los efectos mencionados anteriormente se transformen en un uso adecuado del equipo asignado a cada institución, que la comunicación sea más eficiente, que se cumpla con los requerimientos administrativos y que se avance en los procesos de gestión administrativa.

De esta manera se estará beneficiando directamente al Coordinador Técnico Administrativo, a los directores y asistentes técnicos, con la actualización que se les hará, indirectamente a los docentes que son administrados, a los estudiantes que son el producto de la administración de los establecimientos y finalmente a la comunidad educativa del municipio de Cobán, Alta Verapaz.

#### **3. OBJETIVOS**

#### **3.1 General**

Actualizar al personal administrativo y técnico a través de la capacitación en la utilización de tecnologías de información y comunicación, TIC, por medio del diseño, organización y ejecución de un seminario-taller para una eficiente coordinación y administración del proceso educativo.

#### **3.2 Específicos o inmediatos**

Detectar las necesidades de capacitación de cada administrador a través de un test de diagnóstico para la organización de grupos estandarizados.

Analizar las necesidades de cada participante a partir de los datos recolectados, para la adecuación de los módulos de capacitación para cada grupo.

Clasificar a cada grupo según sus necesidades de capacitación y/o actualización para una orientación más eficaz.

Diseñar un seminario-taller adecuado a las necesidades que se detecten en cada administrador para una capacitación más efectiva.

#### **4. META**

42 directores y 3 asistentes técnicos administrativos Capacitados y actualizados, durante un periodo de 4 meses, para realizar una eficiente y eficaz labor administrativa.

#### **5. BENEFICIARIOS**

#### **5.1 Directos**

Directores Asistentes técnicos administrativos

#### **5.2 Indirectos**

**Docentes Estudiantes** Padres de familia Comunidad

#### **6. ACTIVIDADES**

- $\checkmark$  Presentación de alternativas.
- $\checkmark$  Selección de alternativa
- $\checkmark$  Estructuración de un test de diagnóstico
- Diseño del seminario-taller
- Elaboración del material (texto, constancias, diapositivas, gafetes, fichas, etc.)
- $\checkmark$  Solicitud de colaboración a terceros
- $\checkmark$  Recopilación de temas para el texto de apoyo
- $\checkmark$  Elaboración del programa de capacitación
- $\checkmark$  Asegurar la logística para el evento
- $\checkmark$  Repartir las invitaciones
- $\checkmark$  Presentación del taller
- $\checkmark$  Ejecución
- $\checkmark$  Evaluación del taller
- $\checkmark$  Entrega de constancias

#### **7. RECURSOS**

Entre los recursos con los que se contará para realizar el proyecto están los humanos que son los principales, materiales, financieros e institucionales.

#### **7.1 Humanos**

- 4 epesistas
- 1 asesor de ejercicio profesional supervisado
- 1 Coordinador técnico administrativo
- 42 Directores
- 3 Asistentes técnicos administrativos
- 1 Ingeniero en sistemas (Docente capacitador)

#### **7.2 Materiales y equipo**

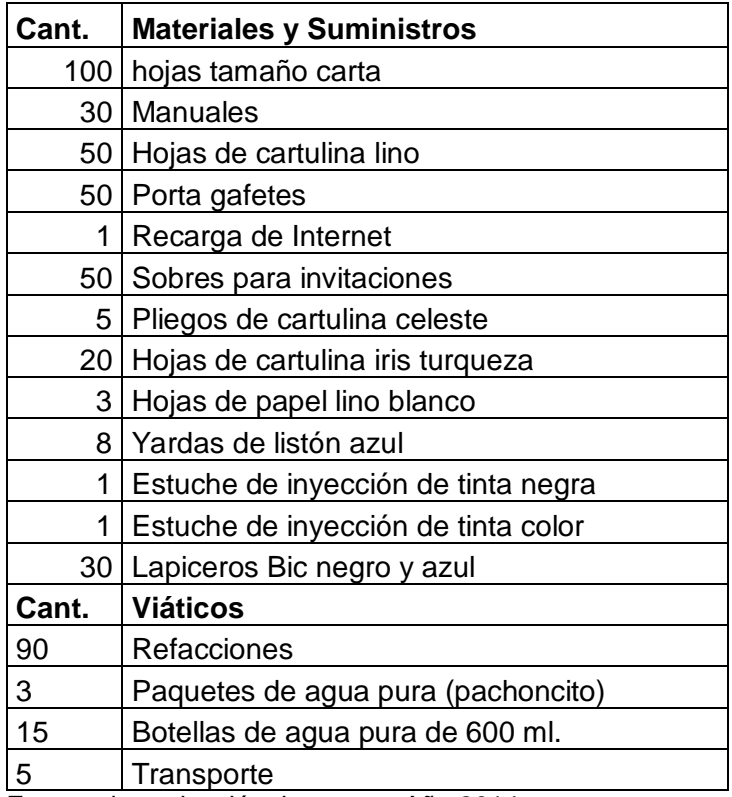

**Fuente:** investigación de campo. Año 2014.

#### **7.3 Financieros**

Dinero en efectivo para compra de insumos y viáticos.

#### **7.4 Institucionales**

Para tal efecto se buscará la participación de instituciones como el Centro Universitario del Norte, GIZ-EDUVIDA, Supervisión Técnica Educativa y La Dirección Departamental de Educación.

#### **8. FINANCIAMIENTO**

Para financiar el proyecto se gestionará el apoyo de la Supervisión Técnica Educativa, del distrito Escolar 16-01-01, algunas escuelas así como el uso de recursos propios.

#### **8.1 Presupuesto**

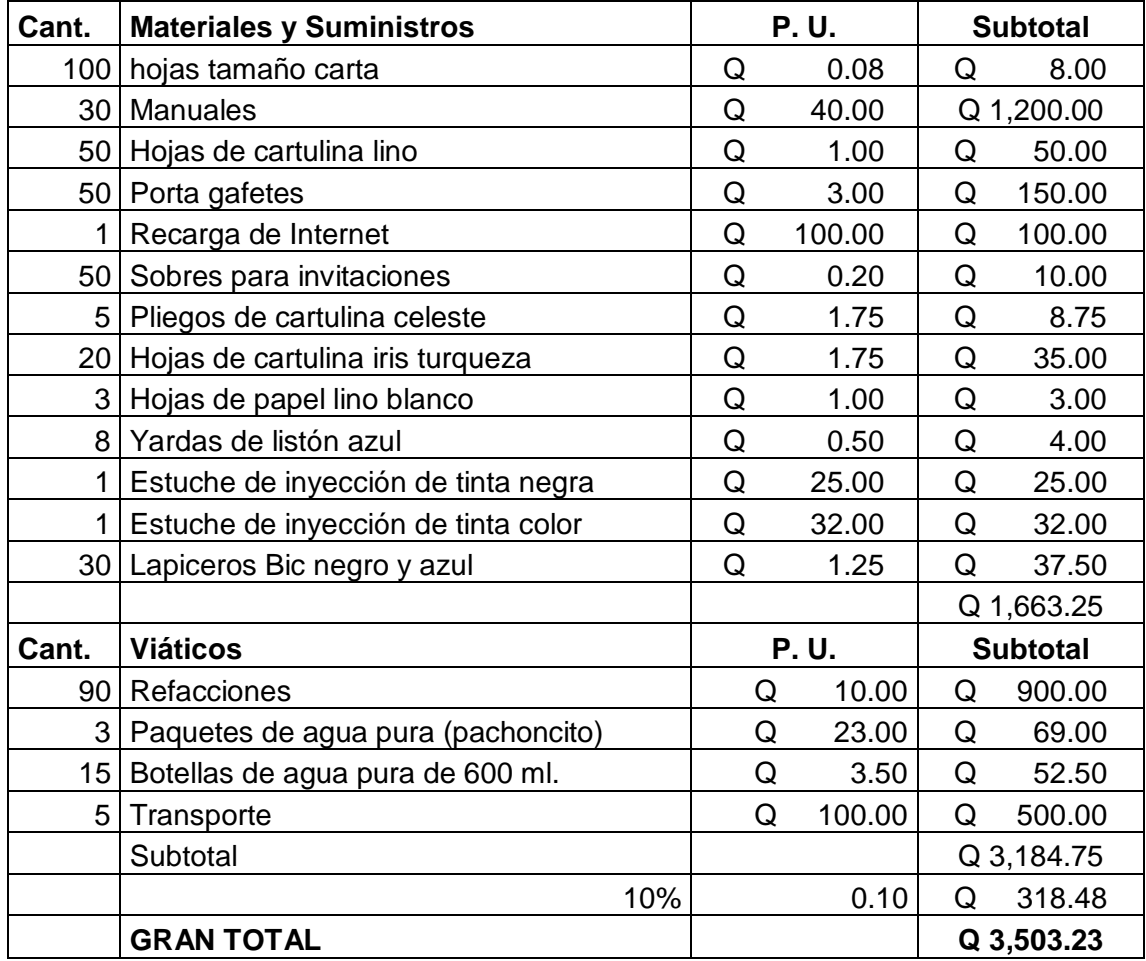

**Fuente:** investigación de campo. Año 2014.

## **9. CRONOGRAMA**

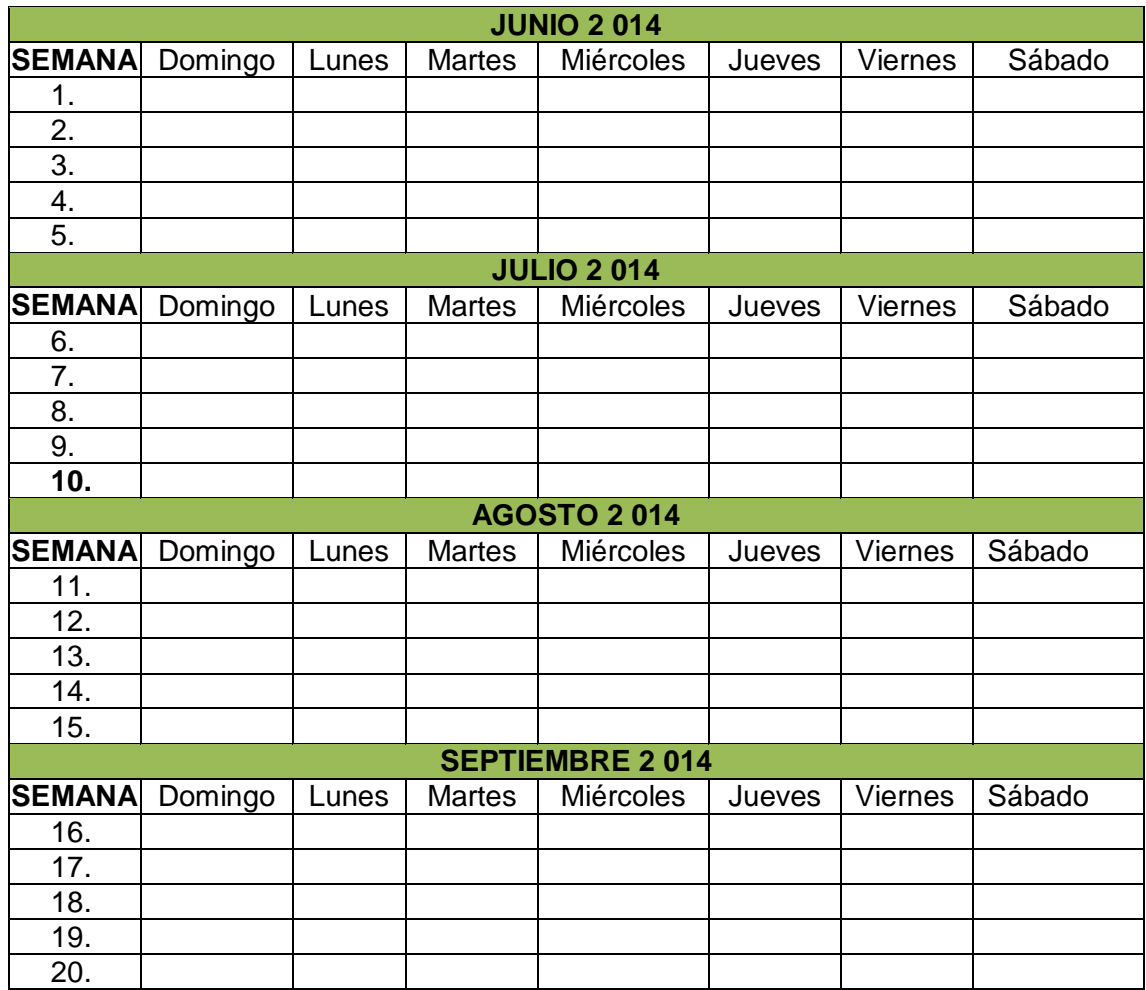

**Fuente:** investigación de campo. Año 2014.

# **10. EVALUACIÓN**

La evaluación del proyecto se hará desde la planificación y al finalizar se hará una relación costo/beneficio, así como también una lista de cotejo con la cual se pedirá la evaluación del taller a los participantes.

## **11.ANEXO 11.1Copia de oficio de solicitud de laboratorio**

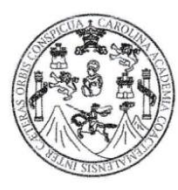

UNIVERSIDAD DE SAN CARLOS DE GUATEMALA CENTRO UNIVERSITARIO DEL NORTE - CUNOR LICENCIATURA EN PEDAGOGIA Y ADMINISTRACION EDUCATIVA CON ORIENTACION EN MEDIO AMBIENTE EJERCICIO PROFESIONAL SUPERVISADO

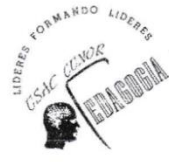

Cobán, Alta Verapaz, 05 de septiembre de 2014

Licenciado Fredy Giovani Macz Choc Director del Centro Universitario del Norte-CUNOR-Universidad de San Carlos de Guatemala Su despacho Cobán, Alta Verapaz

Respetable director:

Sirva la presente para expresarle un cordial saludo deseándole que sus actividades cotidianas le provean de éxito.

A la vez notificarle que me encuentro realizando el proceso de Ejercicio Profesional Supervisado en la Supervisión Técnica Educativa del Distrito Escolar 16-01-01 de esta ciudad, uno de los requisitos para cumplir con este plan, es la realización de un proyecto de docencia y mediación pedagógica; por lo que he propuesto y programado un Seminario-Taller de Computación dirigido a directores de establecimientos educativos, por lo cual solicito su apoyo consistente en la autorización para utilizar el laboratorio de computación, instalado en la biblioteca del CUNOR, los días miércoles 17, jueves 18 y lunes 22 de septiembre, de 7:30 a 10:30 a.m. para el desarrollo de los módulos de dicho taller, para ello adjunto a la presente plan del provecto y programa de los módulos.

Sin otro particular no me queda más que agradecer su atención a la presente y en espera de su respuesta me suscribo de usted muy atentamente,

Eldira Moran Salmerón PRACTICANTE DE EPS

 $V^{\circ}B^{\circ}$ Licenciado **Z** Reve Sulio Antonio ENGINGED OF SAM CARLASESOR DE EPS CENTRO UNIVERSITARIO DEL NORTE <u>allolla</u>

EMS/ems cc.archivo

#### **11.2Copia de oficio de solicitud de docente**

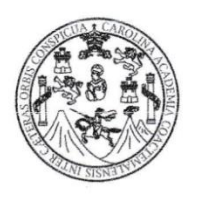

UNIVERSIDAD DE SAN CARLOS DE GUATEMALA CENTRO UNIVERSITARIO DEL NORTE - CUNOR LICENCIATURA EN PEDAGOGIA Y ADMINISTRACION EDUCATIVA CON ORIENTACION EN MEDIO AMBIENTE EJERCICIO PROFESIONAL SUPERVISADO

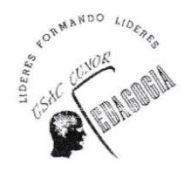

Cobán, Alta Verapaz, 05 de septiembre de 2014

Ing. en C.C. y Sistemas. Danilo Ac. Herrera.

Ingeniero Miguel Antonio Caal Ayala Coordinador de la carrera Ingeniería

Centro Universitario del Norte -CUNOR-Universidad de San Carlos de Guatemala Su despacho Cobán, Alta Verapaz

Apreciable Ingeniero:

Sirva la presente para expresarle un cordial saludo deseándole que sus actividades cotidianas le provean de éxito.

A la vez notificarle que me encuentro realizando el proceso de Ejercicio Profesional Supervisado en la Supervisión Técnica Educativa del Distrito Escolar 16-01-01 de esta ciudad, uno de los requisitos para cumplir con este plan, es la realización de un proyecto de docencia y mediación pedagógica; por lo que he propuesto y programado un Seminario-Taller de Computación dirigido a directores de establecimientos educativos, por lo cual solicito su colaboración consistente en la asignación de un profesional de ciencias de computación, para que me apoye como docente en el módulo IV La Hoja Electrónica/Microsoft Office Excel el día jueves 18 de septiembre, de 9:00 a 9:30 a.m. quedando pendiente la confirmación del lugar, para ello adjunto a la presente programa de los módulos y texto de apoyo.

Sin otro particular no me queda más que agradecer su atención a la presente y en espera de su respuesta me suscribo de usted muy atentamente.

aus

Elcíra Morán Salmerón PRACTICANTE DE EPS

Dade law ORAN  $V^{\circ}B^{\circ}$ pez Reves Licencia ASESOR DE EPS

# **ANEXO 15 PROGRAMACIÓN DEL SEMINARIO-TALLER**

UNIVERSIDAD DE SAN CARLOS DE GUATEMALA CENTRO UNIVERSITARIO DEL NORTE LICENCIATURA EN PEDAGOGÍA Y ADMINISTRACIÓN EDUCATIVA CON ORIENTACIÓNEN MEDIO AMBIENTE EJERCICIO PROFESIONAL SUPERVISADO DOCENTE ASESOR: JULIO ANTONIO LÓPEZ REYES

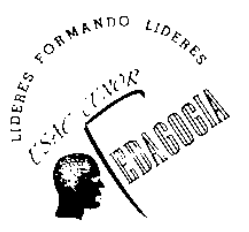

**PROGRAMA DE SEMINARIO-TALLER DE CAPACITACIÓN DE PRINCIPIOS FUNDAMENTALES DE INFORMÁTICA PARA EL DESARROLLO DE LAS TIC, DIRIGIDO A PERSONAL ADMINISTRATIVO Y ASISTENCIA TÉCNICA DEL DISTRITO ESCOLAR 16-01-01**

Elcira Morán Salmerón 200943527

COBÁN, ALTA VERAPAZ, SEPTIEMBRE 2 014

#### PRESENTACIÓN

Los administradores del sistema educativo son los encargados de velar por el cumplimiento de Leyes y Políticas de educación, en beneficio de la comunidad educativa, del municipio de Cobán, Alta Verapaz, en los procedimientos actuales para llevar a cabo esta tarea es necesario que se haga uso de las tecnologías de información y comunicación, empleando como base el sistema de computación, por lo que se requiere que el personal que desempeña cargos administrativos o de asistencia técnica conozcan lo fundamental para hacer más eficientemente su trabajo.

Además la sección cuarta de la Constitución Política de la República en su Artículo 80 identifica la promoción de la ciencia y la tecnología como bases fundamentales del desarrollo nacional. El Decreto Legislativo 12-91, Ley de Educación Nacional en su Artículo 37, inciso l; establece que se deben promover acciones de actualización y capacitación técnico-pedagógica y administrativa en coordinación con el personal docente, así como también cumplir con el objetivo general de la institución; "modernizar con la utilización de la tecnología como un apoyo muy valioso en donde se repliquen algunos métodos y técnicas que son funcionales en unos establecimientos y se adapten al contexto de otros para que sean eficaces."

Tomando lo anterior como fundamento se diseñó el seminario-taller PRINCIPIOS FUNDAMENTALES DE INFORMÁTICA PARA EL DESARROLLO DE LAS TIC EN ADMINISTRACIÓN, dirigido a personal administrativo y asistencia técnica, el cual se impartirá en la ciudad de Cobán, Alta Verapaz, a personal del distrito escolar 16- 01-01.

El seminario-taller será apoyado por un texto que contiene los temas esenciales de informática; con lo cual se capacitará a 42 directores y asistentes técnicos administrativos, las expectativas son: que los participantes al finalizar la capacitación apliquen eficazmente los conocimientos adquiridos sobre elementos lógicos del equipo de computación en el desarrollo de labores cotidianas, elaboren documentos a partir de la utilidad de *Word* y sus aplicaciones como apoyo en el qué hacer administrativo, que manejen la tabla de *Excel* y sus aplicaciones básicas para el desarrollo de tareas numéricas en sus labores administrativas, preparen presentaciones en *Power Point* para compartir información o como recurso pedagógico en apoyo a sus compañeros y que interactúen en la red utilizándola como herramienta de comunicación para un mejor desempeño como administradores, todo esto en pro de una gestión educativa calificada.

#### OBJETIVOS

#### GENERAL

Actualizar al personal administrativo y técnico a través de la capacitación en la utilización de tecnologías de información y comunicación, TIC, por medio del diseño, organización y ejecución de un seminario taller para una eficiente coordinación y administración del proceso educativo.

#### **ESPECÍFICOS**

Detectar las necesidades de capacitación de cada administrador a través de un test de diagnóstico para la organización de grupos estandarizados.

Analizar las necesidades de cada participante a partir de los datos recolectados, para la adecuación de los módulos de capacitación para cada grupo.

Clasificar a cada grupo según sus necesidades de capacitación y/o actualización para una orientación más eficaz.

Diseñar un seminario-taller adecuado a las necesidades que se detecten en cada administrador para una capacitación más efectiva.

#### **COMPETENCIAS**

- Aplica eficazmente los conocimientos adquiridos sobre elementos físicos y lógicos del equipo de computación en el desarrollo de labores cotidianas.
- Identifica las utilidades de *Windows* necesarias en el manejo, almacenamiento y archivo de información relevante en el proceso administrativo.
- Elabora documentos a partir de la utilidad de *Office Word* y sus aplicaciones como apoyo en el qué hacer administrativo.
- Maneja la tabla de *Office Excel* y sus aplicaciones básicas para el desarrollo de tareas numéricas en su desempeño administrativo.
- Interactúa en la red utilizándola como herramienta de comunicación e información para mejorar la gerencia educativa.

#### DESCRIPCIÓN DEL PLAN DE CAPACITACIÓN

El proyecto consiste en el diseño de un seminario-taller sobre principios fundamentales de informática para el desarrollo de las tics y estructuración de un texto de apoyo teórico con el nombre del taller, de 5 módulos dirigido a directores y asistentes técnicos administrativos de establecimientos educativos del distrito escolar 16-01-01, Cobán, Alta Verapaz.

Para la realización del mismo se diagnosticarán las necesidades de capacitación, a través del método DCNA, el cual incluye técnicas de interrogación, para desarrollar módulos de capacitación personalizada.

Para ello se elaborará un test de diagnóstico para detectar las necesidades de capacitación y/o actualización de cada administrador, lo cual tendrá como objetivo seleccionar grupos estandarizados y adecuar los módulos personalizados hacia cada grupo.

Para la elaboración del texto de apoyo se seleccionarán y compilarán los temas de acuerdo también a las necesidades detectadas y cuando se tenga todo programado se enviarán invitaciones para formalizar la asistencia de los participantes y los docentes de apoyo.

Previamente a la realización del taller se les enviará una invitación a la que se adjuntará una ficha de confirmación. En la presentación del seminario-taller a los participantes, se les hará entrega de un gafete con su nombre e identificación del taller, una ficha de asistencia en la cual deberán firmar entrada y salida, un texto de apoyo y una libreta para notas. Al finalizar cada módulo se realizará una evaluación formativa teórico-práctica para verificar el cumplimiento del objetivo.

#### PERSONAL CAPACITADOR

 Se contará con la participación de 8 epesistas de Licenciatura en Pedagogía y Administración Educativa con Orientación en Medio Ambiente, que tendrán a su cargo responsabilidades como asistentes de organización y capacitación, moderadores, y docencia 2 Ingenieros en Ciencias y Sistemas, coordinación y docencia; quienes han sido seleccionados por su capacidad técnica y científica y tendrán a su cargo asignaciones específicas en la realización del taller, así como uso de equipo audiovisual.

#### FECHA

#### 17, 18 y 22 de septiembre de 2 014.

LUGAR Biblioteca virtual del Centro Universitario del Norte –CUNOR–

## LOGÍSTICA

## **Listado de los requerimientos del lugar de un taller**

- Salón amplio Con entrada parcial de luz natural Sin obstáculos que perturben la visión Temperatura adecuada Mobiliario adecuado
- Con energía eléctrica
- Lugar con el mínimo de ruido
- Acceso fácil y económico para la llegada de los participantes
- Normas del lugar adecuadas
- Distancia corta entre el salón y la cafetería
- Teléfono público, móvil u otro sistema de comunicación y tarjetas de prepago
- Conexión para correo electrónico (Internet)

## **Mobiliario y equipo técnico para el taller:**

- 25 Computadoras portátiles y/o de escritorio
- 1 Provector
- 1 Pantalla
- 1 Presentador con laser
- 2 micrófonos inalámbricos
- 1 Extensión de corriente alterna
- $\bullet$  1 Regleta
- 1 Par de Bocinas
- 1 Teléfono celular
- 1 Cámara fotográfica
- 2 pares de pilas
- 30 Mesas
- 30 Sillas
- Vehículo para trasporte de materiales y equipo

## **Mobiliario y equipo técnico para el taller:**

- 30 Manuales del seminario-taller
- 30 Gafetes
- 30 Constancias de participación
- Presentaciones en Power Point
- Material didáctico plan B
- Pizarrón
- Marcadores para pizarrón
- Almohadilla
- Papel kraft
- Marcadores permanentes
- Cinta selladora
- Prensa papeles
- Regla
- 30 Invitaciones
- 30 Fichas de confirmación
- 25 Fichas de asistencia
- 30 Separador de libros
- 30 Libretas
- 25 Lapiceros

#### **Recurso humano:**

- 2 Coordinadores
- 25 Participantes
- 3 Docentes
- 1 Moderador/a
- 2 Asistencia de organización
- 2 Asistencia de capacitación
- 2 Invitados

# **Servicio de catering:**

- 90 Botellas de agua pura
- 90 refacciones
- 90 bebidas
- Tikets para refacciones

## AGENDA DE TRABAJO

# EQUIPO DE ORGANIZACIÓN Y FORMULACIÓN DE SEMINARIOS, TALLERES Y CAPACITACIONES

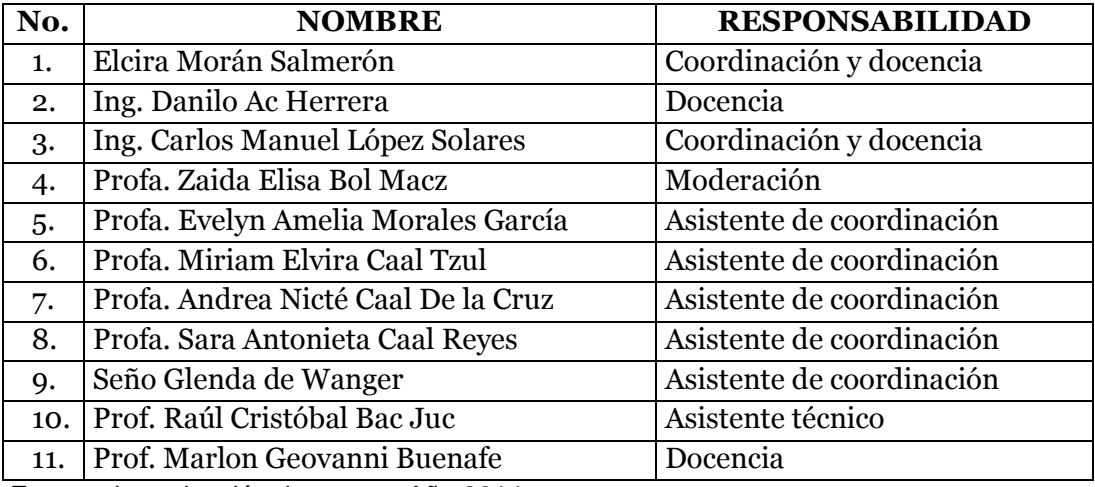

**Fuente:** investigación de campo. Año 2014.

## **PROGRAMA MÓDULO I y II 17 de septiembre de 2014 MODERADORA: Zaida Elisa Bol Macz**

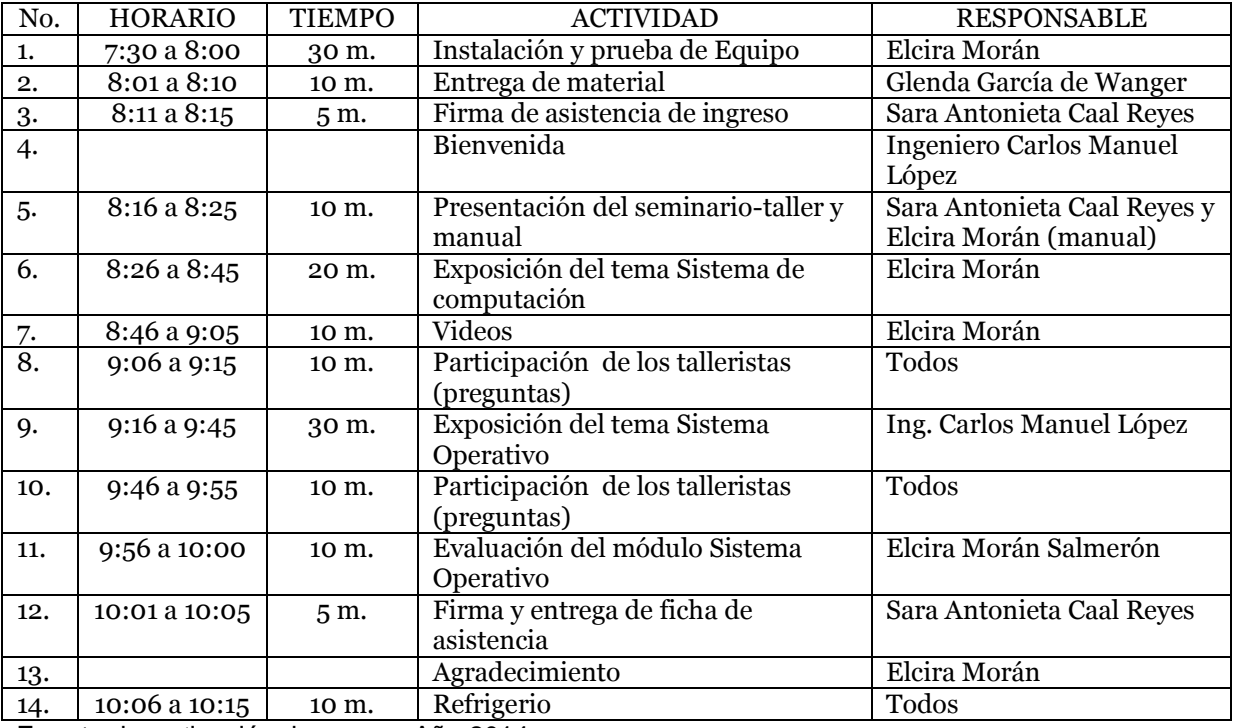

**Fuente:** investigación de campo. Año 2014.

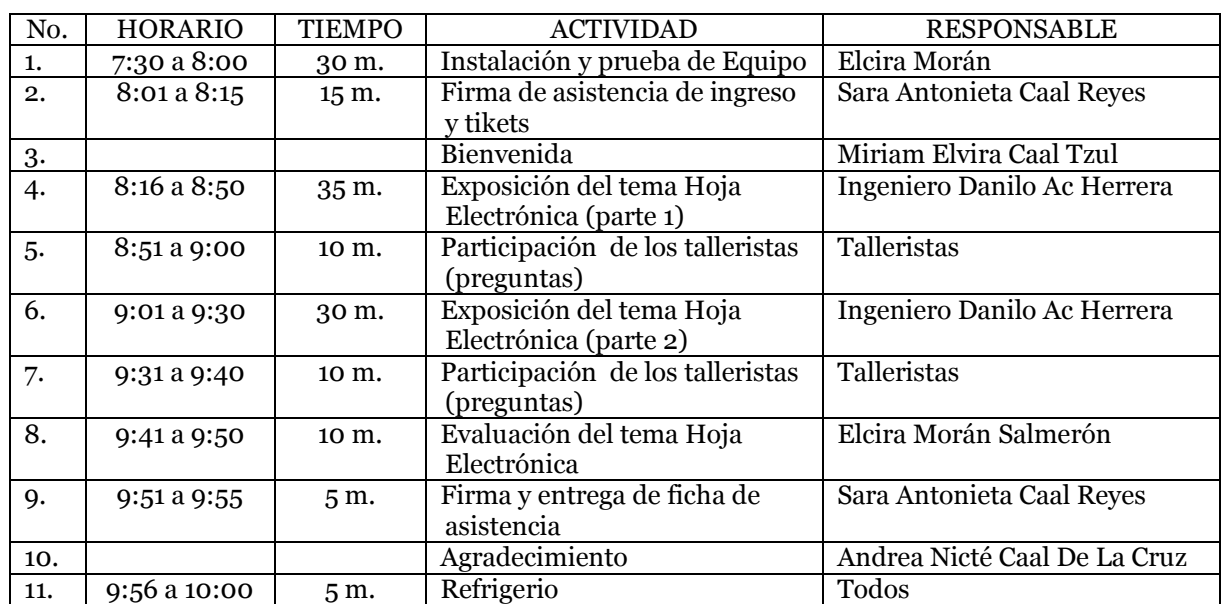

#### **PROGRAMA MÓDULO III y IV 18 de septiembre de 2014 MODERADORA: Zaida Elisa Bol Macz**

**Fuente:** investigación de campo. Año 2014.

#### **PROGRAMA MÓDULO V 22 de septiembre de 2014 MODERADORA: Zaida Elisa Bol Macz**

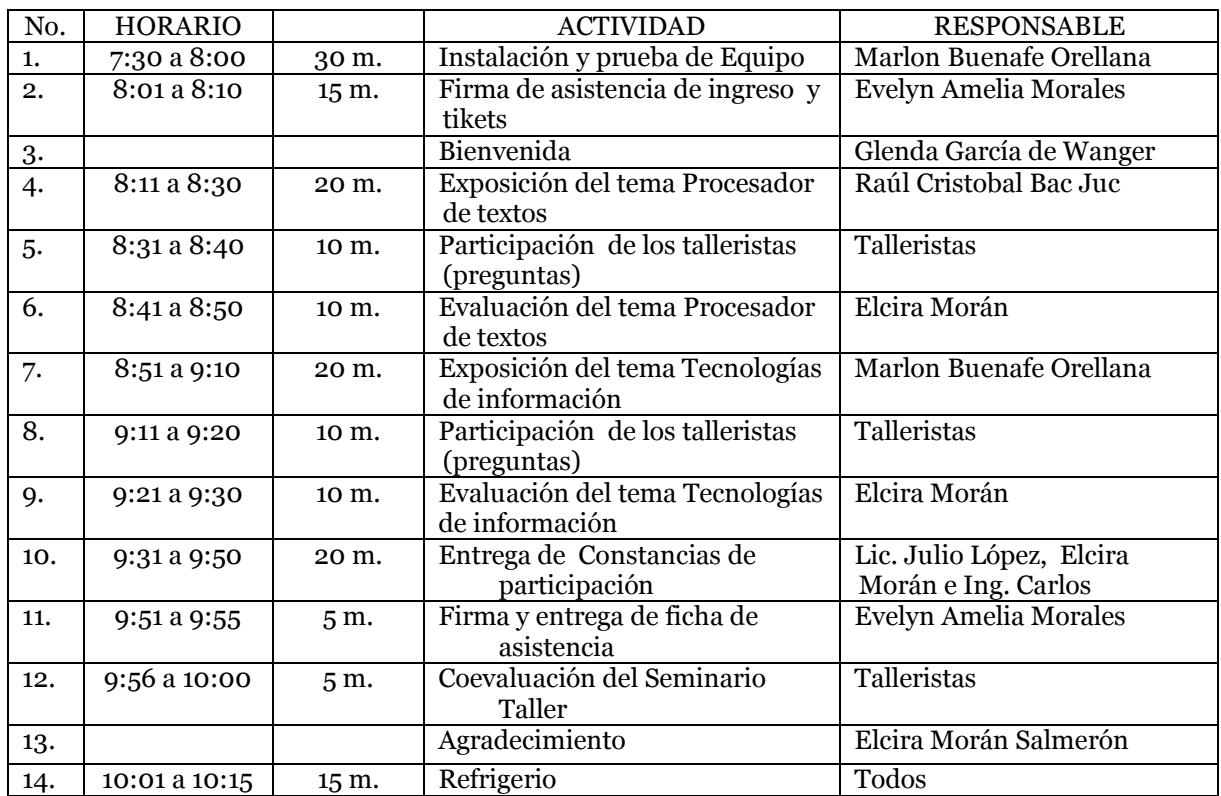

**Fuente:** investigación de campo. Año 2014.

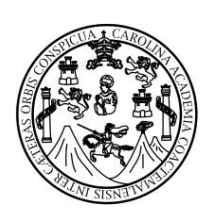

#### UNIVERSIDAD DE SAN CARLOS DE GUATEMALA CENTRO UNIVERSITARIO DEL NORTE LICENCIATURA EN PEDAGOGÍA Y ADMINISTRACIÓN EDUCATIVA CON ORIENTACIÓNEN MEDIO AMBIENTE

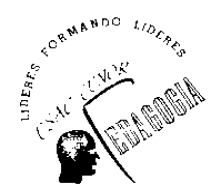

#### EVALUACION DIAGNOSTICA

#### CAPACITACIÓN SOBRE PRINCIPIOS FUNDAMENTALES DE INFORMÁTICA PARA EL DESARROLLO DE LAS TIC. DIRIGIDO A PERSONAL ADMINISTRATIVO Y ASISTENCIA TÉCNICA DEL DISTRITO ESCOLAR 16-01-01

Nombre del tallerista: \_\_\_\_\_\_\_\_\_\_\_\_\_\_\_\_\_\_\_\_\_\_\_\_\_\_\_\_\_\_\_\_\_\_\_\_\_\_\_\_\_\_\_\_

INSTRUCCIONES: Responda individualmente las siguientes preguntas colocando su respuesta en los espacios en blanco.

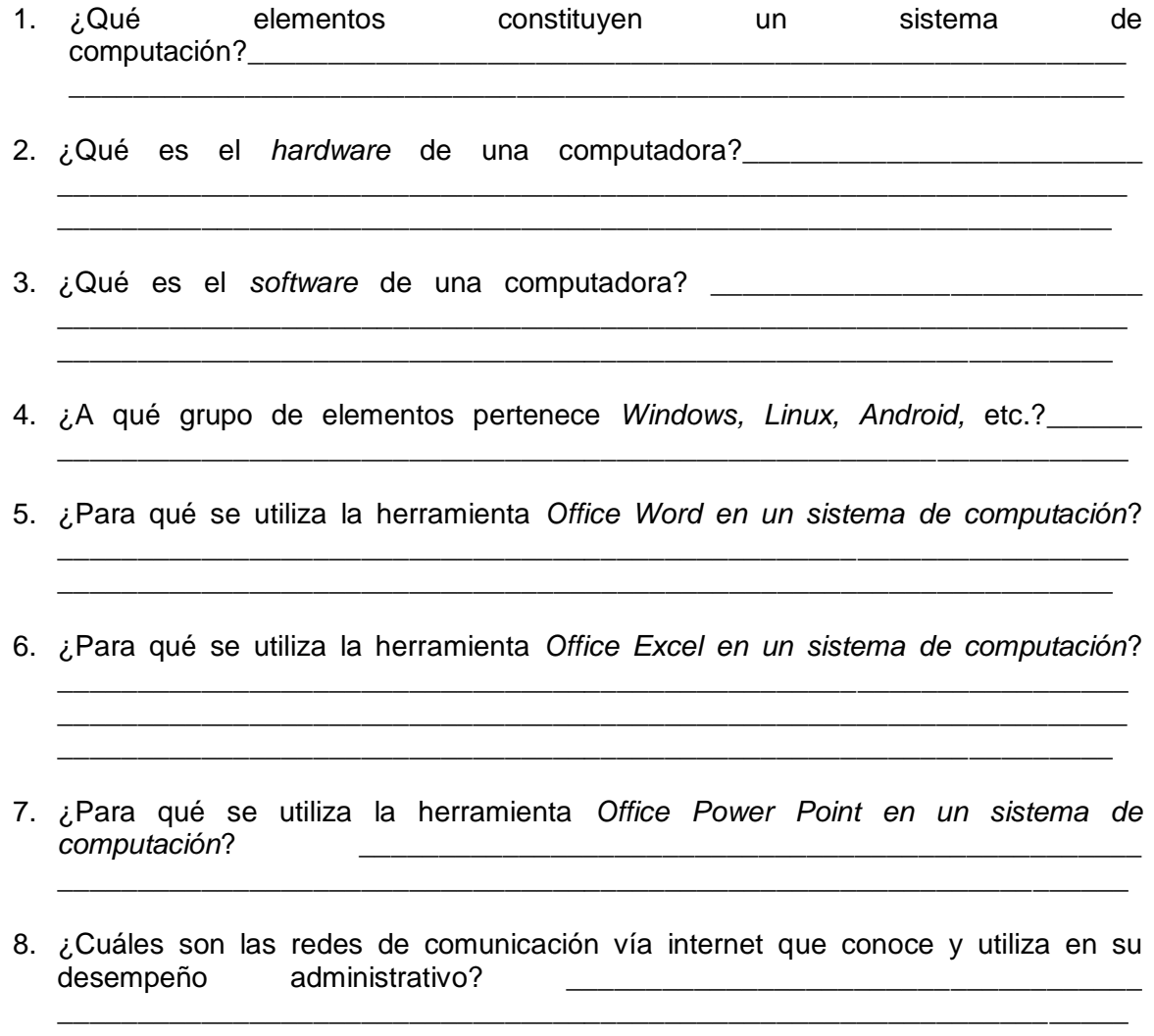

**"¡Aprende! No para saber una cosa más, sino para saberla mejor." (Albert Einstein)**

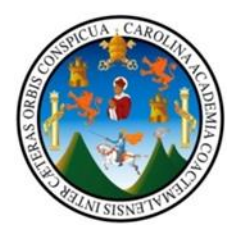

UNIVERSIDAD DE SAN CARLOS DE GUATEMALA CENTRO UNIVERSITARIO DEL NORTE LICENCIATURA EN PEDAGOGÍA Y ADMINISTRACIÓN EDUCATIVA CON ORIENTACIÓN EN MEDIO AMBIENTE

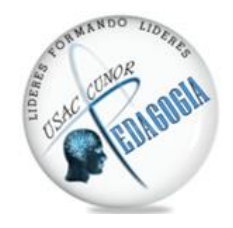

Y

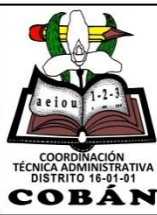

SUPERVISIÓN TÉCNICA EDUCATIVA DISTRITO ESCOLAR 16-01-01 COBÁN, ALTA VERAPAZ

#### PRINCIPIOS FUNDAMENTALES DE INFORMÁTICA, PARA EL DESARROLLO DE LAS TIC EN ADMINISTRACIÓN

# ACTUALIZARSE ES SEGUIR VIGENTE

Estimado director/a,

**Tenemos el placer de invitarlo al seminario-taller** *Principios fundamentales de informática, para el desarrollo de las TIC en administración, dirigido a directores y asistentes técnicos administrativos de establecimientos educativos.*

Con el objetivo de actualizar al personal administrativo y técnico a través de la capacitación en la utilización de tecnologías de información y comunicación, TIC, para una eficiente coordinación y administración del proceso educativo.

Los días 17, 18 y 22 de septiembre de 2 014 de 8:00 a 10 a.m. En la Biblioteca Virtual del Centro Universitario del Norte –CUNOR–

**IMPORTANTE: Favor confirmar su participación, llenando la ficha adjunta a la presente, con sus datos y entregarla en la oficina de la Supervisión a más tardar el día 12 de septiembre de 2 014, deben llevar un dispositivo de almacenamiento (USB, Tarjeta SD, disco duro externo, etc.)**

Supervisión Técnica Educativa, Distrito Escolar 16-01-01 Centro Educativo Municipal, Cobán, Alta Verapaz

Con atentos saludos,

PEM. Elcira Mórán Salmerón Coordinadora del seminario-taller

Prof. Carlos Manuel López Solares Coordinador Técnico Administrativo Distrito Escolar 16-01-01

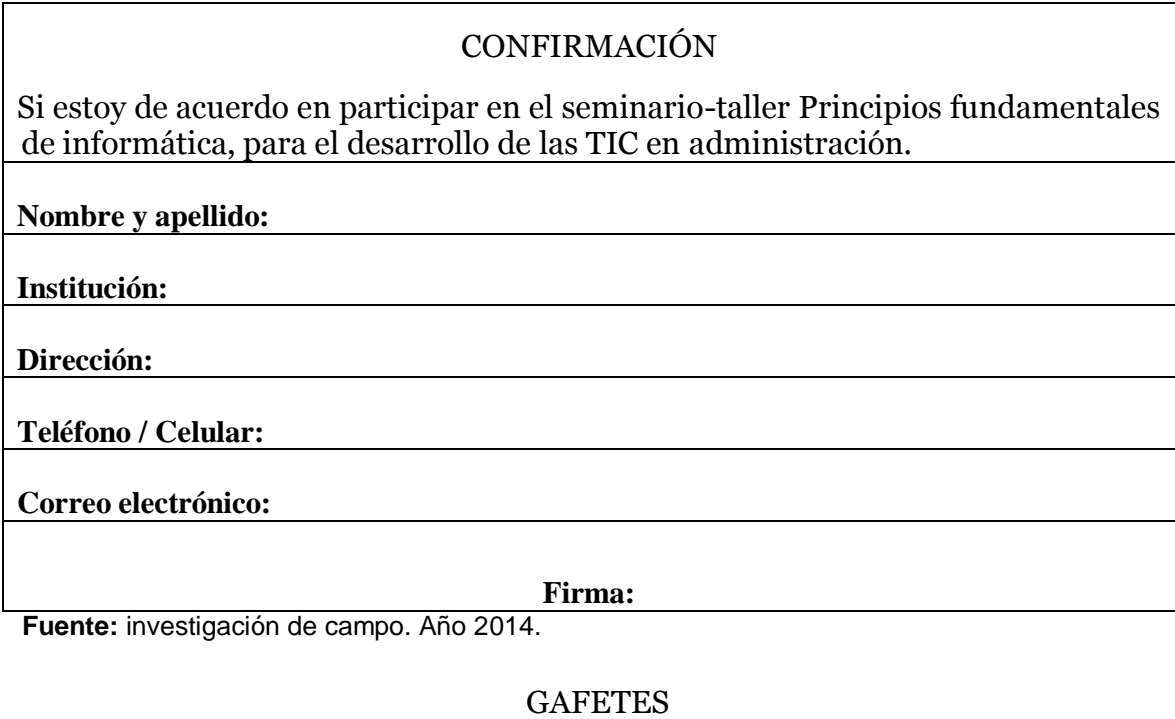

**UNIVERSIDAD DE SAN CARLOS DE GUATEMALA UNIVERSIDAD DE SAN CARLOS DE GUATEMALA CENTRO UNIVERSITARIO DEL NORTE –CUNOR– CENTRO UNIVERSITARIO DEL NORTE –CUNOR– LICENCIATURA EN PEDAGOGÍA Y ADMINISTRACIÓN LICENCIATURA EN PEDAGOGÍA Y ADMINISTRACIÓN EDUCATIVA CON ORIENTACIÓN EN MEDIO AMBIENTE EDUCATIVA CON ORIENTACIÓN EN MEDIO AMBIENTE ING. DANILO AC HERRERA ELCIRA MORÁN SALMERÓN Docente Coordinadora Seminario-Taller Principios fundamentales de Seminario-Taller Principios fundamentales de informática para el desarrollo de las informática para el desarrollo de las TIC en administraciónTIC en administración** COBÁ сов

**Fuente:** investigación de campo. Año 2014.

SEPARADOR DE LIBROS

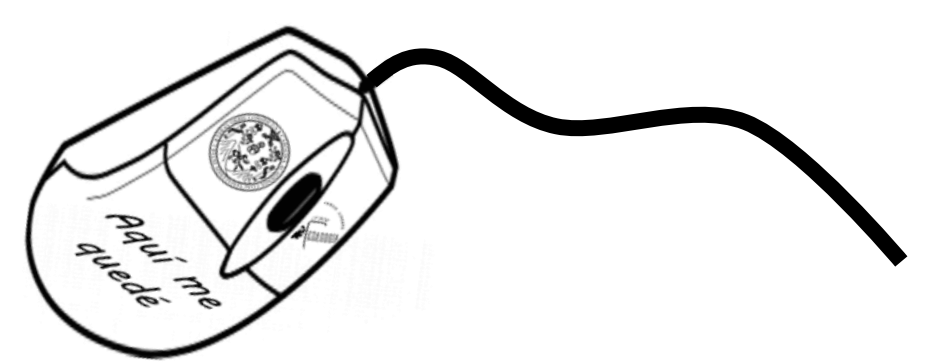

**Fuente:** investigación de campo. Año 2014.

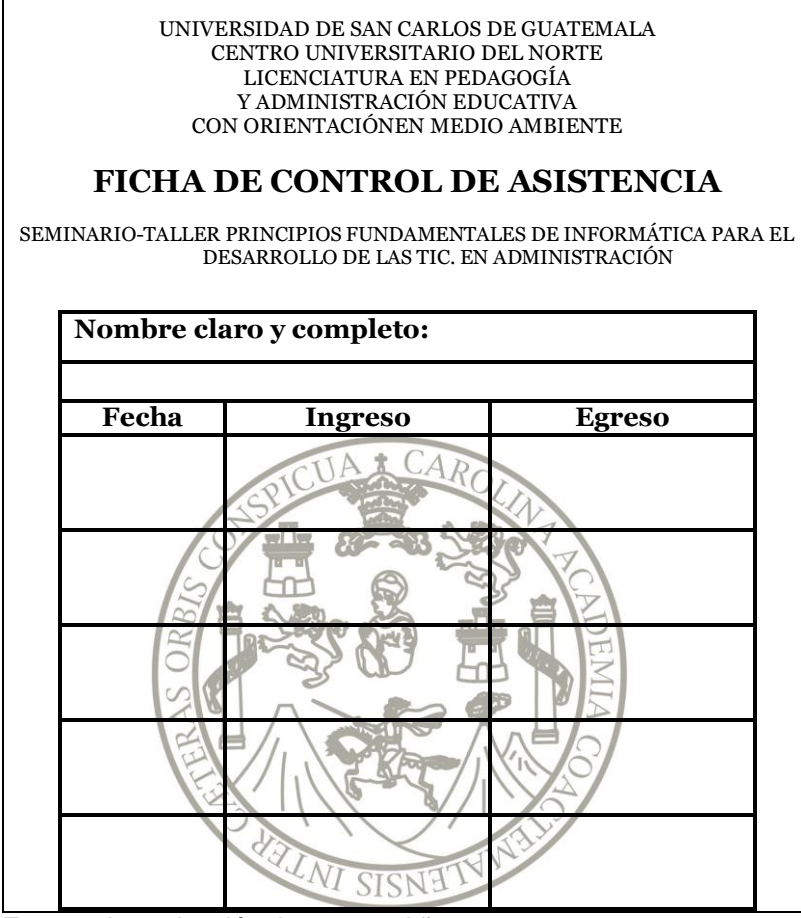

**Fuente:** investigación de campo. Año 2014.

## TIKETS UTILIZADOS EN LA ALIMENTACIÓN

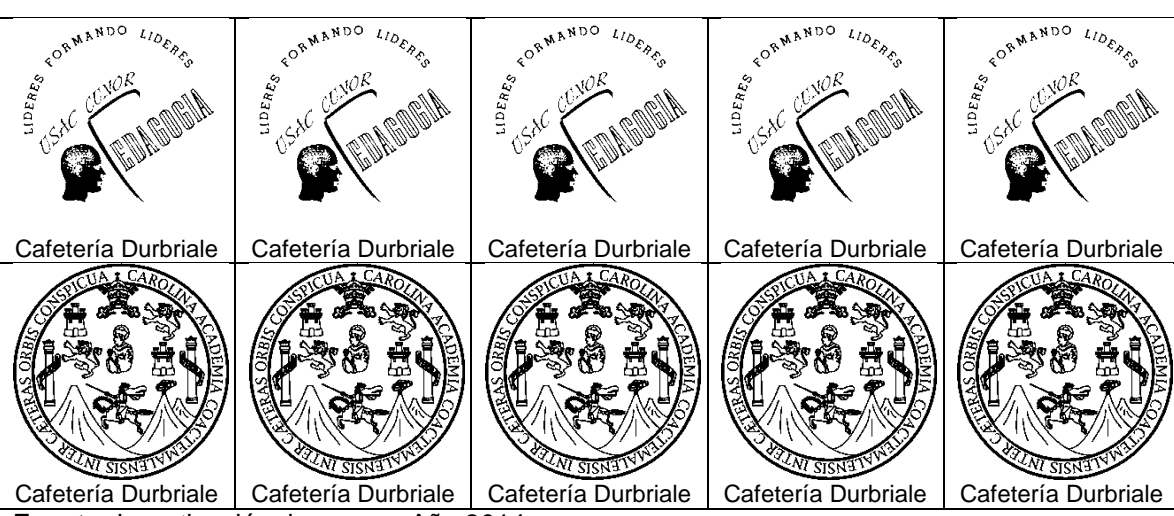

**Fuente:** investigación de campo. Año 2014.

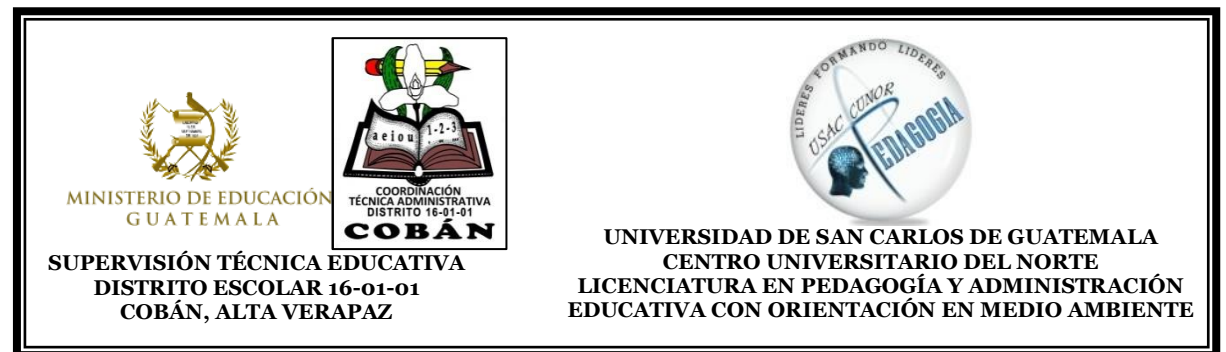

# *Hacen constar que:*

# *Participó en el seminario-taller de capacitación*

# PRINCIPIOS FUNDAMENTALES DE INFORMÁTICA PARA EL DESARROLLO DE LAS TIC EN ADMINISTRACIÓN

*Impartido en*: CENTRO UNIVERSITARIO DEL NORTE, -CUNOR- COBÁN, ALTA VERAPAZ *Fecha de realización* del 17 al 22 septiembre de 2 014 *Con una duración de* 20 HORAS. *Lugar y fecha de expedición:* Cobán, Alta Verapaz, 22 de septiembre de 2 014

**Coordinadora** del Seminario-Taller

P.E.M. Elcira Morán Salmerón V.ºB.º Ingeniero Carlos Manuel López Solares<br>
Coordinadora del Seminario-Taller Coordinador Técnico Administrativo  **Distrito 16-01-01**

V.ºB.º Lic. M.A. Julio Antonio López Reyes V.ºB.º Lic. Álvaro Heriberto Xoy Reyes **Asesor de Ejercicio Profesional Supervisado Coordinador de la carrera de Pedagogía**

# **ID Y ENSEÑAD A TODOS**

# RECONOCIMIENTOS

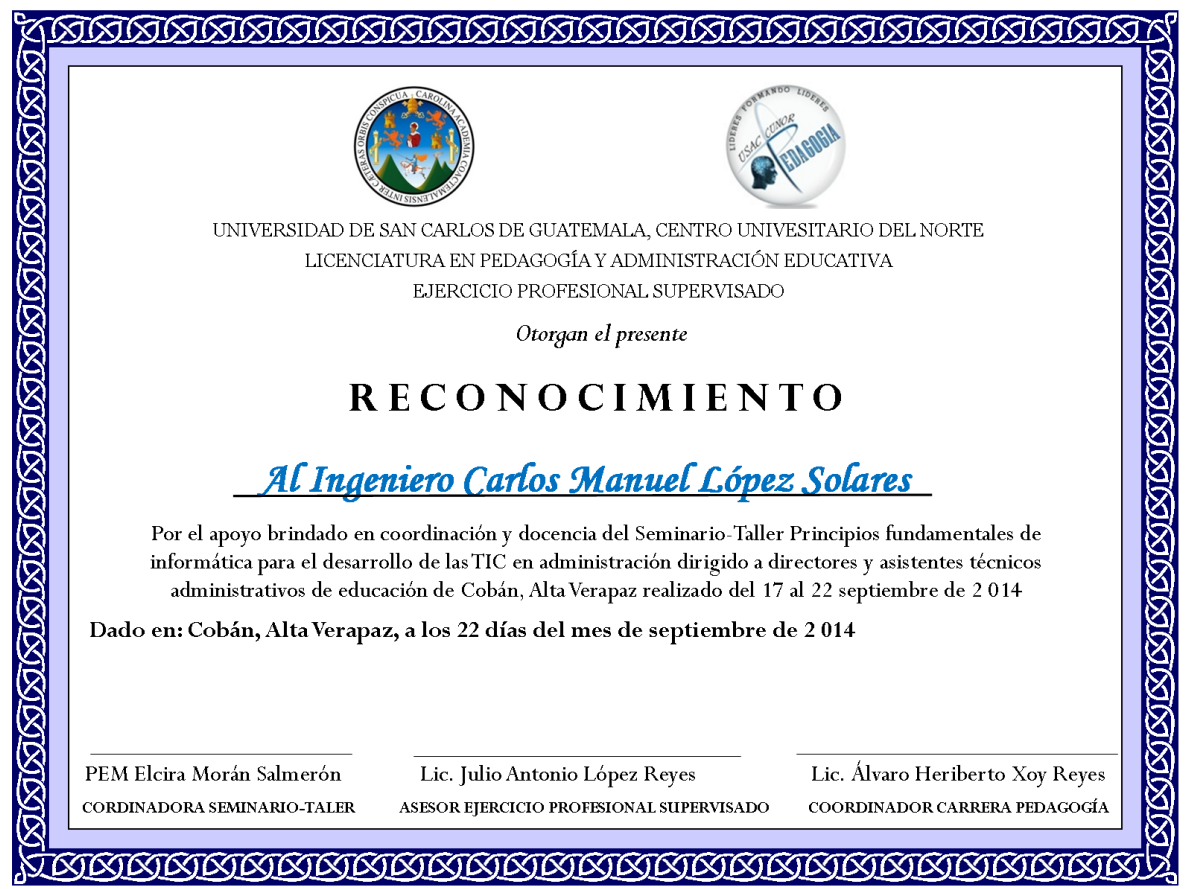

**Fuente:** Investigación de campo. Año 2014.

# **ANEXO 16 MANUAL DE CAPACITACIÓN**

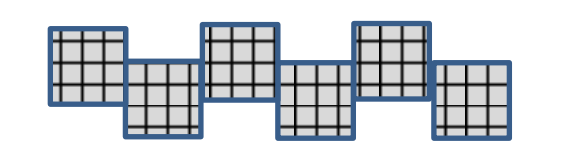

# Principios fundamentales de informática

para el desarrollo de las TIC. en administración

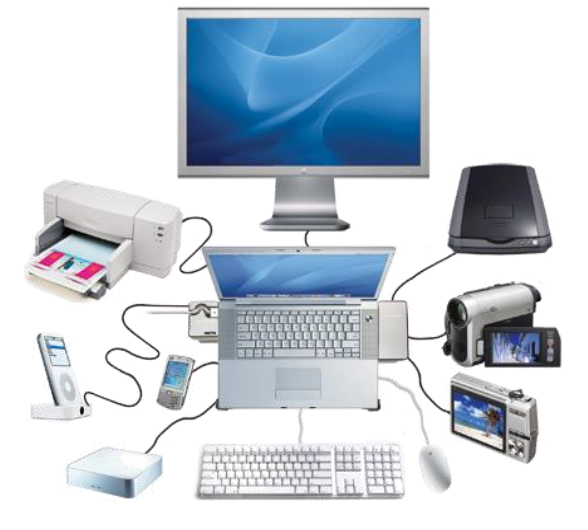

**Elcira Morán Salmerón 2 014** 

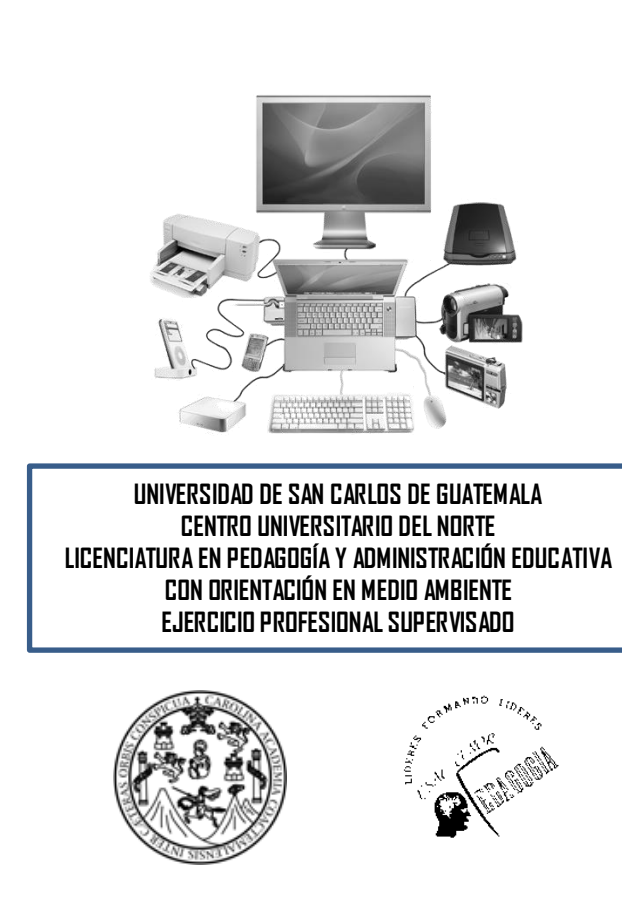

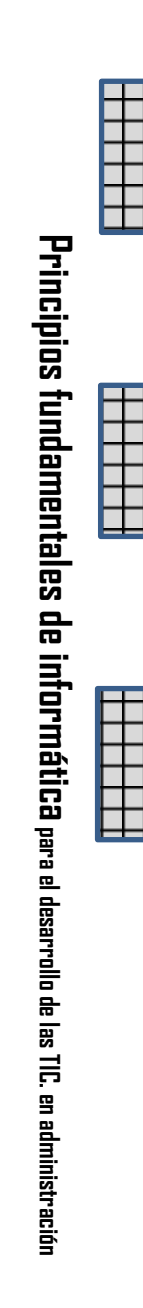

# **Principios fundamentales de informática**

para el desarrollo de las TIC en administración

# **Principios fundamentales de informática**

Para el desarrollo de las TIC en administración

AUTOR Elcira Morán Salmerón

DISEÑO, DIAGRAMACIÓN Y COMPILACIÓN DE TEMAS Elcira Morán Salmerón elcimoran@gmail.com http://elcimoran.jimdo.com

REVISOR DEL DOCUMENTO: Ingeniero Carlos Manuel López Solares Licenciado Julio Antonio López Reyes

IMPRESIÓN LITOGRÁFICA: Diseño Litográfico ICLE 2 014

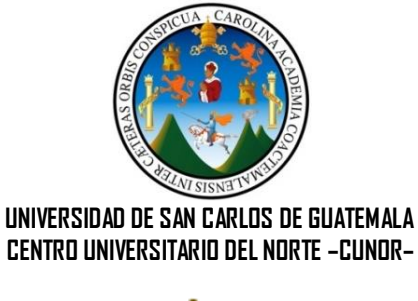

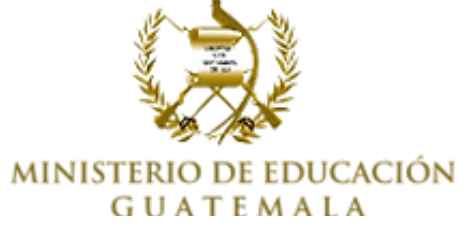

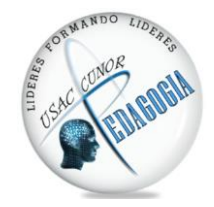

**LICENCIATURA EN PEDAGOGÍA Y ADMINISTRACIÓN EDUCATIVA CON ORIENTACIÓN EN MEDIO AMBIENTE**

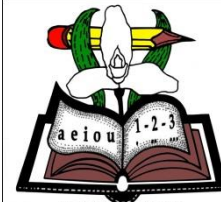

COORDINACIÓN

# **INDICE TEMÁTICO**

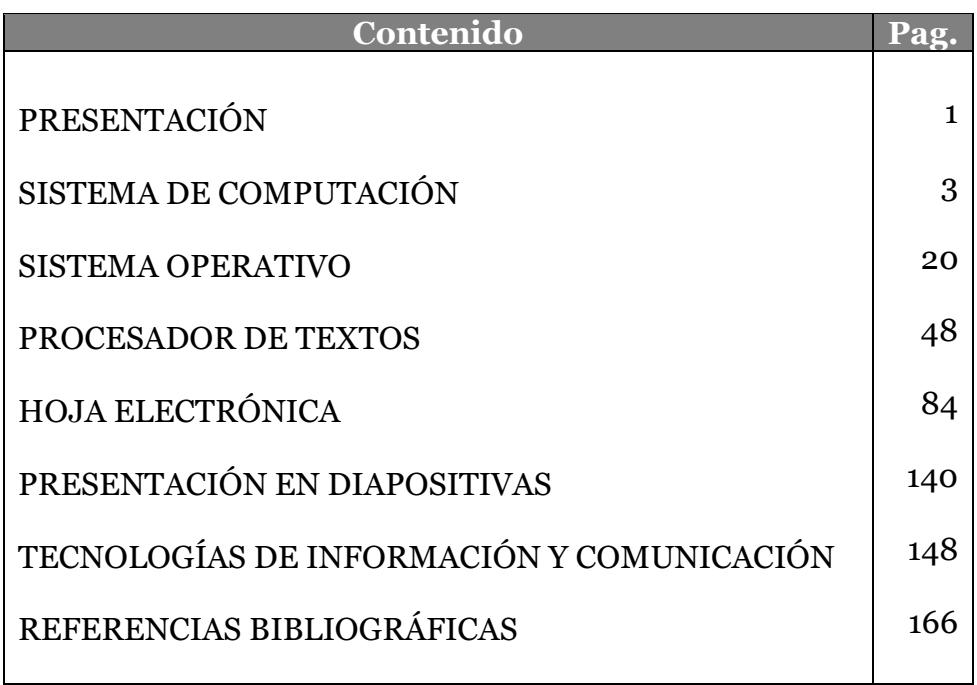

#### **PRESENTACIÓN**

Las tecnologías de información y comunicación se han tornado parte del diario vivir, en casi todas las facetas de la vida del ser humano. En la vida profesional es casi ineludible su utilización, ya que propone facilitarle el tratamiento de datos, principalmente en la administración donde el manejo de información es parte fundamental.

Un elemento esencial del manejo de información y comunicación es el sistema de computación, por lo que se requiere que los administradores conozcan lo fundamental para hacer más eficiente su trabajo.

En el sistema educativo son los administradores los encargados de darle cumplimiento a las Leyes, Políticas y Programas de educación, en beneficio de la comunidad educativa, del municipio de Cobán, Alta Verapaz, para la realización de esta tarea es necesario llevar a cabo procedimientos utilizando las tecnologías de información y comunicación.

Es por ello que hemos elaborado este manual con el cual se pretende que autoridades administrativas de todos los ámbitos educativos conozcan y se actualicen en lo relacionado con la computación e informática, las cuales son base esencial en el manejo de las TIC.

En este texto se recopilaron los principales temas de computación: desde cómo está constituido un sistema de computación, pasando por los componentes lógicos, como; el sistema operativo, el procesador de textos de Word 2010, la hoja electrónica de Excel, hasta llegar al manejo de información e interacción en la red.

Congratulará, si en realidad, este esfuerzo sirve para que los administradores apliquen eficazmente los conocimientos adquiridos sobre elementos lógicos del equipo de computación en el desarrollo de labores cotidianas, elaboren documentos a partir de la utilidad de *Word* y sus aplicaciones como apoyo en el qué hacer administrativo, que manejen la tabla de *Excel* y sus aplicaciones básicas para el desarrollo de tareas numéricas en sus labores administrativas, preparen presentaciones en *Power Point* para compartir información o como recurso pedagógico en apoyo a sus compañeros y que interactúen en la red utilizándola como herramienta de comunicación para un mejor desempeño como administradores, todo esto en pro de una gestión educativa calificada.

> ELCIRA MORÁN SALMERÓN Licenciatura en Pedagogía y Administración Educativa con Orientación en Medio Ambiente CUNOR – USAC

# **MÓDULO I**

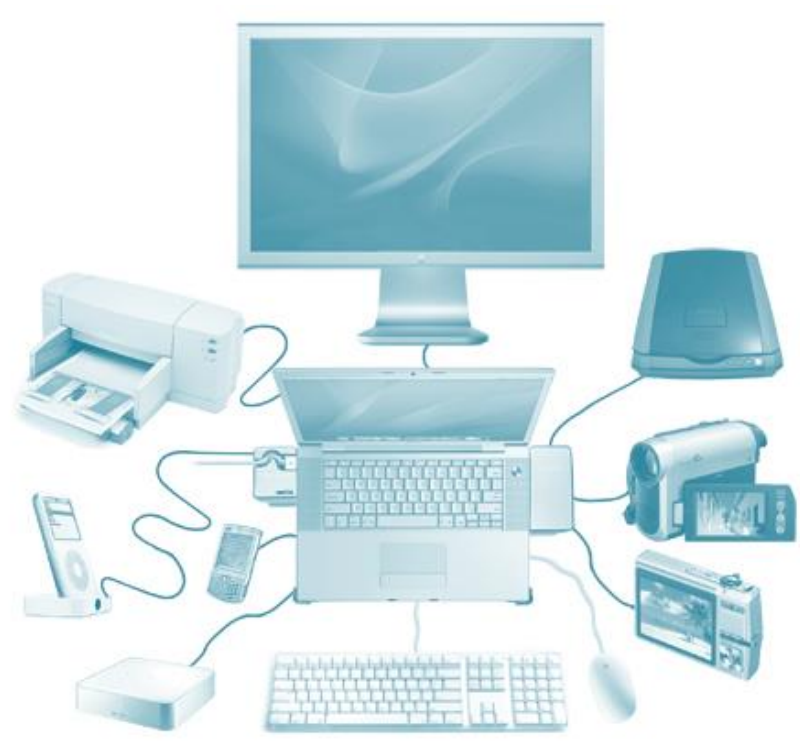

# **S I S T E M A D E C O M P U T A C I Ó N**

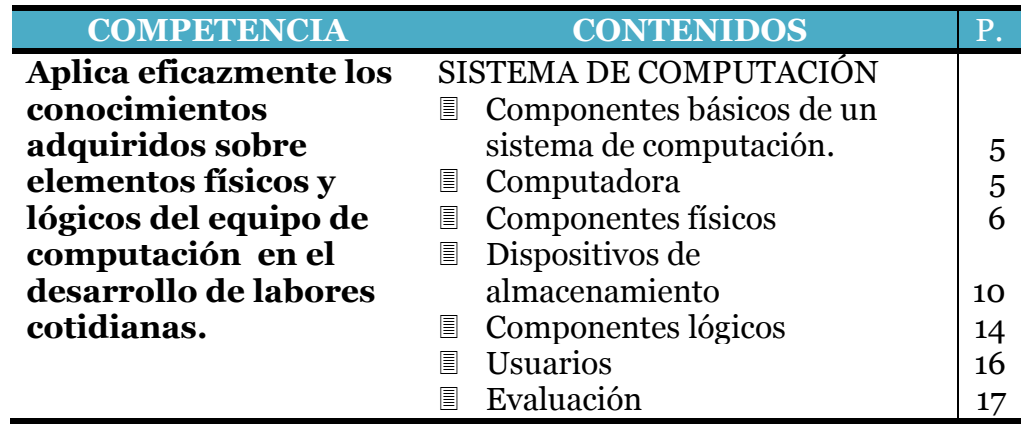

#### **COMPONENTES BÁSICOS DE UN SISTEMA DE COMPUTACIÓN**

La tecnología informática, telecomunicaciones y microelectrónica se encuentran en constante evolución, esto influye en el diseño e instrumentación de los sistemas y aplicaciones computacionales; tal es el caso de un modelo de computadora que efectuaba todas las tareas sin compartir datos con otros ordenadores, en el transcurso del tiempo este ha sido sustituido por otro que funciona compartiendo las tareas de proceso de datos con determinado número de computadoras interconectadas en forma de red, incluso comparten una misma impresora y servicio de internet.

La preferencia del usuario es opcional en el uso de una o más computadoras que procesan información de manera aislada o las interconectan para compartir recursos y servicios informáticos en el desarrollo de sus tareas y aplicaciones .El sistema de computación está constituido por tres elementos básicos: computadora, usuarios, componentes físicos y lógicos.

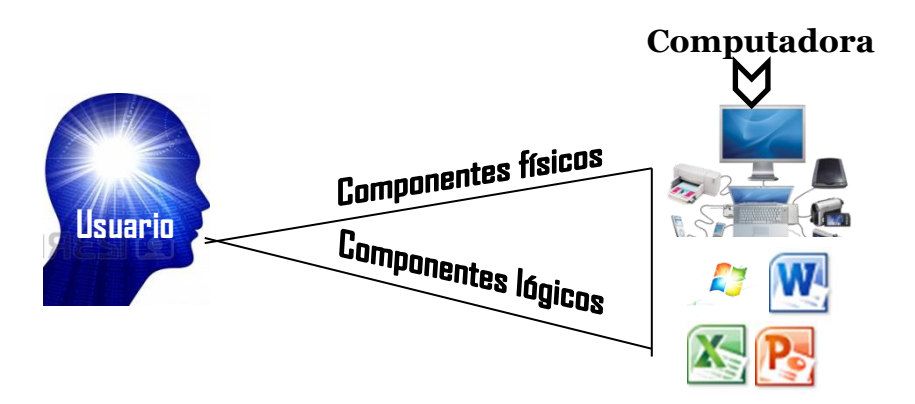

#### **SISTEMA DE COMPUTACIÓN**

## **Computadora:**

Una computadora se define como un dispositivo electrónico capaz de realizar cálculos y decisiones lógicas con extremada rapidez. Una de las funciones de la tecnología informática es hacer más eficiente el uso del tiempo del proceso de datos. Una computadora es una máquina diseñada para procesar información, de acuerdo a un conjunto de instrucciones llamado programa.

## **Componentes físicos:**

Son los equipos, unidades o dispositivos mecánicos, eléctricos y electrónicos como procesadores para realizar operaciones aritméticas y lógicas, determinada cantidad de memoria principal para almacenaje temporal de datos, terminales para la interacción entre usuarios, unidades de disco magnético para almacenar datos e interfaces de comunicación y control. Los componentes físicos de una computadora incluidos en el término *hardware,* son:

- El CPU (siglas en ingles), unidad central de procesamiento, está compuesto por el centro de aritmética y lógica y el de registros.
- Unidad de control.
- $\Box$  Memoria principal.
- Tarjetas y puertos para dispositivos periféricos, a los cuales están conectados; el teclado, pantalla o monitos y unidades de discos.
- Dispositivos periféricos

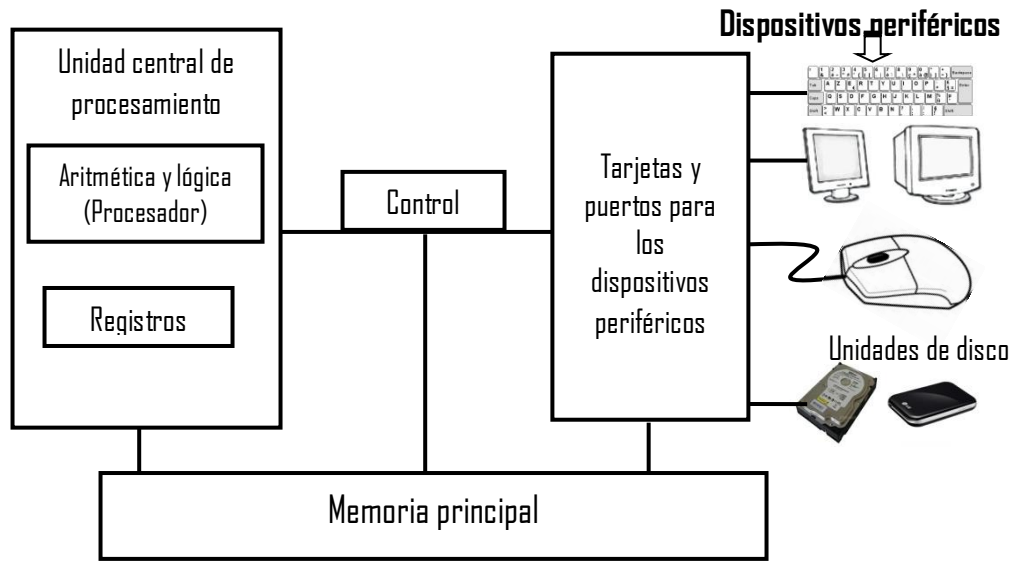

**FUENTE:** Libro Elementos Esenciales, Román Curiel y Martha Esther Larios, Pearson Educación

# **Unidad central de procesamiento, CPU:**

Esta unidad constituye el elemento principal de hardware, ya que es ahí donde se llevan a cabo las operaciones y decisiones lógicas, coordinadas y supervisadas por la unidad de control. La sección lógica y aritmética, así como los registros operacionales constituyen lo que comúnmente se le llama procesador.

## **Memoria principal:**

Es considerada como un depósito limitado de sitios de almacenamiento temporal, donde los datos son presentados por dígitos binarios que reciben el nombre de bits, *bytes* (de 8 bits) o *words* (de 16 o 32 bits). Esta memoria se divide en dos partes: memoria ROM y memoria RAM.

 ROM (*Read Only Memory*) constituida por el sitio de la memoria principal donde se almacenan los elementos para el arranque del sistema. La computadora no puede guardar ningún tipo de información en esta Memoria y el fabricante graba en ella las instrucciones básicas que permiten arrancar la PC. Debido a que estas instrucciones siempre han de estar disponibles, la Memoria ROM se dice que es **no volátil**, ya que su contenido no se pierde aunque se apague el ordenador. Suele tener una capacidad de varios KB dentro de un solo chip integrado en la Tarjeta Madre.

 RAM (*Ramdom Access Memory*) es el lugar de almacenamiento temporal de datos e instrucciones de los programas de usuarios, transformados en forma binaria para cargar y ejecutar las aplicaciones. La computadora puede guardar información durante el funcionamiento de los programas. Se dice que es **volátil**, ya que su contenido se pierde al apagar el ordenador. Su capacidad es del orden

de varios MB y suele venir en módulos de Memoria. Aunque la unidad mínima de información es el bit, existen una serie de múltiplos utilizados:

**Byte** (báit): también llamado octeto, consta de 8 bits, y es **la unidad de información por excelencia** a partir de la cual existen otros múltiplos.

**Kilobyte:** representado por KB, equivale a 1.024 bytes, es decir,  $1.024 \div 8 =$ 8.192 bits.

**Megabyte:** representado por MB, equivale a 1.024 KB, es decir, 1.024 <sup>'</sup> 1.024 = 1.048.576 bytes.

**Gigabyte:** representado por GB, equivale a 1.024 MB, es decir, 1.048.576 ´ 1.024  $= 1.073.741.824$  bytes.

**Terabyte:** representado por TB, equivale a 1.024 GB, es decir, 1.073.741.824 ´  $1.024 = 1.099.511.627.776$  bytes.

## **Tarjetas y puertos para dispositivos periféricos**

El enlace y la conversión para realizar operaciones de entrada y salida de datos de una computadora, es mediado por las interfaces físicas o elementos de control que sirven para comunicarse entre los dispositivos periféricos y las unidades anteriormente descritas, estos son conocidos como tarjetas y puertos, de los cuales los más conocidos son:

- Puerto de impresora
- Puerto de teclado
- Puertos USB (*Universal Serial Bus*)
- Tarjeta de pantalla y gráficos
- Tarjeta de ratón
- Tarjeta de discos duros y flexibles
- $\Box$  Tarjeta de sonido y multimedia
- Tarjeta de enlace de Internet (módem)

# **Dispositivos periféricos**

Al clasificar estos elementos por el tipo de tarea que desempeñan, son capaces de realizar operaciones de entrada y salida de la computadora, estos son:

- Teclado
- $\Box$  Disco duro
- $\Box$  Impresora
- Monitor o pantalla
- $\Box$  Ratón
- Unidad de CD-ROM
- $\Box$  Bocinas
- $\blacksquare$  Escáner, etc.

# **Unidad de control**

Todos los elementos físicos antes descritos son controlados y dirigidos por la unidad de control, es como la parte del cerebro humano que controla la operación de cada parte del cuerpo. Es la encargada de obtener e interpretar las instrucciones que provienen de la unidad de memoria principal y transmitir direcciones a los demás componentes a manera de ejecutar las operaciones de proceso de datos. La unidad de control está relacionada con la arquitectura de las computadoras, la cual es clasificada de la siguiente manera:

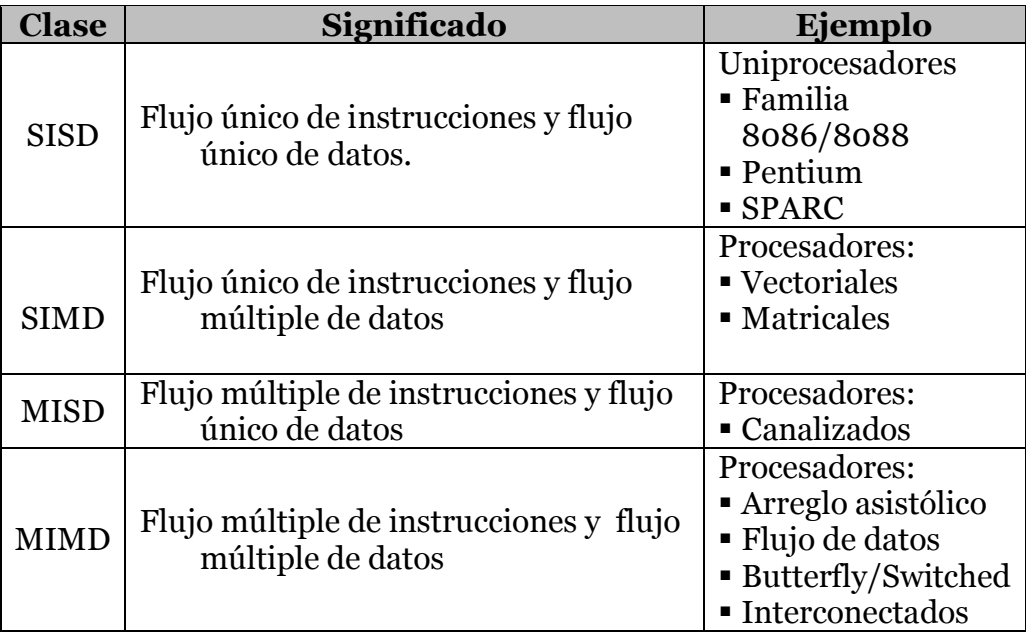

La arquitectura más común y disponible actualmente es la SISD, *Single Instruction Stream Single Data Stream*, flujo único de instrucciones y flujo único de datos. Cada una de las computadoras que vemos hoy está basada en el modelo de Von Neumann, lleva el nombre de John von Neuman, se trata de ordenadores con un procesador que ejecuta una instrucción de cómputo a la vez.

Esta clase de arquitectura incluye las computadoras que utilizan unidades de ejecución posicionadas para instrucciones que se ejecutan secuencialmente en varias etapas por medio de ciclos y saltos condicionados.

# **Dispositivos de Almacenamiento.**

Cualquier trabajo que realice en el computador necesitará ser almacenado o guardado para su uso posterior. Existen diversos medios para poder almacenar datos, sin embargo algunos son más veloces que otros.

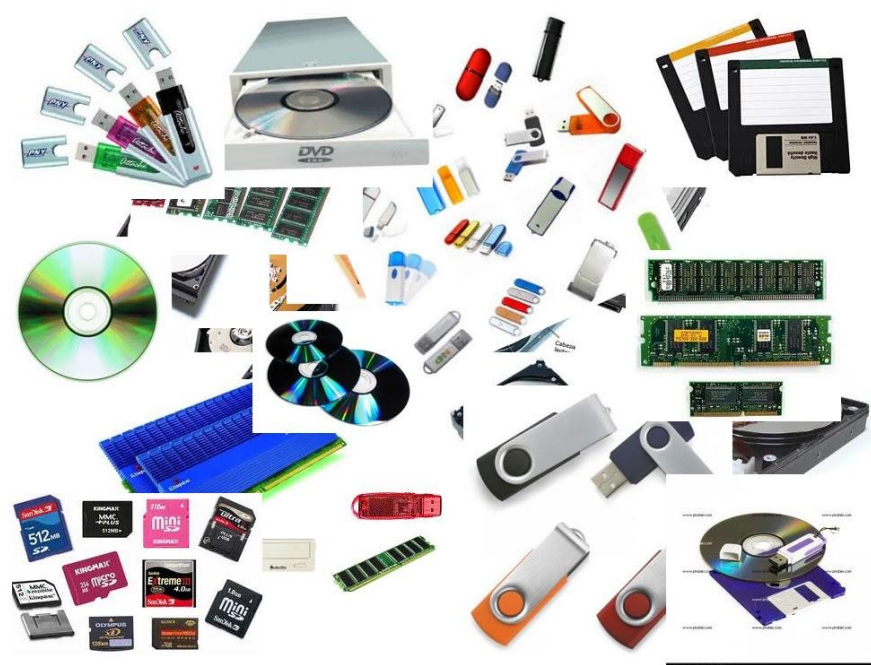

**FUENTE:** Disponible en: http://www.kingston.com/latam/flash/sd\_cards

#### **Proceso de almacenamiento de datos**

En la siguiente imagen podrá visualizar cómo los datos procedentes de un medio de almacenamiento (disco duro, disco flexible, memoria flash, etc.) primero viajan hasta la memoria ram a fin de poder ser almacenados temporalmente para su posterior proceso en el microprocesador o CPU de la computadora. Para que los datos sean nuevamente almacenados siguen un camino inverso al descrito anteriormente.

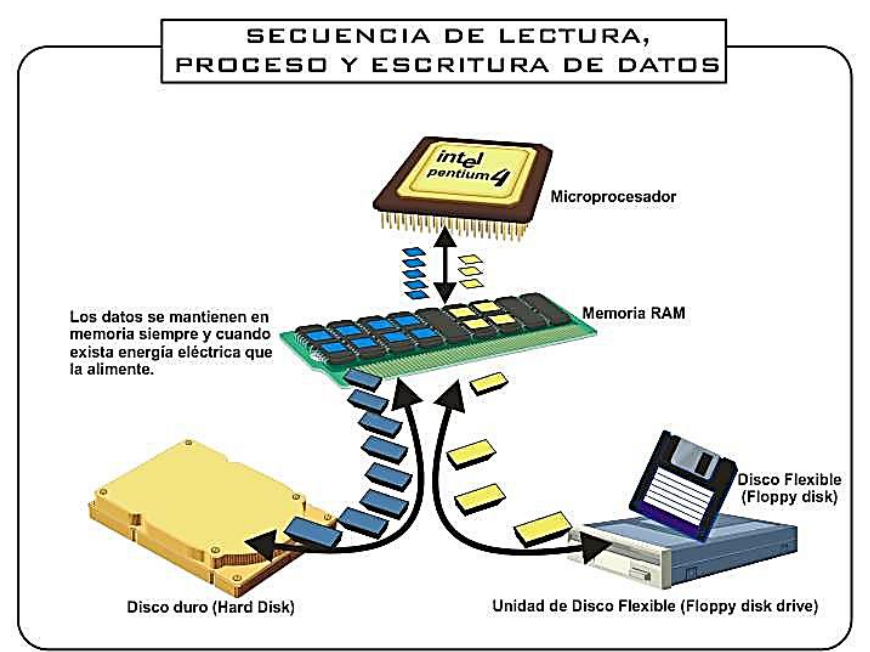

**FUENTE:** Enciclopedia visual de computadoras*.* Disponible en: [www.webelectronica.com.ar](http://www.webelectronica.com.ar/)
#### **Clasificación de los Dispositivos de Almacenamiento.**

Los Dispositivos de Almacenamiento se pueden clasificar de acuerdo al modo de acceso a los datos que contienen:

Acceso secuencial: En el acceso secuencial, el elemento de lectura del dispositivo debe pasar por el espacio ocupado por la totalidad de los datos almacenados previamente al espacio ocupado físicamente por los datos almacenados que componen el conjunto de información a la que se desea acceder.

Acceso aleatorio: En el modo de acceso aleatorio, el elemento de lectura accede directamente a la dirección donde se encuentra almacenada físicamente la información que se desea localizar sin tener que pasar previamente por la almacenada entre el principio de la superficie de grabación y el punto donde se almacena la información buscada.

#### **Disco duro**

Un disco duro es una caja herméticamente cerrada, en cuyo interior se encuentra un conjunto de componentes electrónicos y mecánicos capaz de sincronizar los dos motores y las acciones de las cabezas de lectura/escritura.

Los discos duros (HDD, Hard Disk Drive) constituyen el medio de almacenamiento de información más importante del ordenador. Permiten almacenar recuperar gran cantidad de información, además forman parte de la memoria secundaria del ordenador, llamada así en oposición a la memoria principal o RAM, esta ofrece gran capacidad de almacenamiento, no es volátil (es decir que su contenido no se borra al apagar la computadora) y el acceso es más lento que el acceso a la memoria principal.

Aunque todas las características son importantes, lo principal de un disco duro es su capacidad, actualmente se mide en gigabytes (GB), aunque ya ay algunos que han empezado a utilizar el terabyte (TB).

Los fabricantes suelen redondear la capacidad de un gigabyte con 1 000 MB, lo que ha ocasionado discrepancias al calcular el tamaño tota, pues realmente un gigabyte son 1 024 megabytes.

#### **Disco duro externo**

Son dispositivos de gran capacidad que se conectan al ordenador a través de un cable hacia el puerto USB, los hay con capacidad desde 500 gigabytes hasta 2 terabytes.

#### **Disco compactos CD (Compact Disk) Tipos**

**El CD-R:** Es un disco compacto de 650 MB de capacidad que puede ser leído cuantas veces se desee, pero cuyo contenido no puede ser modificado una vez que ya ha sido grabado. Dado que no pueden ser borrados ni regrabados, son adecuados para almacenar archivos u otros conjuntos de información invariable.

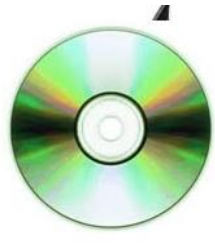

 **CD-RW:** Posee la capacidad del CD-R con la diferencia que estos discos son regrabables lo que les da una gran ventaja. Las unidades CD-RW pueden grabar información sobre discos CD-R y CD-RW y además pueden leer discos CD-ROM y CDS de audio. Las interfaces soportadas son EIDE, SCSI y USB.

**DVD-ROM:** Es un disco compacto con capacidad de almacenar 4.7 GB de datos en una cara del disco, un aumento de más de 7 veces con respecto a los CD-R y CD-RW. Las unidades DVD-ROM son capaces de leer los formatos de discos CD-R y CD-RW. Entre las aplicaciones que aprovechan la gran capacidad de almacenamiento de los DVD-ROM tenemos las películas de larga duración y los juegos basados en DVD que ofrecen videos MPEG-2 de alta resolución, sonido inversivo Dolby AC-3, y poderosas graficas 3D.

**DVD-RAM:** Este medio tiene una capacidad de 2.6 GB en una cara del disco y 5.2 GB en un disco de doble cara, Los DVD-RAM son capaces de leer cualquier disco CD-R o CD-RW pero no es capaz de escribir sobre estos. Los DVD-RAM son regrabables pero los discos no pueden ser leídos por unidades DVD-ROM.

#### **Memorias flash USB**

Adicionalmente a lo comparado, también existen las memorias Flash USB (*Universal Serial Bus*), que es un pequeño dispositivo de almacenamiento que aprovecha la tecnología de los puertos de comunicación USB 1.0, 2.0 y 3.0.

**FUENTE:** Disponible en: http://www.kingston.com/latam/flash/usb

#### **Memorias flash SD:**

(Segure Digital) Es un formato de tarjeta de memoria flash. Se utiliza en dispositivos portátiles como cámaras fotográficas digitales y ordenadores PDA. Las tarjetas SD se basan en el formato precedente Multi Media Card (MMC), pero físicamente son un poco más gruesas, su tasa de transferencia de datos es más alta, disponen de un interruptor en un lateral para evitar sobreescrituras accidentales y tienen funciones de DRM (poco usadas). Las tarjetas SD miden 32 mm x 24 mm x 2,1 mm

#### **Componentes lógicos:**

Estos están constituidos por los programas, utilerías o sistemas

que conforman los elementos lógicos de una computadora siendo estos: el sistema operativo que coordina las funciones fundamentales del ordenador, (Windows, Linux, Android, etc.), los compiladores que se encargan de traducir las instrucciones u órdenes del usuario en mandatos internos de la computadora para su ejecución y diversas utilerías que aportan servicios en la preparación de formatos y textos requeridos para el desarrollo de las tareas informáticas.

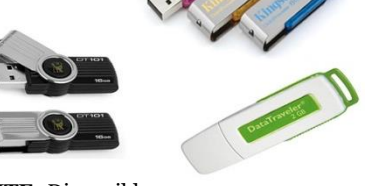

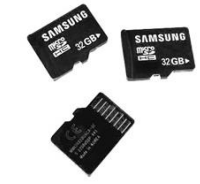

Kingston mig

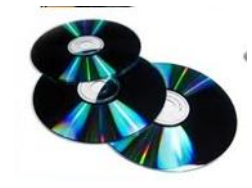

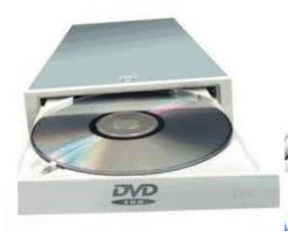

El conjunto de elementos lógicos de una computadora permite realizar operaciones para solución de algún problema y es conocido con el nombre de software (softwer), estos se clasifican comúnmente como software de sistema y de aplicación.

### **Software de sistema**  $\Box$  Sistema operativo Administra procesos Administra memoria Controla entrada y salida de información Sistematiza archivos ■ Base de datos Crea base de datos Mantiene la base de datos Consulta de base de datos  $\Box$  Comunicaciones Configura redes de computadoras Protocoliza la intercomunicación  $\Box$  Programas de servicio Bibliotecas reutilizables Utilerías  $\Box$  Programas de análisis Estadísticas de desempeño de sistema Utilización de recursos Seguridad Controla accesos Controla recursos Traducción Ensamblaje Compilación Interpretación

#### **Software de aplicación**

- Aplicaciones de Procesador de textos propósito general Base de datos Editores de gráficos Paquetes integrados
- Aplicaciones Contabilidad, nóminas administrativas Análisis de compras y ventas Inventarios Cuadros de calificaciones Consolidados estadísticos
- Aplicaciones Monitoreo experimental científicas Análisis químico Modelación y simulación de sistemas Diseño e ingeniería

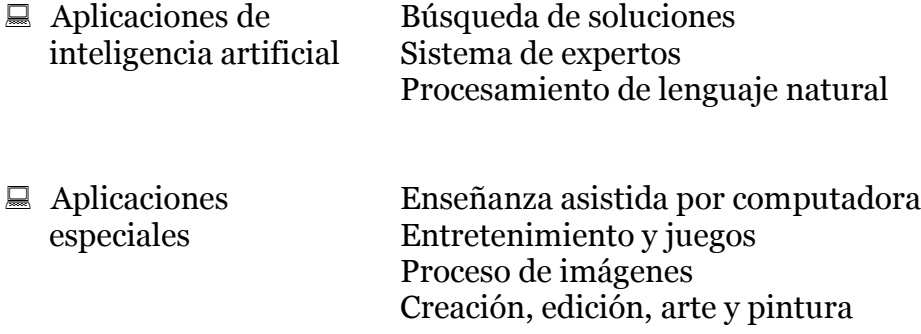

El sistema operativo es el encargado de llevar a cabo la tarea de registro y control de todos los elementos del sistema de cómputo, sobre la base del cual se ejecutan los programas o software de aplicación para uso de oficinas, hogar, instituciones educativas y gubernamentales.

#### **Usuarios:**

Es el elemento humano que interactúa con la computadora por medio del uso de los componentes físicos y lógicos, los tipos de usuarios más conocidos son: **programador**, que es quien desarrolla las aplicaciones computacionales y **usuario final u operador**, que se define como la persona que utiliza las aplicaciones o programas desarrollados por el programador.

- **Evaluación** 1. Conjunto de elementos físicos que interactúan en las operaciones de una computadora. ( ) Hardware ( ) Algoritmo ( )
- 2. Conjunto de componentes lógicos que coordinan las operaciones de una computadora. Software ( ) Hardware ( ) Algoritmo ( )
- 3. Tipo de arquitectura de computación con flujo único de instrucciones y flujo único de datos.

 $SISD()$   $MISD()$   $SIMD()$   $MIND()$ 

- 4. Software encargado de coordinar las operaciones fundamentales de una computadora.
	- Sistema operativo ( ) Programa de análisis ( ) Sistema de base de datos ( )
- 5. Software al que pertenece Procesador de textos, base de datos editores de gráficos y paquetes integrados. Aplicaciones de propósito general ( ) Aplicaciones administrativas ( ) Aplicaciones científicas ( )
- 6. Software que se utiliza en contabilidad, nóminas, inventarios cuadros de calificaciones, y consolidados estadísticos. Aplicaciones de propósito general ( ) Aplicaciones administrativas ( ) Aplicaciones científicas ( )
- 7. Dispositivo periférico de computación que se utiliza para almacenar datos de manera permanente para su posterior utilización. Teclado ( ) Monitor ( ) Unidad de disco duro ( )
- 8. Memoria principal donde se almacenan los elementos de arranque y preparación del sistema operativo de una computadora.

 $\text{RAM}(\ )$  ROM()

- 9. Elemento humano que interactúa con la computadora por medio del uso de los componentes físicos y lógicos.
	- Usuario ( ) Hardware ()<br>Algoritmo () Algoritmo ( )
- 10. Tipos de usuarios más conocidos.
	- Programador ( ) Operador ( ) Las dos son correctas ( )

## **MÓDULO II**

#### **S I S T E M A O P E R A T I V O**

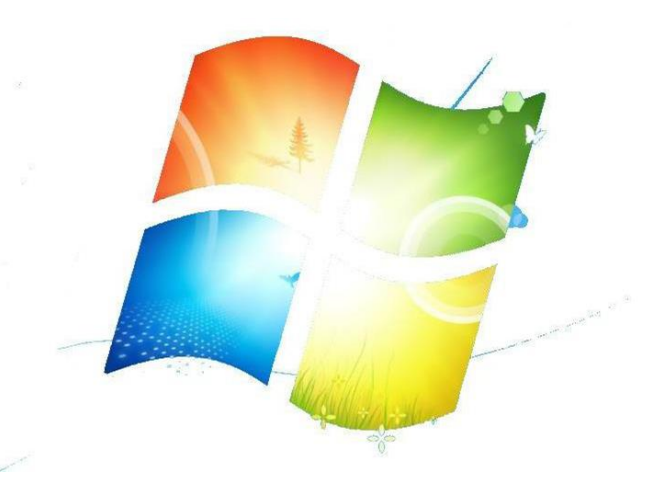

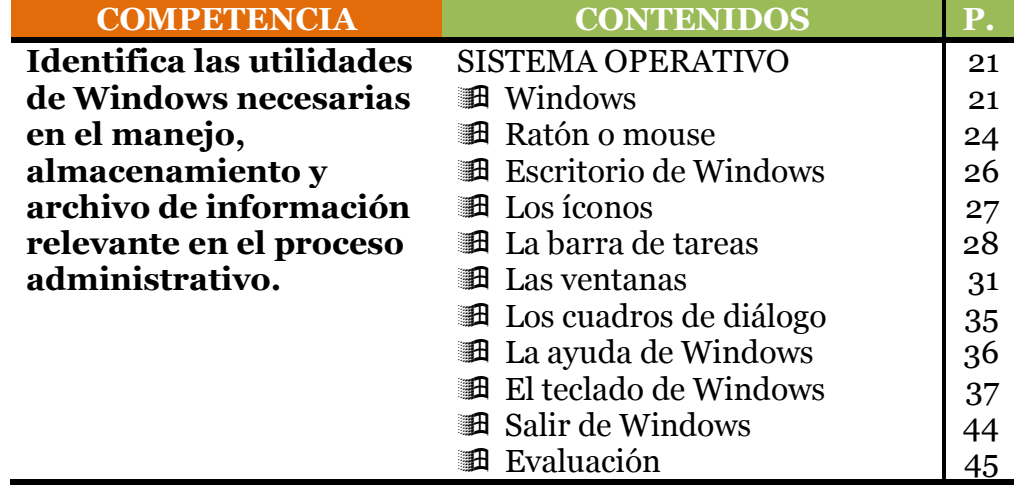

El DOS fue el primer Sistema Operativo que utilizó la primera computadora personal IBM PC. Aunque existieron varias empresas que crearon su propio DOS, la más conocida fue Microsoft con su conocido **MS-DOS** ("MS" de Microsoft), en versiones desde la "1.0" hasta la "6.0".

El hecho de que se guardase en disco lo diferenciaba de otros sistemas operativos que venían grabados de fábrica en la memoria ROM del ordenador y que por tanto no podían ser modificados ni actualizados por el usuario.

Las siglas "DOS" son las iniciales inglesas de  $\emph{Disk}$ Operative System, es decir, Sistema Operativo en Disco.

#### **Utilidad práctica**

Un Sistema operativo es un software que actúa de interfaz entre los dispositivos de hardware (partes tangibles) y software (programas) usados por el usuario para utilizar una computadora. Es el instrumento indispensable para hacer de la computadora un objeto útil. Un sistema operativo se define como un conjunto de procedimientos manuales y automáticos, que permiten a los usuarios compartir una instalación de computadora eficazmente.

Es responsable de gestionar, coordinar las actividades y llevar a cabo el intercambio de los recursos y actúa como estación para las aplicaciones que se ejecutan en la máquina

#### **Windows**

A medida que los ordenadores evolucionaron e incorporaron la posibilidad de mostrar en pantalla gráficos en color, apareció en el mercado un programa llamado **Microsoft Windows**. No era realmente un Sistema Operativo, sino un programa que permitía dotar al Sistema Operativo DOS de un aspecto más agradable y sobre todo, más fácil de manejar para los usuarios. Fue lo que se denominó una Interfaz Gráfica de Usuario (en inglés GUI, iniciales de *Graphic User Interface*), o sea con aspecto totalmente gráfico y permitía realizar las tareas habituales del DOS mediante el uso del ratón. Por ejemplo, bastaba con arrastrar un archivo con el ratón para copiarlo del Disco Duro a un disquete sin necesidad de teclear ninguna orden.

El precursor de las GUI fue realmente el Sistema Operativo MacOS originario de los ordenadores Apple Macintosh. En él se basaron las primeras versiones de Microsoft Windows y todos los demás sistemas operativos creados para PC.

Microsoft Windows (conocido simplemente como Windows) es un sistema operativo con interfaz gráfica para computadoras personales cuyo propietario es la empresa Microsoft. Las distintas versiones de Windows, las cuales ofrecen un entorno gráfico sencillo desde la versión Windows 95. Se ha convertido en el sistema operativo más utilizado en el mundo. Por ésta razón, la mayoría de las empresas fabricantes de hardware y software en el mundo tienden a desarrollar sus aplicaciones basadas en dicho sistema. El común uso de éste sistema

operativo se debe a que la mayoría de las computadoras incluyen éste sistema instalado por defecto.

Finalmente apareció **Microsoft Windows 95**, que no sólo nacía como una evolución de las primeras versiones de Microsoft Windows, sino que era realmente el primer sistema operativo para PC totalmente gráfico. Fue el momento de decirle adiós definitivamente al viejo DOS, aunque no del todo.

El nacimiento de **Microsoft Windows 95** marcó un antes y un después en la historia de las computadoras, ya que se trataba del primer Sistema Operativo totalmente gráfico que permitía a los usuarios más inexpertos abstraerse totalmente (o casi totalmente) de los complicados comandos del DOS y realizar sus tareas habituales a golpe (o mejor dicho clic) de ratón.

Windows 95 supuso un avance no sólo en la **facilidad de manejo**, sino también en la **facilidad de configuración** del hardware del ordenador. De esta forma, el propio Sistema Operativo era capaz de reconocer elementos antes más complicados de configurar, como podían ser la unidad de CD-ROM, la tarjeta gráfica o la tarjeta de sonido.

En lo referente al software, fue necesario crear nuevas aplicaciones, adaptar las aplicaciones existentes. Pero si algo se puede resaltar en este apartado, es el hecho de que todas las aplicaciones para Windows 95 tenían **el mismo aspecto**. Es decir, todas tenían unos menús similares, una forma similar de abrir y guardar archivos, etc., aun cuando obviamente se diferenciasen en las posibilidades que ofrecían según el trabajo al que estuviesen orientadas. De esta forma casi se podía afirmar que, una vez que un usuario manejaba una aplicación, ya era capaz de acostumbrarse fácilmente a cualquier otra.

Pero además, Windows 95 también tenía la capacidad de ejecutar casi todas las aplicaciones existentes de DOS o de Windows 3.x. Ello era posible debido a que, como ya hemos comentado, el corazón de Windows 95 era la versión 7.0 de MS-DOS.

Sin embargo, no todas las críticas fueron favorables para Windows 95. Con el paso del tiempo los usuarios más expertos se dieron cuenta de que algunas cosas fallaban de vez en cuando. Así por ejemplo, las aplicaciones se bloqueaban sin razón alguna o bien existían fallos de configuración con cierto hardware de marcas específicas. Pero lo peor de todo es que el Sistema Operativo se deterioraba con el paso del tiempo a medida que instalábamos y desinstalábamos aplicaciones en nuestro Disco Duro, llegándose a un punto en el que la única solución viable era borrar tanto el Sistema Operativo como las aplicaciones e instalarlo todo de nuevo.

Para paliar estos fallos, Microsoft fue sacando diversos programas a los que se denominaron **parches** (en inglés "patch"), así como nuevas versiones de Windows: Windows 95 OSR2, Windows 98, Windows 98 2ª Edición y Windows

Me. Básicamente se corregían los errores existentes en las anteriores versiones y se incorporaba alguna que otra nueva versión de los programas y utilidades incluidos en el propio Sistema Operativo.

Paralelamente a los sistemas operativos Windows que aquí estamos tratando, surgieron otras versiones que podríamos llamar empresariales. Nos referimos a *Windows NT, Windows 2000, Windows XP, Windows* vista, *Windows Seven* o 7 y el nuevo *Windows* 8. Básicamente sus diferencias estriban en que incorporan opciones de seguridad relacionadas con la gestión de redes de PC, imprescindibles por otra parte en cualquier entorno empresarial o institucional.

Todas las versiones de Windows son **muy parecidas entre sí en lo que al manejo se refiere**. Podemos afirmar que quien sepa desenvolverse en una de estas versiones podrá manejar sin problemas cualquier otra. Nosotros nos ocuparemos en este libro de una de las versiones más usada actualmente: **Windows 7** (en inglés, *Windows seven)* y de aquí en adelante haremos referencia a ella como Windows.

Windows 7 es un sistema operativo que permite administrar, compartir, operar facilmente, lógica y rápida los recursos de la computadora. Está diseñado para su uso en computadoras personales, equipos portátiles, Tablet *PC*, *netbooks*, etc.

#### **El Ratón o Mouse**

Como acabamos de ver, uno de los principales avances de Windows es su facilidad de uso. Sin embargo, esto no significa que sea fácil manejar Windows para cualquier persona, sino que simplemente es mucho más fácil manejar Windows que manejar DOS. De tener que conocer y teclear un montón de comandos en inglés con una sintaxis fija, se ha pasado a realizar todas las tareas habituales a golpe o clik de **Ratón** (en inglés *Mouse [máus*]). Ya que el ratón es la principal herramienta que el usuario tiene para desenvolverse dentro de Windows, hemos de entender perfectamente su funcionamiento.

Cuando deslizamos el ratón sobre la mesa, el llamado **Puntero del Ratón** se desplaza al mismo tiempo en la pantalla. Si por ejemplo desplazamos el ratón hacia adelante, el puntero se desplaza hacia arriba en la pantalla, y si lo desplazamos hacia atrás y hacia la derecha, el puntero se desplazará hacia abajo y hacia la derecha en la pantalla. Una vez que hemos situado el puntero del ratón

en el lugar de la pantalla que deseemos, podemos utilizar los **Botones del Ratón** para realizar distintas acciones.

Todos los ratones disponen al menos de dos botones, aunque algunos pueden disponer de tres o incluso de otros pequeños botones o ruedecillas que permiten realizar tareas especiales. De los dos botones del ratón, normalmente el izquierdo se denomina **Botón** 

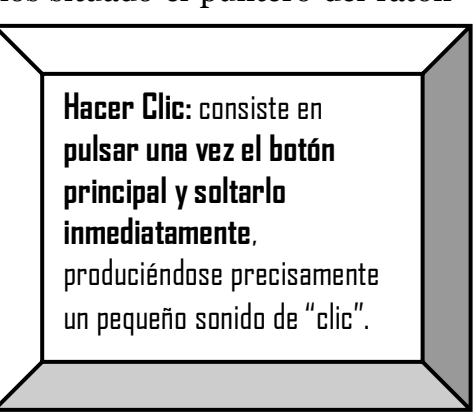

**Principal, comúnmente le decimos clic izquierdo** y el derecho se denomina **Botón Secundario o clic derecho**. Decimos normalmente porque las personas zurdas pueden configurar el ratón en Windows para invertir la función de ambos botones.

Las tareas habituales que podemos realizar con los botones del ratón son las siguientes:

Recuerde, siempre con el botón principal, que en principio es el botón izquierdo. Esta es la forma habitual de seleccionar un archivo o directorio, seleccionar una opción de un menú, etc.

- **Hacer Doble Clic:** consiste en **pulsar dos veces consecutivas el botón principal**, es decir, hacer dos clics seguidos. Si los efectuamos demasiado despacio, el resultado es el mismo que hacer un solo clic, en cuyo caso hemos de repetirlo de forma más rápida. Recuerda, de nuevo siempre con el botón principal. Esta es la forma habitual de acceder a un directorio, arrancar un programa, abrir un archivo, etc.
- **Hacer Clic con el Botón Secundario:** es lo mismo que **hacer clic, pero tal como se indica expresamente, con el botón secundario**. Suele utilizarse para desplegar los llamados menús contextuales, de los que hablaremos más adelante.
- **Arrastrar:** consiste en mantener **pulsado el botón principal y desplazar el ratón**. De esta forma se pueden mover archivos o directorios, seleccionar un texto, etc.
- **Arrastrar con el Botón Secundario:** es lo mismo que **arrastrar, pero tal como se indica expresamente, con el botón secundario**. Suele utilizarse para mover archivos o directorios desplegando a su vez un menú contextual, tal como luego veremos.

#### **El Escritorio de Windows**

Cuando encendemos nuestro ordenador y tras realizar éste las tareas de chequeo habituales, se lee el Sistema Operativo desde el Disco Duro y éste se carga en memoria RAM. Una vez terminado este proceso, aparece la pantalla principal de Windows, a la que se denomina **Escritorio**. Su nombre viene de la idea de que hace las veces de una mesa de trabajo en la que tenemos nuestros papeles y escribimos nuestros documentos.

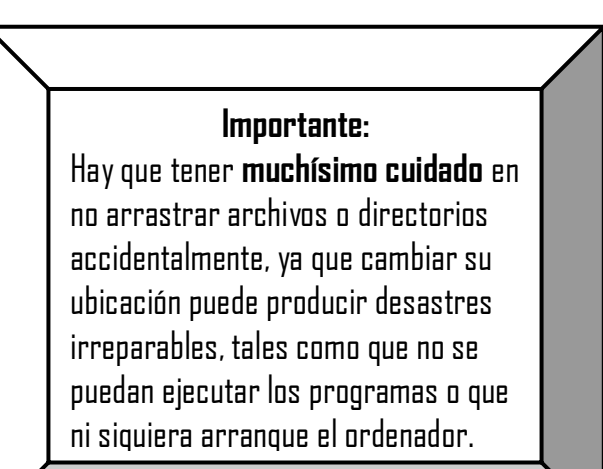

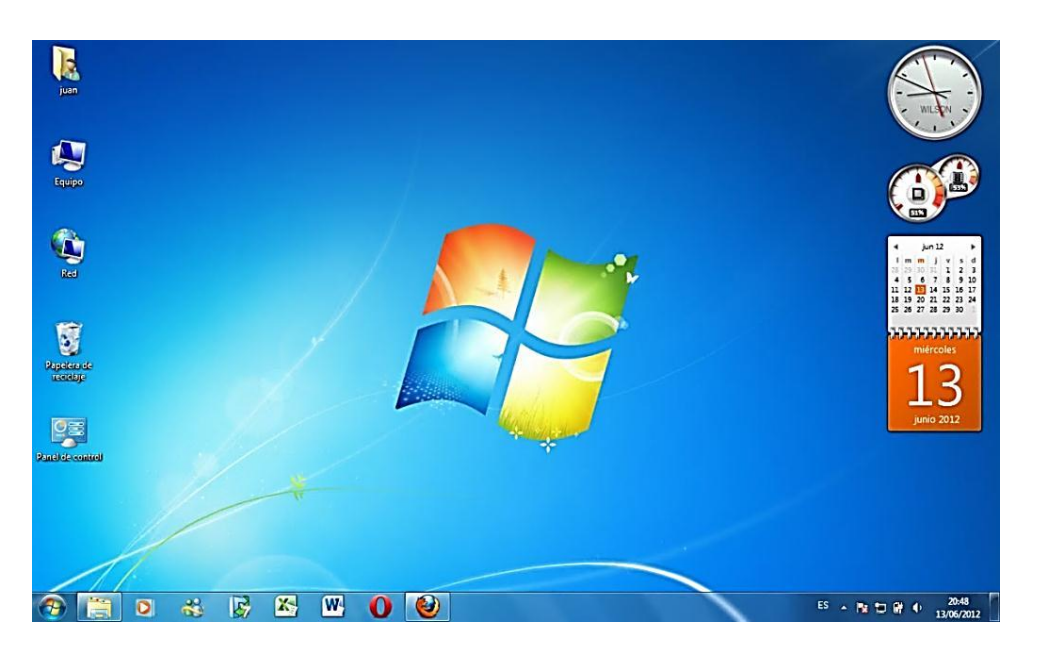

A continuación vamos a comentar los elementos que podemos encontrar en el Escritorio de Windows.

#### **Los Iconos**

Los **Iconos** son las pequeñas imágenes que aparecen repartidas por el Escritorio. Cada una representa un objeto de Windows, cuyo nombre descriptivo aparece debajo del icono.

Todos estos iconos que aparecen en el Escritorio **se abren con doble clic**, pero el resultado que obtenemos es diferente según el tipo del icono. En este aspecto, podemos distinguir entre:

- **Iconos de Carpeta:** al hacer doble clic en ellos se abre una **Carpeta**, es decir, una Ventana de Windows que representa el contenido de un directorio, normalmente del Disco Duro. Así ocurre por ejemplo al hacer doble clic sobre el icono "Mi PC" o sobre el icono "Mis documentos".
- **Iconos de Aplicación:** al hacer doble clic en ellos se abre una **Aplicación**, es decir, una Ventana de Windows con un programa en ejecución. Así ocurre por ejemplo al hacer doble clic sobre el icono "Internet Explorer" o sobre el icono "Outlook Express".

En el Escritorio el usuario puede crear cuantos iconos desee, ya sea de un tipo o de otro. Esto le permite abrir con facilidad las carpetas más utilizadas o arrancar rápidamente los programas con los que trabaja habitualmente. En los siguientes párrafos veremos cómo crear y borrar

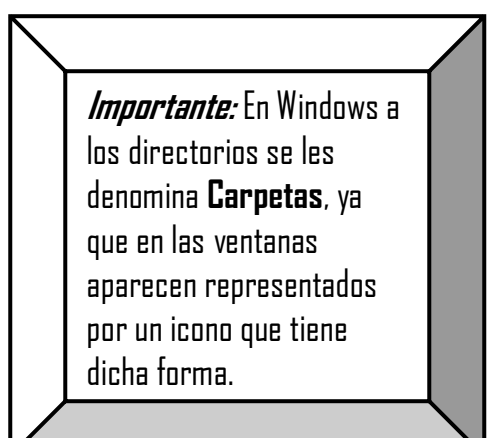

los iconos de nuestro Escritorio, pero antes debemos conocer algunas cosas más.

#### **La Barra de Tareas**

La Barra de Tareas es la zona rectangular alargada que aparece horizontalmente en la parte inferior del Escritorio, tal como podemos ver en esta Figura

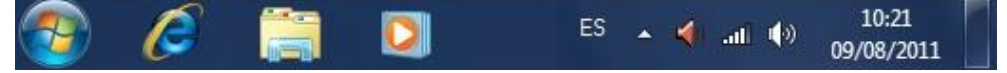

En principio se denomina así porque en ella aparecen las tareas que tenemos abiertas en cada momento, pero quizás no sea el nombre más adecuado, ya que se utiliza para otras cosas, como por ejemplo, arrancar aplicaciones con un simple clic o bien acceder al menú principal de Windows.

Vamos a tratar los distintos elementos que podemos encontrar en la Barra de Tareas.

#### **El Menú de Inicio**

El primer elemento que nos encontramos en la Barra de Tareas es el **Botón Inicio**, que nos permite acceder al **Menú de Inicio** o **Menú Principal** de Windows.

Antes de continuar, conviene aclarar que se denomina **Botón** a cualquier zona con forma de pequeño

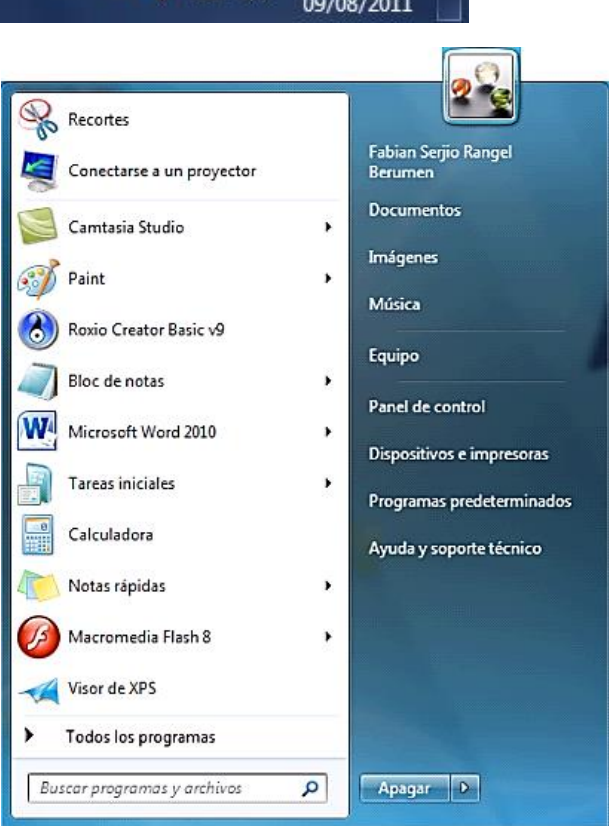

rectángulo y aspecto de relieve en la que podemos hacer clic para acceder a distintas funciones. Por otro lado, un **Menú** es un área rectangular que muestra diversas opciones, unas debajo de otras o bien unas al lado de otras, y que también podemos seleccionar con un simple clic.

En nuestro caso, al hacer clic en el Botón Inicio, se despliega como decíamos el Menú Principal de Windows. En este menú y en muchos otros de Windows podemos apreciar que existen tres tipos de opciones:

- **Opciones con una flecha a la derecha del nombre:** al hacer clic en estas opciones o bien simplemente al situar el puntero del ratón encima de la opción, aparece a su vez otro menú con nuevas opciones dependientes de ésta. A esto es a lo que se denomina **Menús en Cascada**.
- **Opciones con puntos suspensivos (…) al final del nombre:** al hacer clic en estas opciones accedemos a un **Cuadro de Diálogo**.

Más adelante explicaremos con detalle los elementos que podemos encontrar en un cuadro de diálogo.

 **Opciones sólo con el nombre:** al hacer clic en estas opciones se abrirá una ventana, ya sea una Ventana de Carpeta o una Ventana de Aplicación.

Al igual que ocurría con los Iconos del Escritorio, podemos añadir y borrar todas las opciones que deseemos del Menú de Inicio.

#### **La Barra de Inicio Rápido**

El segundo elemento que nos encontramos en la Barra de Tareas es la llamada Barra de Inicio Rápido.

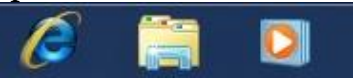

En esta barra aparecen una serie de iconos que tienen la misma función que los iconos del Escritorio, pero a los que se accede de una forma más rápida, ya que se abren con un simple clic en vez de con doble clic. Además, a diferencia de los iconos del Escritorio, no aparece el nombre descriptivo debajo de cada uno. Si deseamos conocer la función de cualquiera de ellos, basta con situar el puntero del ratón encima de él. Así por ejemplo, al situar el puntero del ratón encima del icono aparece un pequeño **Rótulo de Ayuda** (llamado en inglés "ToolTip" [túltip]).

El icono **"Mostrar escritorio"** es muy útil, ya que oculta todas las ventanas de Windows que tengamos abiertas, permitiendo así ver el Escritorio completo para poder seleccionar cualquier de sus iconos.

Al igual que ocurría con los elementos anteriormente vistos, podemos añadir y borrar todos los iconos que deseemos de la Barra de Inicio Rápido, y de ello hablaremos en el capítulo siguiente.

#### **La Barra de Tareas en Segundo Plano**

El último elemento de la Barra de Tareas es lo que podríamos denominar la **Barra de Tareas en Segundo Plano**. En ella aparecen iconos que corresponden a programas que se están ejecutando sin que nosotros tengamos noticia de ello. Por eso se dice que son tareas que se ejecutan "en segundo plano".

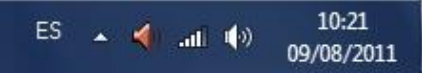

Una vez más, al situar el puntero del ratón encima de uno de estos iconos aparece un Rótulo de Ayuda, que unas veces muestra una explicación del programa correspondiente y otras muestra algún tipo de información. Por ejemplo, al situar el puntero del ratón sobre la hora aparece la fecha actual completa.

En estos iconos se puede hacer clic o doble clic, o bien ambas cosas. Por ejemplo, un clic en el icono **Volumen** muestra un pequeño control para subir y bajar el volumen del sonido, mientras que un doble clic en él abre la ventana **Control de volumen** que permite cambiar todos los parámetros que afectan al sonido (siempre y cuando dispongamos de una tarjeta de sonido). Y si por ejemplo hacemos doble clic en el icono que muestra la hora, accedemos a la ventana **Propiedades de Fecha y Hora**, donde podemos cambiar la fecha y la hora de nuestro sistema.

#### **Las Ventanas**

La palabra inglesa *windows* tiene un significado preciso, por lo que es de suponer que uno de los elementos fundamentales del Sistema Operativo Windows son precisamente las ventanas. Un ejemplo de ventana lo podemos observar al abrir el icono Mi PC o equipo.

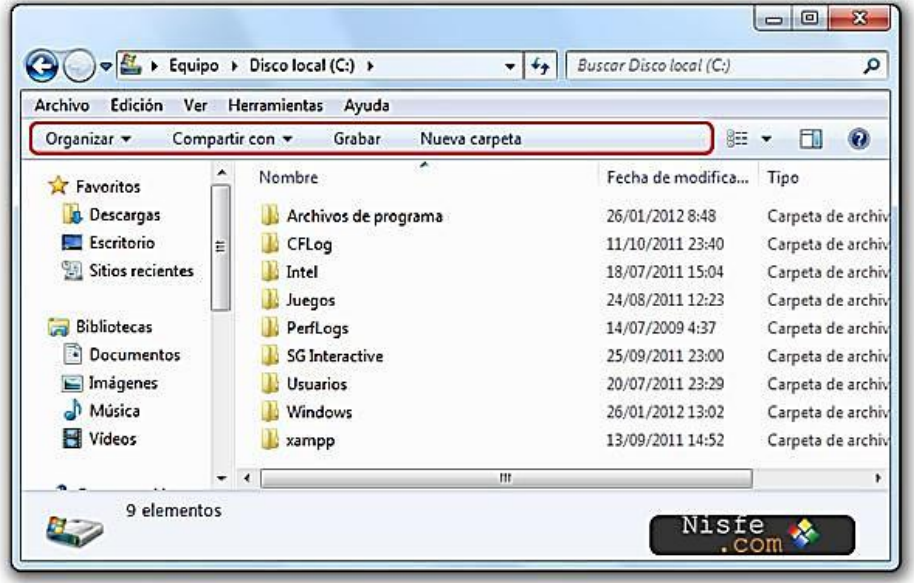

Es fundamental saber manejar las ventanas de Windows y conocer perfectamente todos los elementos que pueden aparecer en una ventana.

Hay que aclarar que lo que aquí vamos a comentar se refiere a lo que previamente denominamos **Ventanas de Carpetas**, mientras que las llamadas **Ventanas de Aplicación** contienen elementos específicos de cada programa, aunque también comparten la mayoría de las características de cualquier ventana de Windows.

#### **La Barra de Título**

El primer elemento que nos encontramos en una ventana, comenzando por la parte superior, es la Barra de Título.

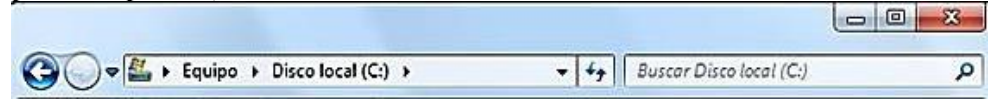

En la parte de color azul aparece el nombre de la ventana, que en realidad es el nombre del programa en el caso de tratarse de una Ventana de Aplicación. Además, encontramos otros elementos muy importantes:

- **El Botón Minimizar:** con un solo clic reduce el tamaño de la ventana a un simple botón de la Barra de Tareas. Para abrir de nuevo la ventana basta con hacer clic en dicho botón de la Barra de Tareas.
- El Botón Maximizar: **El con un solo clic agranda el tamaño de la** ventana al máximo posible, de forma que cubra todo el Escritorio excepto la Barra de Tareas. También es posible maximizar la ventana haciendo doble clic en la Barra de Título (en la zona azul).
- **El Botón Restaurar:** sólo aparece en el caso de que la ventana esté maximizada, y con un solo clic permite devolver la ventana al tamaño y posición que tenía antes de maximizarla. También es posible restaurar la ventana haciendo doble clic en la Barra de Título (en la zona azul).
- **El Botón Cerrar:**  $\mathbf{X}$  con un solo clic permite cerrar la ventana. También es posible cerrar la ventana haciendo doble clic en el Icono del Menú de Control.

Para mover una ventana dentro del Escritorio (obviamente no tiene que estar maximizada) basta con arrastrarla por la Barra de Título, es decir, hay que situar el puntero del ratón en la Barra de Título y manteniendo pulsado el botón principal del ratón, desplazar la ventana hasta el lugar que se desee, soltando finalmente el botón pulsado.

Y por último, para cambiar el tamaño de una ventana basta con arrastrar cualquiera de sus bordes, ya sea por un lateral si sólo se desea modificar el tamaño por dicho lateral, o por una esquina si se desea modificar simultáneamente el tamaño de los dos laterales correspondientes.

#### **La Barra de Menús**

Debajo de la Barra de Título encontramos la Barra de Menús.

Archivo Edición Ver Herramientas Ayuda

En ella se encuentran seis menús desplegables a los que se accede con un solo clic. Cada menú contiene distintas opciones, que también se seleccionan con un clic, y que permiten realizar diversas acciones, algunas de las cuáles iremos explicando en éste y en los siguientes capítulos.

Para salir de un menú sin seleccionar ninguna opción, basta con hacer clic fuera del menú, o bien pulsar la tecla **Escape o Esc**.

#### **La Barra de Herramientas**

Debajo de la Barra de Menús encontramos la **Barra de Herramientas**, que podemos ver en la siguiente imagen:

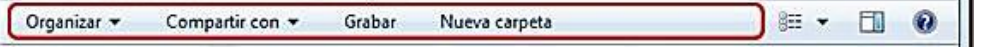

Está compuesta por botones que permiten seleccionar, mediante un solo clic, algunas de las opciones más utilizadas de los menús, estas se pueden utilizar tanto desde los menús como desde la Barra de Herramientas, siendo esta última la forma más directa de acceder a las mismas. Si el tamaño de la ventana es demasiado pequeño es posible que no veamos todos los botones de la Barra de Herramientas, siendo necesario aumentar la anchura de la ventana para poder acceder a los situadas más a la derecha.

#### **La Barra de Direcciones**

Debajo de la Barra de Herramientas se encuentra la **Barra de Direcciones**, cuyo aspecto se puede ver en la imagen siguiente:

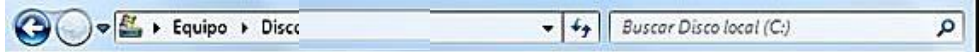

En ella aparece el nombre del elemento de Windows en el que estamos situados en cada momento. Si hacemos clic en el botón de la barra, se despliega una lista con todos los elementos de nuestro ordenador. En esta lista se incluyen tanto carpetas especiales de Windows, como todas las unidades de disco disponibles.

#### **Los Menús Contextuales**

Una de las nuevas posibilidades que incorpora Windows y que permite realizar tareas de una forma fácil y rápida son los llamados **Menús Contextuales** o **Menús de Contexto**. Siempre aparecen mediante un clic con el botón secundario del ratón, y se denominan así porque dependen del lugar donde tengamos situado el puntero del ratón en el momento de pulsar dicho botón, es decir, dependen del contexto.

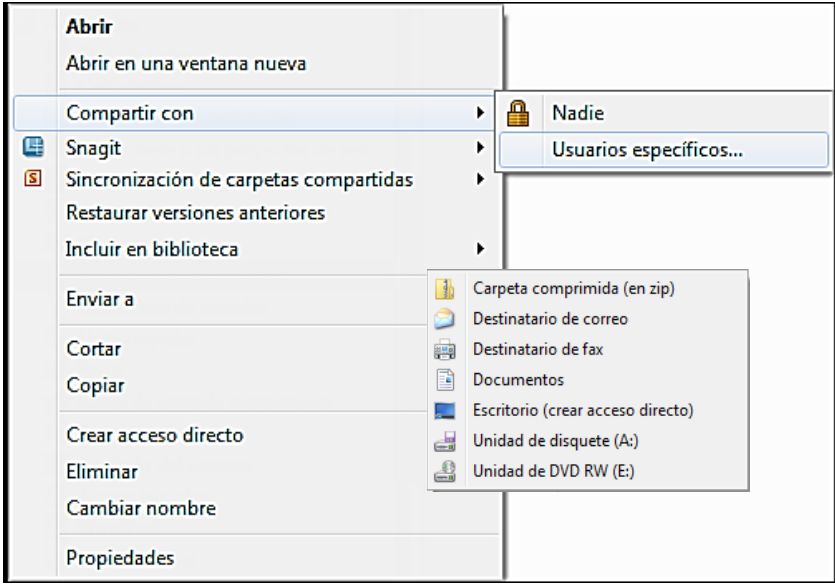

#### **Los Cuadros de Diálogo**

Los **Cuadros de Diálogo** son otro de los elementos que podemos encontrar habitualmente en Windows. Ya comentamos que aparecen al seleccionar una opción de un menú de Windows en la que el nombre de la opción va seguido de puntos suspensivos, aunque existen opciones que no contienen puntos suspensivos y también dan paso a un cuadro de diálogo.

Existen cuadros de diálogo de muy diversos tipos, desde los de pequeño tamaño que simplemente piden al usuario que introduzcan un texto, hasta los que ocupan prácticamente toda la pantalla y están repletos de opciones. En la figura podemos ver el aspecto de un cuadro de diálogo bastante completo. Como se puede apreciar, un cuadro de diálogo no es más que una ventana de Windows, aunque con unas características particulares. Por ejemplo no tiene marco, por lo que no se puede cambiar su tamaño.

La forma de trabajar con un cuadro de diálogo es básicamente muy sencilla: se abre el cuadro de diálogo, se seleccionan todas las opciones y elementos que se deseen, y se sale del cuadro de diálogo aceptando dichas opciones haciendo clic en el botón **Aceptar** o bien se hace clic en el botón **Cancelar** (o se pulsa la tecla **Escape**) si no se desea que tengan efecto ninguna de las opciones seleccionadas. El botón **Aplicar** sirve para aceptar las opciones sin salir del cuadro de diálogo, aunque este botón sólo existe en algunos cuadros de diálogo.

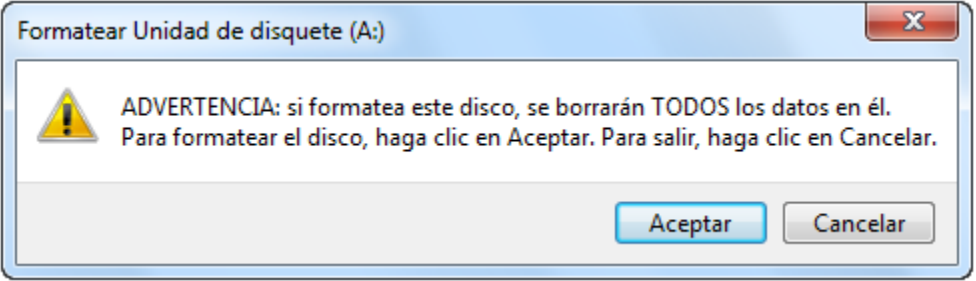

Además del anterior existe el que le previene sobre el borrado o movido de carpetas y documentos, presentándose de la siguiente forma:

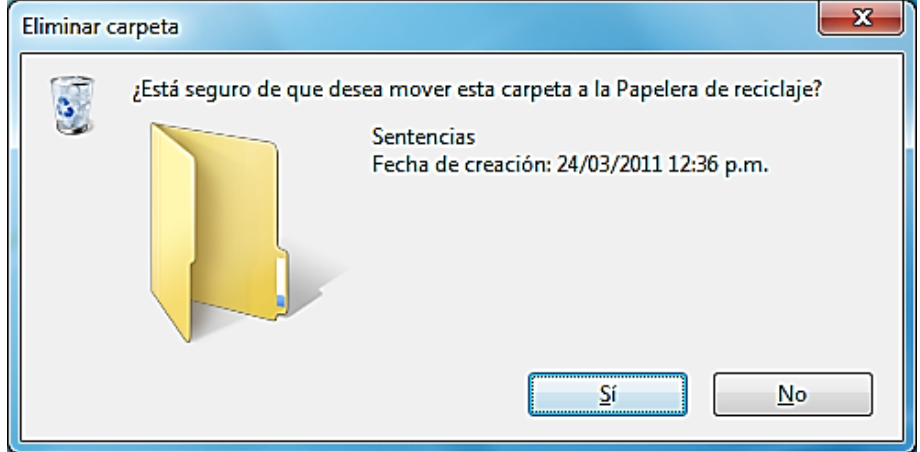

La dificultad de un cuadro de diálogo reside en saber para qué sirve cada una de las opciones que aparecen en el mismo. Una posibilidad que nos ofrece Windows es obtener una pequeña ayuda o explicación de algunos de los elementos que encontramos dentro del cuadro de diálogo.

Para ello basta con pulsar el botón secundario del ratón encima del elemento en cuestión y seleccionar la opción **¿Qué es esto?** del menú contextual que nos aparece. El mismo efecto se consigue haciendo clic en el

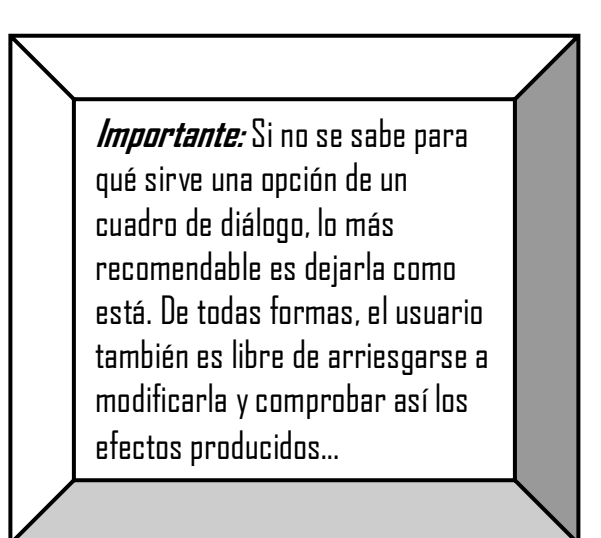

botón, con lo que el puntero del ratón cambia a y a continuación haciendo clic en el elemento en cuestión.

#### **La Ayuda de Windows**

Sería imposible recoger en este libro la explicación de cada uno de los procedimientos que se pueden llevar a cabo en Windows, así como de todas las opciones de configuración y personalización existentes. Es por ello muy importante que nos acostumbremos a utilizar tanto los manuales que vienen con el propio Sistema Operativo, como la **Ayuda** en pantalla que está permanentemente a nuestro alcance.

Para acceder a la ayuda basta con pulsar la tecla **F1**, o bien seleccionar la opción **Ayuda** del **Menú de Inicio**. En la ventana de ayuda aparecen dos paneles. El panel izquierdo muestra la lista de temas que podemos seleccionar, mientras que derecho muestra el texto correspondiente al tema que seleccionemos en el panel izquierdo.

Dentro del panel izquierdo podemos desplegar los temas que aparecen con un

icono con forma de libro delante del nombre, obteniendo nuevos subtemas que también podremos desplegar, y así sucesivamente. En el panel derecho aparecen palabras o frases en color azul y subrayadas, en las que al hacer clic accederemos al tema correspondiente. Siempre podremos desplazarnos hacia adelante o hacia atrás por los temas ya visitados mediante los botones **Atrás** y **Delante** de la Barra de Herramientas.

Otra posibilidad es utilizar las pestañas **Índice** y **Búsqueda**, que nos permiten

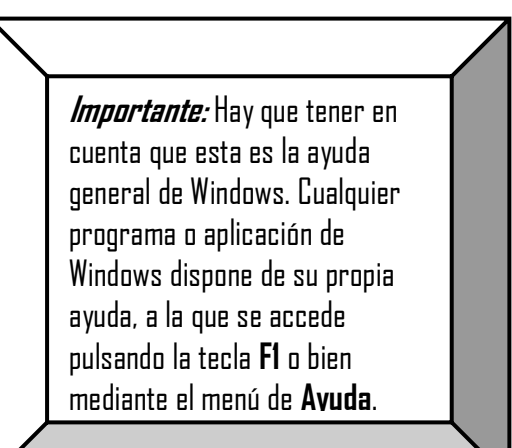

escribir las iniciales de un tema concreto para buscar todos los temas que comiencen por dichas iniciales.

#### **El Teclado en Windows**

En lo que llevamos de capítulo, parece bastante claro que la utilización del ratón es la forma más fácil de manejar Windows. Ahora bien, no siempre es el camino más rápido, existiendo combinaciones de teclas que permiten realizar determinadas tareas en un abrir y cerrar de ojos.

Pero en realidad, el conocimiento de ciertas teclas básicas que permitan moverse dentro de Windows tiene una justificación aún mayor: **¿qué hacer si no funciona el ratón?** Alguien puede pensar que esto es imposible, pero siempre debemos ponernos en lo peor. En este caso, como mínimo deberíamos saber utilizar el teclado para acceder a los menús, guardar nuestro trabajo si fuese necesario, salir de Windows y poder así apagar el ordenador. De esta forma podríamos volver a encenderlo al cabo de unos segundos con la esperanza de que todo arranque perfectamente y se haya solucionado el problema que se había producido.

#### **Teclas de Menús**

Vamos a comentar aquí las teclas más importantes que nos permiten desplazarnos por los menús. En primer lugar, para desplegar un menú se utilizan las siguientes teclas:

- **Control+Esc:** despliega el Menú de Inicio. También se puede utilizar la tecla **Windows** que existe actualmente en todos los teclados.
- **Control+E:** marca todos los elementos, ficheros, carpetas, etc. **Control+C:** Copia los elementos marcados, **Control+V: traslada** los elementos copiados.
- **Mayúsculas+F10:** despliega el Menú Contextual del elemento actualmente seleccionado. Los elementos se seleccionan normalmente con las teclas de cuadros de diálogo que veremos luego. El mismo efecto se consigue con la tecla **Aplicación** que también existe en todos los teclados modernos.
- **Alt:** estando en una ventana de Windows que tenga Barra de Menús, nos sitúa en el primer menú de la misma. También se puede utilizar la tecla **F10**. A continuación podemos desplegar el menú con la **Flecha Abajo**. En caso de estar en un menú, tanto **Alt** como **F10** salen de dicho menú, al igual que la tecla **Escape**.
- **Alt+letra:** despliega el menú de la barra de menús cuya letra subrayada corresponde a la letra pulsada. Por ejemplo, **Alt+A** despliega el menú "Archivo". Como casos particulares, **Alt+espacio** despliega el menú de control de la ventana.

Una vez desplegado cualquier menú, las teclas de **Flechas del Cursor** permiten desplazarse por dicho menú. Y una vez situados en la opción deseada, la tecla **Intro** selecciona dicha opción, mientras que la tecla **Escape** sale del menú sin seleccionar ninguna opción.

#### **Teclas de Ventanas**

Las siguientes teclas permiten realizar operaciones con las ventanas:

- **Flechas del Cursor:** si se ha seleccionado la opción **Mover** del menú de control de la ventana, permiten desplazar la ventana; si se ha seleccionado la opción **Tamaño** del menú de control de la ventana, permiten modificar el tamaño de la ventana por el lado correspondiente a la flecha pulsada. En ambos casos, la operación se finaliza pulsando **Intro**.
- **Alt+F4:** cierra la ventana en la que estemos situados. Si no estamos situados en ninguna ventana, permite salir de Windows.
- **Control+F4:** cierra una ventana de documento (por ejemplo, la ventana que contiene el texto que estemos escribiendo dentro de un procesador de textos).
- **Alt+Tab:** es una de las teclas más importantes, ya que permite cambiar a cualquiera de las ventanas abiertas (aquellas que aparecen en forma de botón en la Barra de Tareas). Al mantener pulsada la tecla **Alt** y pulsar la tecla **Tab**  aparece un cuadro con los iconos de las ventanas, y al pulsar repetidamente la tecla **Tab** (sin soltar la tecla **Alt**) podemos seleccionar la ventana en la que deseamos situarnos.

#### **Teclas de Cuadros de Diálogo**

Para terminar, veamos las teclas que nos permiten manejar los cuadros de diálogo:

- **Control+Tab:** permite seleccionar la siguiente pestaña si existe (es decir, situarse en la siguiente ficha). Si se pulsa **Control+Mayúculas+Tab**, se selecciona la pestaña anterior en vez de la siguiente.
- $\blacksquare$  **Tab:**  $\blacktriangleright \blacktriangleright$  es una de las teclas más utilizadas, ya que permite situarse en el siguiente control del cuadro de diálogo.
- **Alt+letra:** se sitúa en el control cuya letra subrayada corresponde a la letra pulsada. En caso de situarnos en un grupo de casillas de verificación o botones de opción, las **Flechas del Cursor** permiten cambiar entre dichas casillas o botones.
- $\mathbf{R}$  **Alt+** $\mathsf{A}/\mathsf{V}$  despliegan la lista de un cuadro de lista desplegable. Pulsando **Escape** se vuelve a plegar dicha lista.
- **El Letra:** nos sitúa en el primer elemento de la lista que comience por dicha letra.
- **Flechas del Cursor:**  $\langle \rangle$   $\land \lor$  se desplaza al siguiente o anterior elemento de la lista.
- **RePág/AvPág:** se desplaza varios elementos hacia atrás o hacia delante en la lista, respectivamente.
- $\blacksquare$  **Inicio/Fin:** va al primer o último elemento de la lista, respectivamente.
- **Mayús+** $\land$ **/ selecciona** varios elementos consecutivos de la lista, suponiendo que el cuadro de lista admita una selección de múltiples elementos.
- **Intro:** acepta el elemento o elementos seleccionados en un cuadro de lista desplegable.

También basta simplemente con cambiar a cualquier otro control del cuadro de diálogo.

Recuerda que la tecla **Intro** equivale a pulsar el botón por defecto del cuadro de diálogo, es decir, aquel que tiene el borde resaltado en color negro (normalmente suele ser el botón **Aceptar**); mientras que para salir anulando absolutamente todos los cambios que hayamos realizado en el cuadro de diálogo se debe pulsar la tecla **Escape**.

#### **Crear archivos y ficheros a partir de Windows**

Los archivos y ficheros se crean utilizando los elementos llamados carpetas. Las carpetas se crean con el fin de almacenar información en forma clasificada y ordenada, como se haría en un archivo físico.

Para activar esta función de Windows solo debe oprimir el botón derecho (clic derecho) y le aparecerá un cuadro de diálogo que le ofrecerá los elementos que puede elegir, para ello sigua los siguientes pasos:

- 1. Seleccionar el disco y el lugar donde se desea crear la carpeta
- 2. Hacer clic con el botón derecho del mouse
- 3. Seleccionar el comando **"Nuevo**"
- 4. Elegir **Carpeta**
- 5. Escribir el nombre de la nueva carpeta
- 6. Hacer clic fuera del nombre o presionar **ENTER**

#### **Copiar carpetas**

Para realizar esta tarea le presentamos dos formas de hacerlo, he aquí la primera:

- 1. Hacer clic sostenido sobre la carpeta que se desea desplazar
- 2. Arrastrarla y ubicarse en el nuevo destino
- 3. Soltar el botón

O también esta otra:

- 1. Hacer clic con el botón derecho del mouse sobre la carpeta
- 2. Hacer clic en el comando **Copiar**
- 3. Ubicarse en el destino deseado
- 4. Hacer clic con el botón derecho del mouse
- 5. Hacer clic en el comando **Pegar**

#### **Cambiar carpetas de ubicación**

Para cambiar archivos y/o carpetas de ubicación también encontramos dos formas de hacerlo, para la primera se deben seguir los siguientes pasos:

- 1. Seleccionar la carpeta que se desea mover
- 2. hacer clic con el botón derecho del mouse
- 3. Seleccionar el comando **Cortar**
- 4. Ubicarse en el nuevo destino
- 5. Hacer clic con el botón derecho del mouse
- 6. Seleccionar el comando **Pegar**

Y para la segunda podemos proceder de la siguiente manera:

- 1. Seleccionar la carpeta que se desea mover
- 2. Presionar la combinación de teclas **Control + X**
- 3. Ubicarse en el nuevo destino
- 4. Presionar la combinación de teclas **Control + V**

#### **Renombrar carpetas**

Renombrar carpetas es cambiarle nombre a las que ya están creadas, para ello puede:

- 1. Hacer clic con el botón derecho del mouse sobre la carpeta deseada
- 2. Seleccionar el comando **Cambiar nombre**
- 3. Escribir el nombre
- 4. Presionar **Enter**

O bien:

- 1. Seleccionar el elemento
- 2. Hacer clic sobre el nombre
- 3. El campo del nombre se activará permitiendo la escritura
- 4. Escribir el nuevo nombre
- 5. Presionar **Enter**

#### **Eliminar carpetas**

Esta tarea se realiza siguiendo este procedimiento:

- 1. Seleccionar la carpeta que se desea eliminar
- 2. Hacer clic con el botón derecho del mouse
- 3. Seleccionar el comando **Eliminar**

Se mostrará el siguiente cuadro de diálogo.

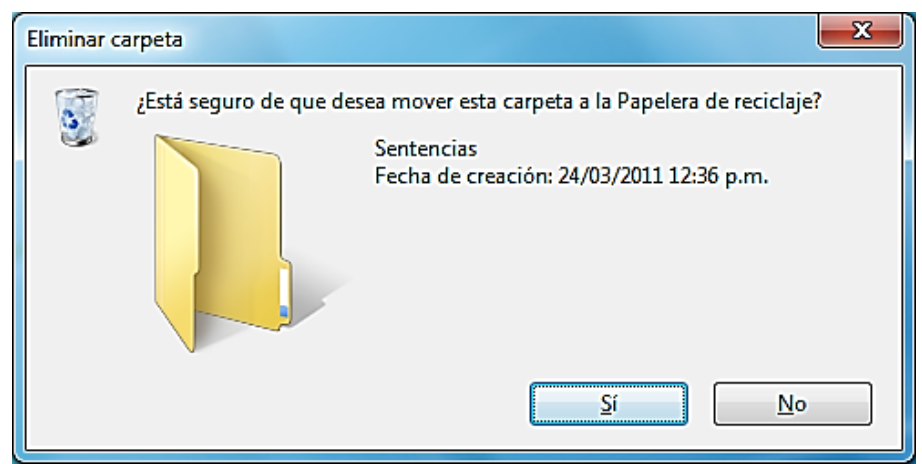

4. Hacer clic en el botón **Sí** 

**Nota**: Cuando la carpeta se encuentre vacía ésta se eliminará en forma definitiva, al igual que lo hará cuando estas estén almacenadas en un dispositivo externo, a excepción del disco duro externo.

#### **Seguridad de la información**

Si maneja información delicada que no se deba compartir o estar a la vista de otros, puede crear una cuanta de usuario protegida por contraseña, siguiendo este procedimiento:

En el icono  $\mathbb{C}$  de inicio se da un clic y se despliegan dos bandas de opciones, en la banda derecha elija la opción **Panel de control**, dando un clic en este, seguidamente se abrirá una ventana con muchas opciones y funciones de su equipo de computación, en este seleccione la opción **Cuentas de usuario**; ahí se le presentarán las opciones siguientes:

- $\checkmark$  Crear una contraseña para su cuenta,
- $\checkmark$  Cambiar imagen.
- $\checkmark$  Cambiar nombre de su cuenta,
- $\checkmark$  Cambiar el tipo de cuenta.
- $\checkmark$  Administrar otra cuenta,
- $\checkmark$  Y cambiar configuración de control de cuentas de usuario

Con ello usted puede controlar la información que comparte al crear su cuenta principal protegida y otra para alguien más que tenga acceso a su computadora.

#### **Salir de Windows**

Lo último que veremos en este capítulo es cómo salir correctamente de Windows. Decimos "correctamente" porque la forma incorrecta es apagar directamente el ordenador, pero eso provoca que Windows no cierre o borre distintos archivos

temporales que el Sistema Operativo utiliza mientras el ordenador está funcionando. Esto puede provocar problemas ya sea la próxima vez que arranquemos el equipo, o bien a corto o medio plazo.

La forma correcta de salir de Windows consiste en seleccionar la opción **Apagar el sistema…** del **Menú de Inicio** (o bien pulsar **Alt+F4** sin estar situados en ninguna ventana). Nos aparecerá un cuadro de diálogo, en el que debemos seleccionar el botón de opción **"apagar el sistema"** y pulsar el botón **Aceptar**  (o bien el botón **Cancelar** o la tecla **Escape** si realmente no deseamos salir de Windows). Al cabo de un rato (que pueden ser bastantes segundos) el ordenador se apagará, o bien, en caso de no ser un ordenador muy moderno, mostrará el mensaje "Ahora puede apagar el sistema", con lo que ya puedes pulsar el botón de apagado. ¡No te olvides el monitor encendido!, en caso de que éste no se apague automáticamente.

**A menos que se indique lo contrario todas las imágenes que aparecen en este módulo y algunas ideas fueron tomadas del manual del usuario de la Dirección General de Informática del Consejo de la Judicatura Federal Secretaría Ejecutiva de Obra, Recursos Materiales y Servicios Generales de la Ciudad de México.**

#### **Evaluación**

De acuerdo a lo explicado en este módulo realice la siguiente tarea:

- 1. Cree una nueva carpeta en el escritorio de Windows.
- 2. Cámbiele nombre y colóquele el de su preferencia.
- 3. Traslade la carpeta creada a la biblioteca de documentos.
- 4. Abra la carpeta trasladada.
- 5. Cree dos carpetas más adentro de la carpeta trasladada.
- 6. Renombre las carpetas una con documentos de Excel y la otra con documentos de Word.
- 7. Cierra la carpeta y trasládela a un dispositivo de almacenamiento; CD, USB, SD, DISCO DURO, etc.
- 8. Cierre todos los programas y ventanas abiertas.
- 9. Apague su computadora.

Muchas gracias Entregue su evaluación al docente

## **MÓDULO III**

#### PROCESADOR DE TEXTOS

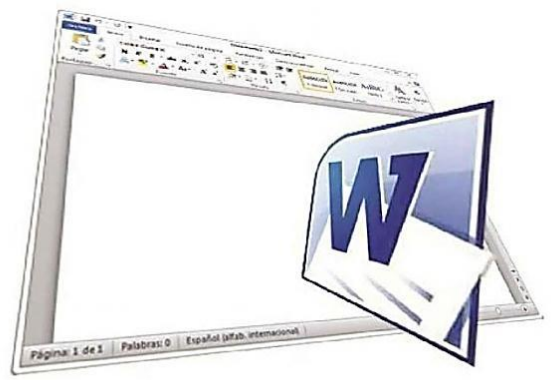

# **FUENTE:** Manual de Microsoft *Office* | Word 2010<br>FUENTE: Manual de Microsoft Word | 2010, disponible en www.ebriik.com. Año 2014.

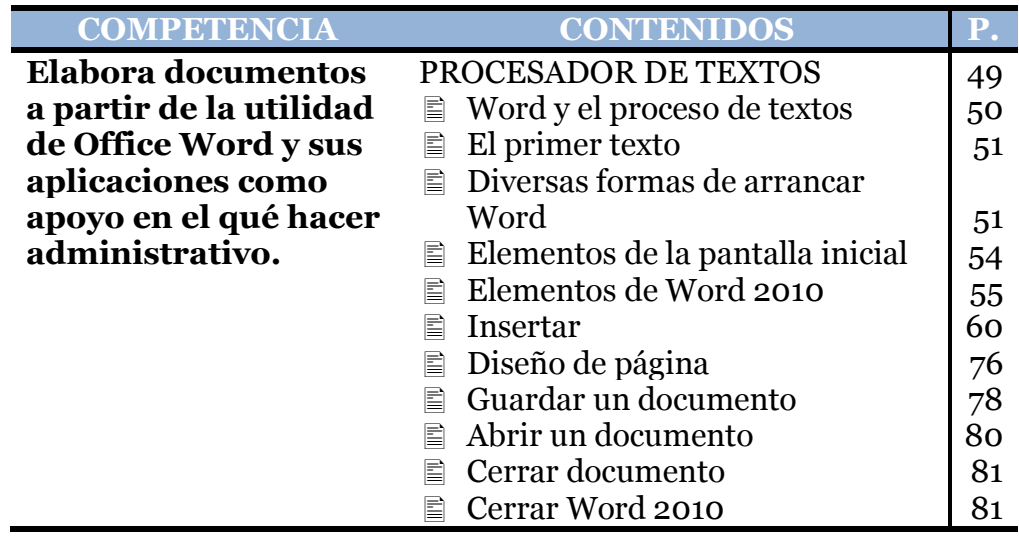

#### **PROCESADOR DE TEXTOS**

Un Procesador de Textos, también llamado Tratamiento de Textos o Programa de Tratamiento de Textos, permite crear, modificar e imprimir archivos que contienen texto. Es sin duda alguna el tipo de programa más utilizado por la mayoría de usuarios.

Las primeras versiones de estos programas apenas permitían realizar las mismas funciones que una máquina de escribir, pero con la ventaja de que el trabajo se podía guardar en disco, permitiendo así modificarlo e imprimirlo cuantas veces fuese necesario.

Hoy en día cualquier procesador de textos incorpora multitud de posibilidades: utilizar varios tipos de letra, resaltar texto en negrita, subrayado o cursiva, centrar títulos, alinear el texto de distintas formas, numerar las páginas, añadir encabezados y pies, numerar automáticamente los apartados, crear tablas, insertar gráficos e imágenes, escribir en columnas al estilo periodístico, corregir la ortografía del texto, ver nuestro trabajo en pantalla tal y como va a quedar en papel al imprimirlo, recuperar archivos creados con programas diferentes, grabar los textos en diferentes tipos de archivos y en general, casi cualquier cosa que se nos pueda ocurrir realizar en un texto.

Uno de los primeros procesadores de textos utilizados en los PC con Sistema Operativo DOS fue *WordStar* [uord-estar], pero pronto nació el que se consideró casi un estándar indiscutible durante muchos años por las posibilidades que ofrecía: el procesador de textos *WordPerfect* [uordpérfect]. Con la llegada del Sistema Operativo Windows todo cambió, ya que *WordPerfect* no pudo adaptarse a los nuevos tiempos con la velocidad necesaria, siendo adelantado por el actualmente líder *Microsoft Word* [uord].

Hay que tener muy claro que hoy en día existen muy pocas diferencias en cuanto a las posibilidades que ofrecen unos y otros programas, y que el más utilizado no tienen por qué ser el mejor ni el que más gusta o se adapta a determinados usuarios. Junto con *Microsoft Word* y *Corel WordPerfect*, también podemos citar a *Lotus WordPro*.

Si nuestro trabajo no requiere grandes florituras, es posible incluso utilizar una versión reducida de Microsoft Word llamada *WordPad* [uordpad] que viene con el propio Sistema Operativo Windows 95/98. Y si lo que se necesita es simplemente escribir un texto y nada más, podemos utilizar el llamado **Bloc de Notas** que también incorpora el Sistema Operativo Windows. A los programas del estilo del Bloc de Notas que sólo permiten escribir texto también se les denomina Editores de Textos

#### **Word y el proceso de textos**

*Word* es un Procesador de Textos de uso general que permite realizar diversas tareas desde la escritura de documentos sencillos, hasta la producción de material para publicaciones, como periódicos y libros. También se puede utilizar *Word* para crear páginas llamativas y dinámicas para el *World Wide Web* o la Intranet de la empresa. Todas las herramientas que contiene *Word* facilitan la elaboración de cualquier tipo de documento, dándole una mejor presentación.

#### **¿Cómo arrancar Word 2010?**

Lo primero que hay que hacer para trabajar con **Word 2010** es, obviamente, arrancar el programa. Podemos hacerlo de varias formas, como verá más adelante, ahora sólo vamos a ver una de ellas: **Desde el menú Inicio.** 

Al menú **Inicio** se accede desde el botón situado, normalmente, en la esquina inferior izquierda de la pantalla y desde ahí se pueden arrancar prácticamente todos los programas que están instalados en la computadora.

Al colocar el cursor y hacer clic sobre el botón se despliega un menú parecido al que ve a la derecha, al colocar el cursor sobre el elemento **Todos los programas**; se desplegará una lista con los programas que hay instalados en su computador.

En esta imagen tiene un ejemplo de una lista con programas, busca el elemento **Microsoft Office Word 2010** y haga clic sobre él para que se arranque. Es conveniente que vaya practicando lo que le vamos explicando lo antes posible. Así cuando lo crea oportuno puede pasar a la sesión de **Word 2010** para practicar lo que acaba de leer.

#### **Diversas formas de arrancar Word2010**

Hay varias formas de arrancar Word. Desde el botón Inicio , situado, normalmente, en la esquina inferior izquierda de la pantalla.

- ← Desde el icono de Word <u>Wy Microsoft Word 2010</u> que puede estar situado en el escritorio, en la barra de tareas, en la barra de Office o en el menú Inicio.
- $\checkmark$  Para cerrar Word hacer clic en el botón cerrar  $\checkmark$  o mediante la combinación de teclas **ALT+F4**.

#### **El primer texto**

Al arrancar Word 2010 aparece una pantalla inicial como ésta. En la parte superior esta, en color celeste, la **barra del título**, en la que aparece el **nombre del documento** sobre el que estamos trabajando.

Cuando arrancamos Word 2010 sin abrir ningún documento, por defecto nos abre un documento en blanco y le asigna el nombre inicial **Documento1**. Cuando guardemos el documento le cambiaremos el nombre.

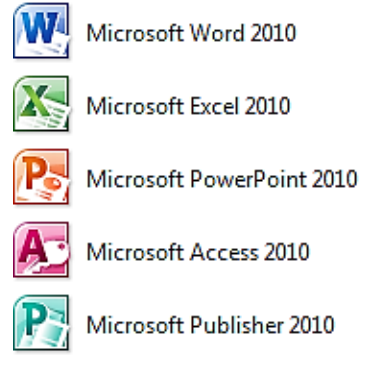

**FUENTE:** Manual de Microsoft Word | 2010, disponible en www.ebriik.com. Año 2 014 Manual de Microsoft Word | 2010, disponible en www.ebriik.com. Año 2 014.

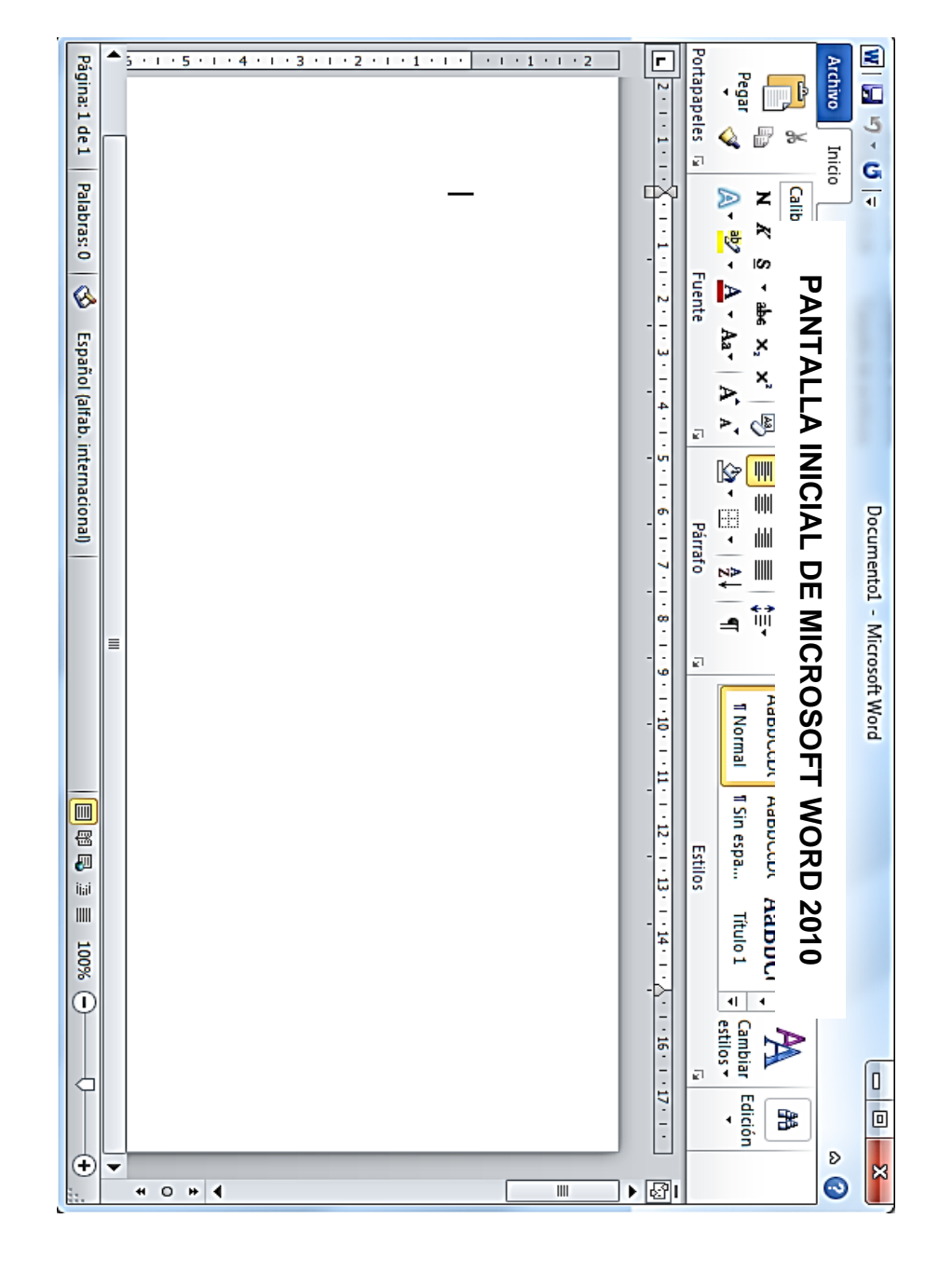

Ahora explicaremos cómo escribir su primer documento y cómo corregir los pequeños errores y desplazarse por el documento. Al escribir un texto hay que teclearlo **sin pulsar la tecla Enter**; cuando llegue al final de la línea, observará cómo salta automáticamente de línea. (La tecla **ENTER** o retorno de carro; en el teclado de la imagen se llama "**ent**").

|                                                                                                    |   |              |     |         |    |                   |          |                | $1$   2   3   4   5   6   7   8   9   0 |           | <b>ENGLES</b> |
|----------------------------------------------------------------------------------------------------|---|--------------|-----|---------|----|-------------------|----------|----------------|-----------------------------------------|-----------|---------------|
| tab                                                                                                    |   |              |     |         |    |                   |          |                | q we rit y ui op                        |           |               |
| <b>Example 15</b><br><b>Example 15</b><br><b>Example 16</b><br><b>Example 16</b><br><b>Example 16</b><br><b>Example 16</b><br><b>Example 16</b><br><b>Example 16</b> | a |              | s d |         | ËΙ |                   | $g$ h il |                | $\mathbf{k}$   $\mathbf{l}$             | $\bar{n}$ |               |
|                                                                                                    |   | $\mathbf{z}$ | ×,  | $\ c\ $ |    | $v \mid b \mid n$ |          | $\blacksquare$ |                                         |           |               |
|                                                                                                    |   |              |     |         |    |                   |          |                | alt $\equiv$                            |           |               |

**FUENTE:** Manual de Microsoft Word | 2010, disponible en www.ebriik.com. Año 2 014.

Se puede observar que hay una pequeña barra vertical parpadeante│que va avanzando según va escribiendo, se llama punto de inserción, y nos sirve para saber dónde se va a escribir la siguiente letra que tecleemos.

No confunda el punto de inserción con el puntero del ratón que tiene esta forma  $\perp$  cuando está dentro del área de texto y esta otra cuando está encima de los menús, e incluso puede tomar otras formas que iremos viendo más adelante. También puedes ver una raya horizontal como ésta ─ que indica dónde acaba el documento.

Cuando mueve el ratón, lo que está moviendo es el puntero; cuando pulsa las teclas de dirección, mueves el punto de inserción. Cuando cometa un error, y se dé cuenta inmediatamente, pulse la tecla **Retroceso**  que retrocede una posición borrando la última letra tecleada. Cuando se da cuenta de un error después de haber escrito unas cuantas letras más, debe pulsar la tecla con la flecha pequeña hacia la izquierda, que no borra las letras, sólo mueve el cursor hasta llegar a la siguiente letra donde se encuentra el error; entonces pulse

#### **Retroceso** para borrar el error.

Por último, si se da cuenta del error cuando tiene el punto de inserción lejos de donde está el error, mueva el ratón hasta colocar el puntero detrás del error y pulse el botón izquierdo del ratón; verá cómo el punto de inserción se desplaza justo a esa posición y entonces ya puede pulsar **Retroceso**. La tecla suprimir (**DEL** o **SUPR**) también borra una letra, pero la que queda a la derecha del punto de inserción.

#### **Elementos de la pantalla inicial**

Al arrancar Word aparece una pantalla como esta, para que conozcas los nombres de los diferentes elementos han sido señalados con líneas y texto en color rojo.

Así podrá sabe, en el resto del curso, a qué nos referimos cuando hablemos de la Barra de estado o de la Banda de opciones.

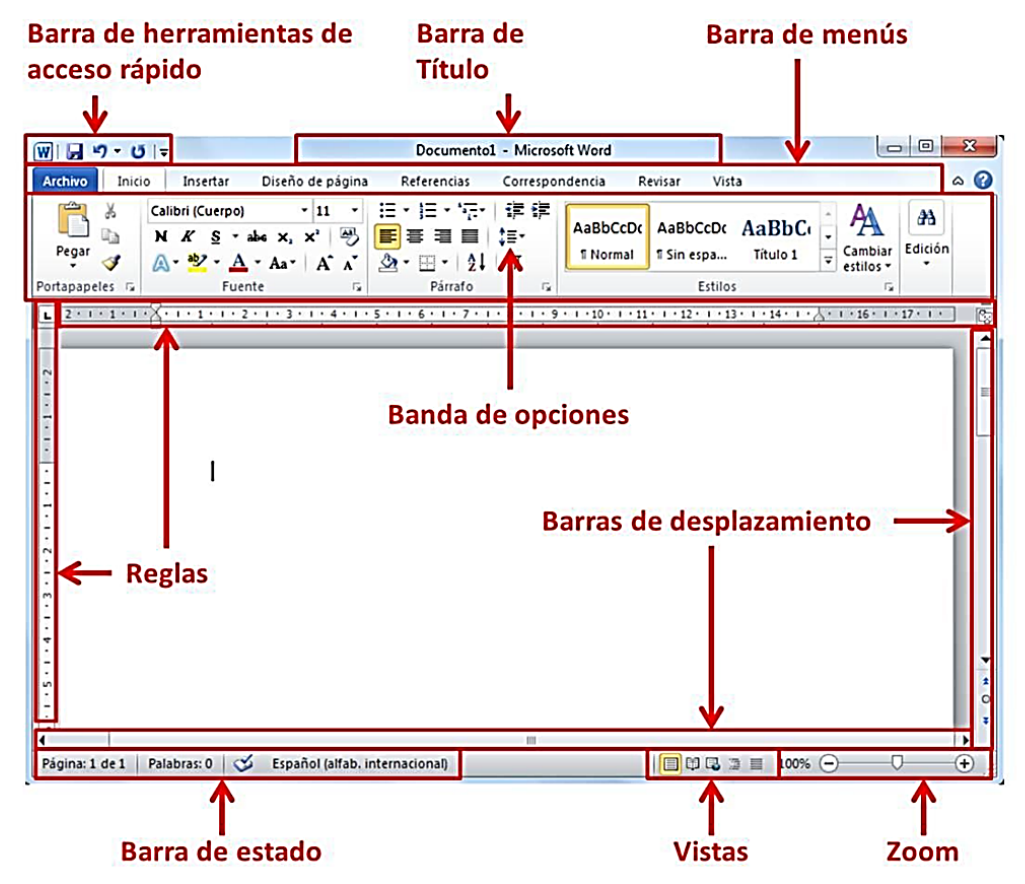

**FUENTE:** Manual de Microsoft Word | 2010, disponible en www.ebriik.com. Año 2 014.

La pantalla puede no coincidir exactamente con la que ve en su ordenador, ya que cada usuario puede decidir qué elementos quiere que se vean en cada momento, como veremos más adelante.

#### **Elementos de Word 2010**

Vamos a ver varias formas de iniciar Word2010 y cuáles son los elementos básicos de Word2010, la pantalla, las barras, etc. Aprenderemos cómo se llaman, donde están y para qué sirven. También veremos cómo obtener ayuda. Cuando conozcamos todo esto estaremos en disposición de empezar a crear documentos en el siguiente tema.

#### **La banda de opciones**

Desde las pestañas de esta barra se pueden ejecutar todos los comandos de Word2010. En Word2010 la banda de opciones tiene un comportamiento "inteligente", que consiste, básicamente, en mostrar sólo los comandos más importantes y los que el usuario va utilizando.

La pestaña **Inicio** contiene las operaciones más comunes sobre copiar, cortar y pegar, además de las operaciones de Fuente, Párrafo, Estilo y Edición.

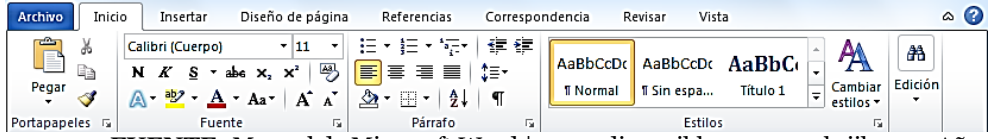

**FUENTE:** Manual de Microsoft Word | 2010, disponible en www.ebriik.com. Año 2 014.

En Word2010 la pestaña **Inicio** se encuentra dividida en 5 secciones que contienen las operaciones correspondientes al Portapapeles, Fuente (tamaño de letra, tipo de letra, etc.), Párrafo (alineación de texto, separación entre líneas, sangría, etc.), Estilo y Edición (buscar texto, reemplazar, etc.), no como en anteriores versiones de Word donde cada parte de las recién nombradas, ocupaban una barra de herramientas aparte.

Cada una de las secciones, se ha creado con botones de acceso rápido a la tarea que se desea realizar. Una forma más fácil e intuitiva de utilizar las herramientas. Ya no existe el menú que al hacer clic, abre una lista de herramientas u opciones. Ahora todo está diseñado con iconos de acceso rápido.

La barra de herramientas de **acceso rápido** contiene iconos para ejecutar de forma inmediata algunos de los comandos más habituales, como Guardar, Deshacer. W - 0

#### **La barra de título**

Contiene el nombre del documento que se está trabajando en ese momento. Cuando se crea un documento nuevo se le asigna el nombre provisional Documento1, hasta que se guarde y se le dé el nombre que se quiera. En el extremo de la derecha están los botones para minimizar, restaurar y cerrar.

Documento1 - Microsoft Word

 $\boxed{\Box} \boxed{ \Box} \boxed{ \Box \Box}$ 

**La Barra de Menús** con sus diferentes fichas contiene las herramientas de Word, agrupados en grupos de herramientas con botones de acceso directo.

Archivo Inicio Insertar Diseño de página Referencias Correspondencia Revisar Vista

#### **Formato de un texto**

Cuando hablamos del formato de un texto nos estamos refiriendo a las cuestiones que tienen que ver con el aspecto del texto, con la forma de presentar el texto.

Por ejemplo: poner una palabra en *cursiva*, alinear un párrafo a la izquierda o colocar un borde sombreado a una tabla son operaciones típicas de formato que sólo afectan a la forma en cómo vemos el texto, pero no al propio contenido del texto.

Aunque lo fundamental cuando escribimos un texto es lo que se dice en él, la forma en la que lo vemos también tiene mucha importancia.

Un texto con un buen contenido pero mal formateado pierde mucha calidad. Afortunadamente, es muy fácil dar un formato atractivo con Word 2010. Con un poco de trabajo adicional para formatear un texto se consiguen resultados espectaculares, incluso puedes dar tu toque de diseño de forma que tus documentos se diferencien del resto.

En Word podemos clasificar las acciones que tienen que ver con el formato en tres grandes grupos.

- 1. **Formato carácter**. Afectan a los caracteres en sí mismos como el tipo de letra o fuente, tamaño, color, etc.
- 2. **Formato párrafo**. Afecta a grupos de caracteres como líneas y párrafos, por ejemplo alineación y sangrías.
- 3. **Otros formatos.** Aquí incluimos el resto de acciones que se pueden hacer sobre el formato como tabulaciones, cambio a mayúsculas, numeración y viñetas, bordes y sombreados, etc.

Ahora vamos a ir viendo cada uno de estos tipos de formato. Además de las técnicas que vamos a ver en esta unidad, existen otras posibilidades para dar formato al texto: los **estilos** y las **plantillas**.

Como veremos más adelante, los estilos y plantillas son adecuados para dar un formato definido previamente. Por ejemplo, en una empresa suele existir una plantilla para escribir cartas, de esa forma todas las cartas tienen un aspecto característico de esa empresa.

No siempre es necesario utilizar plantillas y estilos. Cuando queremos dar un determinado formato a una línea del documento no hace falta definir un estilo, lo haremos con los comandos básicos que vamos a ver ahora.

Los estilos y plantillas no son más que una agrupación de formatos básicos. Así que lo primero que hay que aprender es a manejar esos formatos básicos, que es lo que vamos a hacer en esta unidad.

#### **Formato carácter**

Los caracteres son todas las letras, números, signos de puntuación y símbolos que se escriben como texto. Las letras incluidas en imágenes, no se consideran caracteres a estos efectos y no se les pueden aplicar los formatos que vamos a estudiar.

Vamos a ver las posibilidades más comunes para variar el aspecto de los caracteres que están disponibles en la pestaña **Inicio** dentro del grupo de herramientas **Fuente**.

También aparecen las herramientas de formato automáticamente al seleccionar una palabra o frase para poder modificar, **fuente**, **tamaño** y **estilo** de fuente,etc.

#### **Fuente**

Un apartado a elegir con cuidado es la fuente del texto ya que determinará en gran medida el aspecto del texto.

Para cambiar el tipo de letra o fuente lo primero que tenemos que hacer es seleccionar los caracteres, palabras o líneas sobre los que queremos realizar el cambio. A continuación hacer clic sobre el pequeño **botón** que hay al lado de la fuente actual, esto hará que se abra una ventana con las fuentes disponibles. Observa que el propio nombre de la fuente está representado en ese tipo de fuente, de forma que podemos ver el aspecto que tiene antes de aplicarlo.

El menú despegable tiene dos zonas separadas por una doble línea horizontal, en la parte superior están las últimas fuentes utilizadas y en la parte inferior todas las disponibles.

Podemos hacer clic en las flechas arriba y abajo de la barra de desplazamiento de la derecha para que vayan apareciendo todos los tipos de letra disponibles, también podemos desplazar el botón central para movernos más rápidamente.

Una vez hemos encontrado la fuente que buscamos basta con hacer **clic** sobre ella **para aplicarla**.

En lugar de desplazarnos por el menú despegable para buscar la fuente podemos, si conocemos el nombre, hacer clic sobre el recuadro y teclearlo directamente.

Las fuentes TrueType aparecen con una doble **T** delante. Este tipo de fuente se verá igual en la pantalla que en la impresora.

#### **Tamaño**

De forma parecida podemos cambiar el tamaño de la fuente. Seleccionar el texto y hacer **clic** en el **triángulo** para buscar el tamaño que deseemos, o **escribirlo** directamente. La unidad de medida es el punto (72 puntos = 1 pulgada = 2,54 cm), los tamaños más utilizados son 10 y 12 puntos.

#### **Estilo**

Una vez fijada la fuente y el tamaño podemos cambiar el estilo a uno de los tres disponibles: **negrita**, *cursiva* y subrayado. Basta seleccionar el texto y hacer clic en el botón correspondiente. Observar como al aplicar un estilo, el botón correspondiente queda presionado (se ve en un tono anaranjado). Para quitar un estilo que hemos aplicado previamente, seleccionar el texto y volver a hacer clic sobre el estilo.

También se pueden aplicar varios estilos a la vez, por ejemplo: **negrita y cursiva**, cambiar el tamaño y color de la fuente. Simplemente hay que aplicar los estilos consecutivamente. Mediante las opciones de la pestaña **Inicio**, **Fuente** se pueden manejar las opciones que acabamos de ver y otras más como las siguientes: Subíndice Ejemplo: Hola mundo Superíndice Ejemplo: Hola mundo Cambiar mayúsculas y minúsculas Ejemplo: hOLA mUNDO Color resaltado de texto Ejemplo: Hola mundo

#### **Formato párrafo**

En Word2010, un párrafo es el texto comprendido entre dos **marcas de párrafo,** normalmente las marcas de párrafo no se ven, para hacerlas visibles, hacer clic en el icono marca de párrafo de la pestaña **Inicio**. Se **inserta** una marca de párrafo cuando se pulsa la tecla de retorno de carro o **INTRO**. Cuando estamos introduciendo texto y llegamos al final de la línea automáticamente el texto continúa en la siguiente línea, pero no se inserta marca de párrafo.

Al insertar un párrafo, este toma las mismas características de formato del párrafo anterior. Para cambiar las características de formato de un párrafo, basta con seleccionar su marca de párrafo y modificar las características que queramos. Los párrafos son **unidades** dentro del documento Word que tienen sus propias características de formato, pudiendo ser diferentes de un párrafo a otro. Otras unidades más amplias son las **secciones**, que veremos más adelante.

Las marcas de párrafo contienen los **códigos** que definen el formato del párrafo en el que se encuentran. Manipular una marca de párrafo tiene consecuencias sobre el formato de ese párrafo. Antes de borrar texto, es conveniente hacer visibles las marcas de párrafo para evitar borrar una marca de párrafo accidentalmente. Si queremos borrar todo el párrafo también debemos borrar su marca de párrafo.

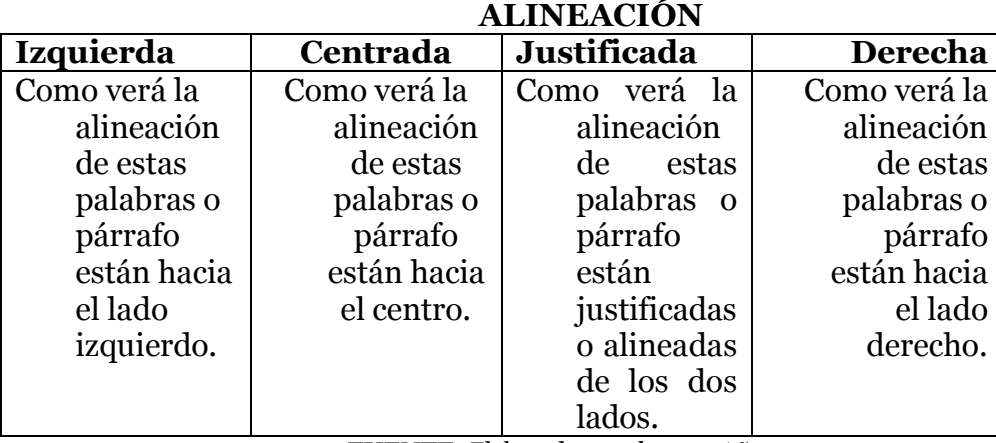

Las características más importantes de formato de párrafo son la **alineación** y la **sangría**, ambas están disponibles en el menú **Inicio**.

**FUENTE:** Elaborado por el autor. Año 2 014.
#### **Insertar**

Significa incluir una cosa en otra, en este caso podría ser; un texto, una imagen, una gráfica, un cuadro, un símbolo, etc. en esta función de Word se pueden incluir, encabezados, pies de página y números de página.

#### **Tablas**

Las tablas permiten organizar la información en filas y columnas, de forma que se pueden realizar operaciones y tratamientos sobre las filas y columnas. Por ejemplo, obtener el valor medio de los datos de una columna o para ordenar una lista de nombres.

Otra utilidad de las tablas es su uso para mejorar el diseño de los documentos ya que facilitan la distribución de los textos y gráficos contenidos en sus casillas. Esta característica se emplea sobre todo en la construcción de páginas Web para Internet.

Vemos, pues, que esta forma de organizar los datos es mucho más potente que utilizando las tabulaciones u otros métodos.

Una tabla está formada por **celdas** o casillas, agrupadas por **filas** y **columnas**, en cada casilla se puede insertar texto, números o gráficos.

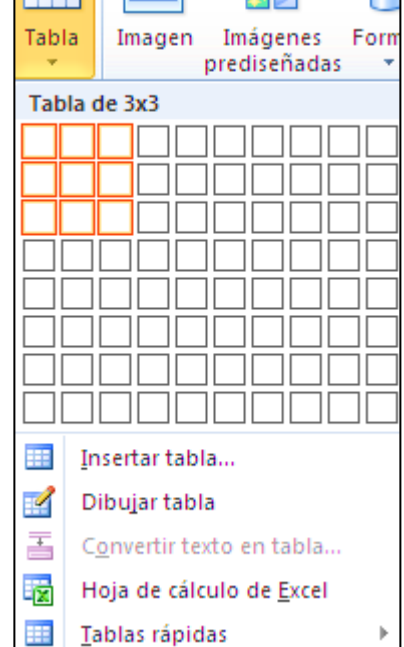

ĦĦ

- s

**FUENTE:** Manual de Microsoft Word | 2010, Disponible en www.ebriik.com. Año 2 014.

#### **Creación de tablas**

Se puede crear una tabla de tres formas equivalentes, todas están en la pestaña Insertar, seleccionar dentro de una cuadrícula las filas o columnas, definirla usando números para especificar cuantas filas y columnas se necesitan o dibujándola con el ratón, según el tipo de tabla será más útil un método u otro, vamos a ver los tres.

Dibujar Para insertar una tabla debemos hacer clic en la pestaña Insertar **tabla** y seleccionar el botón Tabla, allí se muestra una ventana con las tres opciones.

- 1. Una de las formas es utilizar el un cuadriculado que simula una tabla, cada cuadrado sería una celda de la misma.
- 2. La segunda opción es haciendo clic en Insertar Tabla, este vínculo abre una ventana que permite determinar la cantidad de filas y columnas para la tabla.
- 3. La tercer opción es usar el vínculo Dibujar Tabla, aquí se dimensiona la tabla dibujándola con el mouse.

Cuando crea una tabla, Word 2010 te permite aplicarle directamente un estilo con un sólo clic para ello deberá seleccionar la tabla y mostrar el contenido de la pestaña Diseño, allí podrá seleccionar uno entre un amplio listado en la sección **Estilos de tabla**.

Mediante esta opción podemos elegir entre varios formatos ya establecidos, como, por ejemplo, **Tabla con cuadrícula** que es el que está marcado con un cuadro naranja en la imagen. Word aplicará las características del formato elegido a nuestra tabla.

## **Herramientas de Tabla**

Para abrir éstas herramientas, hacer clic sobre una celda de la tabla y nos encontramos con que debajo de **Herramientas de Tabla**, aparecen dos pestañas nuevas **Diseño** y **Presentación**. Observemos cómo se componen ambas pestañas.

La pestaña **Diseño** muestra las herramientas que se observan a continuación.

Contiene los grupos de herramientas de acceso directo: **Opciones de estilo de tabla**, **Estilos de tabla**, **Dibujar bordes**.

La pestaña **Presentación** muestra un conjunto de herramientas de acceso directo, como el de la siguiente imagen. Contiene los grupos de herramientas de acceso directo: **Tabla**, **Filas y columnas**, **Combinar**, **Tamaño de celda**, **Alineación**, **Datos**.

Vamos a ver las funciones más interesantes de éstas herramientas.

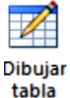

Como ya hemos visto, con este lápiz se pueden crear tablas dibujándolas con el ratón.

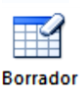

Es el complemento del lápiz, ya que permite borrar las líneas de la tabla. Basta colocarse en la línea a borrar y hacer clic.

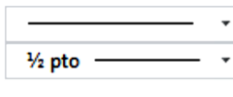

**Estilo y grosor de línea**. Con estas dos funciones podemos cambiar el estilo y el grosor de las líneas que forman la tabla. Seleccionar en la barra el estilo o el grosor adecuado e ir a la

tabla para aplicarlo a las líneas que queramos.

<u>∠</u> Color de la pluma ▼ Con este icono podemos dar color a los bordes de la tabla, elegir el tipo de borde y rellenar las celdas con color.

El primer icono permite crear una única celda combinando el Combinar celdas contenido de las celdas seleccionadas. El segundo icono separa Dividir celdas una celda en varias utilizando las marcas de párrafo como

elemento separador, se abre una ventana para preguntarnos en cuántas filas y columnas queremos dividir la celda seleccionada.

Al seleccionar una celda y luego hacer clic en el botón **Dividir tabla**, se puede lograr que la fila donde se encuentra esa celda y las filas de abajo, se transformen en una tabla nueva.

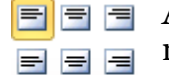

 $\blacksquare$   $\blacksquare$   $\blacksquare$ 

**Alinear**. Permite alinear el texto dentro de las celdas de una de las nueve formas que se muestran en esta imagen. Previamente hay que seleccionar las celdas a las que se quiere aplicar la alineación.

**Cambiar dirección del texto**. El texto de las celdas seleccionadas se escribirá en la orientación que marca el icono, en este caso se escribirá hacia la derecha, es decir de forma normal. Haciendo clic en el botón, la Dirección orientación va cambiando de tres formas distintas, normal, hacia arriba del texto y hacia abajo.

**Distribuir uniformemente**. Permiten distribuir el ancho de las filas y 丑 columnas uniformemente, de forma que todas las filas/columnas tengan el 苗 mismo ancho.

> **Establecer alto y ancho de celdas**. El primer botón permite establecer el alto para las filas seleccionadas (igual para todas). El segundo botón permite establecer el ancho para las columnas seleccionadas (igual para todas).

Cambia el tamaño del ancho de columna automáticamente ▓ Autoajustar ▼ basado en el tamaño del texto. Puede establecer el ancho de tabla basado en el tamaño de ventana o convertirlo para utilizar anchos de columna fijos.

**Estilos visuales para la tabla**. Word trae predeterminados varios estilos visuales para aplicar a la tabla, sólo debe seleccionar la tabla y pasar el mouse sobre

los estilos de tabla y verá cómo cambia el formato de su tabla, cuando encuentre el estilo deseado, simplemente haga clic sobre él para aplicarlo.

Sombreado ~ **Sombreado y Bordes**. De todos modos, si no desea aplicar exactamente el formato del estilo visual que aparece **El Bordes** ▼ predeterminado, puede modificarlo, ya sea aplicando un sombreado distinto o cambiando los bordes, con los botones de **Sombreado** y

**Bordes**.

**Ordenar**. Permite ordenar las celdas de la tabla en orden descendente o al<br>2∤ ascendente según su contenido. Si las celdas contienen fechas o números lo tendrá en cuenta al ordenar. Ordenar

Hay que colocar el cursor en la celda que queramos que contenga el  $f_x$  Formula resultado y pinchar en este icono, de forma automática se mostrará la fórmula de suma de todas las celdas que estén por encima (en la misma columna).

# **Encabezados y pies de página**

Un encabezado es un texto que se insertará automáticamente al principio de cada página. Esto es útil para escribir textos como, por ejemplo, el título del trabajo que se está escribiendo, el autor, la fecha, etc. El pie de página tiene la misma funcionalidad, pero se imprime al final de la página, y suele contener los números de página.

 $\frac{1}{2}$  0,53 cm  $\frac{1}{2}$  5,08 cm

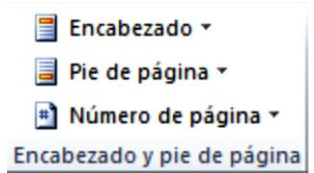

**FUENTE:** Manual de Microsoft Word | 2010, disponible en www.ebriik.com. Año 2 014.

Si vamos a utilizar encabezados o pies de página deberemos ir a la pestaña Diseño y en ese cuadro de diálogo rellenaremos los campos correspondientes:

**Encabezado:** indicaremos los cm. que deseamos que haya entre el borde superior del papel y la primera línea del encabezado.

**Pie de página:** diremos los cm. que deben quedar entre la última línea del pie de página y el borde inferior de la página.

Para modificarlos vamos a la pestaña Insertar y hacemos clic en alguno de los dos botones (Pie de página o Encabezado) y seleccionamos la opción Editar. Se mostrará un nuevo contenido en la cinta de opciones. Observe como ha aparecido una línea punteada con el rótulo Encabezado, el cursor se ha situado dentro, y también se ha abierto la pestaña Herramientas para encabezado y pie de página, que contiene los iconos con todas las opciones disponibles.

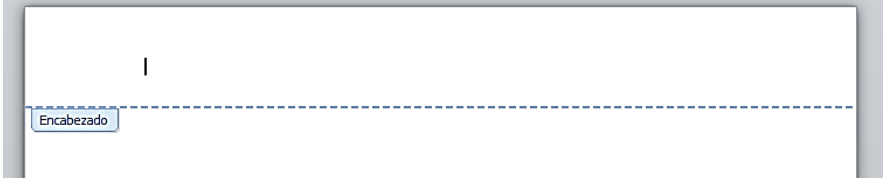

**FUENTE:** Manual de Microsoft Word | 2010, disponible en www.ebriik.com. Año 2 014.

Ahora podemos teclear el encabezado arriba del cuadro punteado y, si lo creemos conveniente, insertar números de página, fecha, etc., mediante los iconos de la barra de herramientas, como vamos a ver a continuación. Una vez hayamos acabado de editar el encabezado o pie de página finalizaremos haciendo clic en el botón Cerrar encabezado y pie de página, a la derecha de la ventana.

**Insertar Propiedades**. Al hacer clic en Elementos rápidos y luego en Propiedad, se se despliega una lista con los autotextos disponibles. Elija uno de ellos haciendo clic sobre él. En ocasiones esta opción ahorra tiempo ya que permite, por ejemplo, insertar con un sólo clic el autor, la página y la fecha.

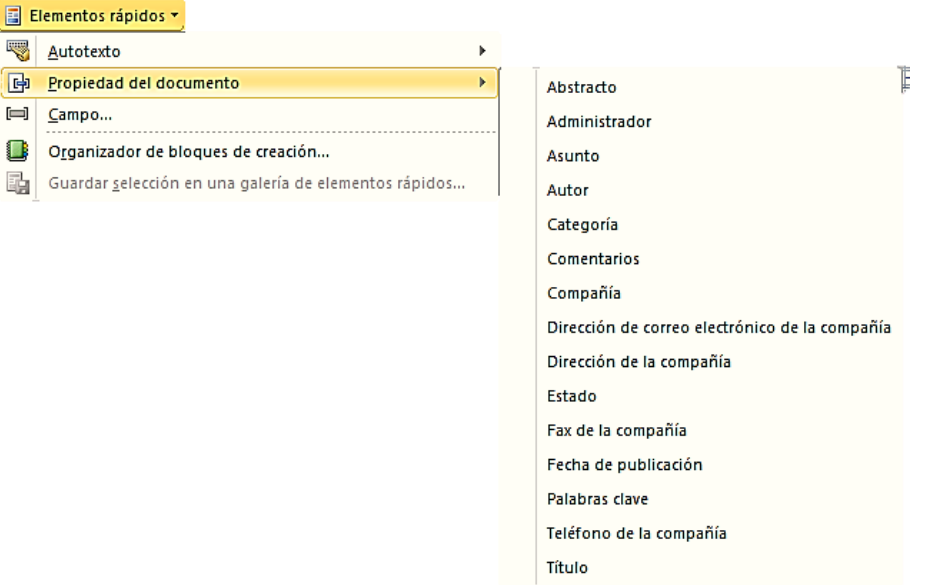

**FUENTE:** Manual de Microsoft Word | 2010, disponible en www.ebriik.com. Año 2 014.

- $\triangleright$  Insertar una imagen guardada en el disco (foto).
- > Insertar imágenes prediseñadas.
- $\triangleright$  Inserta la fecha y/o la hora en el formato que se seleccione.

#### **Números de página**

Cuando creamos un documento, Word numera correlativamente las páginas para poder referenciarlas, ese número es el que aparece en la parte izquierda de la barra de estado, pero este número de página no aparece en el documento.

Si queremos que los números de página aparezcan en nuestro documento cuando lo imprimamos deberemos insertarlos desde la pestaña Insertar, desplegando la opción Número de página y eligiendo dónde queremos que aparezca el número.

Al seleccionar una ubicación se despliega una lista de formatos prediseñados para que elijamos el que más nos guste.

También podemos insertar el número de página editando el encabezado o pie (según dónde queremos colocar el número de página) y seleccionar la opción.

Existe una gran cantidad de formatos prediseñados asociados a cada ubicación, estos están organizados por secciones para facilitarnos la localización del formato que buscamos.

- $\checkmark$  En la sección Simple tenemos números simples con diferentes alineaciones.
- $\checkmark$  En la sección Con formas, los números se escriben dentro de una forma, por ejemplo con cinta: .
- $\checkmark$  En la sección Número sin formato, tenemos los números de página a los cuales se les aplica algún tipo de formato.
- $\checkmark$  En la sección Página X, el número de página viene acompañado de la palabra Página o Pag.
- $\checkmark$  En la sección Pagina X de Y, se añade además el número total de páginas del documento.

Los formatos predeterminados que aparecen en la lista desplegable asociada a cada ubicación pueden variar de una ubicación a otra, la ubicación Final de página dispone de más formatos. Para ver los encabezados y pies de página en la pantalla de nuestro ordenador tenemos que estar en modo vista: Diseño de Impresión donde se ven en un tono más claro que el texto normal.

Una vez insertado el número de página podemos variar su formato con la opción Formato del número de página, se abre una ventana como la que se encuentra a continuación.

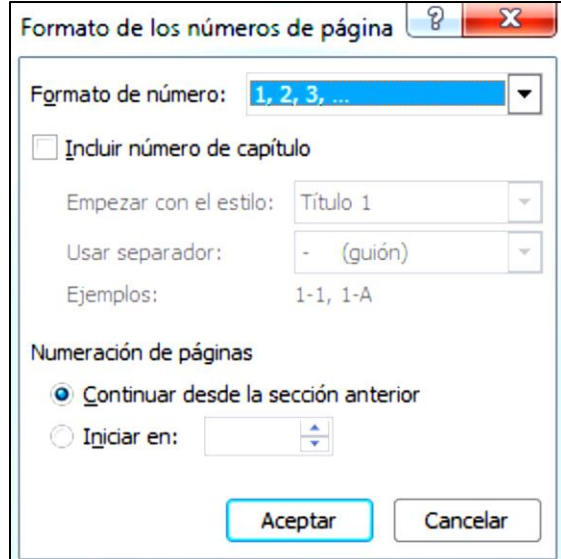

**FUENTE:** Manual de Microsoft Word | 2010, disponible en www.ebriik.com. Año 2 014.

Al hacer clic sobre el triángulo del campo Formato de número se despliega una lista con posibles formatos predeterminados para que seleccionemos el formato que más nos guste.

Tenemos dos alternativas para indicar en qué número empezará la numeración de las páginas:

- 1. Continuar desde la sección anterior (o empezar desde uno, si ésta es la primera sección).
- 2. Iniciar en el número que especifiquemos en la opción Iniciar en:

Si tenemos estructurado nuestro documento en capítulos, también podemos incluir el número del capítulo junto con el de la página, marcando la casilla Incluir número de capítulo y seleccionando un formato.

## **Imágenes**

- **Imágenes vectoriales o prediseñadas**. Imágenes prediseñadas procedentes de las librerías que Word tiene organizadas por temas. Estas imágenes están construidas utilizando vectores, lo que permite hacerlas más grandes o pequeñas sin pérdida de resolución.
- **Imágenes no vectoriales o de mapa de bits**. Imágenes fotográficas procedentes de cámaras digitales, de Internet, de programas como Photoshop, Fireworks, PaintShopPro, etc. Suelen ser de tipo JPG o GIF. Cuando hablemos de imágenes, en general, nos estaremos refiriendo a este tipo de imágenes **no vectoriales**.

## **Gráficos**

- **Dibujos creados con Word**. Mediante autoformas, líneas, rectángulos, elipses, etc.
- **WordArt**. Rótulos disponibles de una galería que se pueden personalizar con diversas opciones.
- **SmartArt**. Representación de datos en forma de organigramas.
- **Gráficos**. Representación de datos en forma gráfica.

Sobre las imágenes y los gráficos pueden realizarse multitud de operaciones, como mover, copiar, cambiar el tamaño, variar la intensidad, etc. Para ello disponemos de varias pestañas que vamos a ir viendo a continuación, fundamentalmente la pestaña **Formato** para las imágenes y las pestañas **Diseño** y **Presentación** para los gráficos.

## **Tipos de archivos gráficos**

Existen multitud de **formatos gráficos**, vamos a explicar brevemente las características de los más utilizados. Un formato gráfico se identifica por el **tipo de archivo**, y se reconoce por la extensión del archivo, por ejemplo un archivo llamado **supervisión.jpg** tiene extensión o tipo **jpg**.

## **Imágenes no vectoriales o de mapa de bits**

- **JPG o JPEG**. Es un formato que permite distintos niveles de compresión. Se utiliza mucho en Internet, sobre todo para imágenes fotográficas con muchos tonos.
- **GIF**. Es el más utilizado en Internet, permite una buena compresión con imágenes de pocos tonos, tipo iconos y botones. También permite crear gráficos animados.
- **BMP**. No admite compresión por lo que estas imágenes ocupan mucho espacio. Se utiliza, por ejemplo, en la imagen tapiz de Windows.
- **PNG**. Moderno formato que permite compresión, soporta transparencias.

## **Insertar imágenes prediseñadas**

Si hacemos clic en **Imágenes prediseñadas** que se encuentra en el menú insertar aparece el panel lateral de **Imágenes prediseñadas**. En el cuadro **Buscar** introduciremos las palabras que describan lo que buscamos, si lo dejamos en blanco, aparecerán todas la imágenes disponibles.

Por ejemplo al escribir "*motocicleta*" aparecen la imágenes que tengan relación con ese concepto, como puedes ver en la imagen de más a la derecha.

Para insertar una imagen en el documento basta hacer clic sobre ella.

En el cuadro **Los resultados deben ser** podemos elegir entre **imágenes**, **fotografías**, **películas** o **sonidos**; también podemos elegir dentro de cada uno de estos grupos unos tipos más concretos, por ejemplo, podemos decir que queremos **fotografías** de tipo **JPG**.

También se pueden traer imágenes de Internet con  $\bigcirc$  Buscar más en office.com la opción:

#### **Desde archivo**

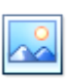

Si hacemos clic en **Imagen** Imagen que se encuentra en el menú insertar se abrirá una ventana similar a la que se nos muestra cuando queremos **Abrir** un documento Word, y que ya conocemos. En la parte derecha muestra la vista previa de la imagen seleccionada. Una vez **seleccionado el archivo** que queremos importar pulsaremos el botón **Insertar** y la imagen se copiará en nuestro documento.

## **Manipular imágenes**

Para modificar una imagen primero hay que seleccionarla posicionándose sobre ella y haciendo clic, la imagen quedará enmarcada por unos pequeños círculos. Una vez seleccionada podremos manipularla seleccionando la pestaña **Formato**:

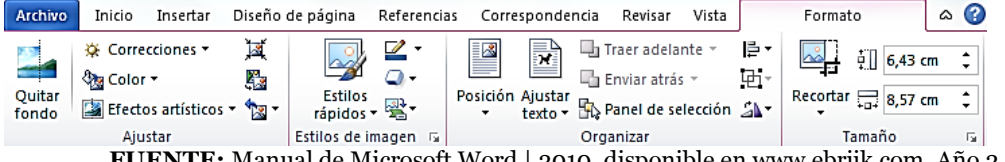

**FUENTE:** Manual de Microsoft Word | 2010, disponible en www.ebriik.com. Año 2 014.

Para modificar el tamaño, situar el cursor en las esquinas de la imagen y cuando cambie de forma a una doble flecha, hacer clic y arrastrarlo para conseguir el nuevo tamaño.

Aunque también puede hacerlo utilizando las opciones disponibles en la sección **Tamaño** de esta pestaña:

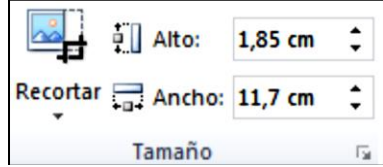

**FUENTE:** Manual de Microsoft Word | 2010, disponible en www.ebriik.com. Año 2 014.

Incluso puede recortar una zona de la imagen para desechar el resto, para ello

haga clic en el ícono Recortar se activará el modo de recorte. Coloque el cursor en las esquinas de la imagen, haga clic y arrástrelo hasta la posición que desea enmarcar. Verá que de este modo puede conseguir extraer una zona de la imagen. Haga clic de nuevo en **Recortar** para salir del modo de recorte.

En cualquier momento puedes **recuperar zonas de la imagen inicial**  haciendo más amplia la zona de recorte utilizando de nuevo la herramienta **Recortar**.

**Ajustar** 

veámoslas:

Mediante esta pestaña podrá acceder a otras muchas opciones, Correcciones

- **Brillo**. Sirve para aumentar o disminuir el brillo de la imagen.
- **Contraste**. Permite aumentar o disminuir el contraste de la imagen.

# **Efectos Artísticos:**

 $\bullet$ Color **Volver a colorear**. Permite aplicar un filtro de color sobre la imagen. En este desplegable también encontrará la opción **Color transparente**  para hacer transparente un color a escoger en imágenes con determinados formatos de imagen (como por ejemplo JPG).

Permite reducir el peso de las imágenes del archivo completo (o solo las seleccionadas) para que ocupen menos espacio en disco.

Restablecer imagen \* Después de aplicar varios tratamientos a la imagen, como cambios de color y brillo, podemos volver a la imagen original mediante este botón.

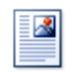

Posición

Ajusta la imagen respecto a la página de varias formas, tal y como se puede ver en los iconos de la ventana.

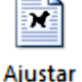

Ajusta la imagen respecto del texto que la rodea de varias formas, tal y como se puede ver en los iconos de esta ventana.

texto -

Intraer adelante \* Muestra la imagen seleccionada sobre los objetos que se encuentren en su mismo nivel.

**H** Enviar atrás \* Muestra la imagen seleccionada bajo los objetos que se encuentren en su mismo nivel.

**E Alinear** • Alinea o distribuye varios objetos según la opción que se escoja.

**E** Agrupar → Agrupa diferentes objetos para poder trabajar con ellos como si fuese uno solo.

Muestra un menú con diferentes opciones de giro y volteo aplicables a la imagen.

# **Estilos de imagen**

Desde estas opciones podrá aplicar diversos estilos a su imagen, además de poder añadirle un contorno o enmarcarla en determinada forma.

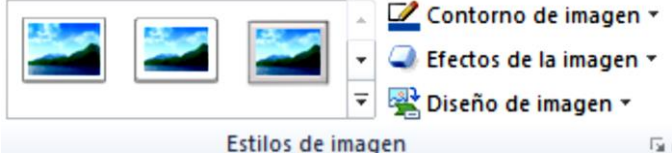

**FUENTE:** Manual de Microsoft Word | 2010, disponible en www.ebriik.com. Año 2 014.

## **Insertar Formas y dibujar**

Word dispone de herramientas que nos permiten realizar nuestros propios dibujos.

Si no es muy hábil dibujando con el ratón, no se preocupe, mediante las Formas dispondrá de multitud de formas listas para usar que le permitirán realizar esquemas, diagramas de flujo, y otros muchos

gráficos.

Y si le gusta realizar sus propios dibujos también dispone de rectas, curvas ajustables y dibujo a mano alzada para que su imaginación se ponga a trabajar.

Al hacer clic en el menú Formas aparecerá el listado de todas las formas disponibles en el programa.

Seleccione la que más le guste y haga clic sobre ella, enseguida podrá volver a la hoja de cálculo y establecer el tamaño que tendrá la forma.

Para ello haga clic en una zona de la hoja y sin soltar el ratón arrástrelo hasta ocupar toda la zona que quiere que tome la forma.

# **Añadir texto a los gráficos**

Se puede añadir texto a un dibujo mediante el botón Cuadro de texto de la pestaña Formato, deberemos hacer clic y arrastrar para dibujar el cuadro de texto en la zona en la que queremos insertar el texto, y a continuación insertar el texto.

Otra forma más cómoda de añadir texto en el interior de un gráfico es haciendo clic en el gráfico con el botón derecho del ratón, para que aparezca el menú contextual, elegir la opción Modificar texto y automáticamente nos creará el

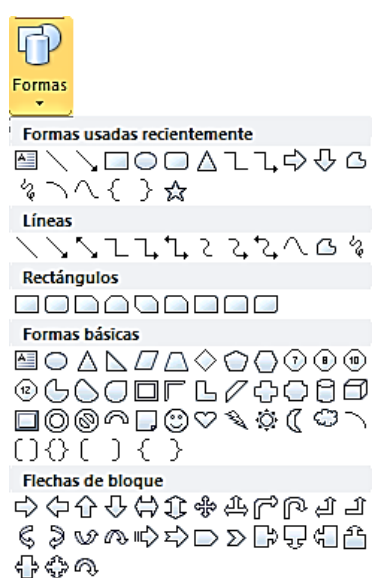

cuadro de texto ajustándolo al espacio disponible en el gráfico. Aquí tiene un ejemplo de un dibujo con texto.

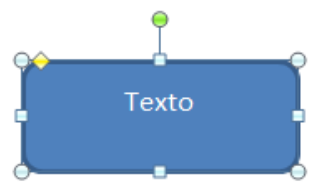

**FUENTE:** Manual de Microsoft Word | 2010, disponible en www.ebriik.com. Año 2 014.

# **Insertar WordArt**

Mediante **WordArt** se pueden **crear títulos y rótulos** dentro de nuestra hoja de cálculo. Sólo tenemos que introducir o seleccionar el texto al que queremos aplicarle un estilo de WordArt y automáticamente Word creará un objeto gráfico WordArt.

Una vez hemos aplicado WordArt a un texto, dejamos de tener texto y pasamos a tener un gráfico, esto quiere decir que, por ejemplo, el corrector ortográfico no detectará un error en un texto WordArt y también que el texto WordArt seguirá las reglas de alineación de los gráficos. Para iniciar WordArt hacemos clic en el botón **WordArt** de la pestaña **Insertar**.

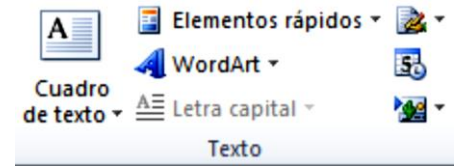

**FUENTE:** Manual de Microsoft Word | 2010, disponible en www.ebriik.com. Año 2 014.

Al hacer clic sobre el icono aparecerá un listado con la **Galería de WordArt**  como la que vemos aquí. Haciendo clic seleccionaremos el tipo de letra que más nos guste.

A continuación se mostrará el texto en la hoja de cálculo dispuesto para ser modificado. Si hemos seleccionado texto previamente no será necesario teclearlo ya que aparecerá ya escrito. También podemos elegir la fuente, el tamaño y el estilo del texto desde las pestañas **Inicio** y **Formato**.

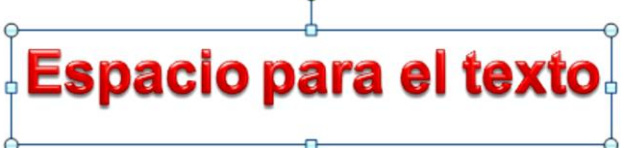

**FUENTE:** Manual de Microsoft Word | 2010, disponible en www.ebriik.com. Año 2 014.

# **Insertar gráficos de Excel**

Word 2010 utiliza Excel para representar información numérica en forma gráfica. Para insertar un gráfico ir a la pestaña **Insertar**, hacer clic en el botón **Gráfico y** aparecerá un cuadro de diálogo desde donde podrá seleccionar el tipo de gráfico que quiere insertar. Seleccione uno de los de la lista y pulse **Aceptar**. Aparecerá un gráfico similar a este y la cuadrícula (**Hoja de datos**) que vemos en la imagen.

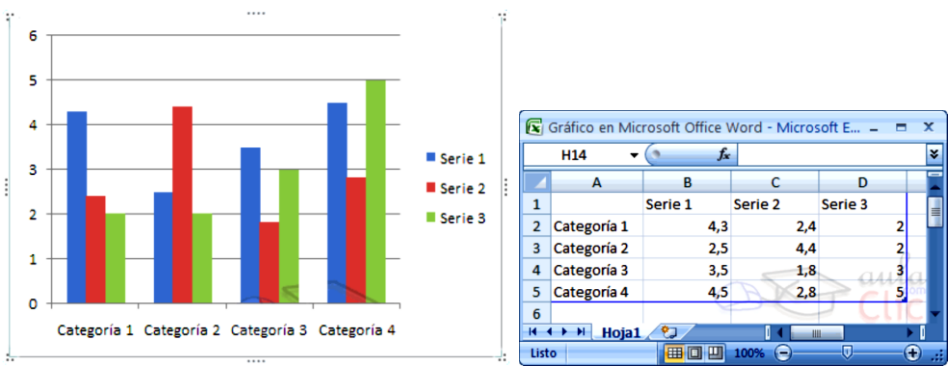

**FUENTE:** Manual de Microsoft Word | 2010, disponible en www.ebriik.com. Año 2 014.

Para introducir valores en la hoja de datos, bastará hacer **clic** en cada casilla e introducir nuevos datos, desplazarse por las casillas de igual modo que en las Tablas de Word. El gráfico se dibuja automáticamente a partir de los datos introducidos.

Podemos modificar el tipo de gráfico, mediante el icono **Tipo de gráfico,** que aparece en la pestaña **Diseño**, cuando hacemos clic en un gráfico.

También aparece la pestaña **Presentación** desde la que podrá indicar muchos de las opciones de presentación del gráfico, como sus ejes, leyenda, títulos, etiquetas, etc. Desde la pestaña **Formato** que hemos visto anteriormente podremos establecer el estilo y visualización del gráfico tanto globalmente como de cada uno de sus componentes.

## **Diseño de Página Configurar página**

Cuando estamos escribiendo en un documento Word es como si lo hiciéramos en una hoja de papel que luego puede ser impresa. Por lo tanto, existe un área en la cual podemos escribir y unos márgenes los cuales no podemos sobrepasar.

Estos márgenes se definen en la pestaña Diseño de página, en el grupo de herramientas Configurar página, se nos muestra las herramientas con las que se puede modificar Márgenes, Orientación, Saltos de página, Tamaño, Números de línea, Columnas y Guiones.

Al hacer clic sobre el botón **Márgenes**, aparecen unos márgenes predeterminados que se pueden utilizar para agilizar la tarea. Si ninguno de esos márgenes es correcto para el documento que está realizando, entonces se puede personalizar haciendo clic en la opción Márgenes Personalizados. También se puede modificar el tamaño de la hoja, en la cual saldrá impreso el documento. Al hacer clic en el botón Tamaño, se abre una lista de Tamaños predeterminados. Pero, al igual que en los márgenes, aquí también se puede personalizar el tamaño de la hoja, haciendo clic en la opción Más tamaños de papel.

Si lo que deseamos es personalizar totalmente nuestra página, entonces daremos clic en el recuadro que aparece en la parte inferior derecha de la sección de configurar página.

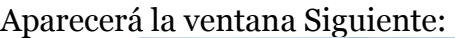

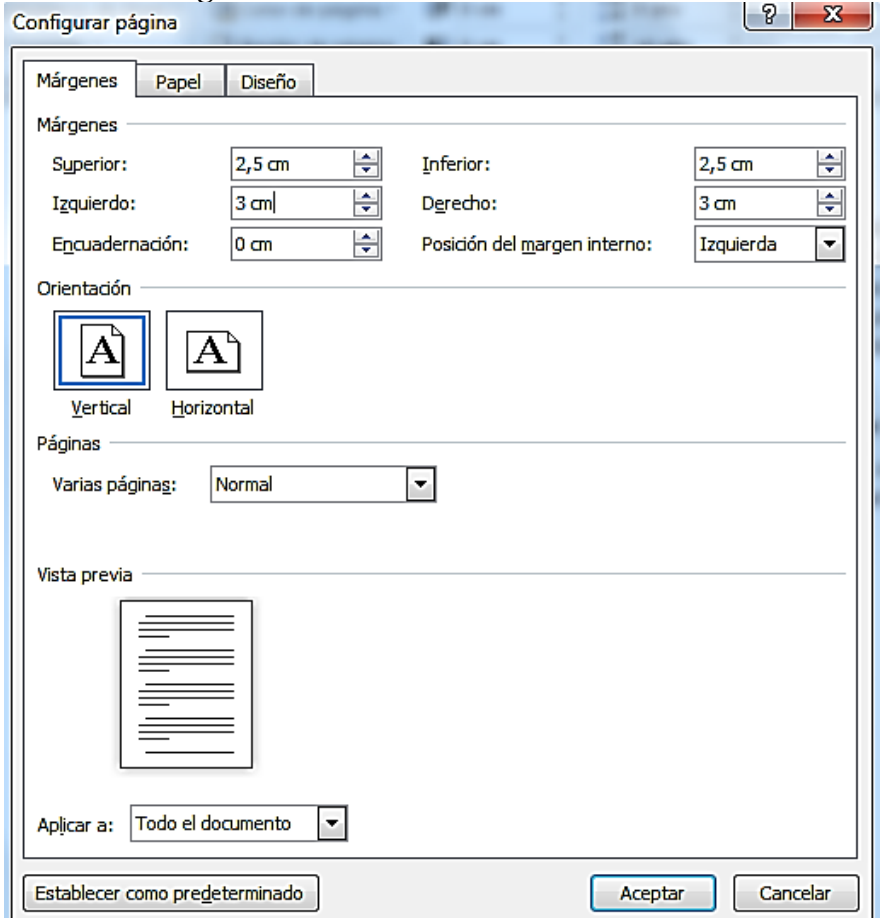

**FUENTE:** Manual de Microsoft Word | 2010, disponible en www.ebriik.com. Año 2 014.

En el cuadro de diálogo de la pestaña **Márgenes** podemos fijar los márgenes tecleando los cm. deseados en cada campo.

- ┴ **Superior**: debemos indicar la distancia entre el borde superior de la página y la primera línea del documento.
- ┬ **Inferior**: indicaremos la distancia entre la última línea del documento y el borde inferior de la página.
- ┤ **Izquierdo**: introduciremos la distancia entre el borde izquierdo de la página y el principio de las líneas del documento.
- ├ **Derecho**: indicaremos la distancia entre el borde derecho de la página y el final de las líneas del documento.
- **Encuadernación.** Es un espacio adicional para cuando vamos a utilizar las páginas para encuadernar un libro.
- **El Posición del margen interno.** Posición del margen interno, normalmente se refiere al margen de encuadernación.
- **Orientación**. Aquí indicamos si la página tiene orientación vertical (la más usual) o horizontal (también llamada apaisada).
- **Páginas**. Podemos establecer varias páginas, en ese caso tenemos varias opciones: Márgenes simétricos, Dos páginas por hoja o Libro plegado. Al establecer cada una de estas opciones la vista previa te mostrará claramente en qué consisten.

En la parte derecha de la pantalla tenemos la Vista previa que nos dará una idea bastante aproximada de cómo afectan los cambios que hemos introducido al diseño de la página.

Si pulsamos el botón Predeterminar, los valores actuales serán los que se utilicen en los nuevos documentos que creemos.

En la pestaña **Papel** determinaremos el tipo de papel a utilizar para la impresora, A4, Carta, etc. y también la bandeja de la que tomará el papel la impresora, en caso de que tenga más de una.

En la pestaña **Diseño** fijaremos la posición de Encabezados y pies de página. Hemos dicho que fuera de los márgenes no se puede escribir, pero hay una excepción, los encabezados y pies de página se escriben en la zona de los márgenes. Si vamos a utilizar encabezados o pies de página, debemos tenerlo en cuenta a la hora de fijar la amplitud de los márgenes.

## **Guardar un documento**

Lo que se escribe se va almacenando en la memoria de su computador; si apagara el ordenador, se perdería y no lo podría recuperar. Con el comando Guardar quedará grabado en el disco duro del ordenador (o en un dispositivo de almacenamiento) de forma permanente.

Pulse en el icono Guardar y aparecerá una ventana como ésta.

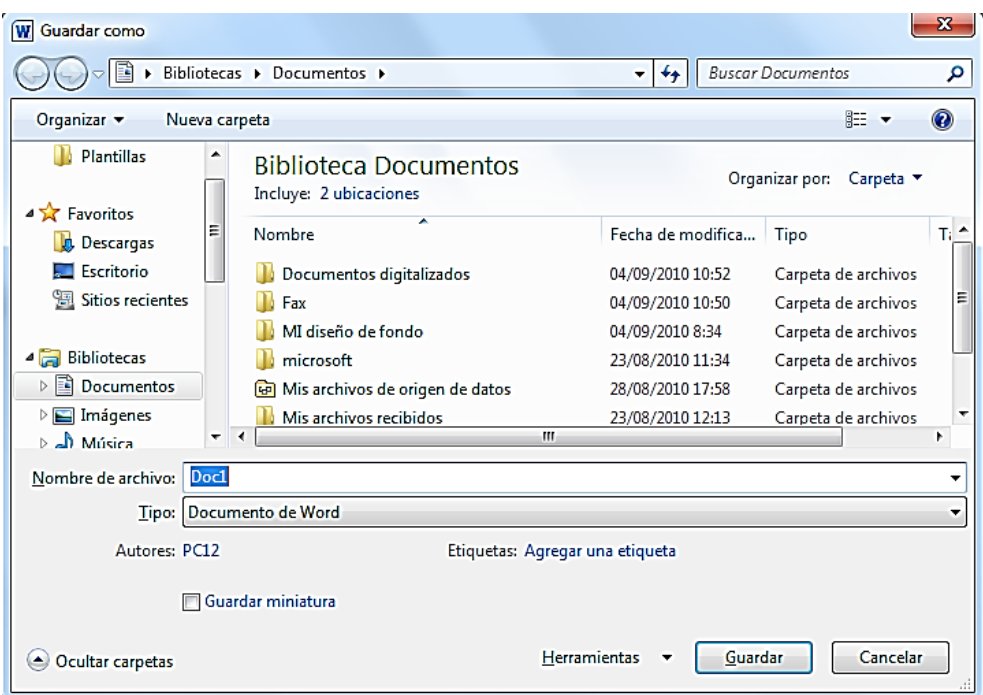

**FUENTE:** Manual de Microsoft Word | 2010, disponible en www.ebriik.com. Año 2 014.

Para guardar un documento debe indicar el nombre con el que lo quiere guardar, el tipo de documento que está guardando y la carpeta que contendrá tu documento. El nombre lo indicamos en el campo Nombre de archivo, donde ahora pone **Doc1**, teclee **Primero**, que es el nombre que le vamos a dar a nuestro primer documento.

El **tipo** del documento se lo decimos en el campo **Guardar como tipo**; para los documentos Word será Documento de Word, que ya viene escrito.

Los documentos dentro del disco duro están organizados en carpetas. La **carpeta** se indica en el campo **Guardar en**; la carpeta en la que se guardan los documentos de Word, por defecto, es Mis documentos, que será la que debe aparecer en la ventana del ordenador. Si no fuese así, haga clic en el icono Mis documentos que hay en la parte izquierda de la ventana.

Haga clic en el botón **Guardar** y observe cómo cambia la barra de título; ahora puede **Primero**, en lugar de **Documento1**. Nuestro documento ya está guardado con el nombre **Primero** en la capeta Mis documentos.

#### **Abrir un documento**

Para utilizar un documento que tenemos guardado, primero, hemos de abrirlo. Para ello hacer clic en el icono del Menú Archivo y luego seleccionar la opción Abrir , aparecerá una ventana similar a la que vemos aquí.

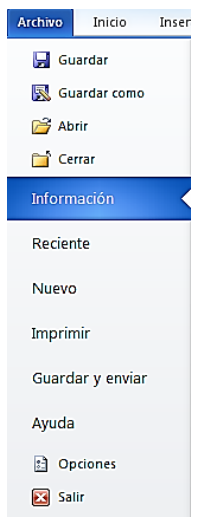

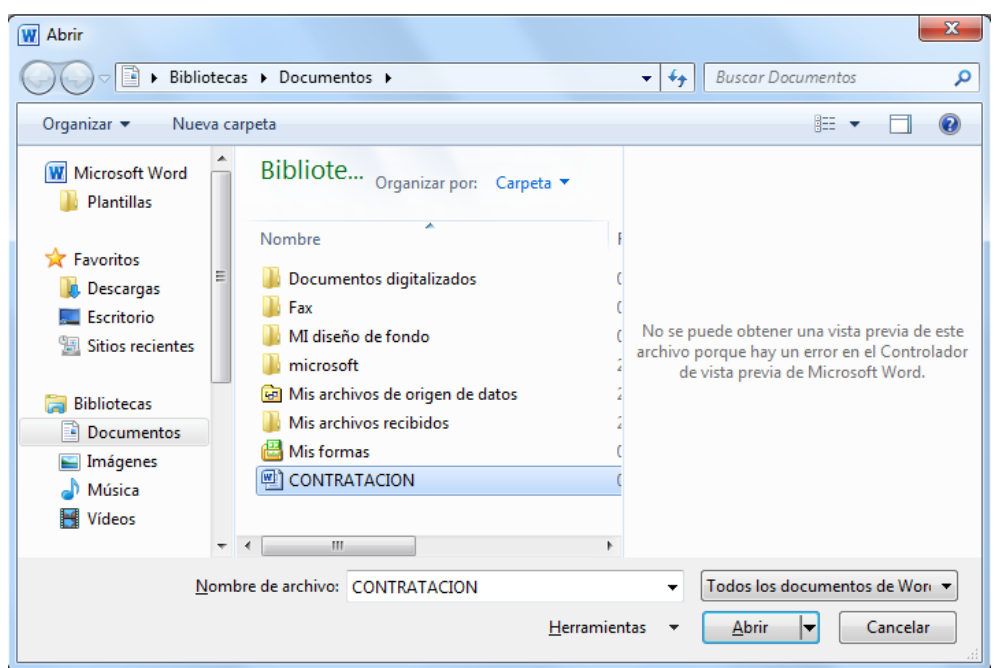

**FUENTE:** Manual de Microsoft Word | 2010, disponible en www.ebriik.com. Año 2 014.

Para abrir un documento de los que se muestran en la ventana basta seleccionarlo haciendo clic sobre él (veremos como su nombre cambia de color) y luego pulsar en el botón Abrir. Otra forma más rápida de abrir el documento es haciendo doble clic sobre él. Inmediatamente el documento aparecerá en nuestra pantalla.

En esta ventana se ven todos los documentos que están dentro de la carpeta que aparece en el campo Buscar en: Dentro de una carpeta hay documentos pero también puede haber otras carpetas, las carpetas se reconocen porque tienen delante un icono amarillo.

## **Cerrar documento**

Después de guardar un documento, éste continúa en nuestra pantalla y podemos seguir trabajando con él. Una vez que hemos acabado de trabajar con un documento debemos cerrarlo; al cerrarlo no lo borramos del disco, simplemente dejamos de utilizarlo y liberamos la memoria que estaba utilizando.

Para cerrar un documento hacer clic en el Menú Archivo, <sup>en Cerrar</sup> y luego hacer clic en Cerrar. (Si hemos hecho alguna modificación en el documento desde la última vez que lo guardamos, nos preguntará si queremos guardar los cambios; contestar que Sí). Al cerrar el documento veremos cómo éste desaparece de la pantalla. Al cerrar Word también se cierran los documentos que tengamos abiertos.

## **Cerrar Word 2010**

Una vez hemos acabado de trabajar con Word debemos cerrarlo haciendo clic en el icono cerrar de la esquina superior derecha de la pantalla o en el Menú Archivo elegir Salir **Ex Salir** .

**A menos que se indique lo contrario todas las imágenes que aparecen en este módulo y algunas ideas fueron tomadas del manual de Microsoft Word | 2010 descargado de** [www.ebriik.com](http://www.ebriik.com/)

## **Evaluación**

De acuerdo con esta aplicación realice un documento con las siguientes características.

- 1. Habrá la aplicación Microsoft Office Word 2 010 en su ordenador.
- 2. Inserte como encabezado de página el membrete del establecimiento que usted dirige.
- 3. Cierre el encabezado de página y redacte un oficio con estilo semibloque y puntuación estándar.
- 4. Inserte en medio del texto una pequeña nómina coloreando la primera fila.
- 5. Visualice previamente su documento y guarde.

Muchas gracias Entregue su evaluación al docente

# **MÓDULO IV**

**H O J A E L E C T R Ó N I C A**

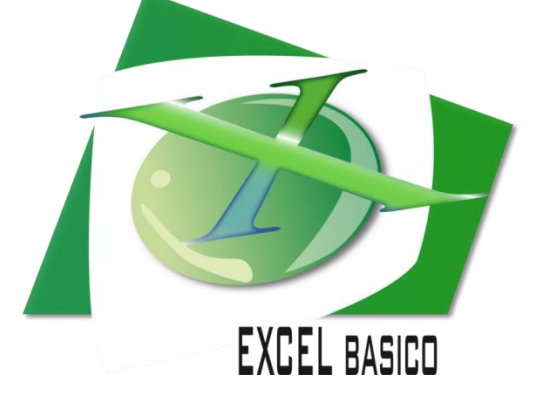

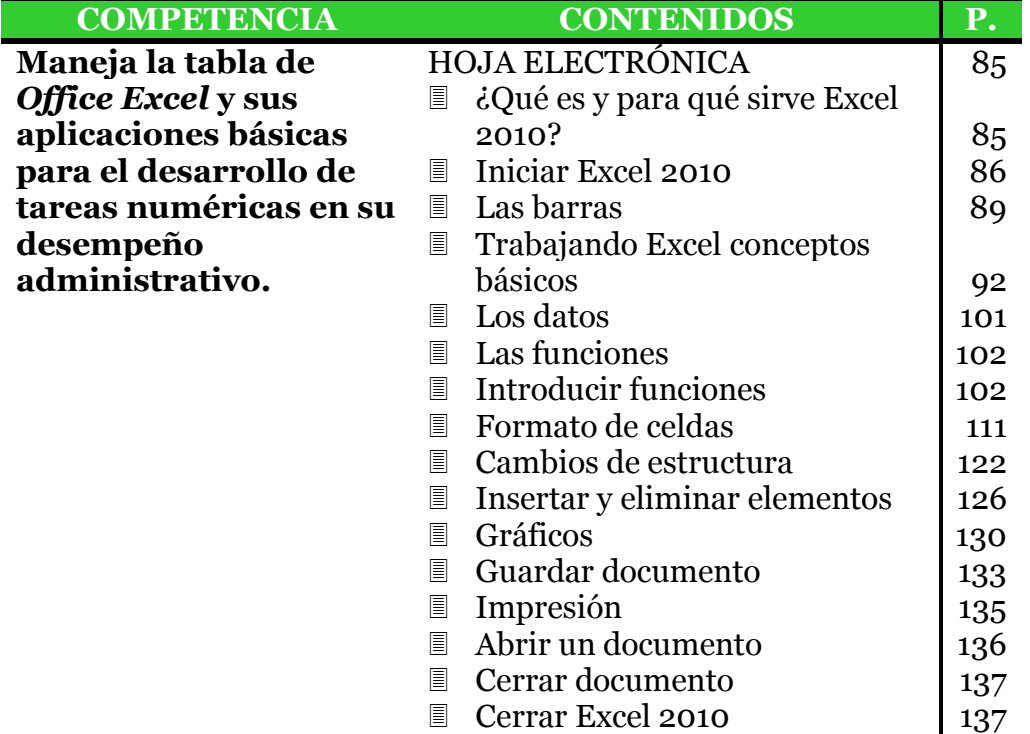

#### **HOJA ELECTRÓNICA**

Una hoja Electrónica o de Cálculo, es un Software de aplicaciones, diseñado para la creación de tablas de datos, efectuar cálculos matemáticos, representar los datos en forma gráfica y además generar reportes con una alta calidad en su presentación.

En general una hoja de cálculo está dividida en filas y columnas, las cuales generan una cuadrícula donde el usuario introduce los datos que desea tabular. La intersección de una fila con una columna es llamada **celda** y es donde el usuario introduce los datos. Cada celda tiene una dirección asociada con la columna y la fila donde se ubica.

#### **¿Qué es y para qué sirve Excel 2010?**

Excel 2010 es una aplicación que permite realizar hojas de cálculo, que se encuentra integrada en el conjunto ofimático de programas Microsoft Office. Esto quiere decir que si ya conoce otro programa de Office, como Word, Access, Outlook, PowerPoint, le resultará familiar utilizar Excel, puesto que muchos iconos y comandos funcionan de forma similar en todos los programas de Office.

Una hoja de cálculo sirve para trabajar con números de forma sencilla e intuitiva. Para ello se utiliza una cuadrícula donde en cada celda de la cuadrícula se pueden introducir números, letras y gráficos. Por ejemplo, para sumar una serie de números sólo tiene que introducirlos uno debajo de otro, como haría en un papel, colocarte en la celda donde irá el resultado y decirle a Excel que quieres hacer la suma de lo que tienes encima.

Quizás piense que para hacer una suma es mejor utilizar una calculadora. Pero piense qué ocurre si se equivoca al introducir un número en una suma de 20 números, tiene que volver a introducirlos todos; mientras que en Excel no importa si se equivoca al introducir un dato, simplemente corrige el dato y automáticamente Excel vuelve a calcularlo todo.

Esto es importante cuando los cálculos son un poco más complicados, imagine que está haciendo la declaración de la renta a mano y al final descubre un error, tendría que volver a calcularlo todo. Si lo hace con Excel sólo tiene que corregir un dato.

Esta característica de recalculo automático le permite también hacer simulaciones fácilmente. Por ejemplo, si está calculando lo que tendrá que pagar al mes al pedir un préstamo hipotecario, basta que vaya introduciendo diferentes cantidades en el importe del préstamo para que vea lo que tendría que pagar en cada caso.

Así de fácil e intuitivo es Excel. Seguro que ya está deseando seguir el resto del curso para aprender a utilizarlo. Otra cosa buena de Excel es que no es necesario saber matemáticas para utilizarlo. En muchas ocasiones es suficiente con utilizar las operaciones básicas. Por supuesto, si sabe matemáticas mucho más partido podrá sacar de Excel.

Excel también es capaz de dibujar gráficos a partir de los datos introducidos, del estilo de los gráficos en forma de tarta y en forma de barras que se ven en las encuestas.

Excel se puede utilizar para multitud de cosas, tanto en el plano personal como en el plano profesional. Desde llevar las cuentas familiares hasta los más complejos cálculos financieros.

## **Iniciar Excel 2010 Formas básicas de iniciar Excel 2010.**

Desde el botón Inicio situado, normalmente, en la esquina inferior izquierda de la pantalla. Coloque el cursor y haga clic sobre el botón Inicio se despliega un menú; al colocar el cursor sobre Todos los programas, aparece otra lista con los programas que hay instalados en su ordenador; coloque el puntero del ratón sobre la carpeta con el nombre Microsoft Office y haga clic sobre Microsoft Excel, y se iniciará el programa.

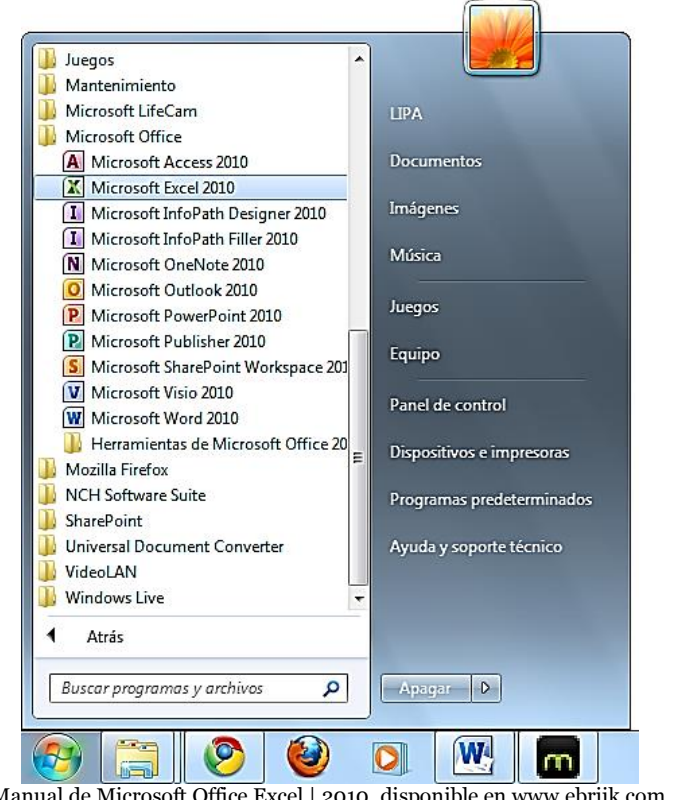

**FUENTE:** Manual de Microsoft Office Excel | 2010, disponible en www.ebriik.com. Año 2 014.

Desde el icono de Excel del **escritorio**.

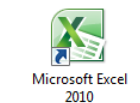

explicamos.

Puede iniciar Excel 2010 ahora <sup>2010</sup> para ir probando todo lo que le

Para cerrar Excel 2010, puede utilizar cualquiera de las siguientes operaciones:

Hacer clic en el botón cerrar, este botón  $\mathbb{R}$  se encuentra situado en la parte superior derecha de la ventana de Excel. También puede pulsar la combinación de teclas ALT+F4, con esta combinación de teclas cerrará la ventana que tengas activa en ese momento. Hacer clic sobre el menú <sup>Archivo</sup> y elegir la opción.

#### **La pantalla inicial**

Al iniciar Excel aparece una pantalla inicial como ésta, vamos a ver sus componentes fundamentales, así conoceremos los nombres de los diferentes elementos y será más fácil entenderlo. La pantalla que se muestra a continuación (y en general todas las de este módulo) puede no coincidir exactamente con la que ve en su ordenador, ya que cada usuario puede decidir qué elementos quiere que se vean en cada momento, como veremos más adelante.

| Barra de herramientas de<br><b>Barra de</b><br><b>Título</b><br>acceso rápido |                                                        |                              |                                           | Barra de menús                                |                          |                                                   |                                                                                 |                              |
|-------------------------------------------------------------------------------|--------------------------------------------------------|------------------------------|-------------------------------------------|-----------------------------------------------|--------------------------|---------------------------------------------------|---------------------------------------------------------------------------------|------------------------------|
|                                                                               |                                                        |                              |                                           |                                               |                          |                                                   |                                                                                 |                              |
| $40 - 64$<br>îхII                                                             | l۳                                                     |                              |                                           | Libro1 - Microsoft Excel                      |                          |                                                   |                                                                                 | $\Box$ e<br>$\boldsymbol{x}$ |
| Archivo<br>Inicio                                                             | Insertar                                               | Diseño de página             | Formulas                                  | Datos                                         | Revisar                  | Vista                                             |                                                                                 | 000<br><b>品 83</b>           |
| Pegar                                                                         | Calibri<br>$s -$<br>N<br>K<br>阠<br>Fuente <sup>1</sup> | 11<br>$A^*$ $A^*$<br>匨<br>课课 | ₩<br>园。<br>$\sum_{i=1}^{n}$<br>Alinearión | General<br>$249 - 96000$<br>$-3.00$<br>Número | A<br>Estilos             | a Insertar -<br>Eliminar .<br>Formato -<br>Celdas | Σ٠<br>ø<br>Ordenar<br>$\mathcal{Q}$ .<br>y filtrar . seleccionar .<br>Modificar | А<br>Buscar y                |
| A1                                                                            | ۰                                                      | $f_{\rm x}$                  |                                           |                                               |                          |                                                   |                                                                                 |                              |
| A<br>A                                                                        | B                                                      | $\mathsf{C}$                 | D                                         | E                                             | FA                       | G                                                 | н                                                                               | п                            |
| 1                                                                             |                                                        |                              |                                           |                                               |                          |                                                   |                                                                                 |                              |
| $\overline{\mathbf{2}}$<br>$\overline{\mathbf{3}}$                            |                                                        |                              |                                           |                                               |                          |                                                   |                                                                                 |                              |
| 4                                                                             | <b>Banda de opciones</b>                               |                              |                                           |                                               |                          |                                                   |                                                                                 |                              |
| 5                                                                             |                                                        |                              |                                           |                                               | <b>Banda de formulas</b> |                                                   |                                                                                 |                              |
| 6                                                                             |                                                        |                              |                                           |                                               |                          |                                                   |                                                                                 |                              |
| $\overline{7}$                                                                |                                                        |                              |                                           |                                               |                          |                                                   |                                                                                 |                              |
| 8                                                                             |                                                        |                              |                                           |                                               |                          |                                                   |                                                                                 |                              |
| 9                                                                             |                                                        |                              |                                           |                                               |                          | <b>Barras de desplazamiento</b>                   |                                                                                 |                              |
| 10                                                                            | <b>Barra de etiquetas</b>                              |                              |                                           |                                               |                          |                                                   |                                                                                 |                              |
| 11                                                                            |                                                        |                              |                                           |                                               |                          |                                                   |                                                                                 |                              |
| 12                                                                            |                                                        |                              |                                           |                                               |                          |                                                   |                                                                                 |                              |
| 13                                                                            |                                                        |                              |                                           |                                               |                          |                                                   |                                                                                 |                              |
| 14                                                                            |                                                        |                              |                                           |                                               |                          |                                                   |                                                                                 |                              |
| $H$ 4 } $H$<br>Hoja1                                                          | Hoja2<br>Hoja3                                         | 193                          |                                           |                                               | ⊪                        | m                                                 |                                                                                 | ٠                            |
| Listo                                                                         |                                                        |                              |                                           |                                               |                          | <b>EBILD HA</b>                                   | $10%$ $-$                                                                       | $(\pm)$                      |
| <b>Barra de estado</b>                                                        |                                                        |                              |                                           |                                               |                          | <b>Vistas</b>                                     |                                                                                 | Zoom                         |

**FUENTE:** Manual de Microsoft Office Excel | 2010, disponible en www.ebriik.com. Año 2 014.

## **La ficha Archivo**

Haciendo clic en la pestaña Archivo que se encuentra en la parte superior izquierda de la pantalla podrá desplegar un menú desde donde podrá ver las acciones que puede realizar sobre el documento, incluyendo Guardar, Imprimir o crear uno Nuevo.

A este menú también puede acceder desde el modo de acceso por teclado tal y como veremos en la Cinta de opciones.

## **Contiene dos tipos básicos de elementos:**

Los que muestran un panel justo a la derecha con más opciones, ocupando toda la superficie de la ventana Excel. Como Información o Imprimir. Al situar el cursor sobre las opciones de este tipo observará que tienen un efecto verde oscuro. El color permanecerá al hacer clic para que sepa qué panel está activo.

Los que abren un cuadro de diálogo. Como Abrir, o Guardar como. Al situar el cursor sobre las opciones de este tipo observará que tienen un efecto verde claro. El color sólo permanece mientras el cursor está encima, ya que al hacer clic, el propio cuadro de diálogo abierto muestra el nombre de la acción en su barra de título.

Para cerrar la ficha Archivo y volver al documento pulsamos ESC o hacemos clic en otra pestaña. **FUENTE:** Manual de Microsoft Office Excel | 2010, disponible en

Guardar Guardar como **B** Abrir **Cerrar** Información Reciente Nuevo Imprimir Guardar y enviar Ayuda **C** Opciones **X** Salir

Archivo

www.ebriik.com. Año 2 014.

#### **Las barras La barra de título**

Libro1 - Microsoft Excel

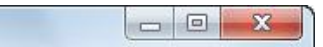

Contiene el nombre del documento sobre el que se está trabajando en ese momento. Cuando creamos un libro nuevo se le asigna el nombre provisional Libro1, hasta que lo guardemos y le demos el nombre que queramos. En el extremo de la derecha están los botones para minimizar, maximizar y cerrar.

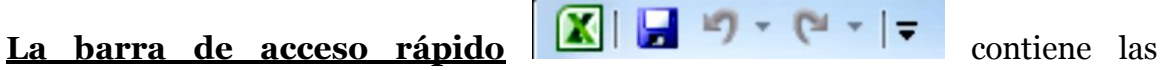

operaciones más habituales de Excel como Guardar, Deshacer o Rehacer.

Esta barra puede personalizarse para añadir todos los botones que quieras. Para ello haga clic en una opción y aparecerá marcada. De igual forma, si vuelve a hacer clic sobre ella se eliminará de la barra.

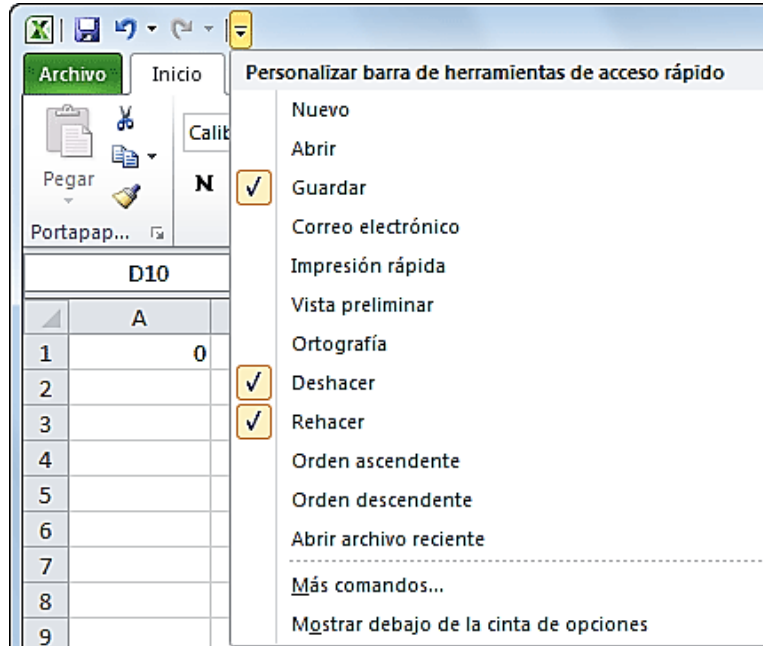

**FUENTE:** Manual de Microsoft Office Excel | 2010, disponible en www.ebriik.com. Año 2 014.

Si no encuentra la opción en la lista que te propone, puede seleccionar Más comandos....

#### **La cinta de opciones**

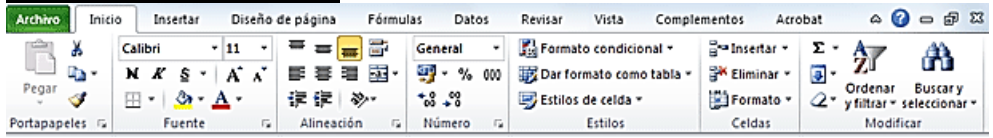

**FUENTE:** Manual de Microsoft Office Excel | 2010, disponible en www.ebriik.com. Año 2 014.

Es uno de los elementos más importantes de Excel, ya que contiene todas las opciones del programa organizadas en pestañas. Al pulsar sobre una pestaña, accedemos a la ficha.

Las fichas principales son **Inicio, Insertar, Diseño de página, Fórmulas, Datos, Revisar y Vista.** En ellas se encuentran los distintos botones con las opciones disponibles.

Pero además, cuando trabajamos con determinados elementos, aparecen otras de forma puntual: las fichas de herramientas. Por ejemplo, mientras tengamos seleccionado un gráfico, dispondremos de la ficha Herramientas de gráficos, que nos ofrecerá botones especializados para realizar modificaciones en los gráficos.

Pulsando la tecla ALT entraremos en el modo de acceso por teclado. De esta forma aparecerán pequeños recuadros junto a las pestañas y opciones indicando la tecla (o conjunto de teclas) que deberá pulsar para acceder a esa opción sin la necesidad del ratón. Las opciones no disponibles en el momento actual se muestran con números semitransparentes. Para salir del modo de acceso por teclado vuelve a pulsar la tecla ALT.

Si hace doble clic sobre cualquiera de las pestañas, la barra se ocultará, para disponer de más espacio de trabajo. Las opciones volverán a mostrarse en el momento en el que vuelva a hacer clic en cualquier pestaña. También puede mostrar u ocultar las cintas desde el botón con forma de flecha, que encontrará en la zona derecha superior.

## **La barra de fórmulas**

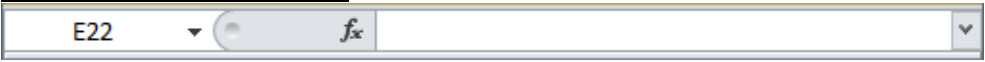

Nos muestra el contenido de la celda activa, es decir, la casilla donde estamos situados. Cuando vayamos a modificar el contenido de la celda, dicha barra variará ligeramente, pero esto lo estudiaremos más adelante.

**La barra de etiquetas**  $H + H$  **Hoja1** Hoja2 Hoja3  $/H$ 

Permite movernos por las distintas hojas del libro de trabajo.

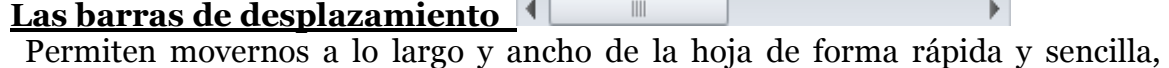

 $\sim$  F

simplemente hay que desplazar la barra arrastrándola con el ratón, o hacer clic en los triángulos.

## **La barra de estado**

 $\boxed{ \mathbf{H} \mathbf{I} \mathbf{I} \$ Listo  $\left( +\right)$ 

Indica en qué estado se encuentra el documento abierto, y posee herramientas para realizar zoom sobre la hoja de trabajo, desplazando el marcador o pulsando los botones + y -. También dispone de tres botones para cambiar rápidamente de vista (forma en que se visualiza el libro). Profundizaremos en las vistas más adelante.

## **La ayuda**

Tenemos varios métodos para obtener Ayuda con Excel. Un método consiste en

utilizar la Cinta de opciones, haciendo clic en el interrogante:  $\sqrt[\infty]{\mathbf{Q}} = \mathbf{P} \times \mathbf{Q}$ 

Otro método consiste en utilizar la tecla F1 del teclado. Aparecerá la ventana de ayuda desde la cual tendremos que buscar la ayuda necesaria.

## **Trabajando con Excel Conceptos Básicos Libro de trabajo**

Libro1 - Microsoft Excel

Un libro de trabajo es el archivo que creamos con Excel, es decir, todo lo que hacemos en este programa se almacenará formando el libro de trabajo. Los libros de trabajo de Excel tienen la extensión .XLSX para que el ordenador los reconozca como tal.

Cuando se inicia una sesión de Excel automáticamente se abre un nuevo libro de trabajo con el nombre provisional de Libro1. Esto lo puede comprobar en la pantalla de Excel, en la barra de título en la parte superior de la ventana verá cómo pone Libro1 - Microsoft Excel.

Cada vez que empezamos un nuevo trabajo con Excel el número del libro irá variando dependiendo de cuántos se hayan creado en esta sesión. Así si empezamos otro trabajo, el nombre que se asigna será Libro2, el siguiente Libro3, y así sucesivamente.

Cuidado que el nombre asignado sólo sirve como referencia para identificar los trabajos mientras no se hayan guardado, en ningún caso significa que el archivo ya se encuentra guardado.

Un libro de trabajo está formado por varias hojas, en principio constará de 3 hojas aunque el número de éstas puede variar entre 1 y 255, Si mira en la parte inferior de la ventana de Excel encontrará las diferentes hojas del libro de trabajo, cada una de ellas nombradas de la forma Hoja1, Hoja2...  $H + H$  Hoja1 Hoja2 Hoja3  $/2$ 

Los libros de trabajo son una gran herramienta de organización, ya que por ejemplo todas las hojas referidas a un mismo proyecto o trabajo podrían agruparse en un sólo libro.

## **Hoja de cálculo**

La hoja de cálculo es uno de los distintos tipos de hojas que puede contener un libro de trabajo. Es una herramienta muy útil para todas aquellas personas que trabajen con gran cantidad de números y necesiten realizar cálculos u operaciones con ellos. Es como una gran hoja cuadriculada formada por **16384 columnas y 1.048.576 filas**. Las hojas de cálculo están formadas por columnas y filas.

Una columna es el conjunto de celdas seleccionadas verticalmente. Cada columna se nombra por letras, por ejemplo A, B, C,.......AA, AB,........IV.

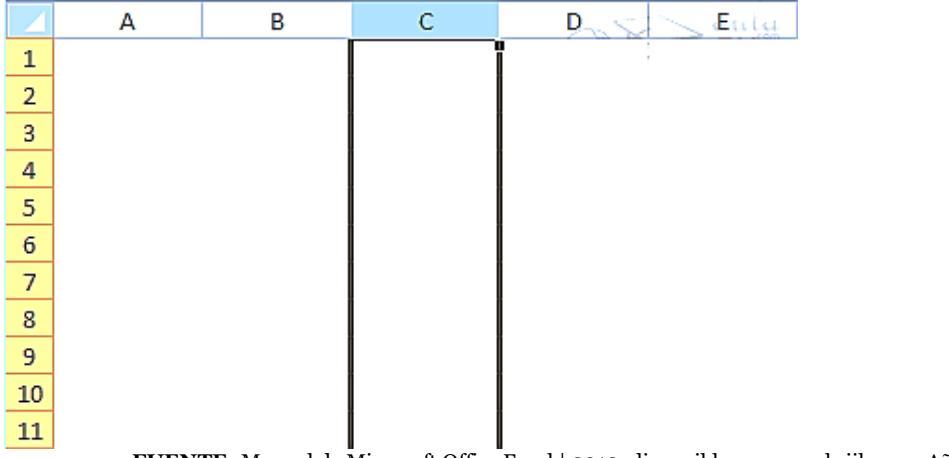

**FUENTE:** Manual de Microsoft Office Excel | 2010, disponible en www.ebriik.com. Año 2 014.

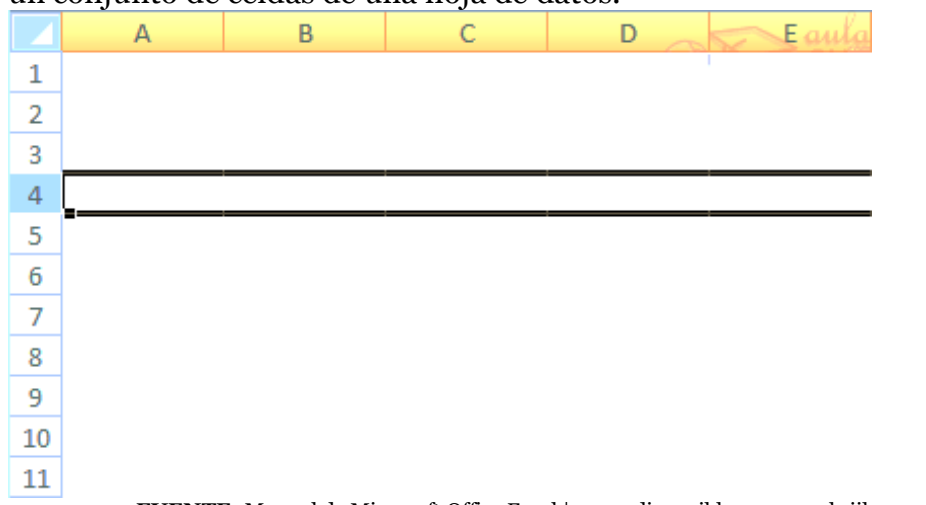

**Cada fila se numera desde 1 hasta 1.048.576** y es la selección horizontal de un conjunto de celdas de una hoja de datos.

**FUENTE:** Manual de Microsoft Office Excel | 2010, disponible en www.ebriik.com. Año 2 014.

La intersección de una columna y una fila se denominan Celda y se nombra con el nombre de la columna a la que pertenece y a continuación el número de su fila, por ejemplo la primera celda pertenece a la columna A y la fila 1 por lo tanto la celda se llama A1. Si observa la ventana de Excel podrás comprobar todo lo explicado anteriormente.

Cuando el cursor está posicionado en alguna celda preparado para trabajar con ésta, dicha celda se denomina Celda activa y se identifica porque aparece más remarcada que las demás. De igual forma tenemos la fila activa, fila donde se encuentra la celda activa y columna activa, columna de la celda activa.

Otro concepto muy importante en una hoja de cálculo es el de Rango, que es un bloque rectangular de una o más celdas que Excel trata como una unidad. Los rangos son vitales en la Hoja de Cálculo, ya que todo tipo de operaciones se realizan a base de rangos. Más adelante veremos las distintas formas de definir un rango.

#### **Introducir datos**

En cada una de las celdas de la hoja, es posible introducir textos, números o fórmulas. En todos los casos, los pasos a seguir serán los siguientes:

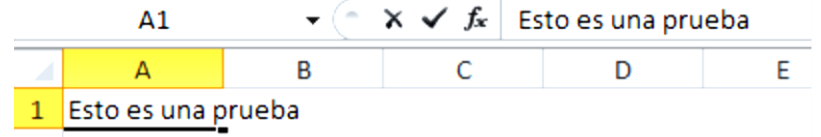

**FUENTE:** Manual de Microsoft Office Excel | 2010, disponible en www.ebriik.com. Año 2 014.

Situar el cursor sobre la celda donde se van a introducir los datos y teclear los datos que desees introducir. Aparecerán en dos lugares: en la celda activa y en la Barra de Fórmulas, como puedes observar en el dibujo siguiente:

Para introducir el valor en la celda puede utilizar cualquiera de los tres métodos que te explicamos a continuación:

INTRO: Se valida el valor introducido en la celda y además la celda activa pasa a ser la que se encuentra justo por debajo.

TECLAS DE MOVIMIENTO: Se valida el valor introducido en la celda y además la celda activa cambiará dependiendo de la flecha pulsada, es decir, si pulsamos FLECHA DERECHA será la celda contigua hacia la derecha.

CUADRO DE ACEPTACIÓN: Es el botón  $\checkmark$  de la barra de fórmulas, al hacer clic sobre él se valida el valor para introducirlo en la celda pero la celda activa seguirá siendo la misma.

Si antes de introducir la información cambia de opinión y desea restaurar el contenido de la celda a su valor inicial, sólo hay que pulsar la tecla Esc del teclado o hacer clic sobre el botón Cancelar de la barra de fórmulas. Así no se introducen los datos y la celda seguirá con el valor que tenía.

Si hemos introducido mal una fórmula posiblemente nos aparezca un recuadro dándonos información sobre el posible error cometido, leerlo detenidamente para comprender lo que nos dice y aceptar la corrección o no.

Otras veces la fórmula no es correcta y no nos avisa, pero aparecerá algo raro en la celda, comprobar la fórmula en la barra de fórmulas para encontrar el error.

En ocasiones, es posible que nos interese introducir varias líneas dentro de una misma celda, pero al pulsar INTRO para realizar el salto de línea lo que ocurre es que se valida el valor y pasamos a la celda inferior. Para que esto no ocurra deberemos pulsar ALT+INTRO.

## **Modificar datos**

Se puede modificar el contenido de una celda al mismo tiempo que se esté escribiendo o más tarde, después de la introducción.

Si aún no se ha validado la introducción de datos y se comete algún error, se puede modificar utilizando la tecla Retroceso del teclado para borrar el carácter situado a la izquierda del cursor, haciendo retroceder éste una posición. No se puede utilizar la tecla FLECHA IZQUIERDA porque equivale a validar la entrada de datos.

Si ya se ha validado la entrada de datos y se desea modificar, Seleccionaremos la celda adecuada, después activaremos la Barra de Fórmulas pulsando la tecla F2 o iremos directamente a la barra de fórmulas haciendo clic en la parte del dato a modificar.

## **La Barra de Estado cambiará de Listo a Modificar**

En la Barra de Fórmulas aparecerá el punto de inserción o cursor al final de la misma, ahora es cuando podemos modificar la información.

Después de teclear la modificación pulsaremos INTRO o haremos clic sobre el botón Introducir.

Si después de haber modificado la información se cambia de opinión y se desea restaurar el contenido de la celda a su valor inicial, sólo hay que pulsar la tecla Esc del teclado o hacer clic sobre el botón Cancelar de la barra de fórmulas. Así no se introducen los datos y la celda muestra la información que ya tenía.

Si se desea reemplazar el contenido de una celda por otro distinto, se seleccione la celda y se escriba el nuevo valor directamente sobre ésta.

# **Tipos de datos**

En una Hoja de cálculo, los distintos TIPOS DE DATOS que podemos introducir son:

VALORES CONSTANTES, es decir, un dato que se introduce directamente en una celda. Puede ser un número, una fecha u hora, o un texto.

FÓRMULAS, es decir, una secuencia formada por: valores constantes, referencias a otras celdas, nombres, funciones, u operadores. Es una técnica básica para el análisis de datos. Se pueden realizar diversas operaciones con los datos de las hojas de cálculo como +, -, \*, /, Sen, Cos, etc. En una fórmula se pueden mezclar constantes, nombres, referencias a otras celdas, operadores y funciones. La fórmula se escribe en la barra de fórmulas y debe empezar siempre por el signo =.

# **Errores en los datos**

Cuando introducimos una fórmula en una celda puede ocurrir que se produzca un error. Dependiendo del tipo de error puede que Excel nos avise o no.

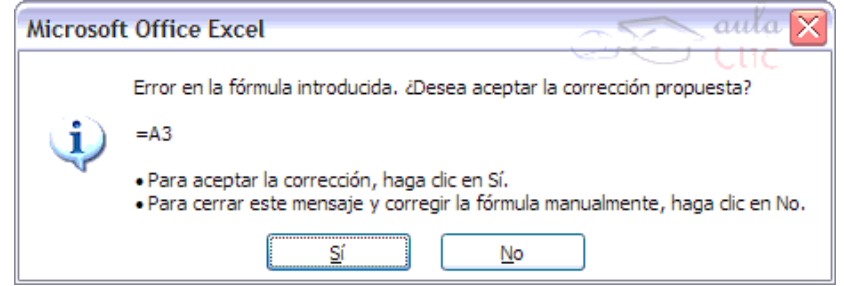

**FUENTE:** Manual de Microsoft Office Excel | 2010, disponible en www.ebriik.com. Año 2 014.

Cuando nos avisa del error, el cuadro de diálogo que aparece tendrá un aspecto similar al que ves a la derecha:

Nos da una posible propuesta que podemos aceptar haciendo clic sobre el botón Sí o rechazar utilizando el botón No. Dependiendo del error, mostrará un mensaje u otro. Podemos detectar un error sin que nos avise cuando aparece la 0| celda con un símbolo en la esquina superior izquierda tal como esto:

Al hacer clic sobre el símbolo aparecerá un cuadro como  $\circledast$  que nos permitirá saber más sobre el error.

Dependiendo del tipo de error, al hacer clic sobre el cuadro anterior se mostrará un cuadro u otro, siendo el más frecuente el que aparece a continuación:

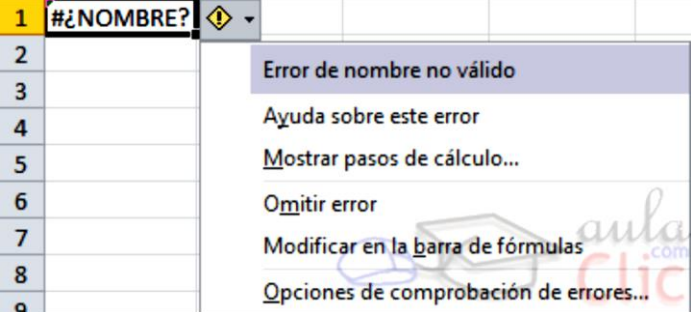

**FUENTE:** Manual de Microsoft Office Excel | 2010, disponible en www.ebriik.com. Año 2 014.

Este cuadro nos dice que la fórmula es incoherente y nos deja elegir entre diferentes opciones. Posiblemente el error sea simplemente que la fórmula de la celda no tiene el mismo aspecto que todas las demás fórmulas adyacente (por ejemplo, ésta sea una resta y todas las demás sumas).

Si no sabemos qué hacer, disponemos de la opción Ayuda sobre este error. Si lo que queremos es comprobar la fórmula para saber si hay que modificarla o no, podríamos utilizar la opción Modificar en la barra de fórmulas.

Si la fórmula es correcta, se utilizará la opción Omitir error para que desaparezca el símbolo de la esquina de la celda.

- Puede que al introducir la fórmula nos aparezca como contenido de la celda: #TEXTO, siendo TEXTO un valor que puede cambiar dependiendo del tipo de error. Por ejemplo:
- $\star$  ##### se produce cuando el ancho de una columna no es suficiente o cuando se utiliza una fecha o una hora negativa.
- #¡NUM! cuando se ha introducido un tipo de argumento o de operando incorrecto, como puede ser sumar textos.
- #¡DIV/0! cuando se divide un número por cero.
- #¿NOMBRE? cuando Excel no reconoce el texto de la fórmula.
- #N/A cuando un valor no está disponible para una función o fórmula.
- #¡REF! se produce cuando una referencia de celda no es válida.
- #¡NUM! cuando se escriben valores numéricos no válidos en una fórmula o función.
- #¡NULO! cuando se especifica una intersección de dos áreas que no se intersectan.

También en estos casos, la celda, como en el caso anterior, contendrá además un símbolo en la esquina superior izquierda tal como: . Este símbolo se utilizará como hemos visto antes.

## **Los datos**

Ya hemos visto que Excel se utiliza principalmente para introducir datos, ya sean literales como fórmulas. En este tema nos vamos a centrar en algunas de las operaciones típicas que se pueden realizar sobre ellos.

## **Eliminar filas duplicadas**

Frecuentemente, cuando trabajamos con un gran volumen de información o recopilamos datos desde varios orígenes diferentes, aparecen en nuestro libro de trabajo filas idénticas. A menos que lo que nos interese sea estudiar la frecuencia con la que aparece un determinado registro, la mayoría de las veces no nos interesará tener duplicados, porque **no aportan información adicional** y **pueden comprometer la fiabilidad de las estadísticas** basadas en los datos.

Por ejemplo, si disponemos de un listado de trabajadores y queremos saber la media de edad, el cálculo se vería comprometido en el caso de que un mismo trabajador apareciera varias veces.

## **Para eliminar filas duplicadas**

Deberemos tener como **celda activa uno de los registros a comprobar**, de forma que, si existen varias tablas distintas, Excel sepa interpretar a cuál nos referimos. Visualizarás un marco alrededor de todos los registros que se verán afectados por la comprobación.

## **En la pestaña Datos pulsamos Quitar duplicados**

Si te quieres asegurar de que realmente se comprueban las filas que deseas, puedes seleccionarlas manualmente antes de pulsar el botón.

## **Ordenar datos**

Cuando disponemos de muchos datos, lo más habitual es ordenarlos siguiendo algún criterio. Esta ordenación se puede hacer de forma simple, es decir, ordenar por una columna u ordenar por diferentes columnas a la vez, siguiendo una jerarquía.

Para hacer una **ordenación simple** debemos posicionarnos en la columna que queramos ordenar y, desde la pestaña **Datos** y los botones de la sección **Ordenar y filtrar**, para que la ordenación sea ascendente o descendente respectivamente. También podemos pulsar sobre **Ordenar...** y escoger el criterio de ordenación, aunque en este caso esta opción es menos rápida. Esto **ordenará todo el conjunto de la fila**.

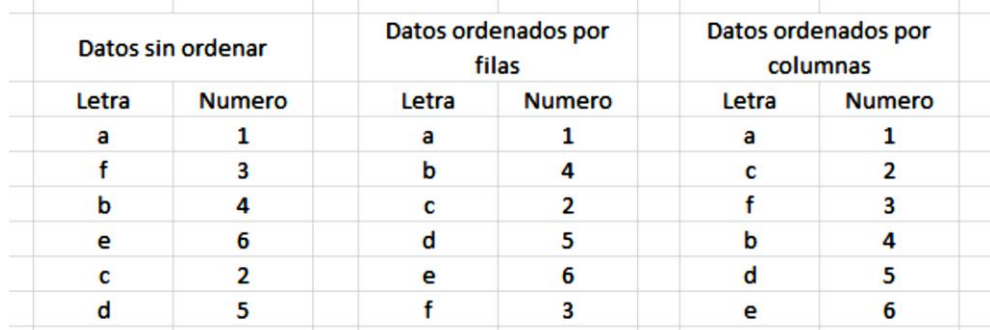

#### **Aquí puede ver un ejemplo de ordenación**

**FUENTE:** Manual de Microsoft Office Excel | 2010, disponible en www.ebriik.com. Año 2 014.

El botón **Ordenar** está más enfocado a **ordenar por más de un criterio** de ordenación. Al pulsarlo, nos aparece el cuadro de diálogo donde podemos seleccionar los campos por los que queremos ordenar.

En el desplegable **Ordenar por** elegiremos la columna. Si los datos tienen un encabezado que les da nombre, Excel los mostrará. Si no, mostrará los nombres de columna (*columna A*, *columna B*, ...).

Deberemos indicar en qué se basa nuestra ordenación (**Ordenar según**). Se puede elegir entre tener en cuenta el valor de la celda, el color de su texto o fondo, o su icono.

Y cuál es el **Criterio de ordenación**: Si ascendente (**A a Z**), descendente (**Z a A**). O bien si se trata de un criterio personalizado como: **lunes, martes, miércoles...**

Cuando hemos completado un criterio, podemos incluir otro pulsando **Agregar nivel**, como se muestra en la imagen. De forma que podremos ordenar por ejemplo por nombre y en caso de que dos o más registros tengan el mismo nombre, por apellido.

Seleccionando un nivel, y pulsando las flechas hacia arriba o hacia abajo, aumentamos o disminuimos la prioridad de ordenación de este nivel. Los datos se ordenarán, primero, por el primer nivel de la lista, y sucesivamente por los demás niveles en orden descendente.

En la parte superior derecha tenemos un botón **Opciones...**, este botón sirve para abrir el cuadro **Opciones de ordenación** dónde podremos especificar más opciones en el criterio de la ordenación.

#### **Las funciones**

Esta unidad es la unidad una de las más importantes del módulo, pues en su comprensión y manejo está la base de Excel. Qué es una hoja de cálculo sino una base de datos que utilizamos con una serie de fórmulas para evitar tener que recalcular por cada cambio que hacemos. Por eso esta unidad es fundamental para el desarrollo del curso y la buena utilización de Excel.

Vamos a profundizar en el manejo de funciones ya definidas por Excel 2010 para agilizar la creación de hojas de cálculo, estudiando la sintaxis de éstas así como el uso del asistente para funciones, herramienta muy útil cuando no conocemos muy bien las funciones existentes o la sintaxis de éstas.

# **Introducir funciones**

Una función es una fórmula predefinida por Excel (o por el usuario) que opera con uno o más valores y devuelve un resultado que aparecerá directamente en la celda o será utilizado para calcular la fórmula que la contiene. La sintaxis de cualquier función es: nombre\_función (argumento1; argumento2; ...; argumentoN )

# **Siguen las siguientes reglas:**

- Si la función va al comienzo de una fórmula debe empezar por el signo =.
- Los argumentos o valores de entrada van siempre entre paréntesis. No dejes espacios antes o después de cada paréntesis.
- Los argumentos pueden ser valores constantes (número o texto), fórmulas o funciones.
- Los argumentos deben de separarse por un punto y coma ;. Ejemplo: =SUMA(A1:C8) Tenemos la función SUMA() que devuelve como resultado la suma de sus argumentos. El operador ":" nos identifica un rango de celdas, así A1:C8 indica todas las celdas incluidas entre la celda A1 y la C8, así la función anterior sería equivalente a:  $=$ A1+A2+A3+A4+A5+A6+A7+A8+B1+ B2+B3+B4+B5+B6+B7+B8+C1+C2+C3+C4+C5+C6+C7+C8

En este ejemplo se puede apreciar la ventaja de utilizar la función.

Las fórmulas pueden contener más de una función, y pueden aparecer funciones anidadas dentro de la fórmula. Ejemplo: =SUMA(A1:B4)/SUMA(C1:D4)

Existen muchos tipos de funciones dependiendo del tipo de operación o cálculo que realizan. Así hay funciones matemáticas y trigonométricas, estadísticas, financieras, de texto, de fecha y hora, lógicas, de base de datos, de búsqueda y referencia y de información.

Para introducir una fórmula debe escribirse en una celda cualquiera tal cual introducimos cualquier texto, precedida siempre del signo =.

## **Autosuma y funciones más frecuentes**

Una función como cualquier dato se puede escribir directamente en la celda si conocemos su sintaxis, pero Excel dispone de herramientas que facilitan esta tarea. En la pestaña Inicio o en la de Fórmulas encontrarás el botón

de  $\Sigma$  Autosuma  $\gamma$  que nos permite realizar la función SUMA de forma más rápida.

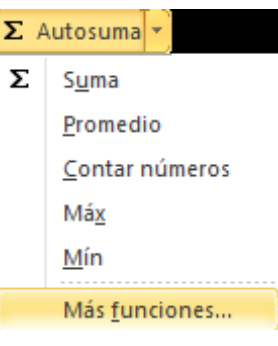

**FUENTE:** Manual de Microsoft Office Excel | 2010, disponible en www.ebriik.com. Año 2 014.

Con este botón tenemos acceso también a otras funciones utilizando la flecha de la derecha del botón. Al hacer clic sobre ésta aparecerá la lista desplegable de la imagen. Y podremos utilizar otra función que no sea la Suma, como puede ser Promedio (calcula la media aritmética), Cuenta (cuenta valores), Máx (obtiene el valor máximo) o Mín (obtiene el valor mínimo). Además de poder accesar al diálogo de funciones a través de Más Funciones....

Para utilizar éstas opciones, asegúrese de que tiene seleccionada la celda en que quiere que se realice la operación antes de pulsar el botón.

## **Insertar función**

Para insertar cualquier otra función, también podemos utilizar el asistente. Si queremos introducir una función en una celda:

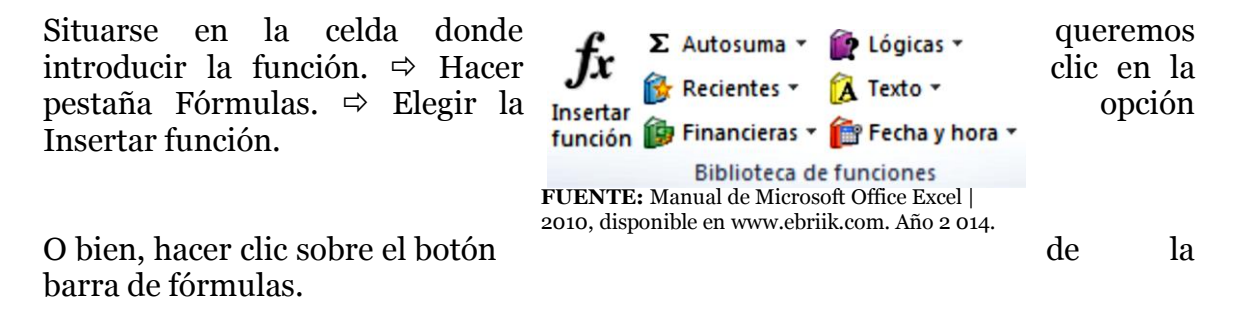

Aparecerá el siguiente cuadro de diálogo Insertar función:  $9 - 32$ 

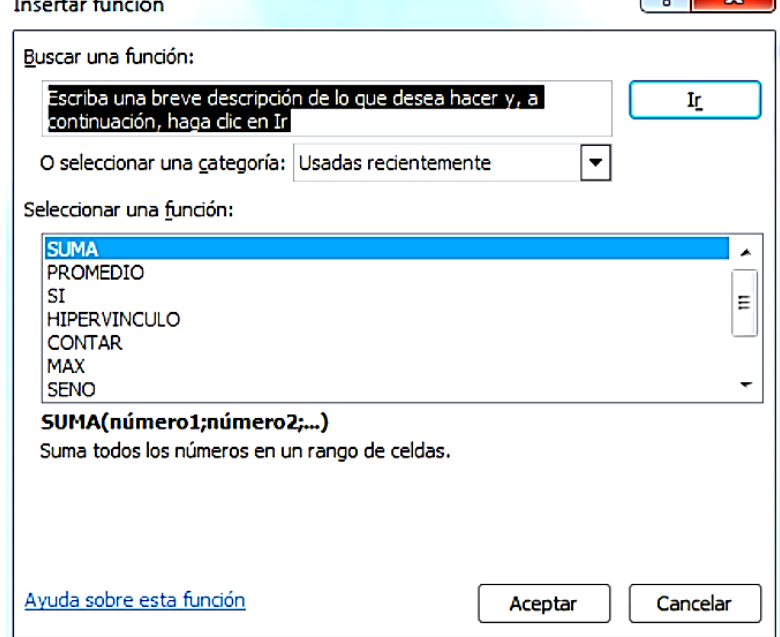

**FUENTE:** Manual de Microsoft Office Excel | 2010, disponible en www.ebriik.com. Año 2 014.

Excel 2010 nos permite buscar la función que necesitamos escribiendo una breve descripción de la función necesitada en el recuadro Buscar una función: y a continuación hacer clic sobre el botón  $\frac{\mathbf{I} \cdot \mathbf{I} \cdot \mathbf{I}}{n}$  de esta forma no es necesario conocer cada una de las funciones que incorpora Excel ya que él nos mostrará en el cuadro de lista Seleccionar una función: las funciones que tienen que ver con la descripción escrita.

Para que la lista de funciones no sea tan extensa podemos seleccionar previamente una categoría del cuadro combinado o seleccionar una categoría: esto hará que en el cuadro de lista sólo aparezcan las funciones de la categoría elegida y reduzca por lo tanto la lista. Si no estamos muy seguros de la categoría podemos elegir Todas. En el cuadro de lista Seleccionar una función: hay que elegir la función que deseamos haciendo clic sobre ésta.

Observe como conforme seleccionamos una función, en la parte inferior nos aparecen los distintos argumentos y una breve descripción de ésta. También disponemos de un enlace Ayuda sobre esta función para obtener una descripción más completa de dicha función. A final, hacer clic sobre el botón Aceptar.

La ventana cambiará al cuadro de diálogo Argumentos de función, donde nos pide introducir los argumentos de la función: Este cuadro variará según la función que hayamos elegido, en nuestro caso se eligió la función SUMA ().

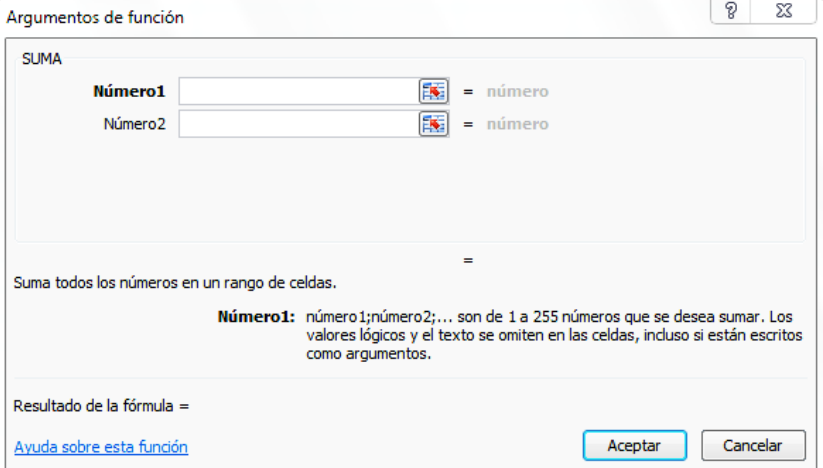

**FUENTE:** Manual de Microsoft Office Excel | 2010, disponible en www.ebriik.com. Año 2 014.

En el recuadro Número1 hay que indicar el primer argumento que generalmente será una celda o rango de celdas tipo A1:B4. Para ello, hacer clic sobre el botón para que el cuadro se haga más pequeño y podamos ver toda la hoja de cálculo, a continuación seleccionar el rango de celdas o la celda deseadas como primer argumento (para seleccionar un rango de celdas haz clic con el botón izquierdo del ratón sobre la primera celda del rango y sin soltar el botón arrástralo hasta la última celda del rango) y pulsar la tecla INTRO para volver al cuadro de diálogo.

En el recuadro Número2 habrá que indicar cuál será el segundo argumento. Sólo en caso de que existiera. Si introducimos segundo argumento, aparecerá otro recuadro para el tercero, y así sucesivamente. Cuando tengamos introducidos todos los argumentos, hacer clic sobre el botón Aceptar.

Si por algún motivo insertáramos una fila en medio del rango de una función, Excel expande automáticamente el rango incluyendo así el valor de la celda en el rango. Por ejemplo: Si tenemos en la celda A5 la función =SUMA(A1:A4) e insertamos un fila en la posición 3 la fórmula se expandirá automáticamente cambiando a =SUMA(A1:A5).

## **Utilizar Expresiones como argumentos de las Funciones**

Excel permite que en una función tengamos como argumentos expresiones, por ejemplo la suma de dos celdas (A1+A3). El orden de ejecución de la función será primero resolver las expresiones y después ejecutar la función sobre el resultado de las expresiones. Por ejemplo, si tenemos la siguiente función =Suma((A1+A3);(A2-A4)) donde: A1 vale 1, A2 vale 5, A3 vale 2 y A4 vale 3. Excel resolverá primero las expresiones (A1+A3) y (A2-A4) por lo que obtendremos los valores 3 y 2 respectivamente, después realizará la suma obteniendo así 5 como resultado.

# **Utilizar Funciones como argumentos de las Funciones**

Excel también permite que una función se convierta en argumento de otra función, de esta forma podemos realizar operaciones realmente complejas en una simple celda. Por ejemplo =MAX(SUMA(A1:A4);B3) , esta fórmula consta de la combinación de dos funciones, la suma y el valor máximo. Excel realizará primero la suma SUMA(A1:A4) y después calculará el valor máximo entre el resultado de la suma y la celda B3.

# **Funciones de fecha y hora**

De entre todo el conjunto de funciones, en este apartado estudiaremos las funciones dedicadas al tratamiento de fechas y horas. Y estas son todas las posibles funciones ofrecidas por Excel.

Excel llama número de serie al número de días transcurridos desde el 0 de enero de 1900 hasta la fecha introducida, es decir agarra la fecha inicial del sistema como el día 0/1/1900 y a partir de ahí empieza a contar, en las funciones que tengan núm\_de\_serie como argumento, podremos poner un número o bien la referencia de una celda que contenga una fecha.

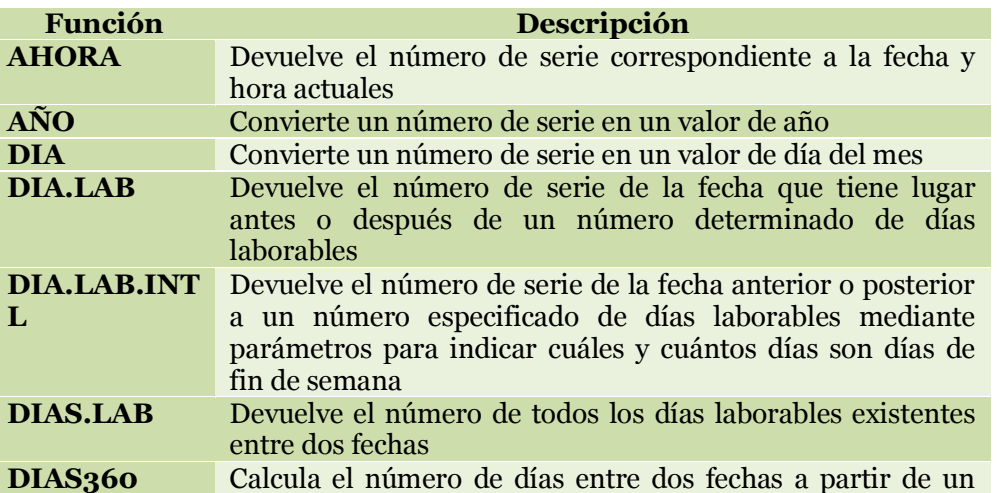
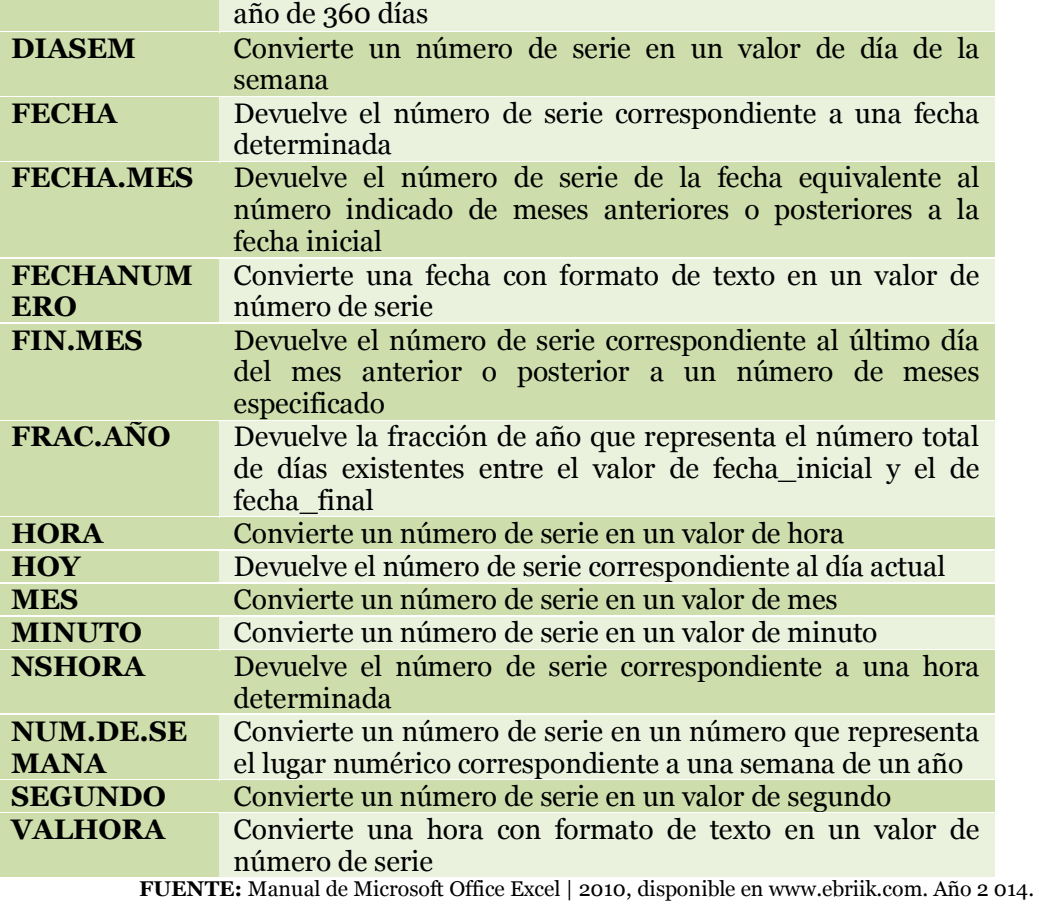

#### **Funciones de texto**

Una hoja de cálculo está pensada para manejarse dentro del mundo de los números, pero Excel también tiene un conjunto de funciones específicas para la manipulación de texto. Estas son todas las funciones de texto ofrecidas por Excel:

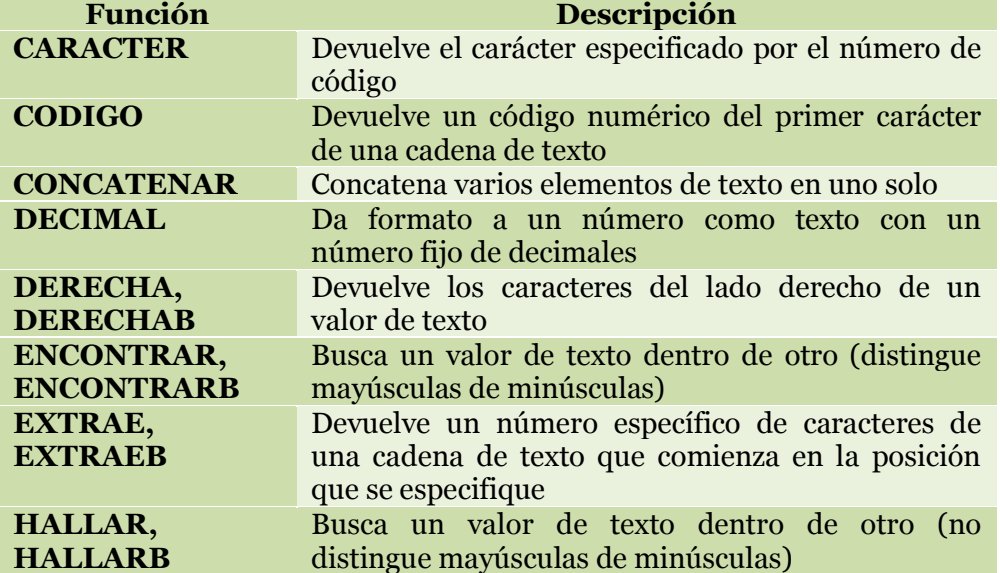

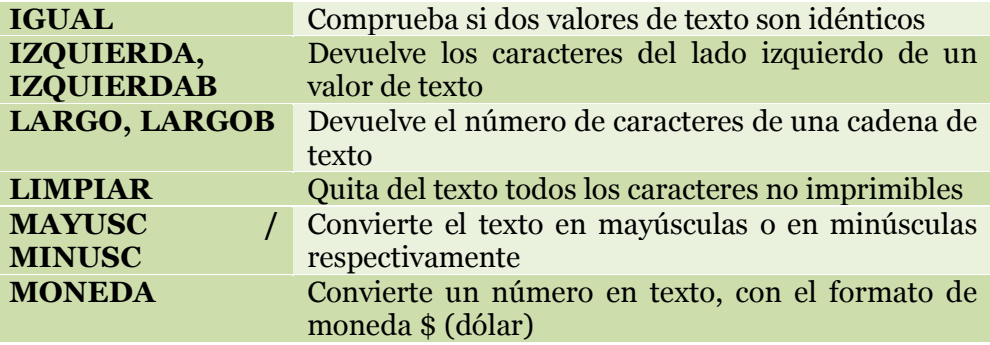

**FUENTE:** Manual de Microsoft Office Excel | 2010, disponible en www.ebriik.com. Año 2 014.

#### **Funciones financieras**

Excel es una de las herramientas más potentes para trabajar con información y cálculos financieros, ofrece una amplia gama de funciones prediseñadas para crearte tu propia "caja de ahorros en casa". Todas estas funciones están agrupadas en la categoría de Financieras.

Vamos a estudiar la amplia gama de funciones financieras que nos ofrece Excel:

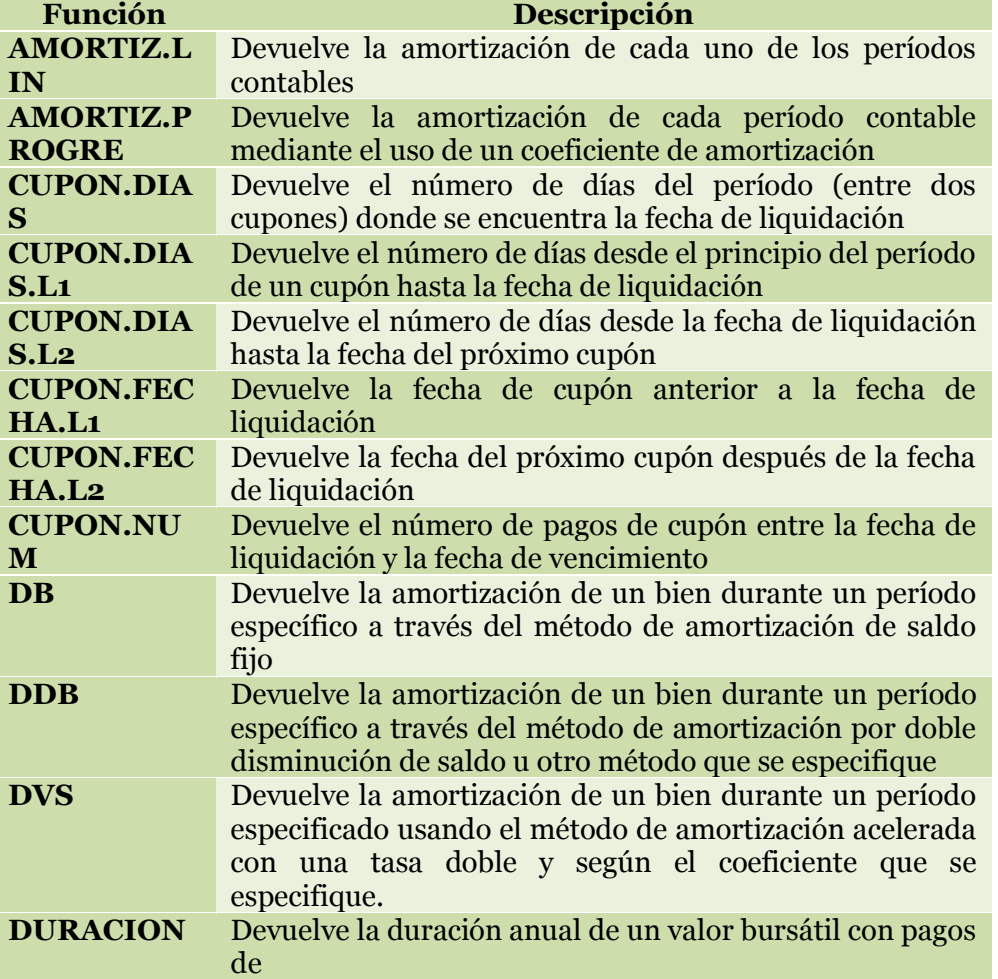

**FUENTE:** Manual de Microsoft Office Excel | 2010, disponible en www.ebriik.com. Año 2 014.

## **Enlazando y consolidando hojas de trabajo**

Ya hemos visto cómo trabajar con datos y cómo trabajar con fórmulas. Es inevitable hablar de los conceptos enlazar y consolidar hojas.

## **Enlazar hojas de trabajo**

El concepto de enlazar en Excel es el hecho de utilizar fórmulas de varias hojas para combinas datos. Al enlazar hojas de trabajo estamos creando una dependencia de una con respecto a la otra, apareciendo así dos conceptos:

- el libro de trabajo dependiente: es el que contiene las fórmulas.

- el libro de trabajo fuente: es el que contiene los datos.

La cuestión que debemos plantearnos antes de enlazar hojas de trabajo, es si realmente nos hace falta complicarnos tanto o sencillamente podemos hacerlo todo en una misma hoja.

No existe una respuesta genérica, dependerá de la envergadura de los datos y de las fórmulas; si las hojas las van a utilizar varias personas, etc.

Para crear un libro de trabajo dependiente debemos crear fórmulas de referencias externas, es decir fórmulas que hacen referencia a datos que se encuentran en una hoja externa a la que está la fórmula.

## **Formato de celdas**

Excel nos permite no solo realizar cuentas sino que también nos permite darle una buena presentación a nuestra hoja de cálculo **resaltando la información más interesante, de esta forma con un solo vistazo podremos percibir la información más importante y así sacar conclusiones de forma rápida y eficiente**. Por ejemplo podemos llevar la cuenta de todos nuestros gastos y nuestras ganancias del año y resaltar en color rojo las pérdidas y en color verde las ganancias, de esta forma sabremos rápidamente si el año ha ido bien o mal.

A continuación veremos las **diferentes opciones** disponibles en Excel 2010 **respecto al cambio de aspecto de las celdas** de una hoja de cálculo y cómo manejarlas para modificar el tipo y aspecto de la letra, la alineación, bordes, sombreados y forma de visualizar números en la celda.

## **Fuente**

Excel nos permite **cambiar la apariencia de los datos** de una hoja de cálculo cambiando la fuente, el tamaño, estilo y color de los datos de una celda.

Para cambiar la apariencia de los datos de nuestra hoja de cálculo, podemos utilizar los cuadros de diálogo o la banda de opciones, a continuación te describimos estas dos formas, en cualquiera de las dos primero deberás previamente seleccionar el

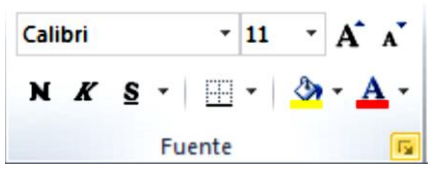

rango de celdas al cual se quiere modificar el aspecto:

Utilizando los cuadros de diálogo:

En la pestaña **Inicio** haz clic en la flecha que se encuentra al pie de la sección **Fuente**. Se abrirá el cuadro de diálogo **Formato de celdas**, y más concretamente la pestaña **Fuente.** Una vez elegidos todos los aspectos deseados, hacemos clic sobre el botón **Aceptar**.

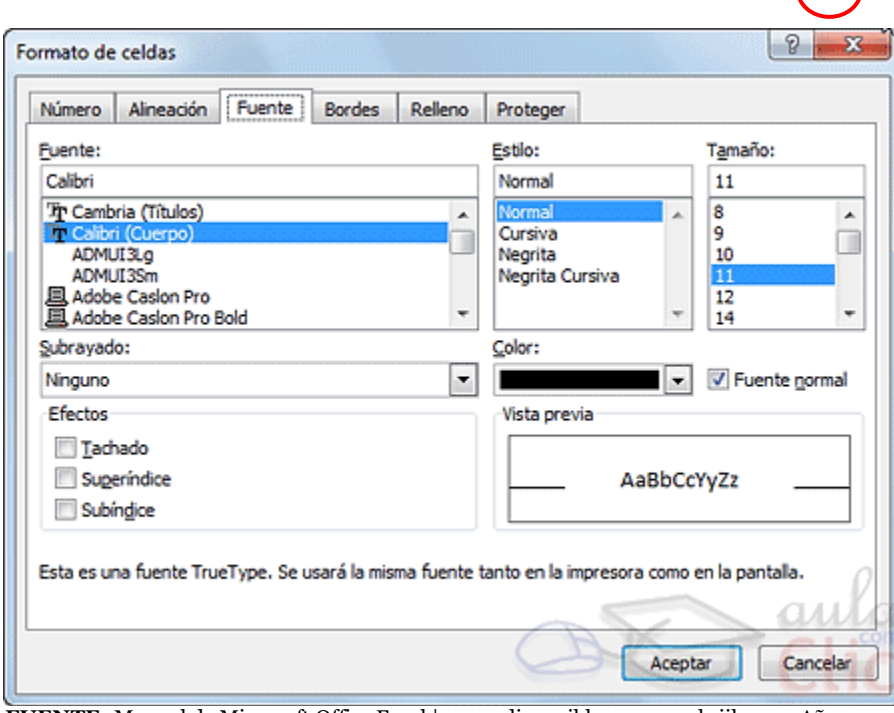

**FUENTE:** Manual de Microsoft Office Excel | 2010, disponible en www.ebriik.com. Año 2 014.

Conforme vamos cambiando los valores de la ficha, aparece en el recuadro **Vista previa** un modelo de cómo quedará nuestra selección en la celda. Esto es muy útil a la hora de elegir el formato que más se adapte a lo que queremos. A continuación pasamos a explicarle las distintas opciones de la ficha **Fuente**.

- **Fuente:** Son los tipos de letra disponibles. Hay que elegir una de la lista. Si elegimos un tipo de letra con el identificativo delante de su nombre, nos indica que la fuente elegida es **True Type**, es decir, que se usará la misma fuente en la pantalla que la impresora, y que además es una fuente escalable (podemos escribir un tamaño de fuente aunque no aparezca en la lista de tamaños disponibles).
- **Estilo:** Se elegirá de la lista un estilo de escritura. No todos los estilos son disponibles con cada tipo de fuente. Los estilos posibles son: Normal, *Cursiva*, **Negrita**, *Negrita Cursiva*.
- **Tamaño:** Dependiendo del tipo de fuente elegido, se elegirá un tamaño u otro. Se puede elegir de la lista o bien teclearlo directamente una vez situados en el recuadro.
- **Subrayado:** Observa como la opción activa es **Ninguno**, haciendo clic sobre la flecha de la derecha se abrirá una lista desplegable donde tendrás que elegir un tipo de subrayado.
- **Color:** Por defecto el color activo es **Automático**, pero haciendo clic sobre la flecha de la derecha podrás elegir un color para la letra.
- **Efectos:** Tenemos disponibles tres efectos distintos: **Tachado**, **Superíndice** y **Subíndice**. Para activar o desactivar uno de ellos, hacer clic sobre la casilla de verificación que se encuentra a la izquierda.
- **Fuente normal:** Si esta opción se activa, se devuelven todas las opciones de fuente que Excel 2010 tiene por defecto.

En la **Cinta de opciones** disponemos de unos botones que nos permiten modificar algunas de las opciones vistas anteriormente y de forma más rápida. Si seleccionas previamente un texto, los cambios se aplicarán a él, y si no se aplicarán al nuevo texto que escribas. Puedes encontrar los botones para:

- **Elegir el tipo de fuente** y el **tamaño** del texto  $\begin{bmatrix} \text{Calibri} & -\sqrt{11} & \sqrt{11} \\ \text{Para} & \text{Para} \end{bmatrix}$ . Para cambiar el tamaño también puedes utilizar los botones , que aumentan o disminuyen el tamaño un nivel por cada clic, respectivamente.
- **Cambiar los estilos:** 
	- Activa o desactiva la **Negrita**. Anteriormente se representaba con una **B**.
	- Activa o desactiva la **Cursiva**. Anteriormente se representaba con una *I*.
	- Activa o desactiva el **Subrayado** simple.

Puede utilizar los tres a la vez sobre el mismo texto. O **colorear la celda** (bote de pintura) **o el texto** (A)  $\mathcal{F} \times \mathbf{A}$  respectivamente. Al hacer clic sobre la flecha de la derecha se abrirá la paleta de colores para escoger uno.

## **Alineación**

Se puede asignar **formato a las entradas de las celdas a fin** de que los datos **queden alineados u orientados** de una forma determinada. Para cambiar la alineación de los datos de nuestra hoja de cálculo, seguir los siguientes pasos:

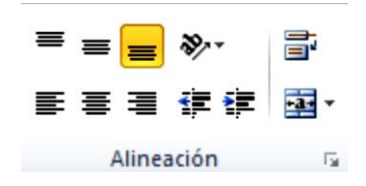

Seleccionar el rango de celdas al cual queremos modificar la alineación.  $\Rightarrow$ Haga clic en la flecha que se encuentra al pie de la sección **Alineación**. ⇒Aparecerá la ficha de la imagen. Elegir las opciones deseadas y pulsar el botón **Aceptar**.

## **Las opciones de la ficha son:**

**Alineación del texto Horizontal:** Alinea el contenido de las celdas seleccionadas horizontalmente, es decir respecto de la anchura de las celdas. Al hacer clic sobre la flecha de la derecha podrás elegir entre una de las siguientes opciones:

**General**: Es la opción de Excel 2010 por defecto, alinea las celdas seleccionadas dependiendo del tipo de dato

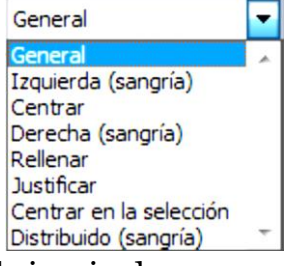

**Izquierda (Sangría)**: Alinea el contenido de las celdas seleccionadas a la izquierda de éstas independientemente del tipo de dato. Observa como a la derecha aparece un recuadro **Sangría:** que por defecto está a 0, pero cada vez que se incrementa este valor en uno, la entrada de la celda comienza un carácter más a la derecha, para que el contenido de la celda no esté pegado al borde izquierdo de la celda.

**Centrar**: Centra el contenido de las celdas seleccionadas dentro de éstas.

**Derecha (Sangría)**: Alinea el contenido de las celdas seleccionadas a la derecha de éstas, independientemente del tipo de dato. Observa como a la derecha aparece un recuadro de **Sangría:** que por defecto está a 0, pero cada vez que se incrementa este valor en uno, la entrada de la celda comienza un carácter más a la izquierda, para que el contenido de la celda no esté pegado al borde derecho de la celda.

**Rellenar**: Esta opción no es realmente una alineación sino que repite el dato de la celda para rellenar la anchura de la celda. Es decir, si en una celda tenemos escrito **\*** y elegimos la opción **Rellenar**, en la celda aparecerá \*\*\*\*\*\*\*\*\*\*\*\* hasta completar la anchura de la celda.

**Justificar**: Con esta opción el contenido de las celdas seleccionadas se alineará tanto por la derecha como por la izquierda.

**Centrar en la selección**: Centra el contenido de una celda respecto a todas las celdas en blanco seleccionadas a la derecha, o de la siguiente celda en la selección que contiene datos.

**Distribuido (Sangría)**: El contenido se alinea a izquierda y derecha, y además trata de ocupar todo el espacio de la línea vertical, separando las palabras tanto como sea necesario.

**Alineación del texto Vertical:** Alinea el contenido de las celdas seleccionadas verticalmente, es decir, respecto de la altura de las celdas. Esta opción sólo tendrá sentido si la altura de las filas se ha ampliado respecto al tamaño inicial. Al hacer clic sobre la flecha de la derecha podrás elegir entre una de las siguientes opciones:

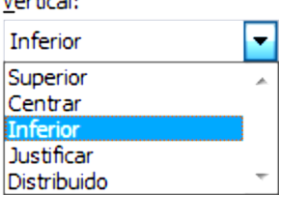

- **Superior**: Alinea el contenido de las celdas seleccionadas en la parte superior de éstas.
- **Centrar**: Centra el contenido de las celdas seleccionadas respecto a la altura de las celdas.
- **Inferior**: Alinea el contenido de las celdas seleccionadas en la parte inferior de éstas.
- **Justificar**: Alinea el contenido de las celdas seleccionadas tanto por la parte superior como por la inferior.

 **Distribuido**: Distribuye el texto en la celda, de forma que no se solape con las colindantes. Si es necesario amplía el tamaño de la celda.

**Orientación:** Permite cambiar el ángulo del contenido de las celdas para que se muestre en horizontal (opción por defecto), de arriba a abajo o en cualquier ángulo desde 90º en sentido opuesto a las agujas de un reloj a 90º en sentido de las agujas de un reloj. Excel 2010 ajusta automáticamente la altura de la fila para adaptarla a la orientación vertical, a no ser que se fije explícitamente la altura de ésta.

 **Ajustar texto:** Por defecto si introducimos un texto en una celda y éste no cabe, utiliza las celdas contiguas para visualizar el contenido introducido, pues si activamos esta

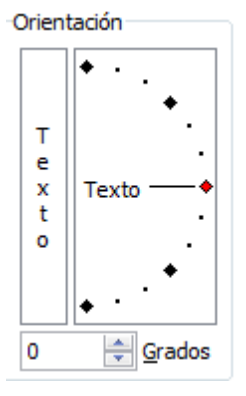

opción el contenido de la celda se tendrá que visualizar exclusivamente en ésta, para ello incrementará la altura de la fila y el contenido se visualizará en varias filas dentro de la celda.

- **Reducir hasta ajustar:** Si activamos esta opción, el tamaño de la fuente de la celda se reducirá hasta que su contenido pueda mostrarse en la celda.
- **Combinar celdas:** Al activar esta opción, las celdas seleccionadas se unirán en una sola.
- **Dirección del texto:** Permite cambiar el orden de lectura del contenido de la celda. Se utiliza para lenguajes que tienen un orden de lectura diferente del nuestro por ejemplo árabe, hebreo, etc.

En la **Cinta de opciones** disponemos de unos botones que nos permitirán modificar algunas de las opciones vistas anteriormente de forma más rápida, como:

 $\equiv \equiv \boxed{\equiv}$ Los botones de alineación vertical (superior, medio e inferior). Si nos situamos en una celda con texto se marcará la que esté siendo utilizada.

青青青 Los botones de alineación horizontal (izquierda, centrado y derecha).

Ta Ajustar texto La opción para ajustar el texto en la celda que amplia la celda si el texto no cabe.

El botón **Combinar y centrar unirá todas las celdas seleccionadas** para que formen una sola celda y a continuación nos centrará los datos. Pulsando en la pequeña flecha de la derecha se puede acceder a otras opciones de combinación.

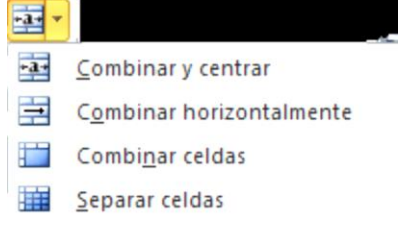

## **Bordes**

Excel nos permite **crear líneas en los bordes** o lados de las celdas.

Para cambiar la apariencia de los datos de nuestra hoja de cálculo añadiendo bordes, seguir los siguientes pasos:

Seleccionar el rango de celdas al cual queremos modificar el aspecto.  $\Rightarrow$ Seleccionar la pestaña **Inicio**. ⇒ Hacer clic sobre la flecha que se encuentra bajo la sección **Fuente**. En el cuadro de diálogo que se abrirá hacer clic sobre la pestaña **Bordes**.  $\Rightarrow$  Aparecerá el cuadro de diálogo de la derecha.  $\Rightarrow$  Elegir las opciones deseadas del recuadro.  $\Rightarrow$  Una vez elegidos todos los aspectos deseados, hacer clic sobre el botón **Aceptar**.

Al elegir cualquier opción, aparecerá en el recuadro **Borde** un modelo de cómo quedará nuestra selección en la celda.

A continuación pasamos a explicarle las distintas opciones del recuadro.

- □ **Preestablecidos:** Se elegirá una de estas opciones:
- □ **Ninguno**: Para quitar cualquier borde de las celdas seleccionadas.
- **Contorno**: Para crear un borde únicamente alrededor de las celdas seleccionadas.
- **Interior**: Para crear un borde alrededor de todas las celdas seleccionadas excepto alrededor de la selección.
- **Borde:** Este recuadro se suele utilizar cuando no nos sirve ninguno de los botones preestablecidos. Dependiendo del borde a poner o quitar (superior, inferior, izquierdo,...) hacer clic sobre los botones correspondientes. ¡CUIDADO! Al utilizar los botones preestablecidos, el borde será del estilo y color seleccionados, en caso de elegir otro aspecto para el borde, primero habrá que elegir **Estilo** y **Color** y a continuación hacer clic sobre el borde a colocar.
- **Estilo**: Se elegirá de la lista un estilo de línea.
- **Color**: Por defecto el color activo es **Automático**, pero haciendo clic sobre la flecha de la derecha podrá elegir un color para los bordes.
- $\Box$  En la Cinta de opciones disponemos de un botón que nos permitirá modificar los bordes de forma más rápida:

Si se hace clic sobre el botón se dibujará un borde tal como viene representado en éste. En caso de querer otro tipo de borde, elegirlo desde la flecha derecha del botón. Para abrir la ventana con las opciones que hemos visto, elegir **Más bordes...**.

## **Rellenos**

Excel nos permite también **sombrear las celdas** de una hoja de cálculo para remarcarlas de las demás. Para ello, seguir los siguientes pasos:

Seleccionar el rango de celdas al cual queremos modificar el aspecto.

Seleccionar la pestaña **Inicio**. ⇒ Hacer clic sobre la flecha que se encuentra bajo la sección **Fuente**. <sup>⇔</sup> Hacer clic sobre la pestaña **Relleno**. <sup>⇔</sup> Aparecerá la ficha de la derecha.  $\Rightarrow$  Elegir las opciones deseadas del recuadro.  $\Rightarrow$  Una vez elegidos todos los aspectos deseados, hacer clic sobre el botón **Aceptar**.

Al elegir cualquier opción, aparecerá en el recuadro **Muestra** un modelo de cómo quedará nuestra selección en la celda. A continuación pasamos a explicarle las distintas opciones del recuadro.

- **Color de fondo:** Se elegirá de la lista un **color de fondo** o se pulsará el botón **Sin Color**.
- **Color de trama:** Se elegirá de la lista desplegable un estilo de trama, así como el color de la trama.

En la Cinta de opciones disponemos de un botón que nos permitirá modificar el relleno de forma más rápida:

Si se hace clic sobre el botón se sombreará la celda del color indicado en éste, en nuestro caso, en amarillo. En caso de querer otro color de sombreado, elegirlo desde la flecha derecha del botón. Aquí no podrás añadir trama a la celda, para ello tendrás que utilizar el cuadro de diálogo **Formato de celdas**.

## **Estilos predefinidos**

Si no quiere perder mucho tiempo en colorear las celdas y aplicar estilos, la mejor opción son los estilos predefinidos. En la ficha **Inicio**, dentro de la sección **Estilos** encontrarás los botones **Dar formato como tabla** y **Estilos de celda**. **Si vas a dar formato a las celdas**, deberás seleccionarlas y pulsar el botón **Estilos de celda**. Verás muchas opciones entre las que elegir. Al hacer clic sobre una de ellas, el estilo se aplicará automáticamente.

Uno de los estilos predefinidos es **Normal**, de forma que si quieres que una celda formateada, ya sea con un estilo predefinido o con uno personalizado, recupere el formato normal, sólo tendrás que elegir esta opción.

Si va a dar formato a varias celdas, para formar una tabla, selecciónelas y pulse **Dar formato como tabla**. La forma de proceder es similar a la anterior, elegirá de un listado el estilo que prefiera y se aplicará. La única diferencia es que aparecerá un pequeño cuadro de diálogo para que selecciones las celdas que quieres que formen parte de la nueva tabla y elijas si ésta contendrá encabezados.

## **Formato de los valores numéricos**

Excel nos permite **modificar la visualización de los números en la celda**.

Para ello, seguir los siguientes pasos:

Seleccionar el rango de celdas al cual queremos modificar el aspecto de los números. Seleccionar la pestaña **Inicio** y hacer clic sobre la flecha que se encuentra bajo la sección **Número**. Se abrirá el cuadro de diálogo **Formato de celdas**, situado

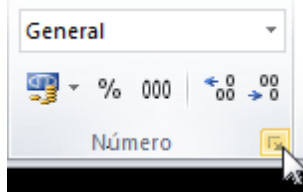

en la pestaña **Número**. ⇒ Elegir la opción deseada del recuadro **Categoría:** ⇒ Hacer clic sobre el botón **Aceptar**.  $\Rightarrow$  Al elegir cualquier opción, aparecerá en el recuadro **Muestra** un modelo de cómo quedará nuestra selección en la celda.

A continuación pasamos a explicarte las distintas opciones del recuadro: **Categoría:** se elegirá de la lista una categoría dependiendo del valor introducido en la celda. Las categorías más utilizadas son:

- **General**: Visualiza en la celda exactamente el valor introducido. Es el formato que utiliza Excel por defecto. Este formato admite enteros, decimales, números en forma exponencial si la cifra no toma por completo en la celda.
- **Número**: Contiene una serie de opciones que permiten especificar el número de decimales, también permite especificar el separador de millares y la forma de visualizar los números negativos.
- **Moneda**: Es parecido a la categoría Número, permite especificar el número de decimales, se puede escoger el símbolo monetario como podría ser € y la forma de visualizar los números negativos.
- **Contabilidad**: Difiere del formato moneda en que alinea los símbolos de moneda y las comas decimales en una columna.
- **Fecha**: Contiene números que representan fechas y horas como valores de fecha. Puede escogerse entre diferentes formatos de fecha.
- **Hora**: Contiene números que representan valores de horas. Puede escogerse entre diferentes formatos de hora.
- **Porcentaje**: Visualiza los números como porcentajes. Se multiplica el valor de la celda por 100 y se le asigna el símbolo %, por ejemplo, un formato de porcentaje sin decimales muestra 0,1528 como 15%, y con 2 decimales lo mostraría como 15,28%.
- **Fracción**: Permite escoger entre nueve formatos de fracción.
- **Científica**: Muestra el valor de la celda en formato de coma flotante. Podemos escoger el número de decimales.
- **Texto**: Las celdas con formato de texto son tratadas como texto incluso si en el texto se encuentre algún número en la celda.
- **Especial**: Contiene algunos formatos especiales, como puedan ser el código postal, el número de teléfono, etc.
- **Personalizada**: Aquí podemos crear un nuevo formato.

En la Cinta de opciones **Formato** disponemos de una serie de botones que nos permitirán modificar el formato de los números de forma más rápida:

Si se hace clic sobre el botón, los números de las celdas seleccionadas se convertirán a formato **moneda** (el símbolo dependerá de cómo tenemos definido el tipo moneda en la configuración regional de Windows, seguramente tendremos el símbolo €).

- % Para asignar el formato de **porcentaje** (multiplicará el número por 100 y le añadirá el símbolo %).
- Para utilizar el formato de **millares** (con separador de miles y cambio de alineación).
- Para **quitar un decimal** a los números introducidos en las celdas seleccionadas.
- Para **añadir un decimal** a los números introducidos en las celdas seleccionadas.

## **Cambios de estructura Alto de fila**

Excel 2010 **ajusta automáticamente** la **altura** de una fila **dependiendo del tipo de letra** más grande **utilizado** en esa fila. Por ejemplo, cuando el tipo de letra mayor de la fila 2 es *Arial* de *10*puntos, la altura de esa fila es *12,75*. Si aplicamos *Times New Roman* de *12* puntos a una celda de la fila 2, la altura de toda la fila pasa automáticamente a *15,75*.

Si deseamos modificar la altura de alguna fila, podemos utilizar dos métodos:

El primer método consiste en **utilizar el menú**. Para ello, seguiremos los siguientes pasos:

Seleccionar las filas a las que quieras modificar la altura. En caso de no seleccionar ninguna, se realizará la operación a la fila en la que nos encontramos. En la pestaña **Inicio**, pulsar el botón **Formato** del menú **Celdas**.

## Elegir la opción **Alto de fila...**

Aparecerá el cuadro de diálogo **Alto de fila** en el que tendrás que indicar el alto de la fila, para indicar decimales utilizar el punto decimal de teclado numérico, debido a que según el sistema puede variar entre sistema decimal (punto) o el sistema inglés (coma). Escribir la altura deseada, en este caso está *12,75* que es la altura que tiene la fila por defecto.

 $\vert 2 - x \vert$ Alto de fila Alto de fila: 12.75 Aceptar Cancelar

Hacer clic sobre el botón **Aceptar** para que los cambios se hagan efectivos.

El segundo método consiste en **utilizar el ratón**. Para ello:

Colocar el puntero del ratón en la línea situada debajo del número de la fila que desees modificar, en la cabecera de la fila.  $\Rightarrow$  El puntero del ratón adopta la forma de una flecha de dos puntas, tal como:  $\Rightarrow$  Mantener pulsado el botón del ratón, y arrastrar la línea a la nueva posición. Conforme movemos el ratón, la altura de la fila cambia.  $\Rightarrow$  Al final soltar el botón del ratón.

## **Autoajustar**

Si hemos modificado la altura de una fila, podemos **redimensionarla para ajustarla a la entrada más alta de la fila**, utilizando dos métodos distintos.

El primer método consiste en **utilizar el menú**. Para ello:

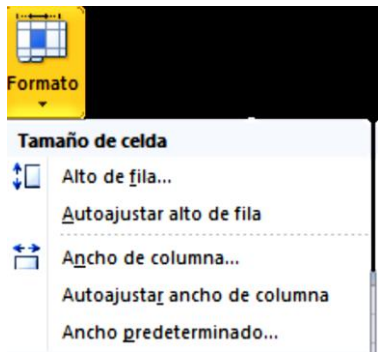

Selecciona las filas a las que desees modificar la altura. Seleccionar del menú **Formato** que se encuentra en la pestaña **Inicio**. Elige la opción **Autoajustar alto de fila**.

Este segundo método es mucho **más rápido**:

Situarse sobre la línea divisoria por debajo de la fila que deseas modificar, en la cabecera de la fila.  $\Rightarrow$  Tal como vimos

a la hora de modificar la altura con el ratón, el puntero del ratón se convertirá en una flecha de dos puntas.  $\Rightarrow$  Haz doble clic, el tamaño se reajustará automáticamente.

## **Ancho de columna**

En Excel 2010 la **anchura por defecto** de una columna **es de 8,43 caracteres o 10,71 puntos**. A menudo, la anchura estándar de una columna no es suficiente para visualizar el contenido completo de una celda.

Si deseamos **modificar la anchura** de alguna columna, podemos utilizar dos métodos:

El primer método consiste en **utilizar el menú**. Para ello, seguiremos los siguientes pasos:

Seleccionar las columnas a las que quieres modificar la anchura. En caso de no

seleccionar ninguna, se realizará la operación a la columna en la que nos encontramos. Desplegar el menú **Formato**  de la pestaña **Inicio**.  $\Rightarrow$  Se abrirá otro submenú. Elegir la opción **Ancho de columna...** Aparecerá el siguiente cuadro de diálogo.

Escribir la anchura deseada. Hacer clic sobre el botón **Aceptar**.

El segundo método consiste en **utilizar el ratón**. Para ello:

Situar el puntero del ratón en la línea situada a la derecha del nombre de la columna que desees modificar, en la cabecera de la columna.  $\Rightarrow$  El puntero del ratón adopta la forma de una flecha de dos puntas, tal como:  $\Rightarrow$  Mantener pulsado el botón del ratón, y arrastrar la línea a la nueva posición.  $\Rightarrow$  Observa como conforme nos movemos la anchura de la columna va cambiando. Soltar el botón del ratón cuando el ancho de la columna sea el deseado.

## **Autoajustar a la selección**

Podemos modificar la anchura de una columna para **acomodarla al dato de entrada más ancho**, utilizando dos métodos distintos.

El primer método consiste en **utilizar el menú**. Para ello:

Seleccionar las columnas a las que desees modificar la anchura.  $\Rightarrow$  Desplegar el menú **Formato** de la pestaña **Inicio**. Se abrirá otro submenú. Eligir la opción **Autoajustar ancho de columna**.

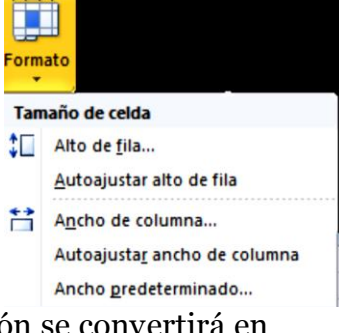

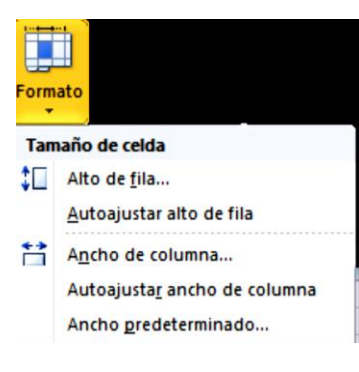

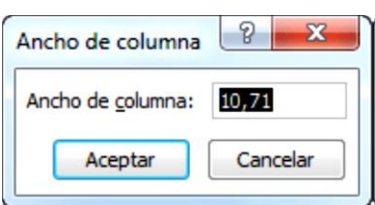

El segundo método es mucho **más rápido**.

Situarse sobre la línea divisoria a la derecha de la columna que deseas modificar, en la cabecera de la columna.  $\Rightarrow$  Tal como vimos a la hora de modificar la anchura con el ratón, el puntero del ratón se convertirá en una flecha de dos puntas. Hacer **doble** clic, automáticamente se ajustará el tamaño de la columna al mayor texto que hayas introducido en la columna.

## **Ancho estándar de columna**

Excel 2010 nos permite **modificar la anchura estándar para todas las columnas de la hoja** que tienen asignada dicha anchura. Si deseamos modificarla, seguir los siguientes pasos:

Desplegar el menú **Formato** de la pestaña **Inicio**. Se abrirá otro submenú. Elegir la opción **Ancho predeterminado...** ⇒ Aparecerá el siguiente cuadro de diálogo. Escribir la anchura estándar deseada y pulsar el botón **Aceptar**.

Todas las columnas pasan a tener la anchura estándar, excepto aquellas que tuvieran asignada una anchura particular.

## **Cambiar el nombre de la hoja**

Como ya sabe, en Excel 2010 creamos libros de trabajo formados por varias hojas. Por defecto **cada hoja se referencia como Hoja1, Hoja2, ...** Si trabajamos con varias hojas dentro del libro es **aconsejable utilizar un nombre de hoja para identificarla de forma más rápida**, así si utilizamos

una hoja para manejar los ingresos y gastos de cada mes, la primera hoja se podría nombrar *Enero*, la segunda *Febrero*, ... La **longitud máxima** de los nombre de las hojas **es de 31 caracteres**. No puede haber dos hojas de cálculo dentro del mismo libro de trabajo con el mismo nombre.

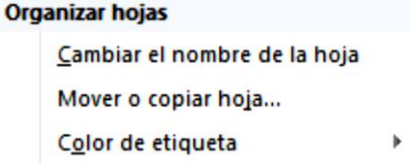

Si deseamos modificar el nombre de una hoja, podemos utilizar dos métodos:

El primer método consiste en **utilizar el menú**. Para ello, seguir los siguientes pasos:

Situarse en la hoja a la cual se quiere cambiar el nombre.  $\Rightarrow$  Seleccionar el menú **Formato** y Elegir la opción **Cambiar el nombre de la hoja**, dentro del apartado **Organizar hojas.**  $\Rightarrow$  Si te fijas en la etiqueta de la hoja, su nombre *Hoja1* se seleccionará, tal como **Hoja1**  $\leq$ ,  $\Rightarrow$  Escribir el nuevo nombre y pulsar INTRO.

El segundo método es mucho **más directo y rápido**: Hacer **doble** clic sobre el nombre de la hoja en su etiqueta **Hojal**.  $\Rightarrow$  Escribir el nuevo nombre de la hoja.  $\Rightarrow$  Pulsar INTRO.

## **Ocultar hojas**

Si desea ocultar hojas de cálculo del libro de trabajo, seguir los siguientes pasos:

Seleccionar las hojas a ocultar.  $\Rightarrow$  Para seleccionar más de una recuerda que debes hacer clic sobre las pestañas inferiores mientras pulsas la tecla Ctrl. No se pueden seleccionar todas las hojas, deberá quedar al menos una en el libro de trabajo.  $\Rightarrow$  Seleccionar el menú **Formato**.  $\Rightarrow$  Elegir la opción **Ocultar** y **mostrar.** ⇒ Aparecerá otro submenú. ⇒ Seleccionar la opción **Ocultar hoja.** 

## **Mostrar hojas ocultas**

Si deseamos **mostrar hojas ocultas**, seguir los siguientes pasos:

Seleccionar el menú **Formato**. Elegir la opción **Ocultar y mostrar**. Aparecerá otro submenú. Elegir la opción **Mostrar hoja...**. Aparecerá el cuadro de diálogo **Mostrar** con las hojas ocultas. ⇒ Seleccionar la hoja a mostrar. Hacer clic en **Aceptar**.

#### **Insertar y eliminar elementos**

Vamos a ver las diferentes **formas de insertar y eliminar filas, columnas, celdas y hojas** operaciones muy útiles cuando tenemos un libro ya creado y queremos retocarlo o cuando a mitad del diseño de una hoja nos damos cuenta que se nos ha olvidado colocar una fila o columna.

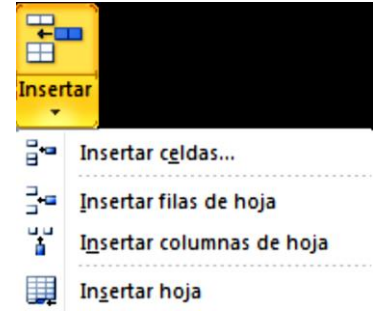

#### **Insertar filas en una hoja**

En muchas ocasiones, después de crear una hoja de cálculo, nos daremos cuenta de que **nos falta alguna fila** en medio de los datos ya introducidos.

#### Para **añadir una fila**, seguir los siguientes pasos:

Seleccionar la fila sobre la que quieres añadir la nueva, ya que las filas siempre se añaden por encima de la seleccionada. <sup>⇔</sup> Seleccionar el menú **Insertar** del apartado **Celdas** en la pestaña **Inicio**. Elegir la opción **Insertar filas de hoja**.

Todas las filas por debajo de la nueva, bajarán una posición.

En caso de no haber seleccionado ninguna fila, Excel toma la fila donde está situado el cursor como fila seleccionada.

Si quiere **añadir varias filas**, basta con **seleccionar, en el primer paso, tantas filas como filas a añadir**. **Añadir filas** a **nuestra hoja de cálculo**  no hace que el número de filas varíe, **seguirán habiendo 1048576 filas**, lo que pasa es que se eliminan las últimas, tantas como filas añadidas. Si intentas añadir filas y Excel no te deja, seguro que las últimas filas contienen algún dato.

Cuando insertamos filas con un formato diferente al que hay por defecto, nos aparecerá el botón **volta** para poder elegir el formato que debe tener la **nueva fila**.

## **Insertar columnas en una hoja**

Excel 2010 también nos permite **añadir columnas**, al igual que filas. Para añadir una columna, seguiremos los siguientes pasos:

Seleccionar la columna delante de la cual quieres añadir otra, ya que las columnas siempre se añaden a la izquierda de la seleccionada.  $\Rightarrow$  Seleccionar el menú **Insertar** de la pestaña **Inicio**. Elegir la opción **Insertar columnas de hoja**. Todas las columnas por la derecha de la nueva se incrementarán una posición.

 $\Rightarrow$  En caso de no haber seleccionado ninguna columna, Excel 2010 toma la columna donde estamos situados como columna seleccionada.  $\Rightarrow$  Si quiere **añadir varias columnas**, basta con **seleccionar tantas columnas, en el primer paso, como columnas a añadir**.

**Añadir columnas** a **nuestra hoja de cálculo** no hace que el número de columnas varíe, **seguirán habiendo 16384 columnas**, lo que pasa es que se eliminan las últimas, tantas como columnas añadidas. Si intentas añadir columnas y Excel no te lo permite, seguro que las últimas columnas contienen algún dato.

Cuando insertamos columnas con un formato diferente al que hay por defecto,

nos aparecerá el botón **volta** para poder elegir el formato que debe tener la nueva columna.

## **Insertar celdas en una hoja**

En ocasiones, lo que nos interesa **añadir** no son ni filas ni columnas enteras sino únicamente un **conjunto de celdas** dentro de la hoja de cálculo. Para añadir varias celdas, seguir los siguientes pasos:

Seleccionar las celdas sobre las que quieres añadir las nuevas y pulsa el menú **Insertar**. ⇒ De forma predeterminada se insertarán las celdas sobre las seleccionadas. Si no quiere que sea así deberá:  $\Rightarrow$ Seleccionar la flecha del menú **Insertar**. <sup>⇔</sup> Elegir la opción **Insertar celdas...** ⇒ Esta opción no aparecerá si no tienes celdas seleccionadas.

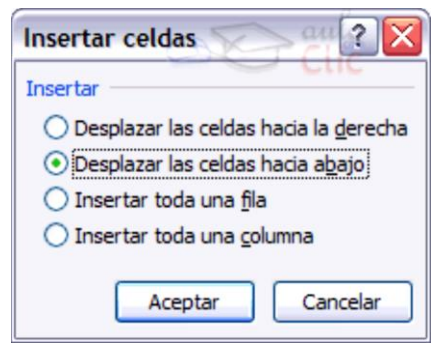

Aparece el cuadro de diálogo **Insertar celdas**.

Elegir la opción deseada dependiendo de si las celdas seleccionadas queremos que se desplacen hacia la derecha o hacia abajo de la selección.

Fíjese como desde aquí también te permite añadir filas o columnas enteras.  $\Rightarrow$ Hacer clic sobre **Aceptar**.

Al añadir celdas a nuestra hoja de cálculo, **el número de celdas no varía ya que se eliminan las del final de la hoja**.

Cuando insertamos celdas, con un formato diferente al que hay por defecto, al igual que para las filas y columnas, nos aparecerá el botón para poder elegir el formato que debe tener la nueva celda. Dependiendo de si se inserta desplazando hacia la derecha o hacia abajo nos aparecerá el cuadro visto anteriormente para la inserción de columna o fila. Este cuadro funciona de la misma forma que para columnas o filas.

## **Insertar hojas en un libro de trabajo**

Si necesita trabajar con más de tres hojas en un libro de trabajo, tendrás que añadir más. **El número de hojas puede variar de 1 a 255**. **Para añadir una hoja**, seguiremos los siguientes pasos:

Situarse en la hoja posterior a nuestra nueva hoja, ya que las hojas siempre se añadirán a la izquierda de la seleccionada. ⇒ Seleccionar el menú **Insertar**. ⇒ Elegir la opción **Insertar hoja**.

O bien pulsar la combinación de teclas Mayus + F11.  $\Rightarrow$  Otra forma es pulsar el botón **Insertar hoja de cálculo** de la zona inferior. En este caso se insertará a continuación de las existentes, es decir, a la derecha del todo.

## **Eliminar filas y columnas de una hoja**

Para **eliminar filas**, seguir los siguientes pasos:

Seleccionar las filas o columnas a eliminar. Seleccionar el menú **Eliminar** de la pestaña **Inicio.** ⇒Elegir la opción **Eliminar filas de hoja** o **Eliminar columnas de hoja**.

Al eliminar filas o columnas de nuestra hoja de cálculo, no varía el número de filas o columnas, seguirá habiendo 1048576 filas y

16384 columnas, lo que pasa es que se añaden al final de la hoja, tantas como filas o columnas eliminadas.

## **Eliminar celdas de una hoja**

Para **eliminar varias celdas**, seguir los siguientes pasos:

Seleccionar las celdas y despliega el menú **Eliminar** de la pestaña **Inicio**. Luego, elige la opción **Eliminar celdas...**.

O bien seleccionar las filas y pulsa la combinación de teclas CTRL + -.

Aparecerá el cuadro de diálogo de la imagen. Elige cómo quiere realizar el desplazamiento. Observe como desde aquí también te permite eliminar filas o columnas enteras.  $\Rightarrow$  Por último, hacer clic sobre **Aceptar**.

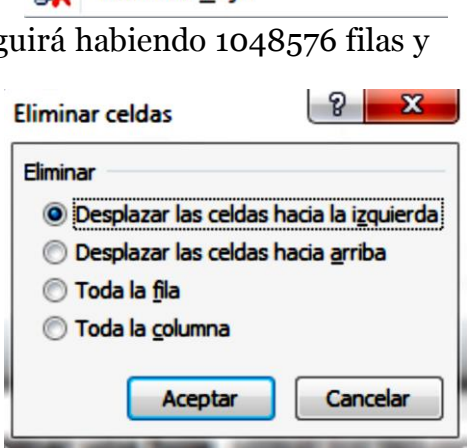

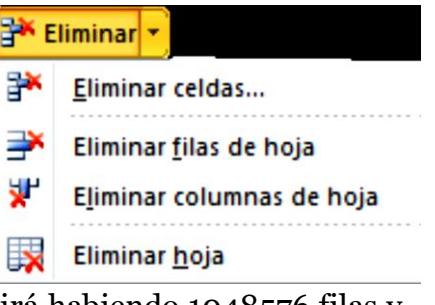

## **Eliminar hojas de un libro de trabajo**

Para **eliminar una hoja**, seguir los siguientes pasos:

Situarse en la hoja a eliminar. ⇒ Seleccionar el menú **Eliminar** de la pestaña **Inicio**. Elegir la opción **Eliminar hoja**.

## **Gráficos**

Un **gráfico** es la **representación gráfica de los datos** de una hoja de cálculo y **facilita su interpretación**.

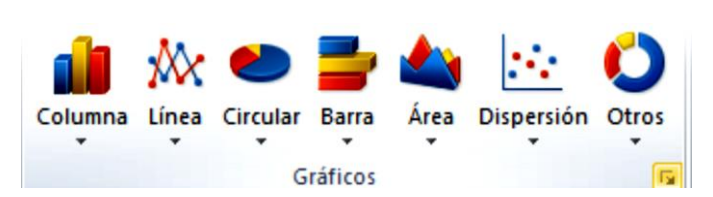

## **Crear gráficos**

Para insertar un gráfico tenemos varias opciones, pero siempre utilizaremos la sección **Gráficos** que se encuentra en la pestaña **Insertar**. Es recomendable que tenga **seleccionado el rango de celdas** que quiere que participen en el gráfico, de esta forma, Excel podrá generarlo automáticamente. En caso contrario, el gráfico se mostrará en blanco o no se creará debido a un tipo de error en los datos que solicita.

Como puede ver existen diversos tipos de gráficos a nuestra disposición. Podemos seleccionar un gráfico a insertar haciendo clic en el tipo que nos interese para que se despliegue el listado de los que se encuentran disponibles. En cada uno de los tipos generales de gráficos podrás encontrar un enlace en la parte inferior del listado que muestra **Todos los tipos de gráfico...** 

Hacer clic en esa opción equivaldría a desplegar el cuadro de diálogo de **Insertar gráfico** que se muestra al hacer clic en la flecha de la parte inferior derecha de la sección **Gráficos**.

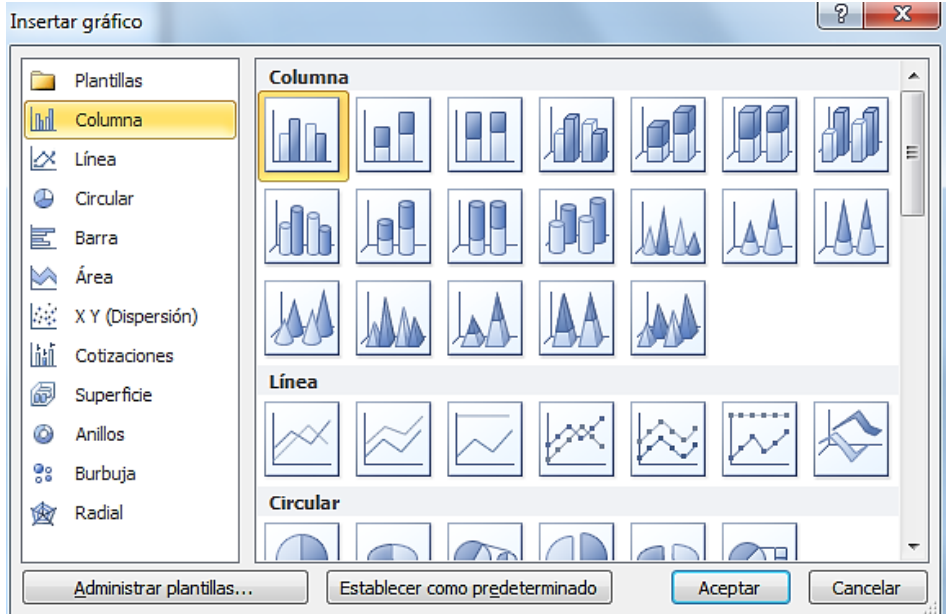

**FUENTE:** Manual de Microsoft Office Excel | 2010, disponible en www.ebriik.com. Año 2 014.

Aquí puede ver listados todos los gráficos disponibles, selecciona uno y pulsa **Aceptar**  para empezar a crearlo. Aparecerá un cuadro que contendrá el gráfico ya creado (si

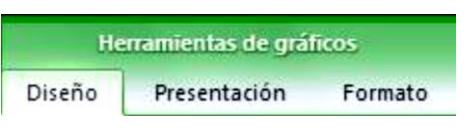

din.

seleccionó los datos previamente) o un cuadro en blanco (si no lo hizo). Además, verá que aparece en la barra de menús una sección nueva, **Herramientas de gráficos**, con tres pestañas: **Diseño**, **Presentación** y **Formato**.

## **Añadir una serie de datos**

Este paso es el más importante de todos ya que en él definiremos qué datos queremos que aparezcan en el gráfico. Si observamos la pestaña **Diseño**  encontraremos dos opciones muy útiles relacionadas con los **Datos**:

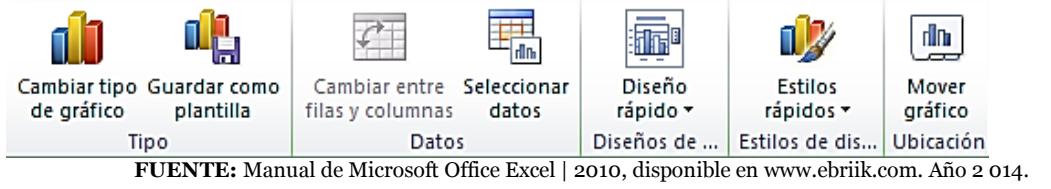

Primero nos fijaremos en el botón **Seleccionar datos. Figure 1988** Desde él se abre el siguiente cuadro de diálogo:

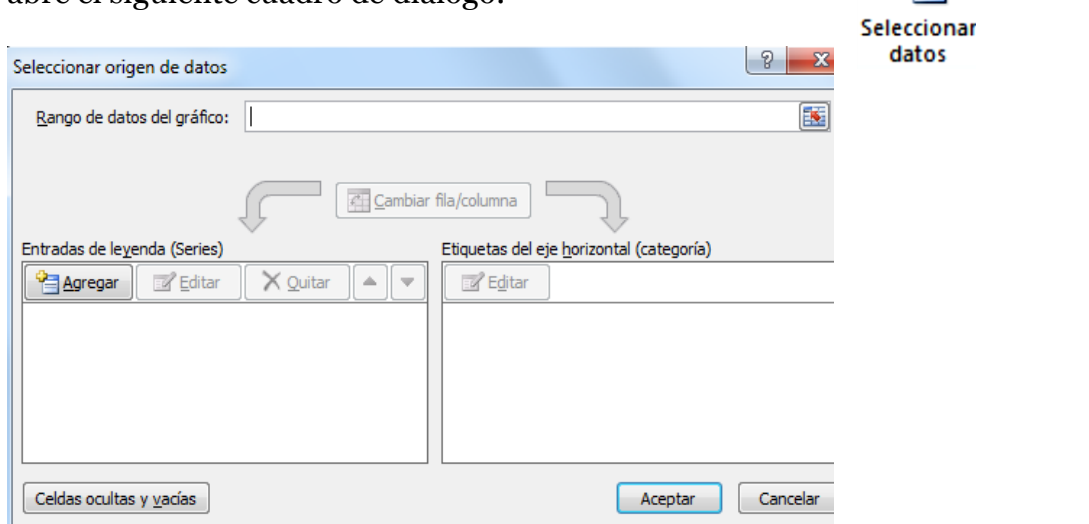

**FUENTE:** Manual de Microsoft Office Excel | 2010, disponible en www.ebriik.com. Año 2 014.

En el campo **Rango de datos del gráfico** debemos indicar el rango de celdas que se tomarán en cuenta para crear el gráfico. En el caso de la imagen, hemos englobado de la celda *A1* a la *B13* (26 celdas). Para escoger los datos puede escribir el rango o bien, pulsar el botón  $\mathbb{E}$  y seleccionar las celdas en la hoja.

Una vez hayamos acotado los datos que utilizaremos, Excel asociará unos al eje horizontal (categorías) y otros al eje vertical (series). Tenga en cuenta que hay gráficos que necesitan más de dos series para poder crearse (por ejemplo los gráficos de superficie), y otros en cambio, (como el que ves en la imagen) se bastan con uno solo.

Utilice el botón **Editar** para **modificar el literal** que se mostrará en la leyenda de series del gráfico, o el rango de celdas de las series o categorías. El botón **Cambiar fila/columna** permuta los datos de las series y las pasa a categorías y viceversa. Este botón actúa del mismo modo que el que podemos encontrar en la banda de opciones **Cambiar entre filas y columnas** que hemos visto antes en la pestaña **Diseño**.

Si hace clic en el botón **Celdas ocultas y vacías** abrirá un pequeño cuadro de diálogo desde donde podrás elegir qué hacer con las celdas **que no tengan datos o estén ocultas**.

Los cambios que vas realizando en la ventana se van viendo plasmados en un gráfico. Cuando acabes de configurar el origen de datos, pulsa el botón **Aceptar**.

## **Guardar un documento**

Lo que se escribe se va almacenando en la memoria de su computador; si apagara el ordenador, se perdería y no lo podría recuperar. Con el comando Guardar quedará grabado en el disco duro del ordenador (o en un dispositivo de almacenamiento) de forma permanente.

Pulse en el icono Guardar y aparecerá una ventana como ésta.

| Guardar como<br>м<br><b>W</b>                    |                              |                                                        |                                 |                               |
|--------------------------------------------------|------------------------------|--------------------------------------------------------|---------------------------------|-------------------------------|
| Bibliotecas > Documentos >                       |                              |                                                        | $+$<br>$\overline{\phantom{a}}$ | <b>Buscar Documentos</b><br>م |
| Organizar v<br>Nueva carpeta                     |                              |                                                        |                                 | $\circledcirc$<br>⊪ ▼         |
| Plantillas<br><b>4 X</b> Favoritos               |                              | <b>Biblioteca Documentos</b><br>Incluye: 2 ubicaciones |                                 | Organizar por:<br>Carpeta v   |
| <b>Descargas</b>                                 | Ξ                            | ∽<br>Nombre                                            | Fecha de modifica               | Ti f<br>Tipo                  |
| Escritorio                                       |                              | Documentos digitalizados                               | 04/09/2010 10:52                | Carpeta de archivos           |
| Sitios recientes                                 |                              | Fax                                                    | 04/09/2010 10:50                | Ξ<br>Carpeta de archivos      |
|                                                  |                              | MI diseño de fondo                                     | 04/09/2010 8:34                 | Carpeta de archivos           |
| Bibliotecas                                      |                              | microsoft                                              | 23/08/2010 11:34                | Carpeta de archivos           |
| $\triangleright$ <b>B</b> Documentos             |                              | Mis archivos de origen de datos<br><b>F</b>            | 28/08/2010 17:58                | Carpeta de archivos           |
| $\triangleright$ $\blacksquare$ Imágenes         |                              | Mis archivos recibidos                                 | 23/08/2010 12:13                | ۳<br>Carpeta de archivos      |
| $\triangleright$ $\triangle$ Música              | ٠                            | Ш<br>$\overline{\phantom{a}}$                          |                                 | ۰                             |
| Nombre de archivo:                               | Libro1                       |                                                        |                                 |                               |
|                                                  | Tipo: Documento de Word<br>▼ |                                                        |                                 |                               |
| Autores: PC12<br>Etiquetas: Agregar una etiqueta |                              |                                                        |                                 |                               |
| Guardar miniatura                                |                              |                                                        |                                 |                               |
| Ocultar carpetas                                 |                              |                                                        | <b>Herramientas</b><br>Guardar  | Cancelar                      |

**FUENTE:** Manual de Microsoft Office Excel | 2010, disponible en www.ebriik.com. Año 2 014.

Para guardar un documento debe indicar el nombre con el que lo quiere guardar, el tipo de documento que está guardando y la carpeta que contendrá tu documento. El nombre lo indicamos en el campo Nombre de archivo, donde ahora pone **Libro1**, teclee **Primero**, que es el nombre que le vamos a dar a nuestro primer documento.

El **tipo** del documento se lo decimos en el campo **Guardar como tipo**; para los documentos Word será Documento de Word, que ya viene escrito.

Los documentos dentro del disco duro están organizados en carpetas. La **carpeta** se indica en el campo **Guardar en**; la carpeta en la que se guardan los documentos de Word, por defecto, es Mis documentos, que será la que debe aparecer en la ventana del ordenador. Si no fuese así, haga clic en el icono Mis documentos que hay en la parte izquierda de la ventana.

Haga clic en el botón **Guardar** y observe cómo cambia la barra de título; ahora puede **Primero**, en lugar de **Libro1**. Nuestro documento ya está guardado con el nombre **Primero** en la capeta Mis documentos.

## **Impresión**

Vamos a ver las diferentes **técnicas relacionadas con la impresión** de datos, como puede ser el **diseño** y la **configuración** de las páginas a imprimir y la operación de **imprimir** los datos.

## **Imprimir**

Si hemos pulsado **Imprimir** o **Vista previa** desde la ventana anterior, o bien si seleccionamos la opción **Imprimir** del menú **Archivo**, veremos la siguiente ventana:

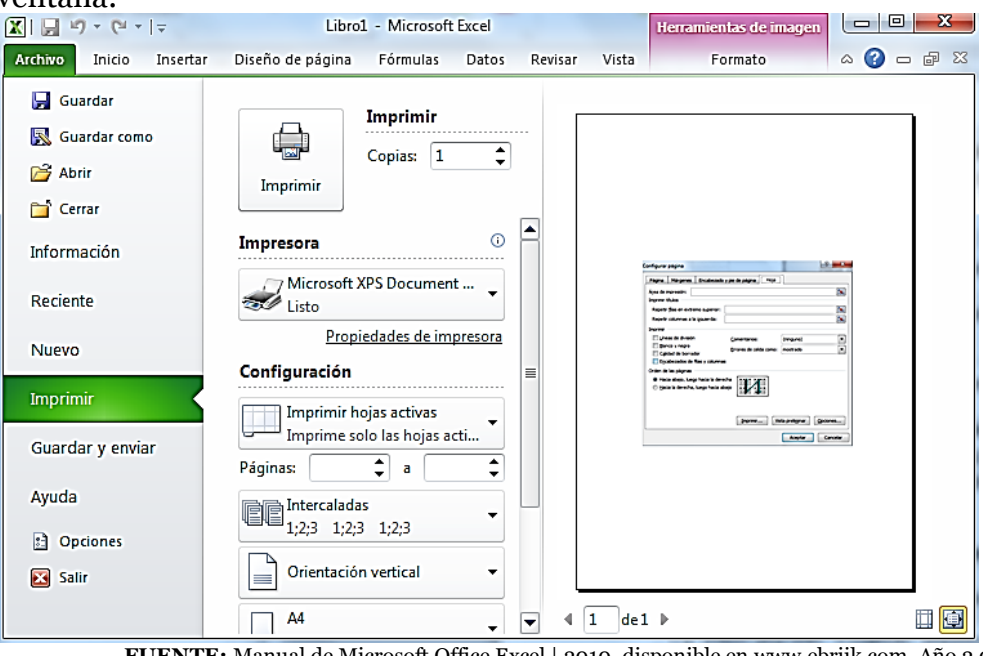

**FUENTE:** Manual de Microsoft Office Excel | 2010, disponible en www.ebriik.com. Año 2 014.

También podemos utilizar la combinación de teclas Ctrl + P para acceder a ella. En la zona izquierda dispondremos de una serie de opciones de configuración de la impresión, que nos permitirán:

- **图 Elegir cuántas copias imprimir del documento.**
- Escoger qué impresora queremos utilizar en la impresión del documento, en caso de que no queramos utilizar la predeterminada que viene seleccionada por defecto. También podremos modificar las **Propiedades de impresora**  seleccionada.

Opciones de **Configuración** como:

- Qué hojas imprimir: Las hojas activas, todo el libro, o bien la selección realizada.
- La intercalación. Cuando imprimimos varias copias **sin intercalación** se imprime X veces cada página, por ejemplo: 1,1,1 2,2,2 3,3,3 4,4,4 sería la impresión de **tres copias** de un libro que ocupa cuatro páginas. En cambio, si utilizamos el **intercalado**, se imprime el trabajo completo, una vez tras otra. El mismo ejemplo sería: 1,2,3,4 1,2,3,4 1,2,3,4
- La orientación y el tamaño del papel.
- **圖** Modificar los márgenes.
- Ajustar la escala de impresión.
- Acceder a la **Configuración de página**.

En la zona de la derecha vemos la **vista previa** de la página. caso de tener más de una página, podremos cambiar la página a visualizar utilizando los botones inferiores o escribiendo el número de la página a visualizar  $\frac{1}{1-\theta}$ de l $\mathbb{R}$ . Si nuestra hoja sólo tiene 1 página éstos botones estarán inactivos.

También en la zona inferior derecha, encontramos dos botones para personalizar la vista previa, pudiendo **mostrar/ocultar los márgenes** y elegir si **visualizar la página completa**.

Cuando esté todo listo para la impresión y quede como desea, podrás pulsar el

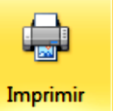

 $\begin{array}{c} \hbox{Imprimi} \\ \hbox{de la zona superior.} \end{array}$ 

# **Abrir un documento**

Para utilizar un documento que tenemos guardado, primero, hemos de abrirlo. Para ello hacer clic en el icono del Menú Archivo y luego seleccionar la opción Abrir  $\boxed{\phantom{a}}$  Abrir<sub>,</sub> aparecerá una ventana similar a la que ventana de Word, Para abrir un documento de los que se muestran en la ventana basta seleccionarlo haciendo clic sobre él (veremos como su nombre cambia de color) y luego pulsar en el botón Abrir. Otra forma más rápida de abrir el documento es haciendo doble clic sobre él. Inmediatamente el documento aparecerá en nuestra pantalla.

En esta ventana se ven todos los documentos que están dentro de la carpeta que aparece en el campo Buscar en: Dentro de una carpeta hay documentos pero

también puede haber otras carpetas, las carpetas se reconocen porque tienen delante un icono amarillo.

#### **Cerrar documento**

Después de guardar un documento, éste continúa en nuestra pantalla y podemos seguir trabajando con él. Una vez que hemos acabado de trabajar con un documento debemos cerrarlo; al cerrarlo no lo borramos del disco, simplemente dejamos de utilizarlo y liberamos la memoria que estaba utilizando.

Para cerrar un documento hacer clic en el Menú Archivo,  $\Box$ <sup>cerrar</sup> y luego hacer clic en Cerrar. (Si hemos hecho alguna modificación en el documento desde la última vez que lo guardamos, nos preguntará si queremos guardar los cambios; contestar que Sí). Al cerrar el documento veremos cómo éste desaparece de la pantalla. Al cerrar Excel también se cierran los documentos que tengamos abiertos.

## **Cerrar Excel 2010**

Una vez hemos acabado de trabajar con Excel debemos cerrarlo haciendo clic en el icono cerrar de la esquina superior derecha de la pantalla o en el Menú Archivo elegir Salir

#### **A menos que se indique lo contrario todas las imágenes que aparecen en este módulo y algunas ideas fueron tomadas del manual de Microsoft Office Excel | 2010 descargado de** [www.ebriik.com](http://www.ebriik.com/)

## **EVALUACIÓN**

A partir de los conocimientos recibidos elabore un documento en Excel:

- 1. Coloque identificación a su hoja: nombre, nombre del establecimiento.
- 2. Cree una tabla de 8 columnas y 14 filas con los datos No. Nombre del docente, grado, sección, niños, niñas, total, observaciones.
- 3. Ajuste el ancho de las columnas al tamaño de los datos.
- 4. Visualice que la tabla quede exacta en una hoja tamaño carta, sino ajuste los márgenes.
- 5. Seguidamente introduzca los datos que se le proporcionarán.
- 6. Sume la cantidad de alumnos por cada grado y coloque el resultado en la columna de total.
- 7. Sume la cantidad de niñas y la cantidad de niños al final de cada columna.
- 8. Sume la cantidad de alumnos y verifique que le cuadre con la suma de niños y niñas.
- 9. Elabore una gráfica para ver qué porcentaje de niñas y niños tiene en su establecimiento.
- 10. Cree una casilla para nombre y firma del/a director/a.

Muchas gracias. Entregue su evaluación al docente.

# **MÓDULO V**

## **P R E S E N T A C I O N E S E N D I A P O S I T I V A S**

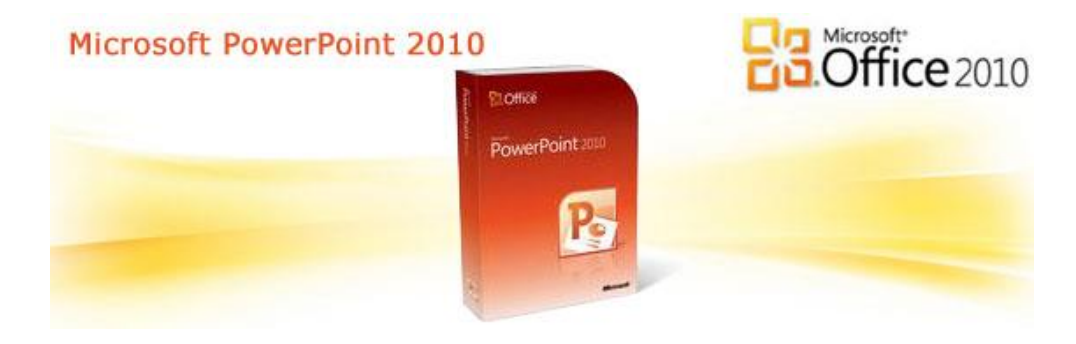

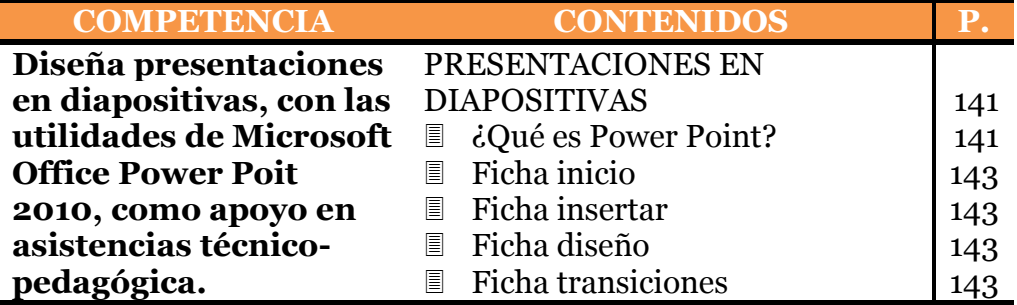

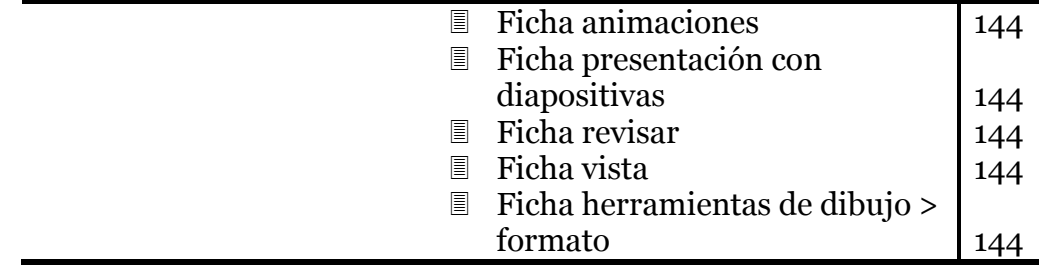

## **PRESENTACIONES EN DIAPOSITIVAS**

#### **¿Qué es power point?**

Se trata de una excelente aplicación para realizar presentaciones por medio de una secuencia ordenada de diapositivas que serán las que tenemos nosotros que crear una por una. En estas diapositivas se podrá incluir texto, imágenes, multimedia y otros medios que harán que nuestro trabajo tenga una calidad profesional y que es muy demandado en empresas para presentación de productos, mostrar resultados, etc...Se podrá utilizar en campos como la

enseñanza, los negocios, ocio y un sinfín de otras utilidades que seamos capaces de crear.

Una vez que tiene instalado Office, para acceder a Power Point 2010 sólo tendrá que hacer un clic en el icono correspondiente (normalmente será un "acceso directo" que tendremos en nuestro Escritorio. En caso de no tener ese acceso a Power Point, la forma de crearlo es muy sencilla. Por ejemplo, podremos crear un acceso en el menú Inicio; para ello nos iremos a:

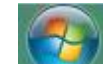

Inicio > Todos los programas y ahí buscamos Microsoft Office y en el

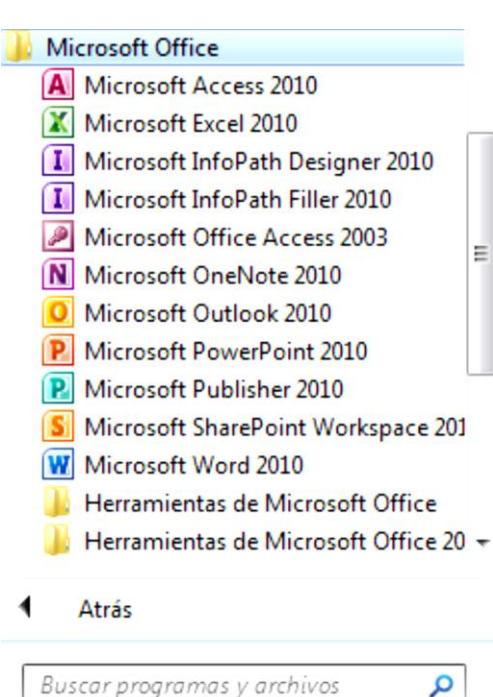

Ε

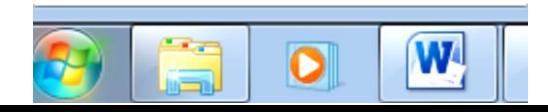

desplegable aparecerá Power Point. Picamos con botón derecho sobre el nombre de la aplicación y en el nuevo desplegable hacemos clic sobre Anclar al menú Inicio. De esta forma, ya lo tendremos listo para usar cuantas veces queramos:

También podremos crear un acceso en la barra de tareas de abajo. Para ello no tenemos más que "arrastrar" el icono ce "acceso directo" hasta ahí, y lo tendremos ya para usar cuando necesitemos. Ver la secuencia de 2 imágenes siguiente:

De cualquiera de las formas explicadas en esta lección podremos tener un acceso a Power Point 2010 que nos permita usar la aplicación cuando sea necesario, sin tener que andar buscando la forma de arrancarla cada vez. Este es el aspecto de nuestra aplicación cuando la arranquemos la primera vez:

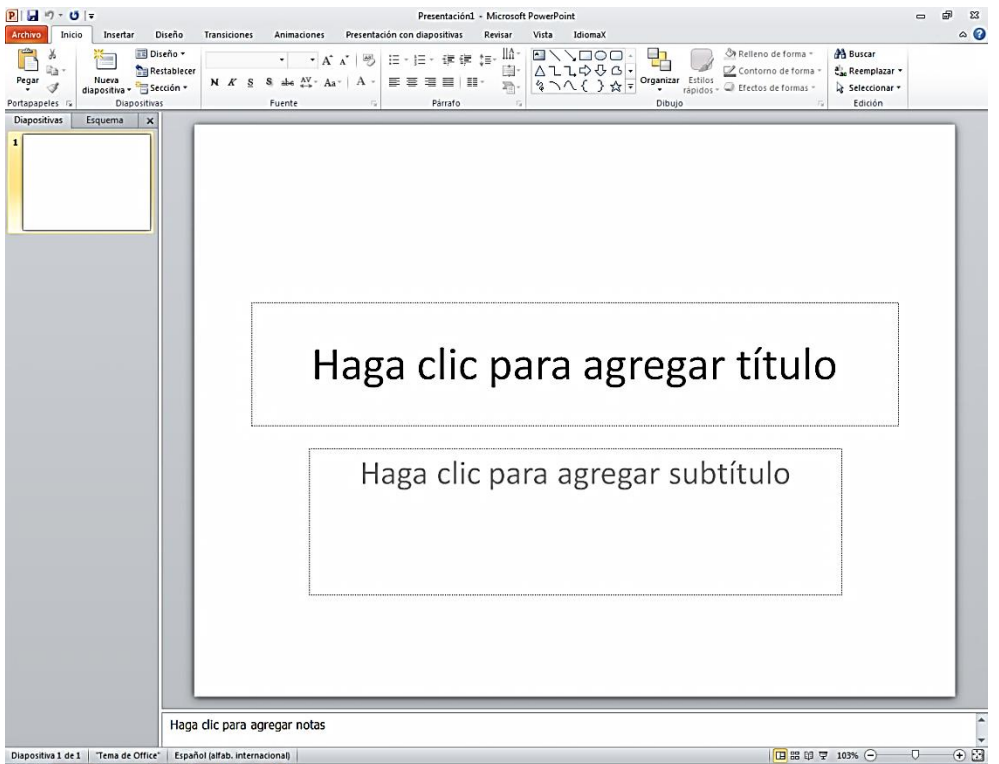

## **Conocer las fichas de power point 2010**

Power Point 2010, como integrante de la suite ofimática de Office, comparte con las demás aplicaciones que forman parte de este paquete un panel de trabajo muy similar basado en una serie de pestañas (llamadas Fichas) conteniendo cada una de ellas una serie de opciones (forman la llamada banda de opciones) que serán las que nos permitan realizar TODAS las tareas que se necesitan para crear una presentación. Vamos a ver cada una de esas pestañas que "deberá conocer" puesto que las usará muchas veces si trabaja con Power Point 2010. Son éstas:

## **Ficha inicio**

Al picar sobre ella se desplegarán un conjunto de opciones englobadas en seis grupos: Portapapeles, Dispositivas, Fuente, Párrafo, Dibujo y Edición. Cada uno de estos grupos a su vez, contienen una serie de iconos cada uno de ellos con una función específica que iremos estudiando a lo largo de este curso.

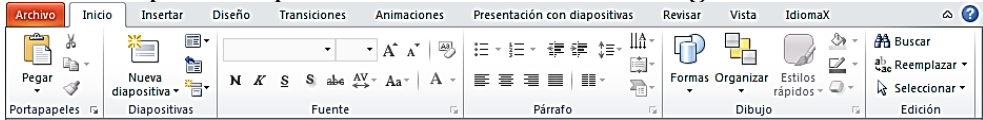

#### **Ficha insertar**

Una ficha importante que usaremos con frecuencia, compuesta por varios grupos: Tablas, Ilustraciones, Vínculos, Texto y Clip multimedia. Por supuesto cada uno de estos grupos contiene una serie de iconos para realizar tareas que

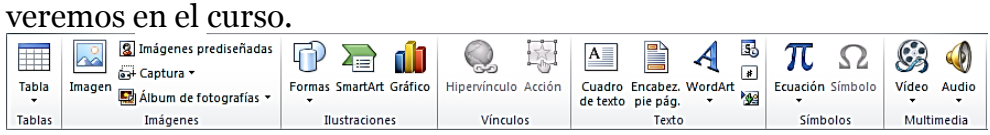

## **Ficha diseño**

En esta ficha tenemos tres grupos: Configurar página, Temas y Fondo que como siempre, disponen de una serie de iconos con tareas que aprenderemos.

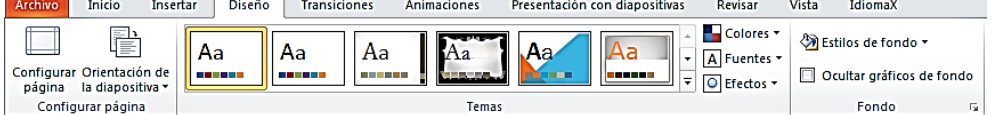

#### **Ficha transiciones**

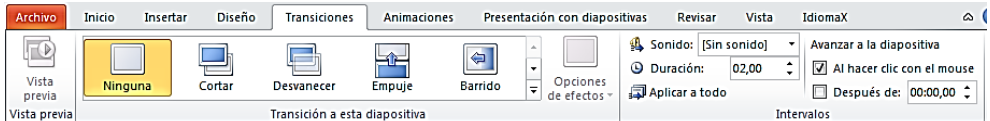

#### **Ficha animaciones**

Es otra de las fichas importantes para nuestras presentaciones. Dispone de tres grupos: Vista previa, Animaciones y Transición a esta diapositiva, cada una de ellas con sus iconos de tareas correspondiente.

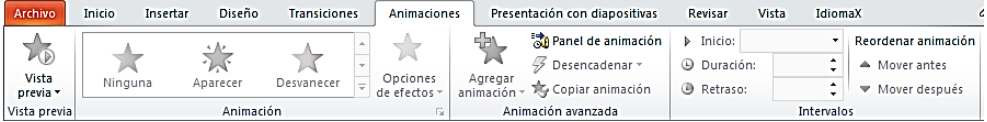

## **Ficha presentación con diapositivas**

Compuesta por tres grupos, concretamente: Iniciar presentación con diapositivas, Configurar y Monitores.

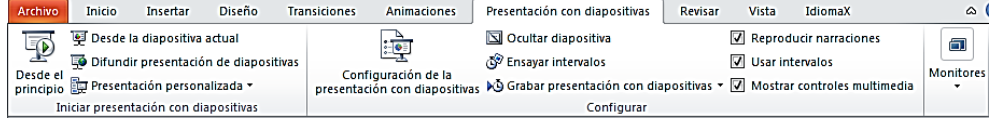

## **Ficha revisar**

Igualmente en esta ficha los grupos son tres: Revisión, Comentarios y Proteger, con sus correspondientes iconos de tareas cada uno.

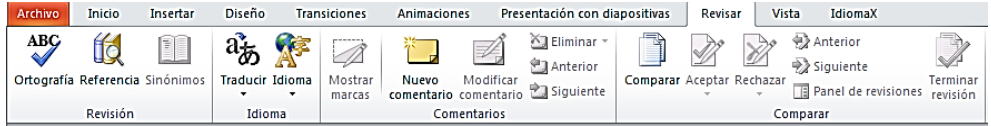

## **Ficha vista**

Aquí los grupos son cinco: Vistas de presentación, Mostrar u ocultar, Zoom, Ventana y Macros; cada grupo con una serie de opciones que estudiaremos.

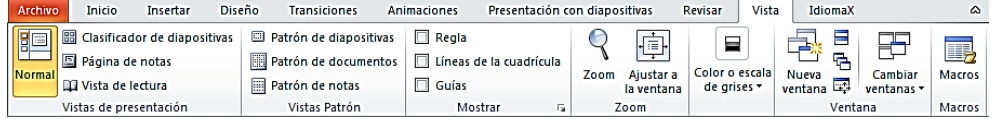

## **Ficha herramientas de dibujo > formato**

Que aparecerá únicamente cuando tengamos activo algún trabajo en una diapositiva (de lo contrario no veremos esta ficha). Está compuesta por cinco grupos que son: Insertar formas, Estilos de forma, Estilos de WordArt, Organizar y Tamaño; como siempre cada uno de estos grupos dispone de una serie de iconos.

No podríamos decir cual/es de estas fichas es más importante, puesto que todos ellos tienen su misión en Power Point 2010 y tendremos que usarlas antes o después; sin embargo sí existen unas que sin duda usaremos más frecuentemente puesto que engloban tareas más repetitivas. Todo lo aprenderemos en su momento.

A partir de estos elementos podrá ver, crear, modificar y elaborar presentaciones en diapositivas de Power Point, como apoyo a actividades pedagógicas y administrativas.

**A menos que se indique lo contrario todas las imágenes que aparecen en este módulo y algunas ideas fueron tomadas del manual de Microsoft Office Power Point | 2010 de Alfredo Rico.**

# **MÓDULO VI**

## **T E C N O L O G Í A S D E I N F O R M A C I Ó N Y C O M U N I C A C I Ó N**

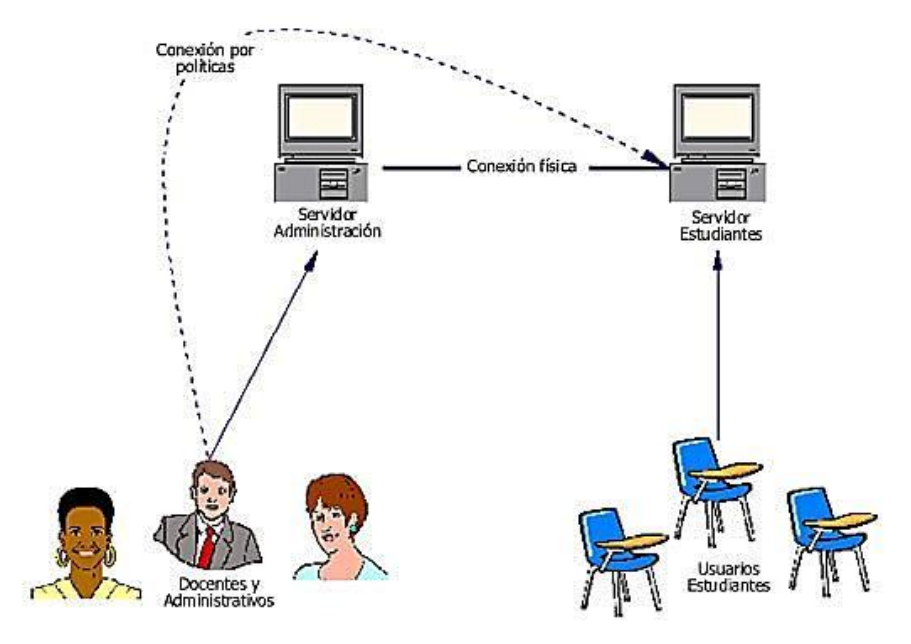

**D I S P O N I B L E E N :** h t t p : / / 1 . b p . b l o g s p o t . c o m / \_ l p T n 8 4 d 1 G t E / S 8 T h P s U I l l I / A A A A A A A A A D s / u K I 1 d P I r Y b E / s 1 6 0 0 / 8 6 7 E s t r u c t u r a R e d 2 . j p g

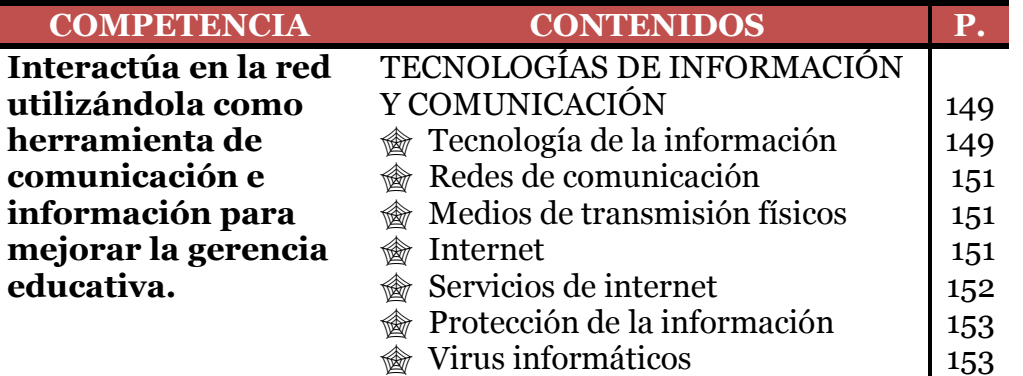

## **TECNOLOGÍAS DE INFORMACIÓN Y COMUNICACIÓN**

Las tecnologías de información y comunicación (TIC) están constituidas por el conjunto de técnicas, desarrollos, dispositivos y recursos avanzados que integran funcionalidades de almacenamiento, procesamiento y transmisión de datos. Entendemos por tic al conjunto de productos derivados de las nuevas herramientas (software y hardware), soportes de la información y canales de comunicación relacionados con el almacenamiento, procesamiento y transmisión digitalizados de la información.

En sociología y política, el término TIC se refiere a los dispositivos electrónicos utilizados con fines concretos de comunicación, como: organización y gestión empresarial y toma de decisiones.

Las tecnologías de información y comunicación están estructuradas por tres grandes grupos constituidos por la tecnología de la información, el sistema de información y comunicación.

## **Tecnología de la información**

Se refiere a todas las tecnologías de hardware y software que requiere una empresa o institución para lograr sus metas administrativas.

## **Sistema de información**

Un sistema de información está definido como el conjunto de componentes interrelacionados para reunir, procesar, almacenar y distribuir información para apoyar la toma de decisiones, la coordinación, el control, el análisis y la visualización de una organización.

## **Sistema de comunicación**

Es el conjunto de hardware y software compatibles, combinados para comunicar información de un lugar a otro, entre ellos están las telecomunicaciones, sistemas de posicionamiento global, la internet, etc.

## **Las telecomunicaciones y redes en la administración actual**

Si usted trabaja en una empresa o institución, ya se dio cuenta de que no puede permanecer en el negocio sin redes, ya que requiere que la comunicación fluya rápidamente con los usuarios, empleados y público en general.

Hasta aproximadamente la década de los 90 se acostumbraba el sistema postal o el sistema telefónico con voz o vía fax para la comunicación interinstitucional y con los usuarios, pero en la actualidad se utilizan computadoras y correo electrónico, mensajes de texto, Internet, teléfonos celulares y computadoras portátiles conectadas en redes inalámbricas para este propósito. Actualmente la conectividad de redes e Internet son parte ineludible en la administración.

Anteriormente se utilizaban básicamente dos tipos de redes; de telefonía y de computadoras, las redes telefónicas manejaban comunicaciones de voz y las de computadoras manejaban el tráfico de datos.

Gracias a la continua desregulación de las telecomunicaciones y la innovación de la tecnología de información, las redes telefónicas y las de computadoras están convergiendo lentamente encaminadas hacia una sola red digital, con estándares y equipos compartidos basados en Internet.

## **¿En qué consiste una red de computadoras?**

Es la conexión de dos o más computadoras que comparten entre sí los principales componentes de hardware, software e Internet. Una red sencilla se puede estructurar con una computadora cliente y una computadora servidor dedicado, interfaces de red, un medio de conexión, software de sistema operativo de red y un concentrador o un conmutador, cada computadora debe contener un dispositivo de interfaz de red llamado tarjeta de interfaz de red. Actualmente la mayoría de computadores portátiles traen integrada esta tarjeta en la tarjeta madre.

El medio de conexión para enlazar componentes de red puede ser un cable de teléfono, un cable coaxial, o una señal de radio en el caso de las redes de teléfonos celulares y las inalámbricas de área local (Wi-Fi).

#### **Redes de comunicación**

La mayoría de las diversas redes básicas de comunicaciones es la existe entre señales análogas y las digitales, las cuales presentan dos formar de comunicar un mensaje: a través de una señal analógica o digital.

Las señales analógicas están representadas por medio de una forma de onda continua que viaja a través de un medio de comunicación, que se utiliza en la comunicación de voz, los dispositivos analógicos más comunes son: el auricular del teléfono, la bocina de la computadora, los audífonos; los cuales crean formas de onda analógicas que capta el oído. ¡Por cierto el oído es un dispositivo analógico;

Mientras que una señal digital es una forma de onda binaria, discreta, en vez de continua; que comunican información como cadenas de dos estados discretos: uno y cero bits, los cuales están representados por pulsos eléctricos de encendido-apagado. Las computadoras utilizan señales digitales, por lo que si usted desea recurrir al sistema telefónico analógico para enviar datos digitales, requiere un dispositivo denominado **modem** (modulación/demodulación), que hace las traducciones de señales digitales a formas analógicas.

## **Medios de transmisión físicos**

Las redes utilizan diferentes tipos de medios de transmisión físicos, como cable trenzado, cable coaxial, fibra óptica, microondas y otras radiofrecuencias para transmisión inalámbrica. Cada uno tiene ventajas y desventajas. Puede haber un amplio rango de velocidades para cada medio específico, dependiendo de la configuración del software y hardware.

## **Internet**

Esta gigantesca red de redes comenzó a principios de 1970 como una red del Departamento de la Defensa de Estados Unidos para enlazar a científicos y profesores universitarios de todo el mundo.

Este servicio se ha convertido en el sistema de comunicación pública más extenso del mundo que ahora compite con el sistema telefónico mundial en alcance y rango. También es la implementación de computación cliente/servidor e interconectividad de redes más grande del mundo, que enlaza cientos de miles de redes individuales de todo el mundo y más de mil millones de personas a nivel mundial.

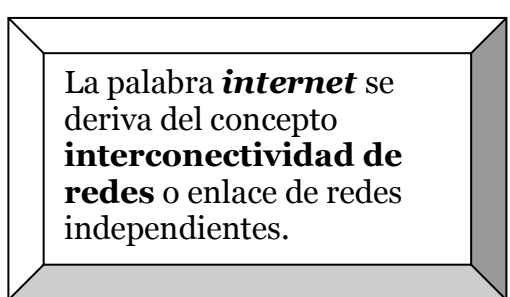

Cada red individual conserva su propia identidad, dentro de una red interconectada.

Los usuarios se conectan a Internet de dos maneras. La mayoría de los hogares se conectan por medio de una suscripción a un proveedor de servicios de Internet. Las líneas telefónicas, de cable o conexiones inalámbricas pueden suministrar estas conexiones con la red mundial.

## **Servicios de internet**

Las personas que utilizan Internet controlan lo que hacen a través de aplicaciones cliente en sus computadoras como el software para navegar en la Web. Los datos, incluyendo mensajes de correo electrónico y páginas Web, se almacenan en servidores, un cliente utiliza internet para solicitar información a un servidor específico sobre una computadora lejana y el servidor regresa al cliente la información solicitada a través de Internet.

Las plataformas cliente actuales incluyen no sólo PCs y otras computadoras, sino también teléfonos celulares, pequeños dispositivos digitales de mano y otros dispositivos de información.

Un dispositivo de información es un aparato, como un teléfono celular habilitado para Internet o un receptor de TV por Internet para acceder a la Web y al correo electrónico.

Una computadora cliente que se conecta a Internet tiene acceso a una diversidad de servicios, estos incluyen correo electrónico, foros, redes sociales, salas de conversación, mensajería instantánea, Telnet, Protocolo de transferencia de archivos y la World Wide Web.

## **La World Wide Web**

Tal vez ha utilizado la World Wide Web para descargar, música, buscar información, informes del clima, esta es el servicio más popular de Internet. Es un sistema de estándares mundialmente aceptados para almacenar, recuperar, dar formato y desplegar información mediante la arquitectura cliente/servidor.

# **Protección de la información**

## **Vulnerabilidad y abuso se los sistemas de información**

¡Imagínese! Lo que ocurriría si tratara de conectarse a Internet sin un firewall o software antivirus; su computadora podría averiarse en unos cuantos segundos tomarle varios días arreglarla. Podría ser que un sistema de cómputo hubiera sido intervenido por extraños, quienes tal vez robaran o destruyeran datos valiosos, incluyendo datos de pagos confidenciales de sus docentes, si se destruyeran o divulgaran muchos datos, su sistema de administración estaría en riesgo.

Cuando se almacenan en forma electrónica grandes cantidades de datos, son vulnerables a una gran variedad de tipos de amenazas que cuando existían en forma manual. Los sistemas de información ubicados en diferentes lugares se interconectan por medio de redes de comunicaciones. La posibilidad de acceso no autorizado, abuso o fraude no se limita a una sola ubicación, sino que puede ocurrir en cualquier punto de la red.

## **Virus informáticos**

## **¿Qué son los virus Informáticos?**

De manera general, se identifica el virus informático como un programa que se introduce indebidamente en un sistema, en el que realiza diversas acciones sin el consentimiento del usuario. Puede tratarse de un pequeño mensaje que aparece en la pantalla por algunos segundos, sin alterar la operación normal del equipo ni el trabajo realizado. Sin embargo, hay virus muy agresivos que formatean el disco duro, destruyen la tabla de particiones o las FAT y bloquean el acceso a ciertos componentes del sistema. Es fácil apreciar entonces el enorme riesgo que corre el trabajo de un usuario si es atacado por alguno de estos nefastos programas.

## **Clasificación de los virus informáticos**

Hay diversas clasificaciones dependientes de sus características. Dos de las más usuales son: por su forma de actuar y por las zonas que infecta.

## **Por su forma de actuar**

En este grupo se toma en cuenta la forma en que el virus ataca a la computadora, así como en algunas de sus características operativas.

## **Virus**

Algunos de los primeros programas de este tipo, lo único que hacían era infectar una máquina y cada vez que tenían oportunidad, se duplicaban en otros sectores del disco duro, con lo que iban reduciendo la capacidad de almacenamiento hasta que el usuario se quedaba sin espacio. Por su comportamiento tan parecido a los virus biológicos, se les bautizó con dicho nombre a este tipo de infecciones y por extensión a todos los programas que efectuaban acciones sin el consentimiento del usuario (muchos de estos

programas ya no se duplican como los virus biológicos, aunque realizan otras labores aún más destructivas). Un buen ejemplo es el Viernes 13.

#### **Bombas lógicas**

Este tipo de virus puede entrar en un sistema y permanecer inactivo por largo tiempo, pero cuando se reúnen ciertas circunstancias programadas en su estructura (una fecha, una hora, cierto número de ejecuciones, etc.), entran en operación y causan efectos que van desde la expedición de una tonada en el altavoz de la PC, hasta la destrucción de la información en el disco duro. Ejemplo de esto es el virus Miguel Ángel.

#### **Gusanos**

Estrictamente hablando no es un virus computacional como los que conocemos, sino que suelen ser programas de búsqueda especializados, diseñados por usuarios expertos (llamados, en el medio, hackers), cuyo objetivo es burlar las defensas de un sistema de cómputo para extraer de forma no autorizada algún tipo de información.

Son muy utilizados en el espionaje industrial. Por lo general, cada uno de ellos son diseñados para aplicaciones específicas y se destruyen una vez conseguido su objetivo, por ello nunca circulan entre los usuarios típicos.

#### **Caballos de Troya**

Se ha dado este curioso nombre a aquellos virus que para su distribución inicial fueron "disfrazados" como algún programa inofensivo: una hoja de cálculo, una enciclopedia, una recopilación de información diversa, etc. Se han dado casos en que los diseñadores de estos programas dañinos los disfrazan como utilitario antivirus, así que los usuarios la reciben, la instalan sin sospecha y notan, al poco tiempo, que su computadora se comporta de un modo extraño.

#### **Virus de entretenimiento**

Son aquellos que en nada afectan la información de un sistema, sino que al momento de activarse producen algún efecto curioso o simplemente molesto, pero que en ningún momento pone en riesgo los datos Todo Sobre Computadoras guardados dentro de la PC. Un ejemplo es el ping pong.

#### **Virus furtivos**

Son los más modernos y peligrosos, ya que además de causar algún efecto dañino dentro de la computadora, poseen avanzados métodos de ocultamiento que inhiben la operación de los utilitarios antivirus, porque se ocultan a la acción de los buscadores y pasan desapercibidos para cualquier herramienta no especializada. Uno de los más conocidos de este tipo es el Natas o Satán..

#### **Virus polimórficos**

Se llaman así a aquellos que van "evolucionando" por generación propia; esto es, que cambian su apariencia periódicamente con el objeto de pasar
desapercibidos ante los utilitarios antivirus. Este es otro de los métodos que han descubiertos los programadores para que sus nefastos programas circulen la mayor cantidad de tiempo sin ser detectados y obviamente puedan destruir mayor cantidad de información.

### **Por las zonas que infecta**

No todos los virus se comportan igual, hay algunos que basta con que se ponga en operación el sistema para "despertar" y proseguir con su labor destructora; otros necesitan que forzosamente se ejecute el archivo infectado para comenzar a trabajar. Ante ello, se ha creado una clasificación dependiente de las zonas de la computadora que son infectadas.

## **Virus de archivos ejecutables**

Son los más comunes, ya que estos programas se "adhieren" a algún archivo ejecutable (\*.COM o \*.EXE), cuando se ejecuta dicho programa, comienza su labor.

#### **Virus de sector de arranque**

Tan comunes como los anteriores, infectan el sector de arranque del disco duro, así que basta con arrancar la computadora para que el virus entre en actividad (al momento en que se lee este sector en búsqueda del sistema operativo).

#### **Virus residentes en memoria**

Algunos, cuando son ejecutados por primera vez, se quedan latentes en la memoria RAM del sistema como si fuera un programa tipo TSR (Terminate & Sta y Resident), similar al que activa el ratón en programas DOS. Esta característica les permite quedar activos incluso cuando ya se haya cerrado la aplicación de donde provengan e infectar los programas que se vayan ejecutando de ahí en adelante.

#### **Virus de archivos de trabajo**

Son los que más recientemente han llegado al medio de las computadoras, porque aprovechan los lenguajes de programación de alto nivel incorporados en ciertos programas (como Word y Excel de Microsoft). Estas aplicaciones dan la oportunidad a los usuarios expertos de incluir en sus documentos determinadas rutinas conocidas como "macros", pero alguien descubrió que con dicho lenguaje de programación se podían generar virus computacionales.

Lo mismo que en el caso anterior, el problema con este tipo de infecciones es que los antivirus tradicionales no los detectan, ya que no están preparados para buscar virus en archivos de trabajo. Los utilitarios modernos ya los pueden detectar y erradicar sin problemas.

Como ha podido apreciar, la forma de actuar de la gran cantidad de virus que hay, ha ido evolucionando a lo largo del tiempo y de ser una simple molestia que podía ser eliminada con apagar y volver a encender el sistema se ha

convertido en complejas armas de ataque, que se ocultan de sus perseguidores y tratan de engañar a los utilitarios encargados de detectarlas y erradicarlas.

## **Medidas preventivas**

Las medidas que deben tomarse como precaución contra un posible contagio de virus son las siguientes:

Siempre utilice los discos originales de los fabricantes al momento de cargar un programa. Puede usar una copia de respaldo, pero en cualquier caso, hágala directamente de los originales, en un sistema que no tenga infección alguna. Evite el uso de programas "piratas", ya que éstos son la principal fuente de propagación de virus informáticos.

Desconfíe de cuanto disco caiga en sus manos, no importa que se lo haya entregado alguien cuidadoso, probablemente su sistema tenga una infección y no se ha percatado de ello. Si necesita forzosamente

consultar algún archivo que venga en dicho disco, antes de copiarlo a su máquina efectúe una rutina de detección y erradicación de virus en el disquete (hablaremos de ello más adelante).

• Nunca deje un disco insertado en la unidad A al apagar una máquina. Hay virus que se alojan en el sector de arranque de los discos infectados, así que sólo se puede leer al momento del encendido. Si usted posee un disquete con un virus de éstos y enciende su sistema con el disco colocado en la unidad A, cuando el BIOS busque el sistema operativo, el virus se cargará en RAM y cuando finalmente arranque desde disco duro, comenzará a infectar cuanto archivo se coloque a su alcance.

• Si utiliza Internet, desconfíe de aquellas páginas que forzosamente lo obligan a leer un aplet (pequeños programas ejecutables realizados en Java o ActiveX) para formación; se ha encontrado que ciertos aplets pueden comportarse como virus informáticos, con todas sus consecuencias destructivas. Igualmente, sea muy cuidadoso con los archivos que le lleguen a través del correo electrónico; antes de ejecutarlos en su sistema, revíselos con algún utilitario antivirus.

• Si por razones de trabajo necesita introducir frecuentemente en un

sistema disquetes de diversa procedencia, lo mejor es que adquiera un utilitario antivirus capaz de cargarse en memoria RAM desde el arranque, de modo que a partir de ese momento se examinen todos los disquetes que se introduzcan al sistema antes de ejecutar cualquier archivo. A este tipo de antivirus se lo conoce como "vacunas", sobre ellas, se abundará más adelante.

## **Sintomas de una infección Viral**

¿Cómo saber si un sistema se ha contaminado de virus ante un comportamiento inesperado? El síntoma más representativo de una infección es que súbitamente no se tiene acceso a algún archivo o a algún programa que anteriormente trabajaba sin problemas; sin embargo, antes de diagnosticar que se trata de un virus, hay que eliminar otras posibles causas que podrían ocasionar este mismo síntoma.

Hay casos en que la presencia de un virus es completamente obvia, ya que los diseñadores de estos programas han introducido mensajes en el código del mismo, que avisan al usuario de la inminencia de un ataque o, en el peor de los casos, cuando el virus ha terminado su labor destructiva; también están los virus de entretenimiento, que provocan despliegues extraños en la pantalla de la PC, pero que no ocasionan daños a la información.

En estos casos no hace falta realizar prueba adicional alguna, sino que podemos recurrir a una clínica de desinfección de manera inmediata. Para llevar a cabo esta labor, será indispensable que tenga a mano algún utilitario antivirus poderoso y actualizado, de ello hablaremos a continuación.

# **Programas antivirus**

Hay en el mercado una gran variedad de utilitarios antivirus producidos por prestigiadas compañías, con grados de efectividad que varían desde excelentes hasta mediocres. El propósito del presente apartado no es recomendar tal o cual antivirus, sino darle un panorama general de lo que puede encontrar, así que le recomendamos que adquiera aquel utilitario que despierte su mayor confianza.

Ahora bien, no basta con que el nombre suene bien, que haya una amplia campaña de publicidad y que la presentación externa del programa sea muy atractiva para que un antivirus sea efectivo. Antes de comprar cualquiera, fíjese en ciertos elementos que garantizarán que su utilitario antivirus funcione de forma satisfactoria por largo tiempo:

• En primer lugar, cerciórese de que el programa le permite configurarlo, así, usted podrá decidir la profundidad de la inspección de un sistema (sólo ejecutables, todos los archivos, todos los discos, sólo algunos directorios, etc.), evitará con ello comprobaciones globales cuando usted sospecha de uno o dos archivos.

• Igualmente importante es la facilidad de uso, ya que hay programas que aún se tienen que ejecutar desde la línea de comandos con toda suerte de modificadores difíciles de memorizar, mientras que otros incluyen una interface gráfica que permite manejarlos por menús y ventanas, con la ayuda del ratón y con un archivo de ayuda muy accesible (figura 2).

• Un punto de primordial importancia es con qué frecuencia se van actualizando las bases de datos de virus del programa y la forma como la compañía le hará llegar la información. En este aspecto, hay compañías que sólo brindan actualizaciones trimestrales, mientras que otras liberan una nueva versión de sus bases de datos aproximadamente cada mes (obviamente, prefiera estas últimas).

En cuanto a los canales de actualización, algunos antivirus requieren que el usuario vaya cada cierto tiempo a las oficinas de la compañía a recoger un disquete con la nueva versión del programa, mientras que

otras han agilizado el procedimiento y permiten una actualización a través de una BBS o Internet, obviamente la segunda alternativa resulta mucho más atractiva.

• Otro aspecto importante es fijarse si el programa antivirus incluye

una "vacuna"; esto es, la posibilidad de cargar un programa residente en memoria para que la máquina quede protegida contra infecciones vía disquetes u otros medios. Prácticamente todos los antivirus poseen la opción de colocarse como vacunas, pero la efectividad de unos es superior a la de otros, así como sus requerimientos de memoria.

• Una última recomendación, pero no la menos importante: siempre adquiera el utilitario antivirus adecuado para su sistema operativo, ya que un antivirus en modo DOS probablemente no detecte correctamente los virus en. No porque el programa de DOS sale más económico vaya a realizar una inversión errónea y deje desprotegido su sistema.

Una vez que usted haya seleccionado un antivirus, no olvide mantenerlo actualizado, de lo contrario correrá el riesgo de no detectar alguno de esos destructivos programas.

## **Evaluación**

Elabore un espacio en la red como apoyo de su gestión administrativa, puede ser este: una página de Facebook, un blog, un correo electrónico, etc. para compartir y recibir información producto de la gerencia educativa.

## **REFERENCIAS BIBLIOGRÁFICAS**

- Curiel Román y Martha Esther Larios. *C. Elementos Esenciales*. México: Pearson Educación, 2 005.
- Forouzan Behrouz A. Sophía Chun Fegan. *Introducción a la ciencia de la computación*. México: Grupo Geo Impresores S.A. de C.V. 2 003.
- Laudon, Kenneth C., Jane P Laudon. *Sistemas de información gerencial: administración de la empresa digital*. México: Pearson Educación de México, S.A. de C.V. 2 008.
- *Manual Microsoft Office|Excel*. http://www.ebriik.com

*Manual Microsoft Office|Word*. http://www.ebriik.com

Rico, Alfredo. *Manual Microsoft Office|Power Point*. http://www.ebriik.com

*Enciclopedia visual de computadoras*. www.webelectronica.com.ar

Rodríguez Parra, Juan A. *Aprende informática desde cero*. España: 2 008.

http://virtual.senati.edu.pe/pub/CD\_TO/89001303\_Informatica\_Basica.pdf

Dirección General de Informática del Consejo de la Judicatura Federal Secretaría Ejecutiva de Obra, Recursos Materiales y Servicios Generales de la Ciudad de México. *Manual del usuario.*

# **ANEXO 17 COPIA DE OFICIO DE SOLICITUD AUTORIZACIÓN DE INVESTIGACIÓN**

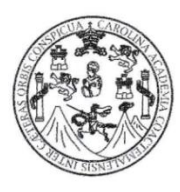

UNIVERSIDAD DE SAN CARLOS DE GUATEMALA CENTRO UNIVERSITARIO DEL NORTE - CUNOR LICENCIATURA EN PEDAGOGIA Y ADMINISTRACION EDUCATIVA CON ORIENTACION EN MEDIO AMBIENTE EJERCICIO PROFESIONAL SUPERVISADO ASESOR: LICENCIADO JULIO ANTONIO LOPEZ REYES

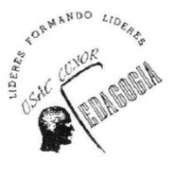

Cobán. Alta Verapaz. 28 de junio de 2014 OFICIO EPS 200943527/07-2 014

Profesor Carlos Manuel López Solares Coordinador Técnico Administrativo Supervisión Escolar, Distrito 16-01-01 Cobán, Alta Verapaz

Respetable profesor:

Sirva la presente para expresarle mis sinceros deseos para que sus actividades cotidianas le provean de éxito.

A la vez notificarle que como parte del proceso de Ejercicio Profesional Supervisado, que me encuentro desarrollando en la entidad de administración educativa que usted coordina, estoy realizando la investigación: la desvalorización del talento humano en los trabajadores del sector educativo del distrito escolar 16-01-01 de Cobán, Alta Verapaz y la motivación para desempeñar su cargo, por lo que solicito su autorización para visitar los establecimientos de nivel primario, para realizar una encuesta entre el personal docente y administrativo, que permita recopilar datos cuantitativos, a manera de relacionar la valorización del talento humano con el desempeño de los diversos cargos o puestos.

Sin otro particular no me queda más que agradecer su atención a la presente y suscribirme de usted muy atentamente,

P.E.M. Elcira Morán Salmerón PRACTICANTE DE EPS

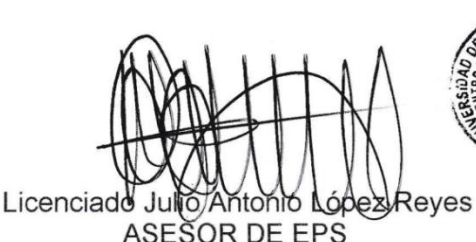

 $V^{\circ}B^{\circ}$ 

2014

**EMS/ems** cc.archivo

# **ANEXO 18 CUESTIONARIO UTILIZADO EN LA INVESTIGACIÓN**

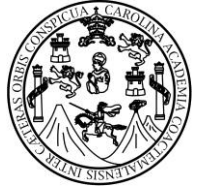

UNIVERSIDAD DE SAN CARLOS DE GUATEMALA CENTRO UNIVERSITARIO DEL NORTE –CUNOR– LICENCIATURA EN PEDAGOGÍA Y ADMINISTRACIÓN EDUCATIVA CON ORIENTACIÓN EN MEDIO AMBIENTE EJERCICIO PROFESIONAL SUPERVISADO

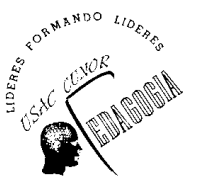

El presente cuestionario es para recopilar información cualitativa y cuantitativa para relacionar la valorización del talento humano y la motivación para el desempeño laboral, por lo que se le solicita que responda lo más sinceramente posible los cuestionamientos que a continuación se le presentan, así mismo asigne un valor en la escala de motivación que aparece en cada pregunta, donde 1 es el nivel bajo de motivación, 2 es medio y 3 es el más alto. Agradeciéndole de antemano su contribución a este estudio.

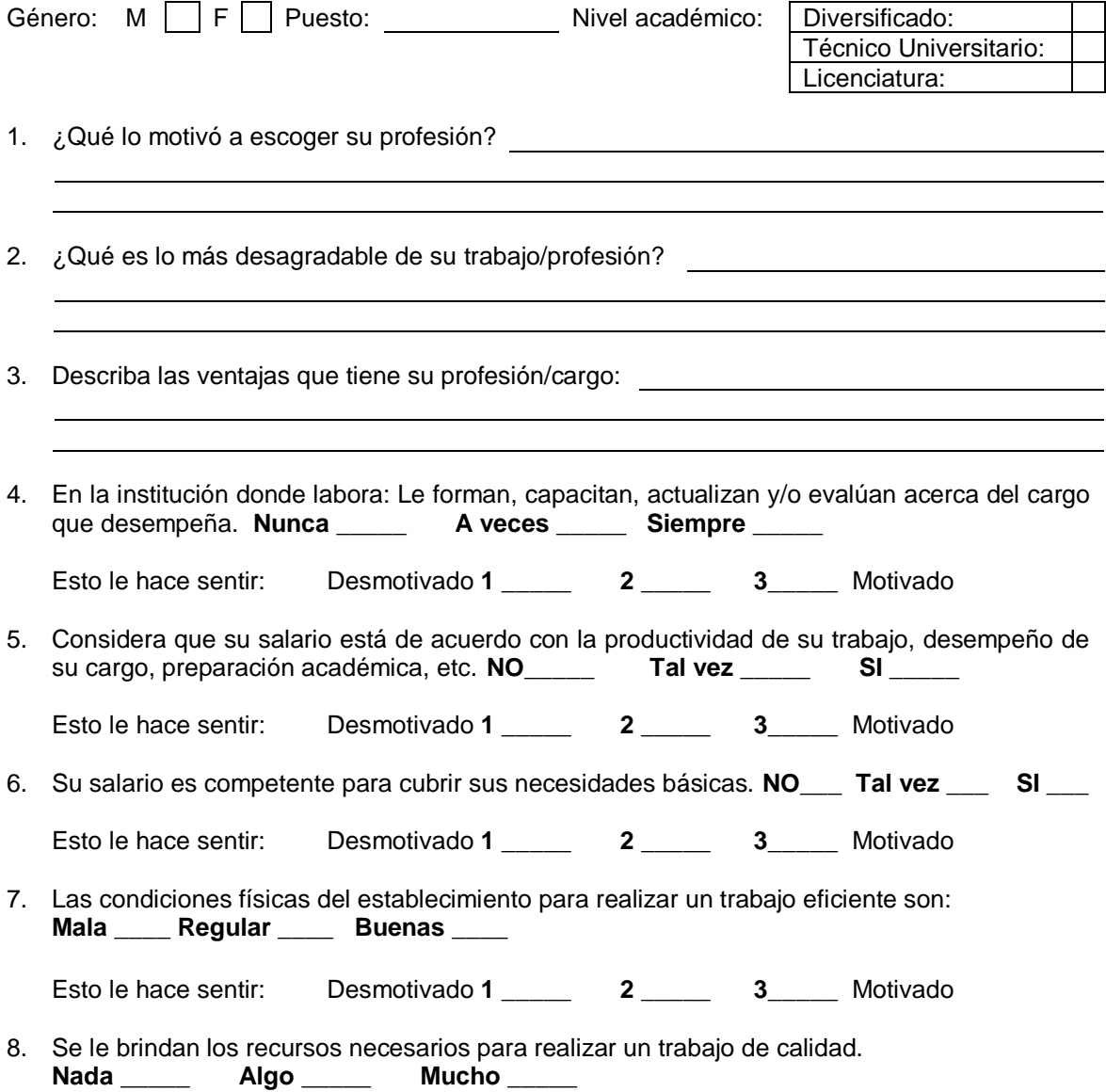

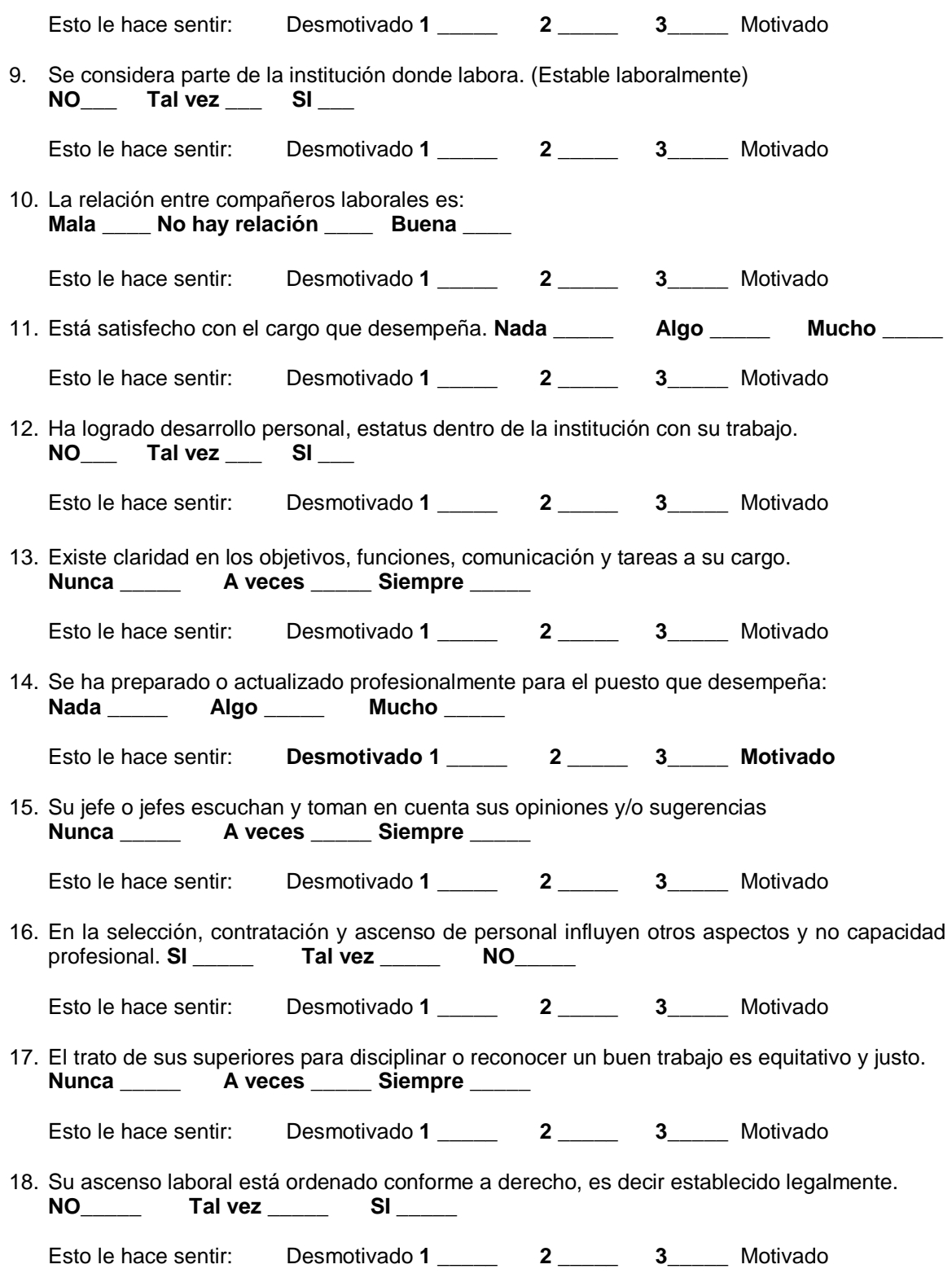

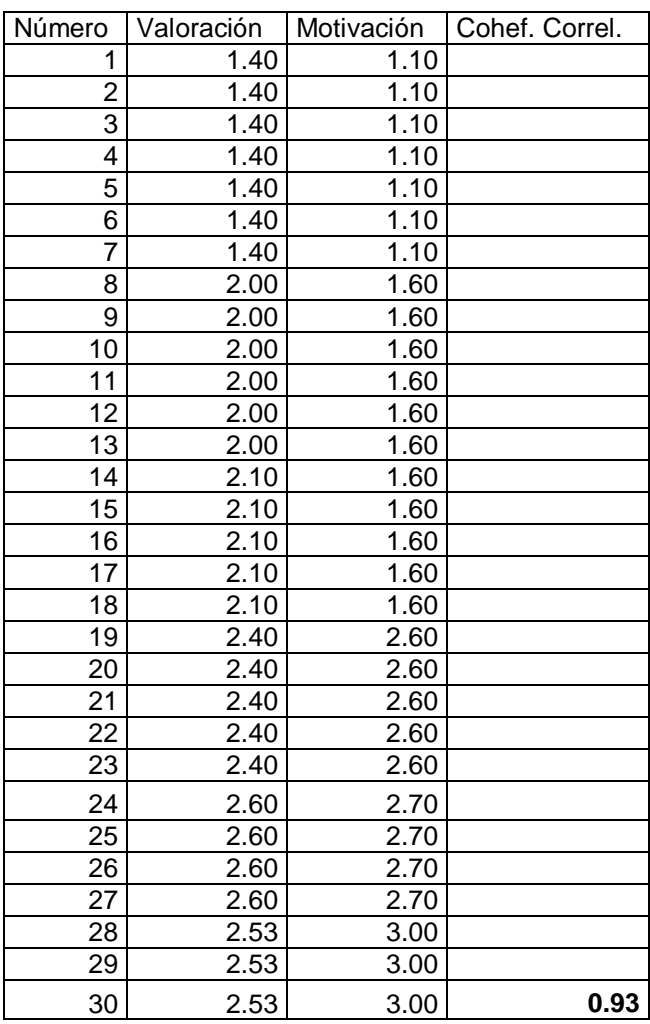

**ANEXO 19 TABLA DE EMPAREJAMIENTO DE DATOS**

**Fuente:** Investigación de campo. Año 2014.

# **ANEXO 20 TAXONOMÍA DE TALENTOS O CAPACIDADES HUMANAS**

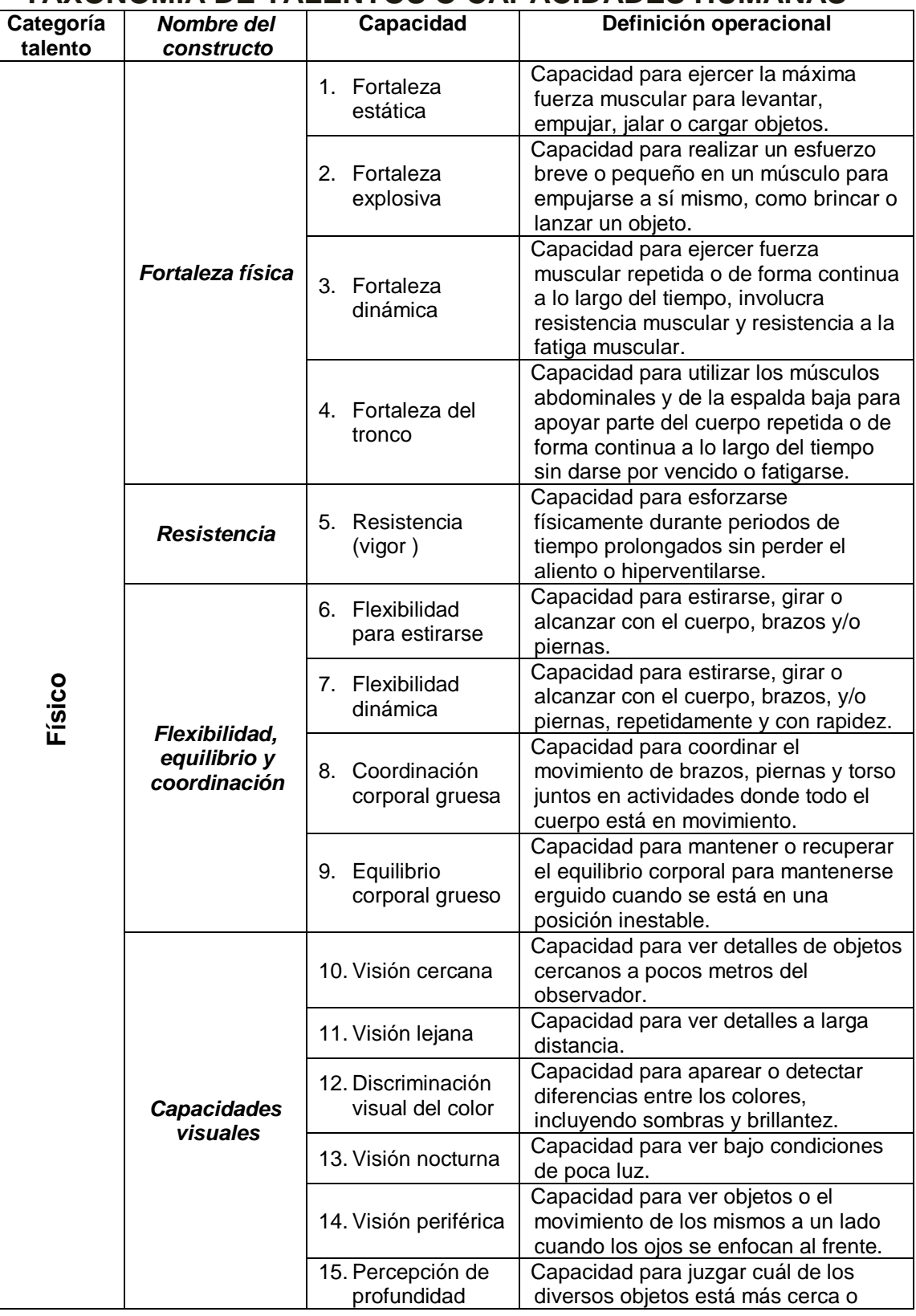

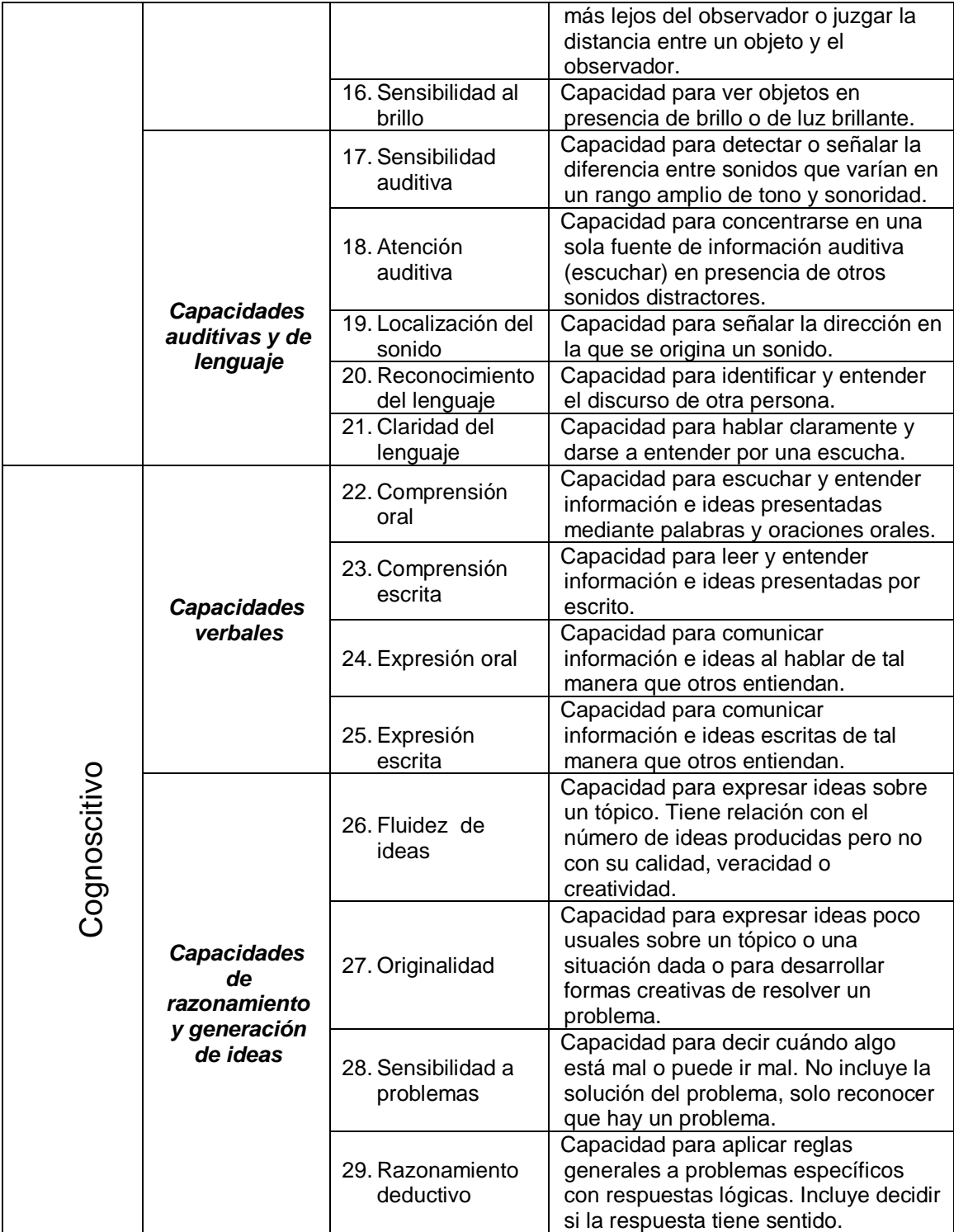

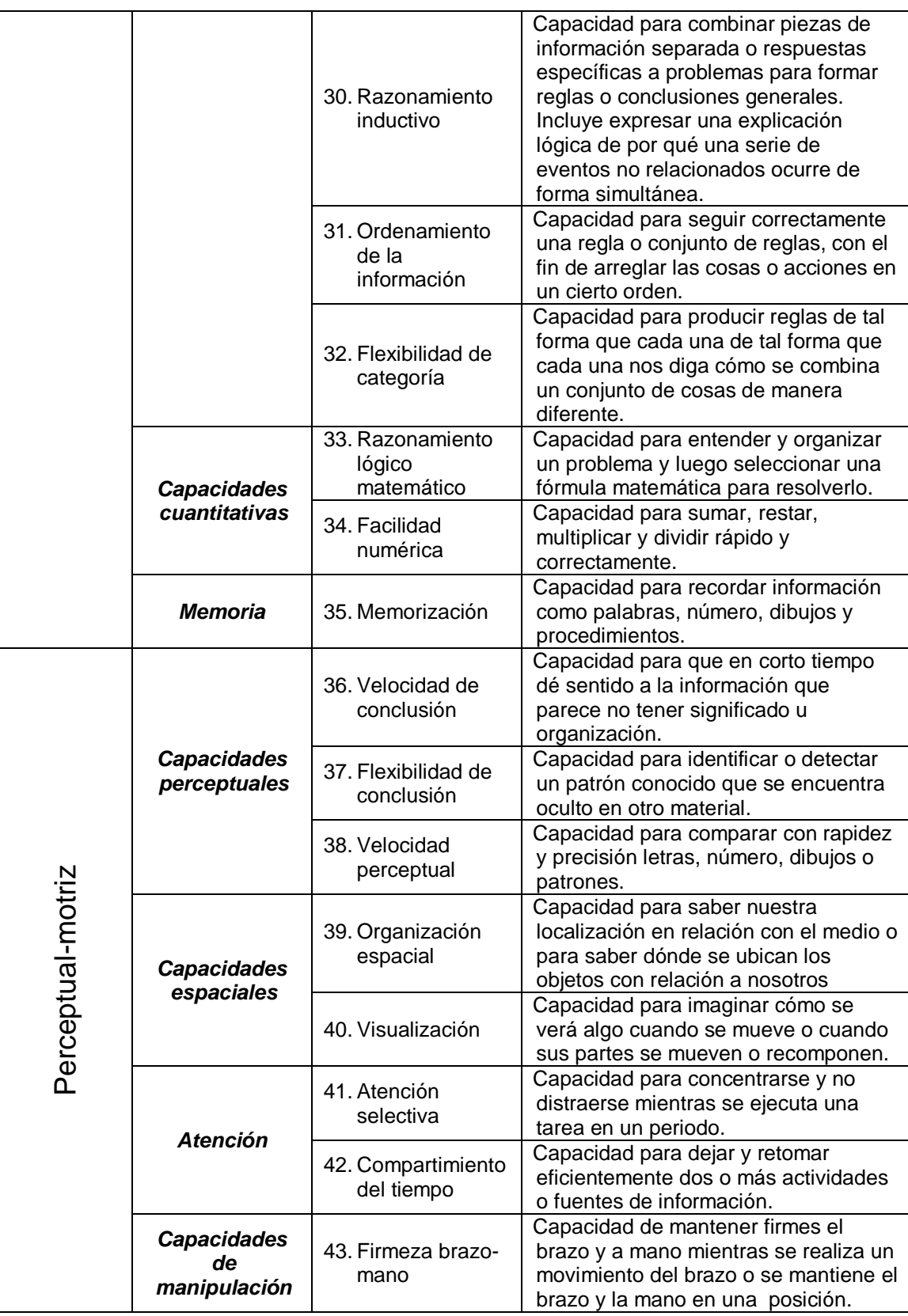

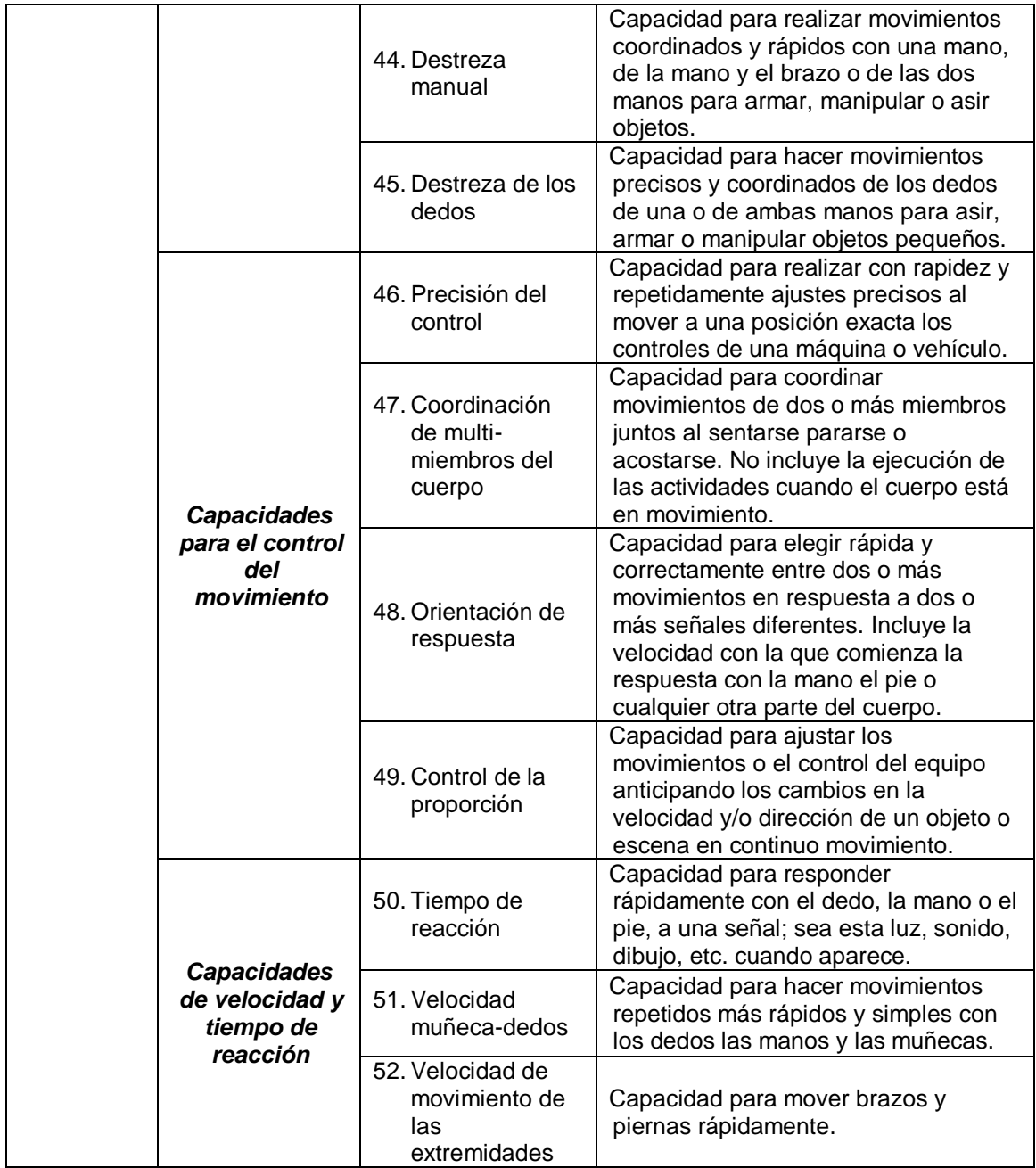

FUENTE: Libro Psicología industrial, Frank J. Landy y Jeffrey M. Conte. Año 2014.

# No.148-2016

283

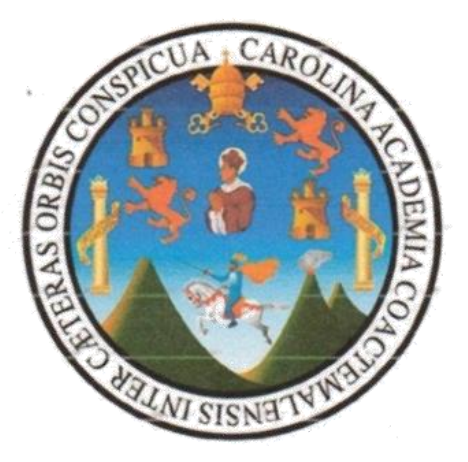

# CENTRO UNIVERSITARIO DEL NORTE<br>Universidad de San Carlos de Guatemala **CUNOR**

El director del Centro Universitario del Norte de la Universidad de San Carlos de Guatemala, luego de conocer los dictâmenes de la Comisión de Trabajos de Graduación de la carrera de:

LICENCIATURA EN PEDAGOGÍA Y ADMINISTRACIÓN EDUCATIVA CON ORIENTACIÓN EN **MEDIO AMBIENTE** 

Al trabajo titulado:

### INFORME FINAL DE EJERCICIO PROFESIONAL SUPERVISADO, REALIZADO EN LA COORDINACIÓN TÉCNICO ADMINISTRATIVA DEL DISTRITO ESCOLAR 16-01-01, COBÁN, ALTA **VERAPAZ**

Presentado por el (la) estudiante:

# ELCIRA MORÁN SALMERÓN

Autoriza el

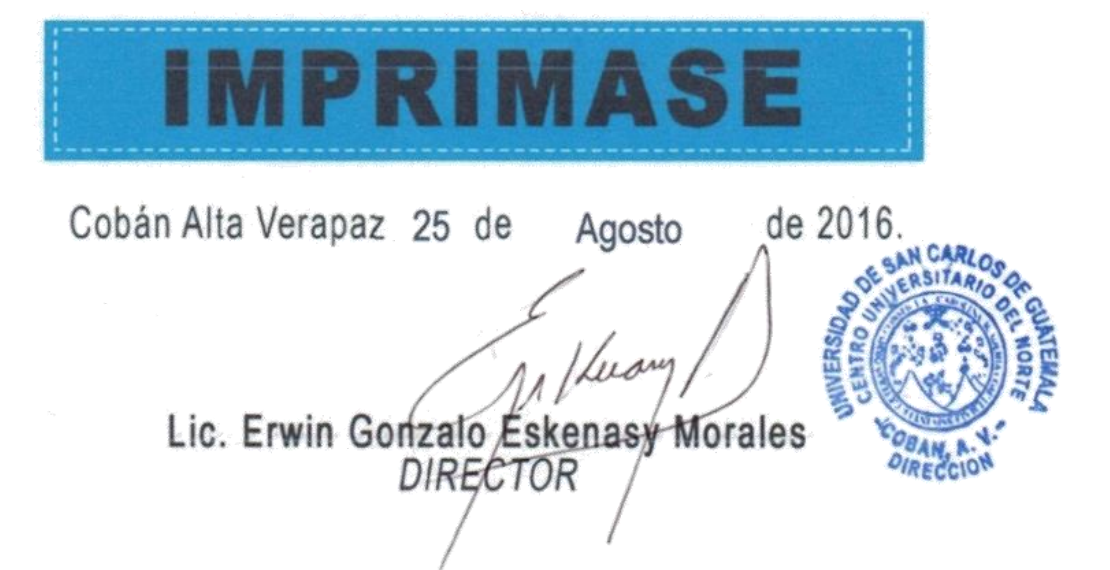